**Bare Metal Server**

## **Referência de API**

**Edição** 01 **Data** 2025-02-17

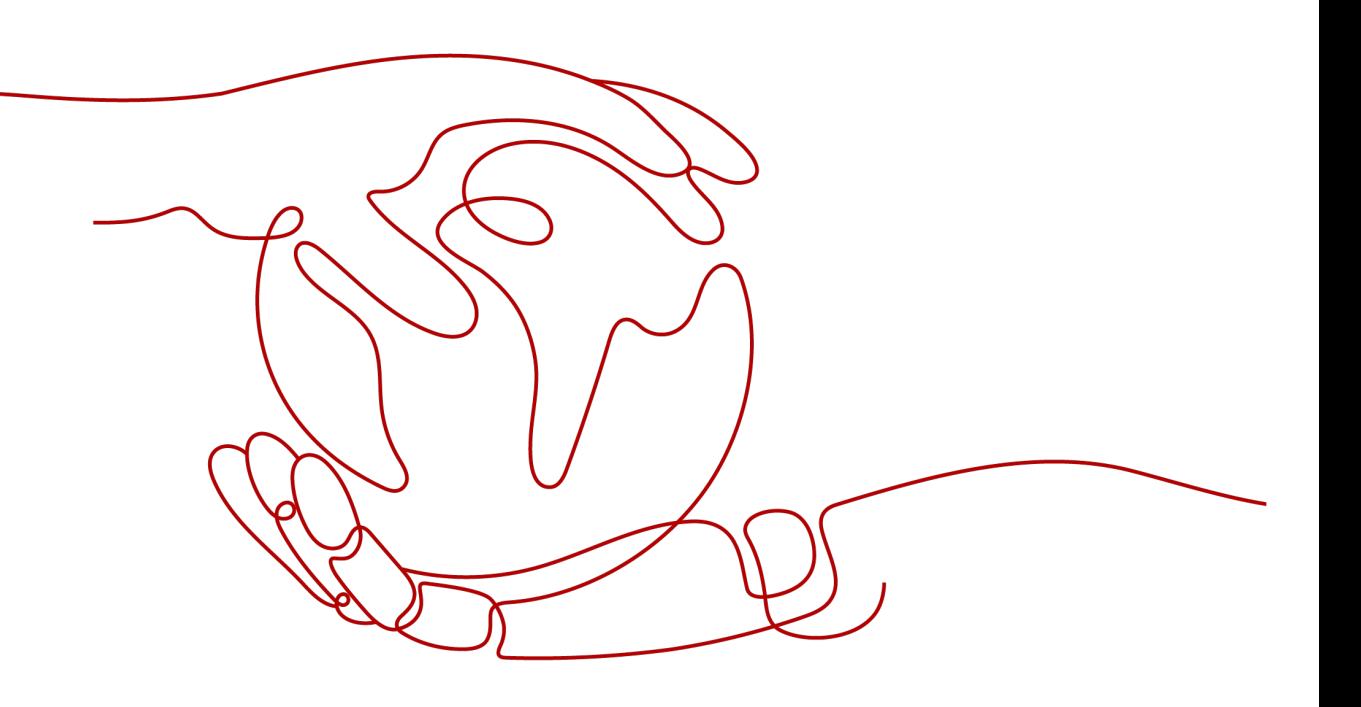

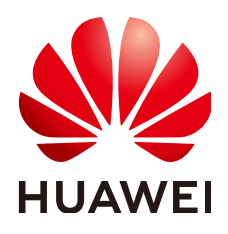

**HUAWEI CLOUD COMPUTING TECHNOLOGIES CO., LTD.**

#### **Copyright © Huawei Cloud Computing Technologies Co., Ltd. 2025. Todos os direitos reservados.**

Nenhuma parte deste documento pode ser reproduzida ou transmitida em qualquer forma ou por qualquer meio sem consentimento prévio por escrito da Huawei Cloud Computing Technologies Co., Ltd.

#### **Marcas registadas e permissões**

#### **AIZ**  e outras marcas registadas da Huawei são marcas registadas da Huawei Technologies Co., Ltd. Todos as outras marcas registadas e os nomes registados mencionados neste documento são propriedade dos seus respectivos detentores.

#### **Aviso**

Os produtos, os serviços e as funcionalidades adquiridos são estipulados pelo contrato estabelecido entre a Huawei Cloud e o cliente. Os produtos, os serviços e as funcionalidades descritos neste documento, no todo ou em parte, podem não estar dentro do âmbito de aquisição ou do âmbito de uso. Salvo especificação em contrário no contrato, todas as declarações, informações e recomendações neste documento são fornecidas "TAL COMO ESTÃO" sem garantias ou representações de qualquer tipo, sejam expressas ou implícitas.

As informações contidas neste documento estão sujeitas a alterações sem aviso prévio. Foram feitos todos os esforços na preparação deste documento para assegurar a exatidão do conteúdo, mas todas as declarações, informações e recomendações contidas neste documento não constituem uma garantia de qualquer tipo, expressa ou implícita.

## Índice

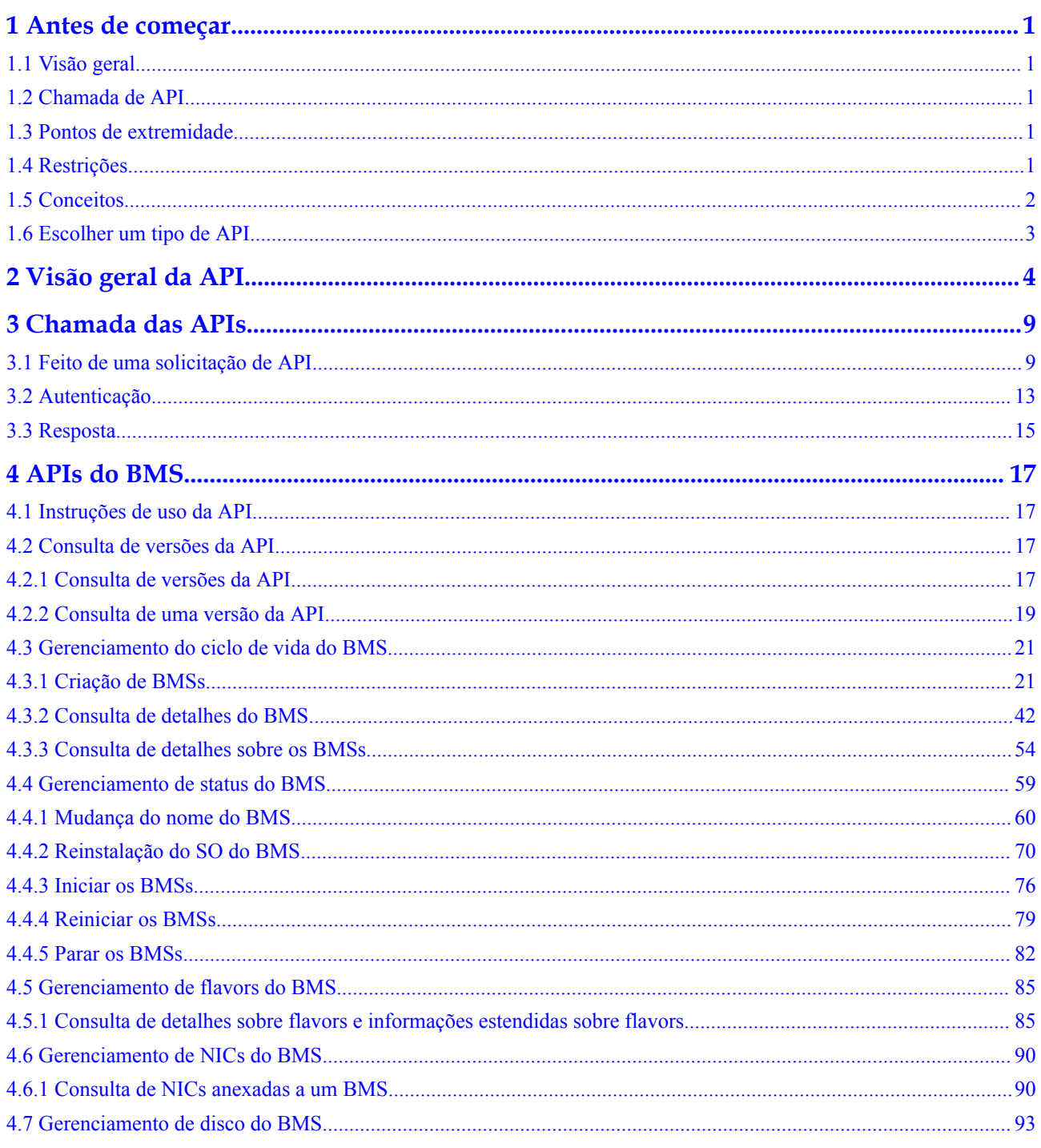

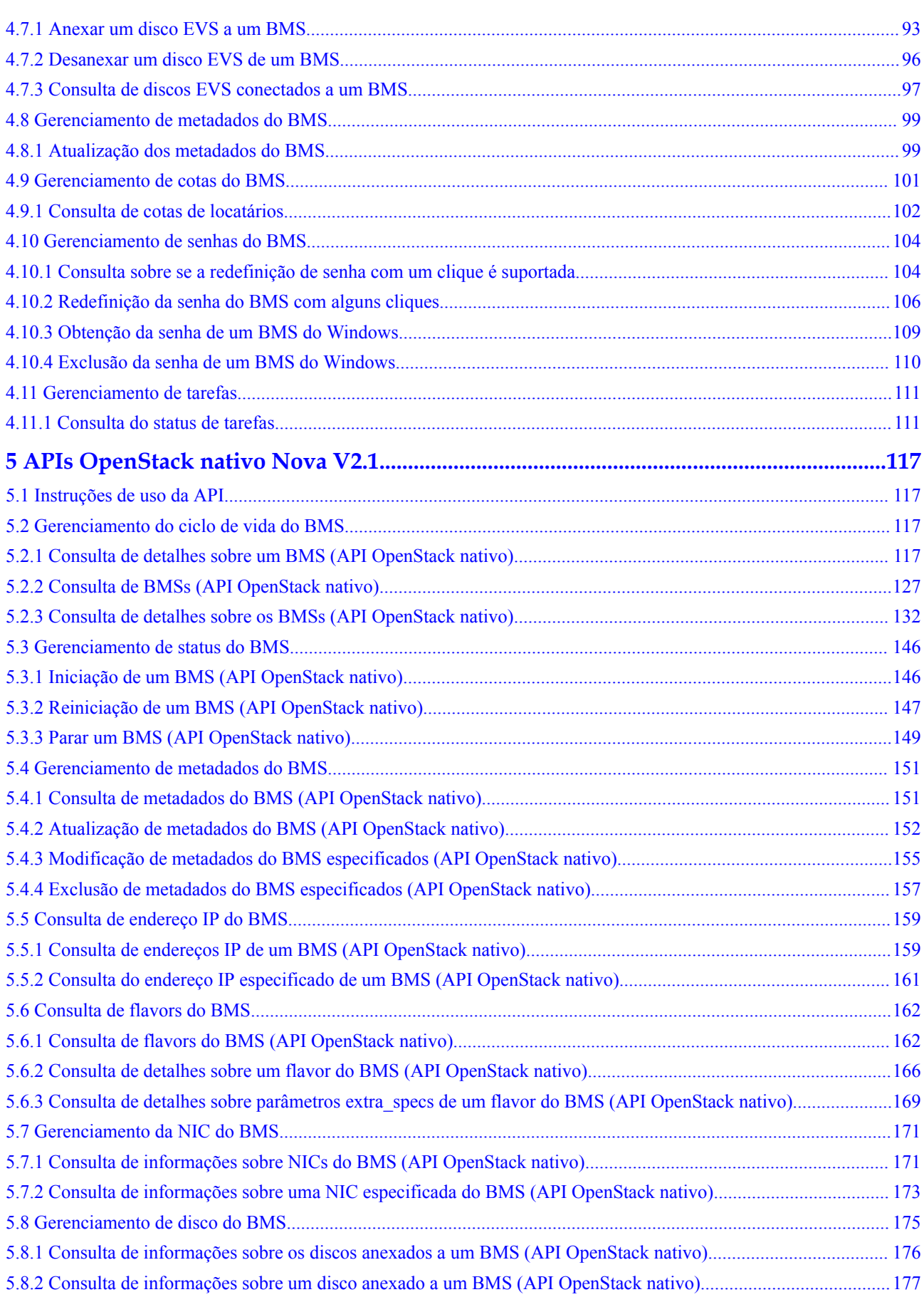

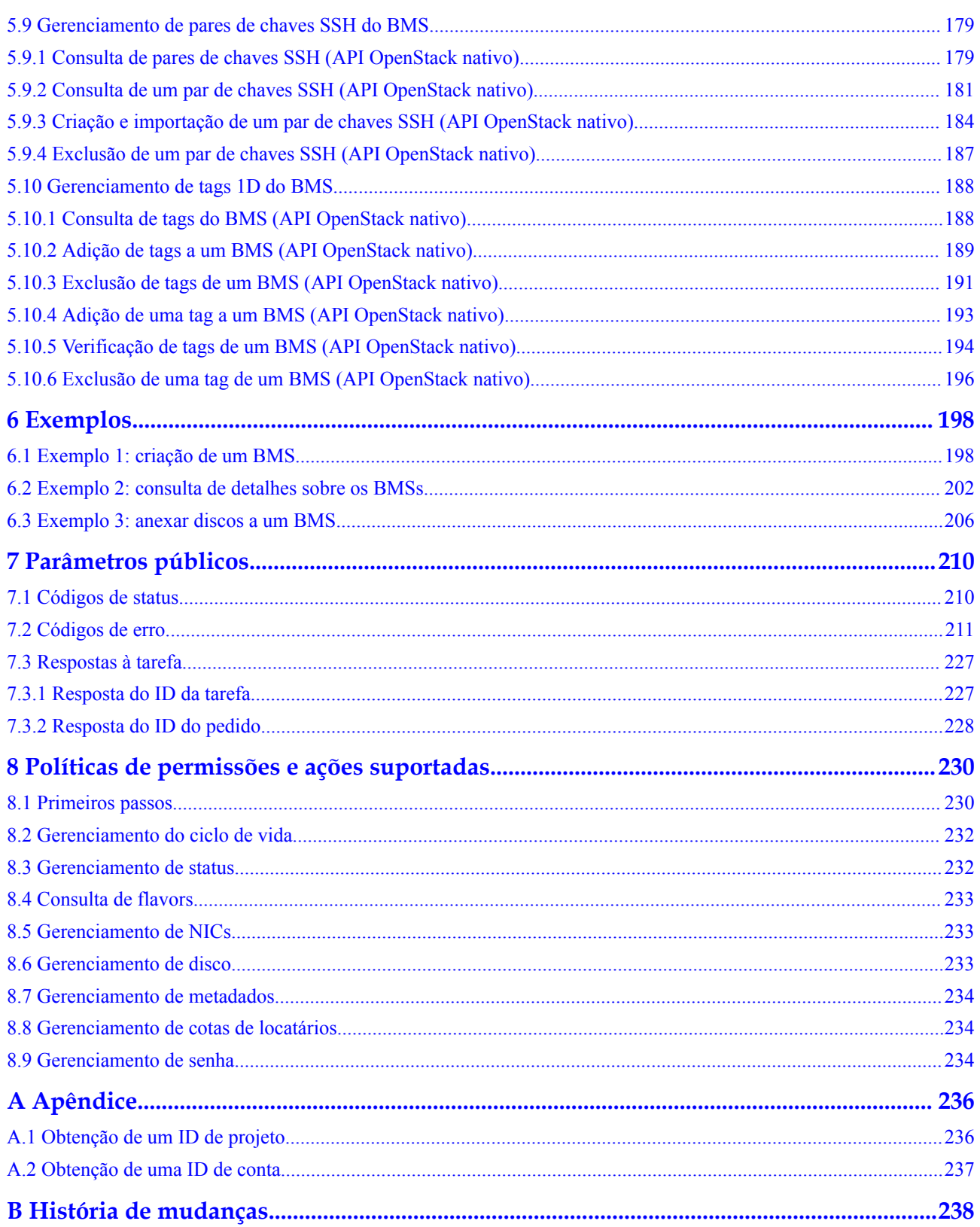

## **1 Antes de começar**

## <span id="page-5-0"></span>**1.1 Visão geral**

Bem-vindo ao Bare Metal Server (BMS). Um BMS é um servidor físico dedicado para você na nuvem. Ele fornece o excelente desempenho de computação e a segurança de dados necessários para bancos de dados principais, sistemas de aplicações principais, computação de alto desempenho (HPC) e serviços de Big Data. Com a alta escalabilidade oferecida pelos recursos em nuvem, você pode solicitar e usar BMSs de forma flexível.

Este documento descreve como usar interfaces de programação de aplicações (APIs) para executar operações em BMSs, como criar um BMS, anexar discos a um BMS e iniciar ou parar um BMS. Para obter detalhes sobre todas as operações suportadas, consulte **[Visão geral](#page-8-0) [da API](#page-8-0)**.

Se você planeja acessar BMSs por meio de uma API, certifique-se de estar familiarizado com os conceitos de BMS. Para obter detalhes, consulte **[Visão geral de serviço](https://support.huaweicloud.com/intl/pt-br/productdesc-bms/bms_01_0001.html)**.

## **1.2 Chamada de API**

O BMS oferece suporte a APIs de Transferência de Estado Representacional (REST), permitindo que você chame APIs usando HTTPS. Para obter detalhes sobre chamada de API, consulte **[Chamada das APIs](#page-13-0)**.

## **1.3 Pontos de extremidade**

Um ponto de extremidade é o endereço de solicitação para chamar uma API. Os pontos de extremidade variam de acordo com os serviços e as regiões. Para os pontos de extremidade do BMS, consulte Regiões e pontos de extremidade.

## **1.4 Restrições**

- l O número de BMSs que você pode criar é determinado por sua cota. Para exibir ou aumentar a cota, consulte **[Ajuste de cotas de recurso](https://support.huaweicloud.com/intl/pt-br/usermanual-bms/bms_01_0064.html)**.
- l Para obter mais restrições, consulte descrição da API.

## <span id="page-6-0"></span>**1.5 Conceitos**

Conta

Uma conta é criada após a registração bem sucedida. A conta tem permissões de acesso total para todos os seus serviços e recursos de nuvem. Ele pode ser usado para redefinir senhas de usuários e conceder permissões ao usuário. A conta é uma entidade de pagamento, que não deve ser usada diretamente para realizar a gestão de rotina. Para fins de segurança, crie usuários do Identity and Access Management (IAM) e conceda a eles permissões para o gerenciamento de rotina.

l Usuário

Um usuário do IAM é criado por uma conta no IAM para usar os serviços em nuvem. Cada usuário do IAM tem suas próprias credenciais de identidade (senha e chaves de acesso).

A autenticação da API requer informações como o nome da conta, nome de usuário e senha.

Região

As regiões são divididas com base na localização geográfica e na latência da rede. Serviços públicos, como Elastic Cloud Server (ECS), Elastic Volume Service (EVS), Object Storage Service (OBS), Virtual Private Cloud (VPC), Elastic IP (EIP), e Image Management Service (IMS), são compartilhados na mesma região. As regiões são classificadas em regiões universais e regiões dedicadas. Uma região universal fornece serviços de nuvem universal para locatários comuns. Uma região dedicada fornece serviços específicos para locatários específicos.

Para obter detalhes, consulte **[Região e AZ](https://support.huaweicloud.com/intl/pt-br/usermanual-iaas/pt-br_topic_0184026189.html)**.

l AZ

Uma AZ é composta por um ou mais data centers físicos equipados com instalações independentes de ventilação, incêndio, água e eletricidade. Computação, rede, armazenamento e outros recursos em uma AZ são logicamente divididos em vários clusters. As AZ dentro de uma região são interconectadas usando fibras ópticas de alta velocidade para permitir que você construa sistemas de alta disponibilidade entre as AZ.

Projeto

Um projeto corresponde a uma região. Os projetos padrão são definidos para agrupar e isolar fisicamente recursos (incluindo recursos de computação, armazenamento e rede) entre regiões. Os usuários podem receber permissões em um projeto padrão para acessar todos os recursos em seus contas na região associada ao projeto. Se você precisar de um controle de acesso mais refinado, crie subprojetos em um projeto padrão e crie recursos em subprojetos. Em seguida, você pode atribuir aos usuários as permissões necessárias para acessar apenas os recursos nos subprojetos específicos.

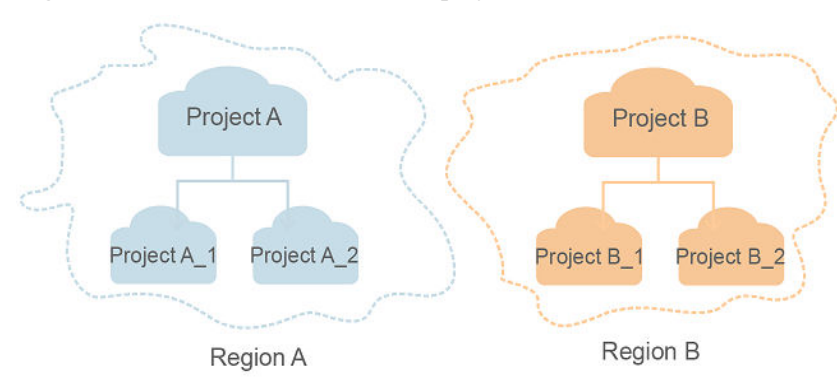

<span id="page-7-0"></span>**Figura 1-1** Modelo de isolamento do projeto

Projeto empresarial

Projetos empresariais agrupam e gerenciam recursos entre regiões. Os recursos em diferentes projetos empresariais são logicamente isolados. Um projeto empresarial pode conter recursos de várias regiões e os recursos podem ser adicionados ou removidos de projetos empresarials.

Para obter detalhes sobre projetos empresarials e sobre como obter os ID de projetos empresarials, consulte **[Guia de usuário de Enterprise Management](https://support.huaweicloud.com/intl/pt-br/usermanual-em/em_am_0006.html)**.

## **1.6 Escolher um tipo de API**

As APIs do BMS são classificadas da seguinte forma:

- 1. APIs para serviços na HUAWEI CLOUD com especificações personalizadas (APIs do BMS)
- 2. As APIs OpenStack nativo que estão em conformidade com as especificações da comunidade do OpenStack

Os dois tipos das API oferecem funções semelhantes, mas são usados em diferentes cenários de aplicações. As APIs OpenStack nativo são usadas para atender aos requisitos do ecossistema de código aberto, enquanto as APIs do serviço BMS com especificações personalizadas são desenvolvidas com base nas APIs OpenStack nativo com funções aprimoradas, como criação de BMSs anuais/mensais e gerenciamento de projetos corporativos.

Atualmente, as APIs do BMS estão na versão v1, e as APIs OpenStack nativo estão na versão v2.1. Para usar APIs OpenStack nativo, você deve estar familiarizado com conceitos básicos e conhecimento de OpenStack. Para mais detalhes, visite **<https://www.openstack.org/>**.

# **2 Visão geral da API**

#### <span id="page-8-0"></span>**Introdução sobre a API**

APIs OpenStack nativo e APIs de BMS são fornecidas.

Uma combinação dos dois tipos de APIs permite que você use todas as funções fornecidas pelo serviço BMS. Por exemplo, você pode criar um BMS usando uma API OpenStack nativo ou uma API do BMS.

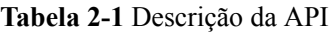

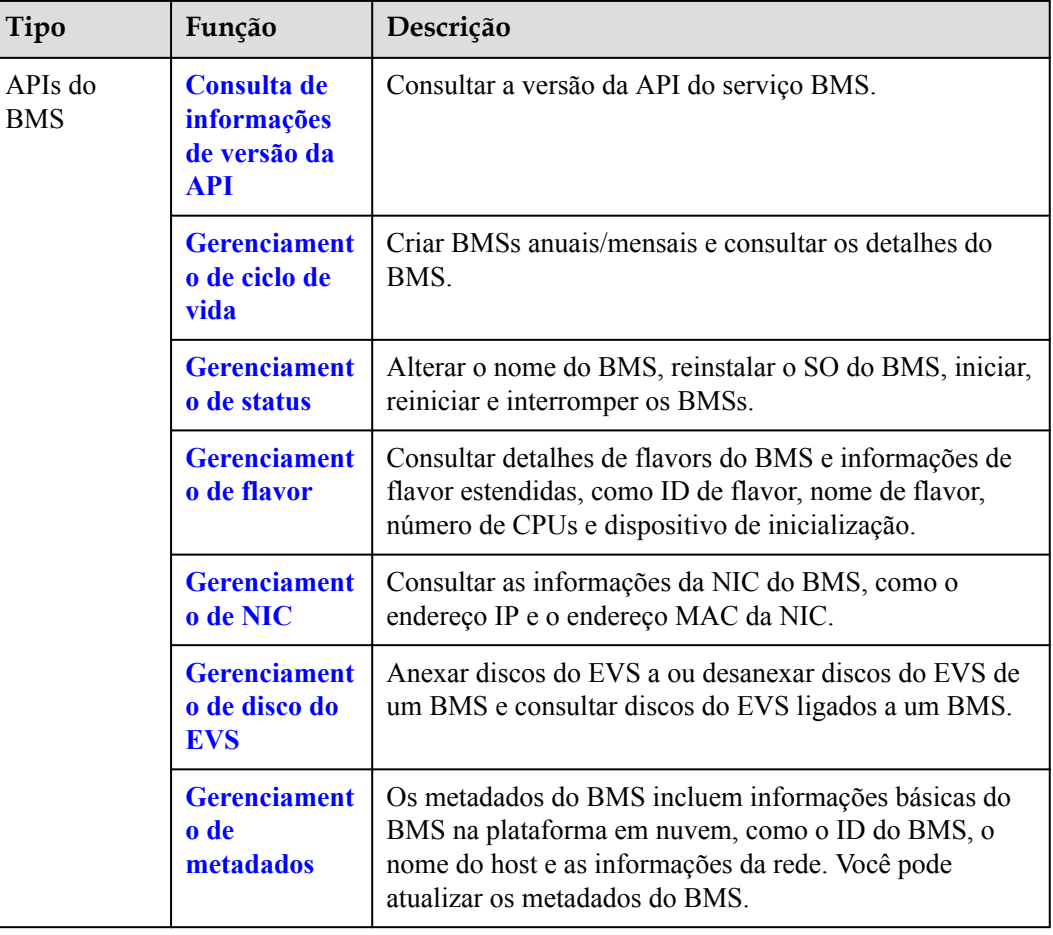

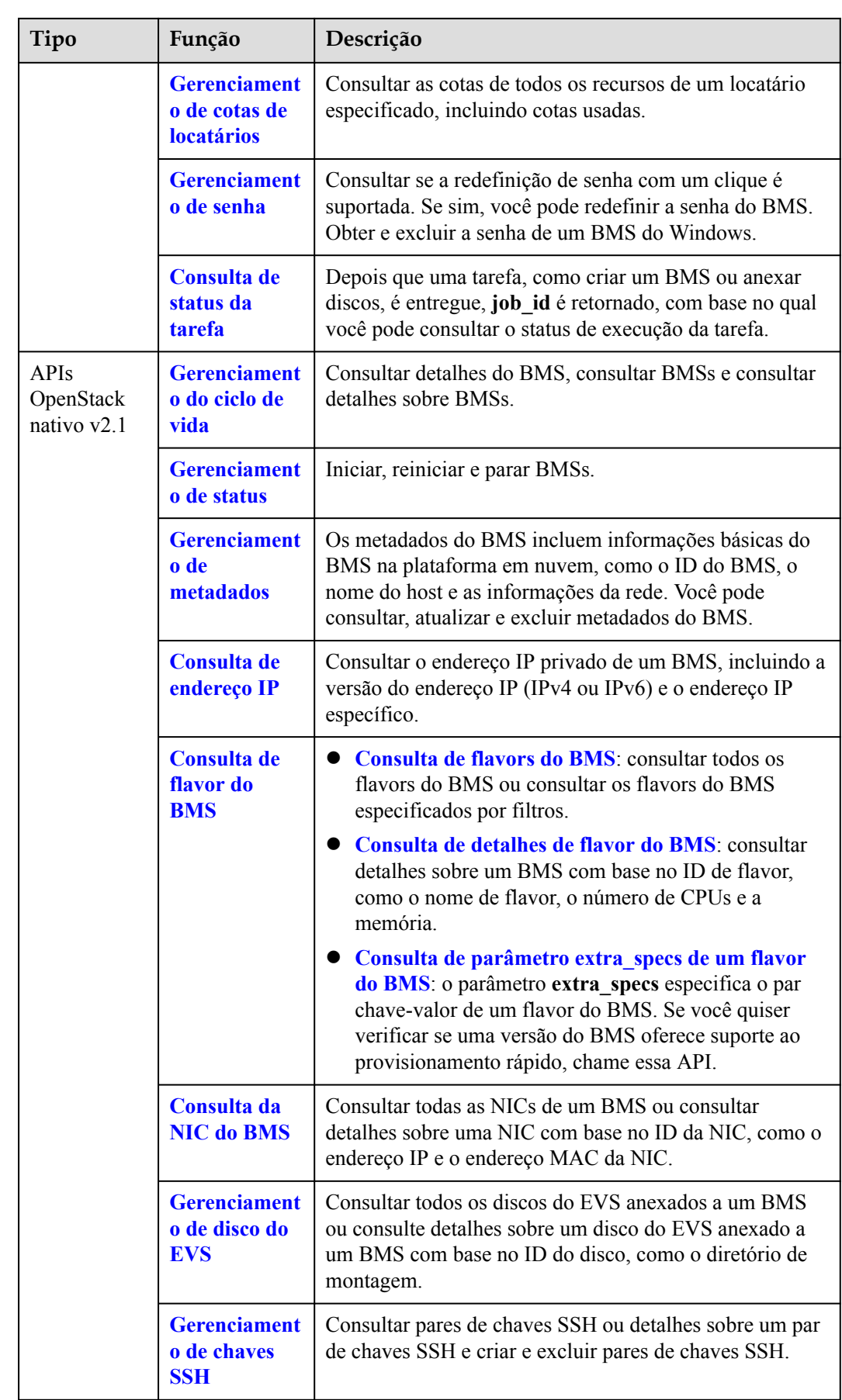

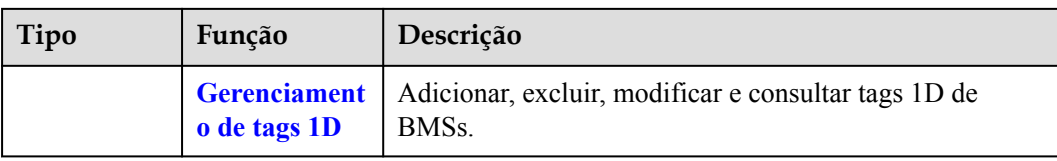

#### $\Box$  NOTA

- l Ao usar as APIs do BMS, você deve usar os pontos de extremidade do serviço BMS.
- l Ao usar APIs OpenStack nativo, você deve usar os pontos de extremidade registrados pelo serviço ECS.
- l Na versão atual, conexões HTTP longas não podem ser usadas para chamar APIs OpenStack nativo.

#### **Restrições da API do BMS**

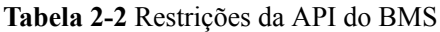

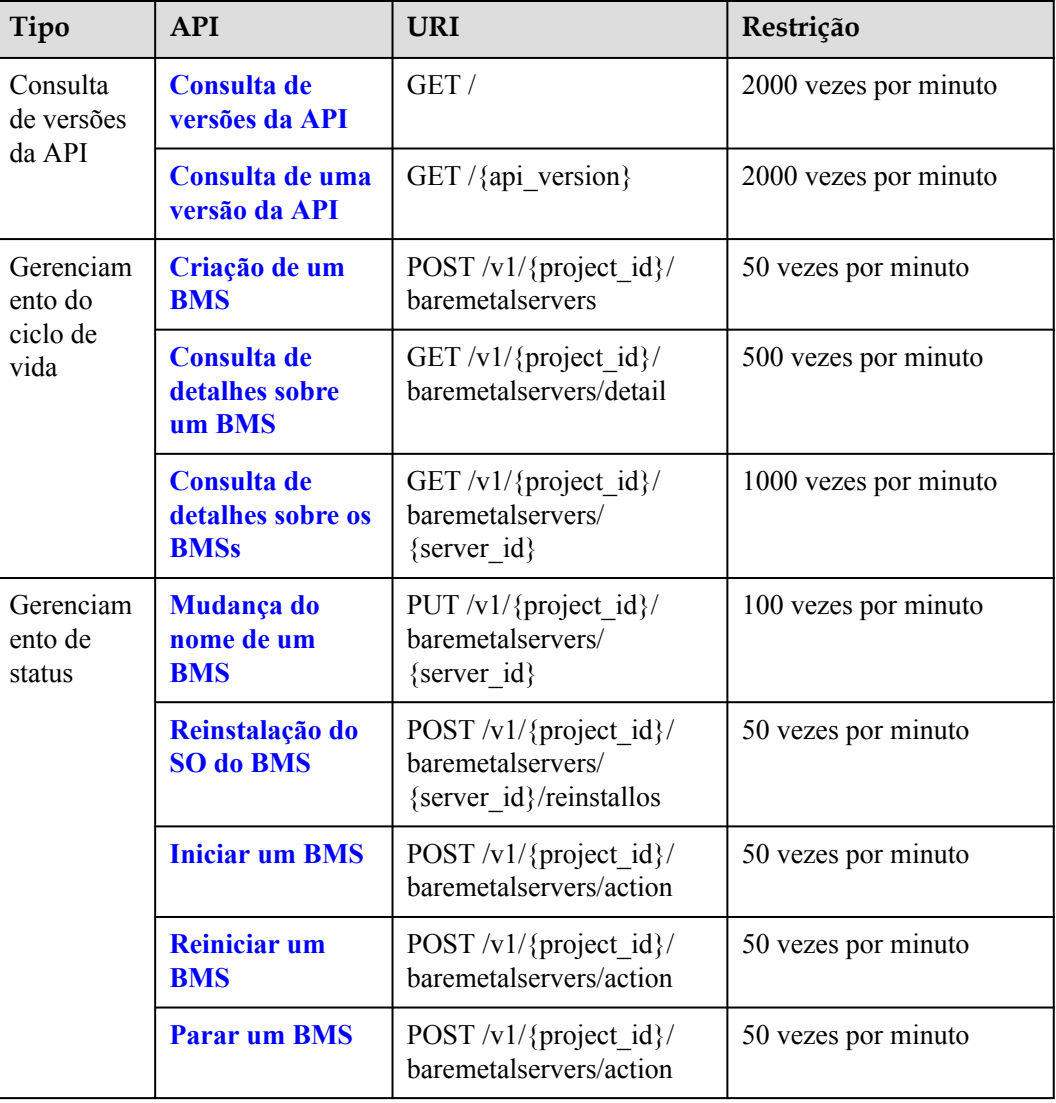

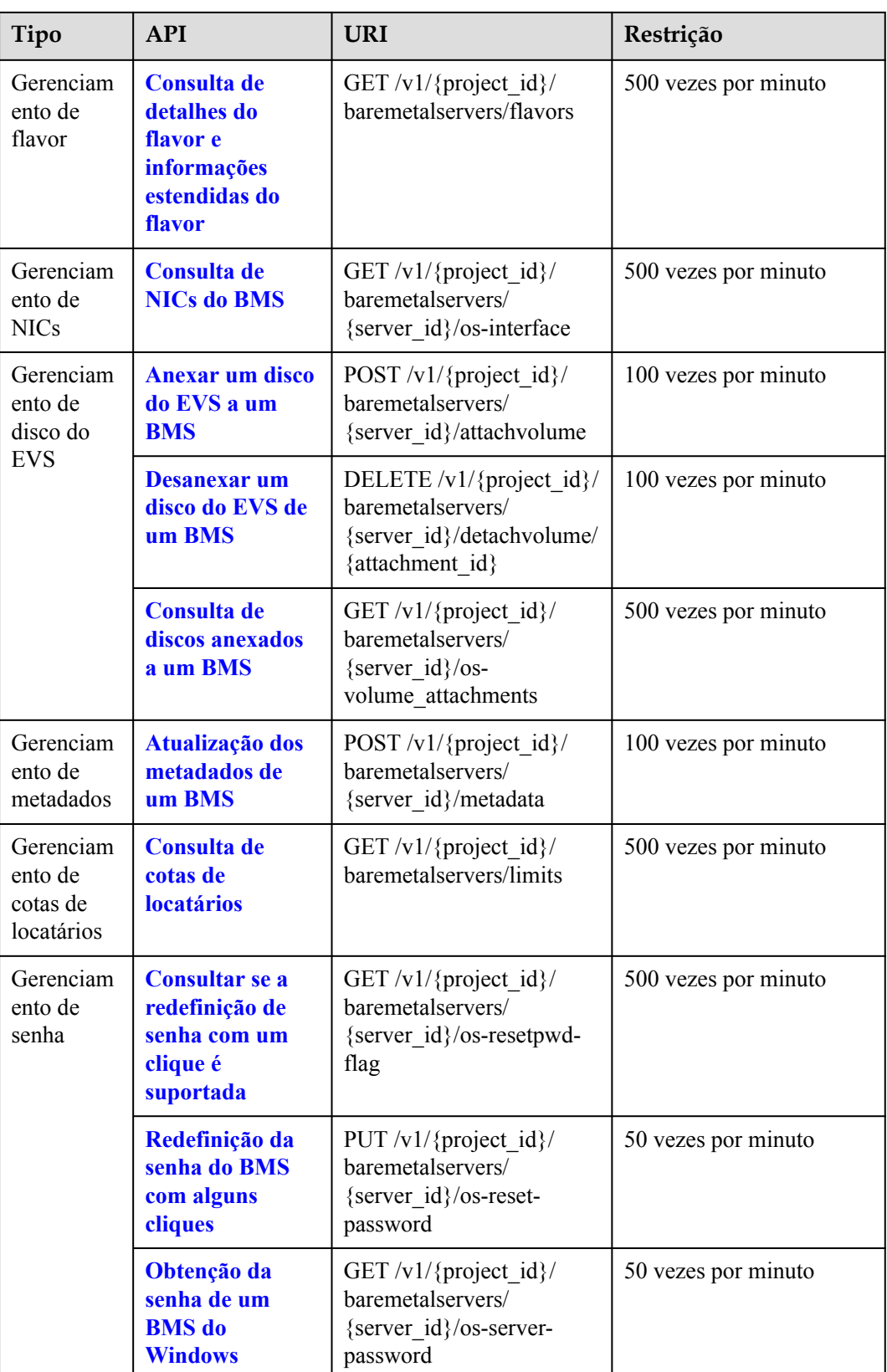

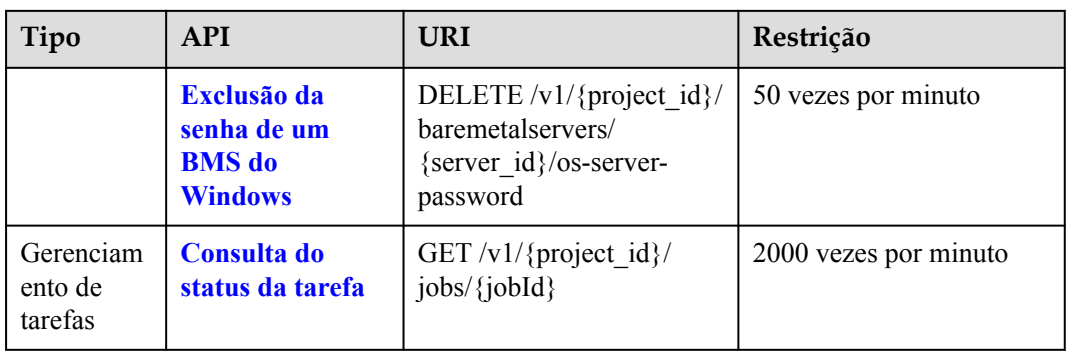

# **3 Chamada das APIs**

## <span id="page-13-0"></span>**3.1 Feito de uma solicitação de API**

Esta seção descreve a estrutura de uma solicitação de API REST e usa a API do IAM para **[obtenção de um token de usuário](https://support.huaweicloud.com/intl/pt-br/api-iam/iam_30_0001.html)** como um exemplo para demonstrar como chamar uma API. O token obtido pode então ser usado para autenticar a chamada de outras API.

#### **URI de solicitação**

Um URI de solicitação está no seguinte formato:

#### **{URI-scheme}://{Endpoint}/{resource-path}?{query-string}**

Embora um URI de solicitação esteja incluído no cabeçalho da solicitação, a maioria das linguagens de programação ou estruturas exigem que o URI de solicitação seja transmitido separadamente.

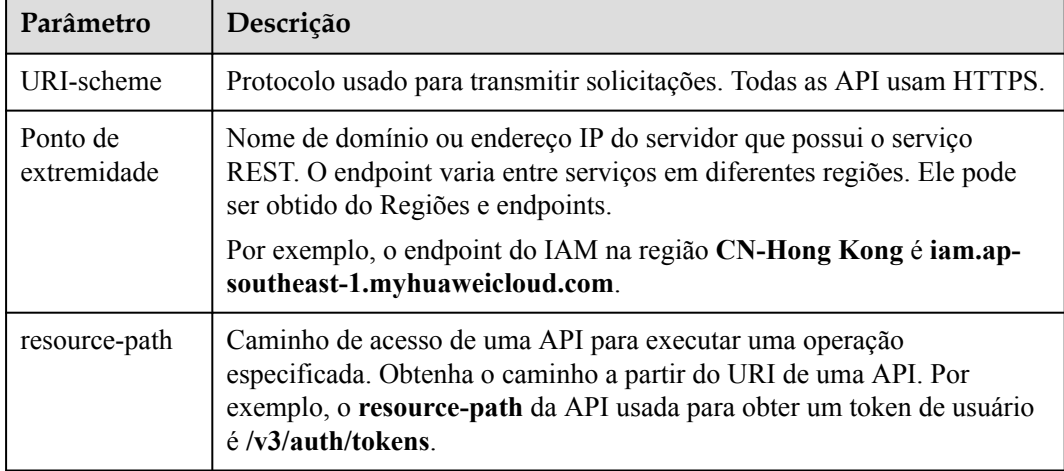

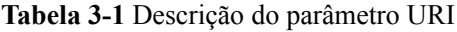

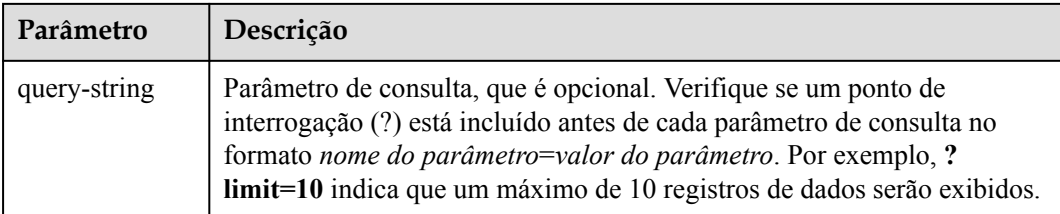

Por exemplo, para obter um token do IAM na região **CN-Hong Kong**, obtenha o endpoint do IAM (iam.ap-southeast-1.myhuaweicloud.com) para essa região e o caminho do recurso (/v3/ auth/ tokens) no URI da API usada para **[obter um token de usuário](https://support.huaweicloud.com/intl/pt-br/api-iam/iam_30_0001.html)**. Em seguida, construa o URI da seguinte forma:

https://iam.ap-southeast-1.myhuaweicloud.com/v3/auth/tokens

#### **Figura 3-1** Exemplo de URI

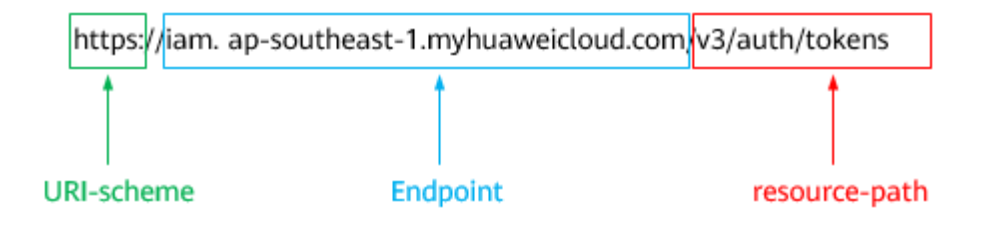

#### $\Box$  NOTA

Para simplificar a exibição de URI neste documento, cada API é fornecida apenas com um **resourcepath** e um método de solicitação. O **URI-scheme** de todas as API é **HTTPS**, e os endpoints de todas as API na mesma região são idênticos.

#### **Métodos de solicitação**

O protocolo HTTP define os seguintes métodos de solicitação que podem ser usados para enviar uma solicitação ao servidor.

| Método         | Descrição                                                                               |  |
|----------------|-----------------------------------------------------------------------------------------|--|
| obter          | Solicita que o servidor retorne os recursos especificados.                              |  |
| <b>COLOCAR</b> | Solicita que o servidor atualize os recursos especificados.                             |  |
| Postar         | Solicita que o servidor adicione recursos ou execute operações<br>especiais.            |  |
| Excluir        | Solicita que o servidor exclua recursos especificados, por<br>exemplo, um objeto.       |  |
| Cabeça         | O mesmo que GET, exceto que o servidor deve retornar apenas<br>o cabeçalho da resposta. |  |

**Tabela 3-2** Métodos HTTP

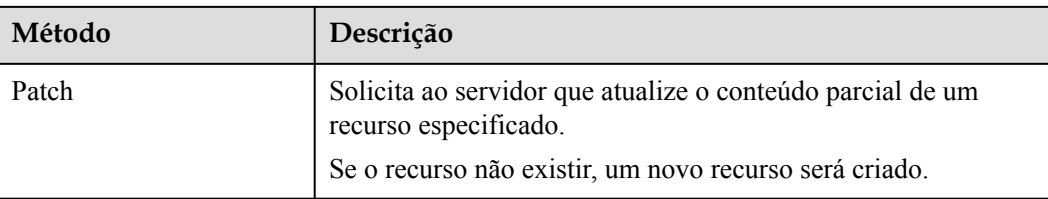

Por exemplo, no caso da API usada para **[obter um token de usuário](https://support.huaweicloud.com/intl/pt-br/api-iam/iam_30_0001.html)**, o método de solicitação é **POST**. A solicitação é o seguinte:

POST https://iam.ap-southeast-1.myhuaweicloud.com/v3/auth/tokens

#### **Cabeçalho da solicitação**

Você também pode adicionar campos de cabeçalho adicionais a uma solicitação, como os campos exigidos por um método URI ou HTTP especificado. Por exemplo, para solicitar as informações de autenticação, adicione **Content-Type**, que especifica o tipo de corpo da solicitação.

Campos de cabeçalho de solicitação comuns são os seguintes.

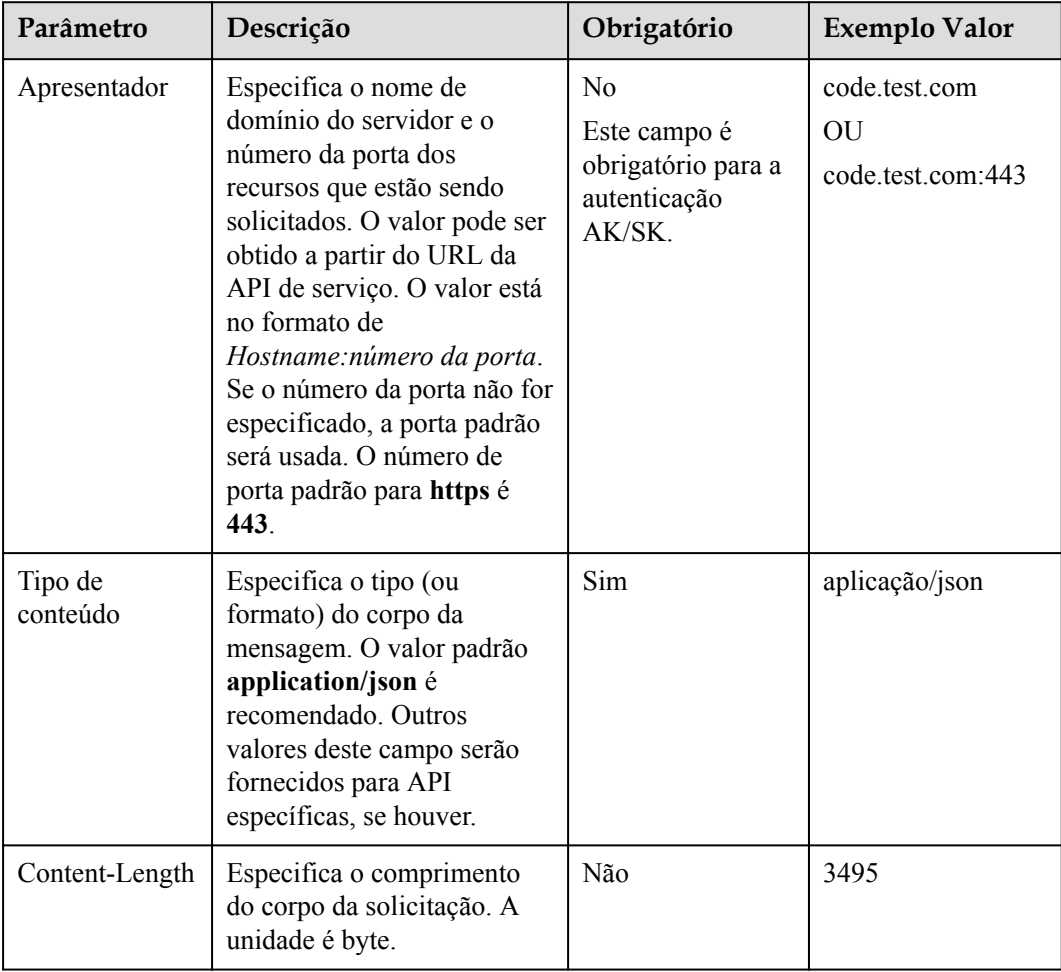

**Tabela 3-3** Campos comuns de cabeçalho de solicitação

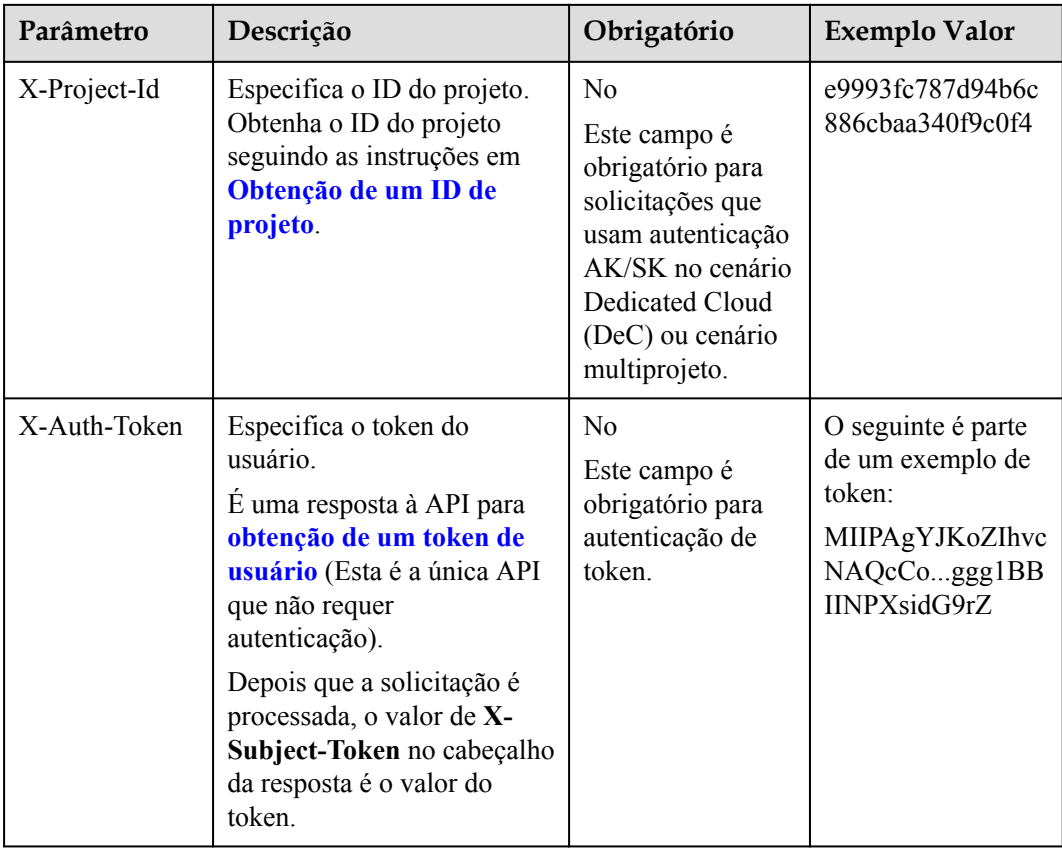

#### $\Box$  NOTA

Além de oferecer suporte à autenticação usando tokens, as API oferecem suporte à autenticação usando AK/SK, que usa SDK para assinar uma solicitação. Durante a assinatura, os cabeçalhos de **Authorization** (autenticação de assinatura) e **X-Sdk-Date** (hora em que uma solicitação é enviada) são adicionados automaticamente na solicitação.

Para obter mais detalhes, consulte "Autenticação usando AK/SK" em **[Autenticação](#page-17-0)**.

A API usada para **[obter um token de usuário](https://support.huaweicloud.com/intl/pt-br/api-iam/iam_30_0001.html)** não requer autenticação. Portanto, apenas o campo **Content-Type** precisa ser adicionado às solicitações para chamar a API. Um exemplo de tais solicitações é o seguinte:

POST https://iam.ap-southeast-1.myhuaweicloud.com/v3/auth/tokens Content-Type: application/json

#### **(Opcional) Corpo da solicitação**

Esta parte é opcional. O corpo de uma solicitação geralmente é enviado em um formato estruturado, conforme especificado no campo de cabeçalho **Content-Type**. O corpo da solicitação transfere o conteúdo, exceto o cabeçalho da solicitação.

O corpo da solicitação varia entre as API. Algumas API não exigem o corpo da solicitação, como as API solicitadas usando os métodos GET e DELETE.

No caso da API usada para **[obter um token de usuário](https://support.huaweicloud.com/intl/pt-br/api-iam/iam_30_0001.html)**, os parâmetros da solicitação e a descrição do parâmetro podem ser obtidos a partir da solicitação da API. O seguinte fornece um exemplo de solicitação com um corpo incluído. Substitua*nome de usuário*, *nome de*

<span id="page-17-0"></span>*domain*, *\*\*\*\*\*\*\*\** (login senha), e *xxxxxxxxxxxxxxxxxx* (nome do projeto) pelos valores reais. Obter um nome de projeto a partir do Regions and Endpoints.

#### $\cap$  NOTA

O parâmetro **scope** especifica onde um token entra em vigor. Você pode definir **scope** para uma conta ou um projeto em uma conta. No exemplo a seguir, o token tem efeito somente para os recursos em um projeto especificado. Para obter mais informações sobre essa API, consulte **[Obtenção de um token de](https://support.huaweicloud.com/intl/pt-br/api-iam/iam_30_0001.html) [usuário](https://support.huaweicloud.com/intl/pt-br/api-iam/iam_30_0001.html)**.

```
POST https://iam.ap-southeast-1.myhuaweicloud.com/v3/auth/tokens
Content-Type: application/json
```

```
{
     "auth": {
          "identity": {
              "methods": [
                   "password"
              \cdot "password": {
                    "user": {
                        "name": "username",
                        "password": "********",
                        "domain": {
                             "name": "domainname"
 }
 }
\{x_i\}_{i=1}^N , where \{x_i\}_{i=1}^N },
          "scope": {
               "project": {
                    "name": "xxxxxxxxxxxxxxxxxx"
\{x_i\}_{i=1}^N , where \{x_i\}_{i=1}^N }
     }
}
```
Se todos os dados necessários para a solicitação da API estiverem disponíveis, você poderá enviar a solicitação para chamar a API por meio de **[curl](https://curl.haxx.se/)**, **[Postman](https://www.getpostman.com/)**, ou coding. Na resposta à API usada para obter um token de usuário, **x-subject-token** é o token de usuário desejado. Esse token pode ser usado para autenticar a chamada de outras API.

## **3.2 Autenticação**

As solicitações para chamar uma API podem ser autenticadas usando um dos seguintes métodos:

- l Autenticação do token: As solicitações são autenticadas usando tokens.
- l Autenticação AK/SK: As solicitações são encriptadas usando pares AK/SK. A autenticação AK/SK é recomendada porque é mais segura do que a autenticação por token.

#### **Autenticação de token**

#### $\Box$  NOTA

O período de validade de um token é de 24 horas. Ao usar um token para autenticação, armazene-o em cache para impedir a chamada freqüente da API do IAM usada para obter um token de usuário.

Um token especifica permissões temporárias em um sistema de computador. Durante a autenticação da API usando um token, o token é adicionado às solicitações para obter

permissões para chamar a API. Você pode obter um token chamando a API de **[Obtenção de](https://support.huaweicloud.com/intl/pt-br/api-iam/iam_30_0001.html) [token do usuário](https://support.huaweicloud.com/intl/pt-br/api-iam/iam_30_0001.html)**.

Um serviço de nuvem pode ser implantado como um serviço de nível de projeto ou serviço global.

- l Para um serviço no nível do projeto, você precisa obter um token no nível do projeto. Ao chamar a API, defina **auth.scope** no corpo da solicitação para **project**.
- l Para um serviço global, você precisa obter um token global. Ao chamar a API, defina **auth.scope** no corpo da solicitação como **domain**.

O BMS é um serviço de nível de projeto. Ao chamar a API, defina **auth.scope** no corpo da solicitação para **project**.

```
{
     "auth": {
         "identity": {
             "methods": [
                 "password"
             ],
             "password": {
                 "user": {
                      "name": "username",
                      "password": "********",
                      "domain": {
                          "name": "domainname"
 }
 }
\{x_i\}_{i=1}^N , where \{x_i\}_{i=1}^N },
         "scope": {
             "project": {
                 "name": "xxxxxxxx"
 }
         }
     }
}
```
Depois que um token é obtido, o campo de cabeçalho **X-Auth-Token** deve ser adicionado às solicitações para especificar o token ao chamar outras API. Por exemplo, se o token for **ABCDEFJ....**, **X-Auth-Token: ABCDEFJ....** pode ser adicionado a uma solicitação da seguinte forma:

```
POST https://iam.ap-southeast-1.myhuaweicloud.com/v3/auth/projects
Content-Type: application/json
X-Auth-Token: ABCDEFJ....
```
#### **Autenticação AK/SK**

#### $\Box$  NOTA

A autenticação AK/SK suporta solicitações de API com um corpo não maior que 12 MB. Para solicitações de API com um corpo maior, a autenticação de token é recomendada.

Na autenticação AK/SK, AK/SK é usado para assinar solicitações e a assinatura é então adicionada às solicitações de autenticação.

- l AK: ID da chave de acesso, que é um identificador exclusivo usado em conjunto com uma chave de acesso secreta para assinar solicitações criptograficamente.
- l SK: chave de acesso secreta usada em conjunto com uma AK para assinar solicitações criptograficamente. Ele identifica um remetente da solicitação e impede que a solicitação seja modificada.

<span id="page-19-0"></span>Na autenticação AK/SK, você pode usar um AK/SK para assinar solicitações com base no algoritmo de assinatura ou usando o SDK de assinatura. Para obter detalhes sobre como assinar solicitações e usar o SDK de assinatura, consulte **[Guia de assinatura de solicitação](https://support.huaweicloud.com/intl/pt-br/devg-apisign/api-sign-provide.html) [de API](https://support.huaweicloud.com/intl/pt-br/devg-apisign/api-sign-provide.html)**.

#### $\Box$  NOTA

O SDK de assinatura é usado apenas para solicitações de assinatura e é diferente dos SDK fornecidos pelos serviços.

### **3.3 Resposta**

#### **Código de status**

Depois de enviar uma solicitação, você receberá uma resposta, incluindo um código de status, cabeçalho de resposta e corpo de resposta.

Um código de status é um grupo de dígitos, variando de 1xx a 5xx. Indica o status de uma solicitação.

Por exemplo, se o código de status **201** for retornado para chamar a API usada para **[obter um](https://support.huaweicloud.com/intl/pt-br/api-iam/iam_30_0001.html) [token de usuário](https://support.huaweicloud.com/intl/pt-br/api-iam/iam_30_0001.html)**, a solicitação é bem sucedida.

#### **Cabeçalho de resposta**

Semelhante a uma solicitação, uma resposta também tem um cabeçalho, por exemplo, **Content-Type**.

mostra os campos de cabeçalho de resposta para a API usada para **[obter um token de](https://support.huaweicloud.com/intl/pt-br/api-iam/iam_30_0001.html) [usuário](https://support.huaweicloud.com/intl/pt-br/api-iam/iam_30_0001.html)**. O campo de cabeçalho **x-subject-token** é o token de usuário desejado. Esse token pode ser usado para autenticar a chamada de outras API.

**Figura 3-2** Campos de cabeçalho da resposta à solicitação para obter um token de usuário

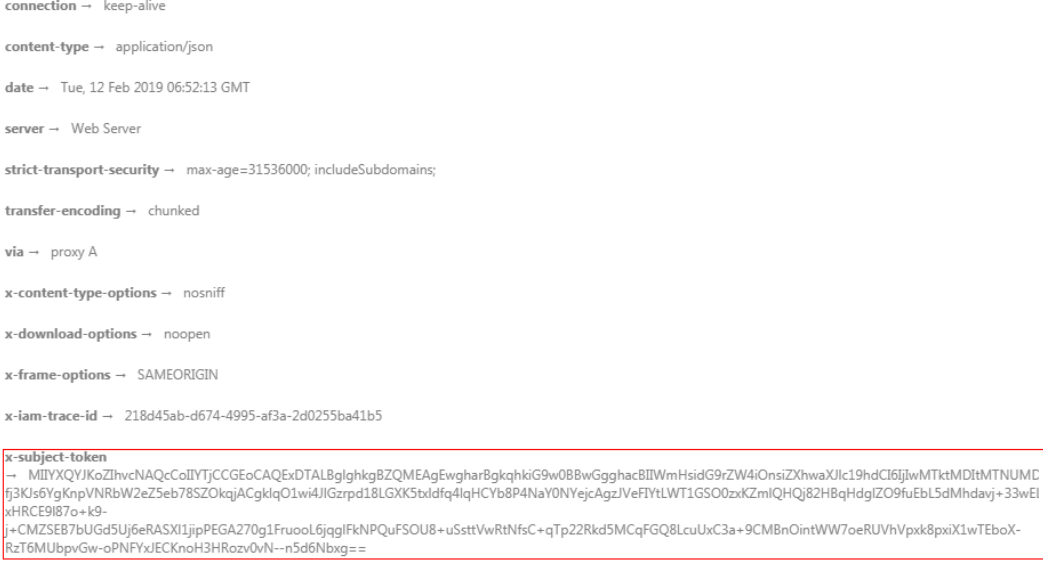

 $x$ -xss-protection  $\rightarrow$  1; mode=block;

#### **Corpo de resposta (Opcional)**

{

O corpo de uma resposta geralmente é retornado em formato estruturado, conforme especificado no campo de cabeçalho **Content-Type**. O corpo da resposta transfere o conteúdo, exceto o cabeçalho da resposta.

O seguinte é parte do corpo de resposta da API usada para **[obter um token de usuário](https://support.huaweicloud.com/intl/pt-br/api-iam/iam_30_0001.html)**.

```
{
        "token": {
                "expires_at": "2019-02-13T06:52:13.855000Z",
                "methods": [
                        "password"
               \frac{1}{2},
                "catalog": [
\mathbb{R}^n and \mathbb{R}^n are \mathbb{R}^n . The set of \mathbb{R}^n "endpoints": [
{1 \over 2} (and {1 \over 2} ) and {1 \over 2} (b) and {1 \over 2} (b) and {1 \over 2} (b) {1 \over 2}"region id": "az-01",
......
```
Se ocorrer um erro durante a chamada da API, um código de erro e uma mensagem serão exibidos. O seguinte mostra um body de resposta errado.

```
"error msg": "The format of message is error",
    "error_code": "AS.0001"
}
```
No corpo da resposta, **error\_code** é um código de erro e **error\_msg** fornece informações sobre o erro.

# **4 APIs do BMS**

## <span id="page-21-0"></span>**4.1 Instruções de uso da API**

- l Para obter detalhes sobre APIs de serviço de rede, consulte **[Referência de API da](https://support.huaweicloud.com/intl/pt-br/api-vpc/pt-br_topic_0050065465.html) [Virtual Private Cloud](https://support.huaweicloud.com/intl/pt-br/api-vpc/pt-br_topic_0050065465.html)**.
- l Ao usar as APIs do BMS, você deve usar os pontos de extremidade do serviço BMS. Para mais detalhes, consulte **[Pontos de extremidade](#page-5-0)**.

## **4.2 Consulta de versões da API**

## **4.2.1 Consulta de versões da API**

**Função**

Essa API é usada para consultar todas as versões de API disponíveis do serviço BMS.

**URI**

GET /

#### **Solicitação**

Parâmetros de solicitação

Nenhum

Exemplo de solicitação GET https://{BMS Endpoint}/

#### **Resposta**

Parâmetros de resposta

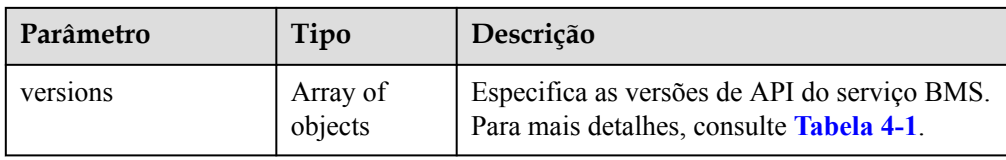

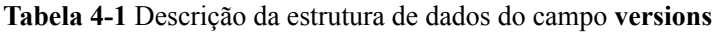

| Parâmetro   | Tipo             | Descrição                                                                                                    |
|-------------|------------------|----------------------------------------------------------------------------------------------------|
| id          | <b>String</b>    | Especifica a versão da API.                                                                                                    |
| links       | Array of objects | Especifica o URL da API. Para mais detalhes, consulte<br>Tabela 4-2.                                                                                                    |
| min_version | <b>String</b>    | Especifica a versão mais antiga da micro API com suporte.                                                                                                    |
| status      | <b>String</b>    | Especifica o status da versão da API.<br>• CURRENT: indica uma versão primária.<br>SUPPORTED: indica uma versão anterior que ainda é<br>suportada.<br><b>DEPRECATED:</b> indica uma versão obsoleta que pode<br>ser excluída posteriormente. |
| updated     | <b>String</b>    | Especifica a data de lançamento de uma versão da API.<br>O formato do carimbo de data/hora é AAAA-MM-<br>DDTHH:MM:SSZ (ISO 8601), por exemplo,<br>2018-09-30T00:00:00Z.                                                                      |
| version     | <b>String</b>    | Especifica a versão mais recente da micro API que é<br>suportada.                                                                                                    |

**Tabela 4-2** Descrição da estrutura de dados do campo **links**

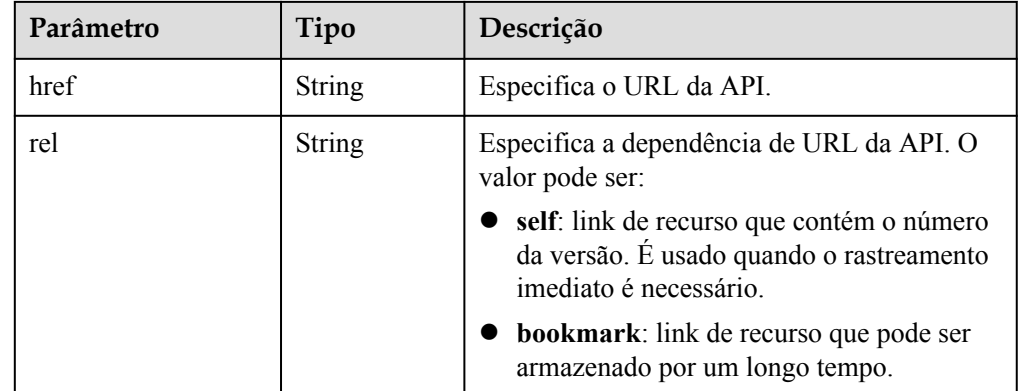

**·** Exemplo de resposta

```
{
      "versions": [
           \left\{ \right. "id": "v1",
```

```
 "links": [
{1 \over 2} {1 \over 2} {1 \over 2} {1 \over 2} {1 \over 2} {1 \over 2} {1 \over 2} {1 \over 2} {1 \over 2} {1 \over 2} {1 \over 2} {1 \over 2} {1 \over 2} {1 \over 2} {1 \over 2} {1 \over 2} {1 \over 2} {1 \over 2} {1 \over 2} {1 \over 2} {1 \over 2} {1 \over 2}  "href": "http://bms.xxx.com/v1/",
                                        "rel": "self"
 }
                        ],
                        "min_version": "",
 "status": "CURRENT",
 "updated": "2018-09-30T00:00:00Z",
 "version": ""
                }
        ]
```
#### **Valores retornados**

Valores normais

}

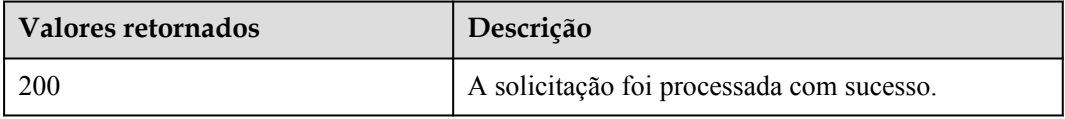

Para obter detalhes sobre outros valores retornados, consulte **[Códigos de status](#page-214-0)**.

#### **Códigos de erro**

Consulte **[Códigos de erro](#page-215-0)**.

## **4.2.2 Consulta de uma versão da API**

#### **Função**

Esta API é usada para consultar uma versão específica da API.

#### **URI**

GET /{api\_version}

A **Tabela 4-3** lista os parâmetros.

#### **Tabela 4-3** Descrição do parâmetro

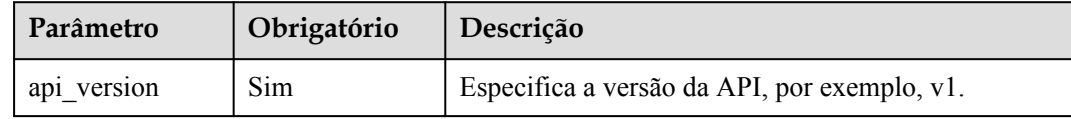

#### **Solicitação**

- Parâmetros de solicitação Nenhum
- Exemplo de solicitação GET https://{BMS Endpoint}/v1

#### **Resposta**

**·** Parâmetros de resposta

| Parâmetro | Tipo   | Descrição                                                                                                    |
|-----------|--------|----------------------------------------------------------------------------------------------------|
| version   | Object | Especifica uma versão de<br>API especificada do<br>serviço BMS. Para mais<br>detalhes, consulte Tabela<br>$4 - 4$ |

**Tabela 4-4** Descrição da estrutura de dados do campo **version**

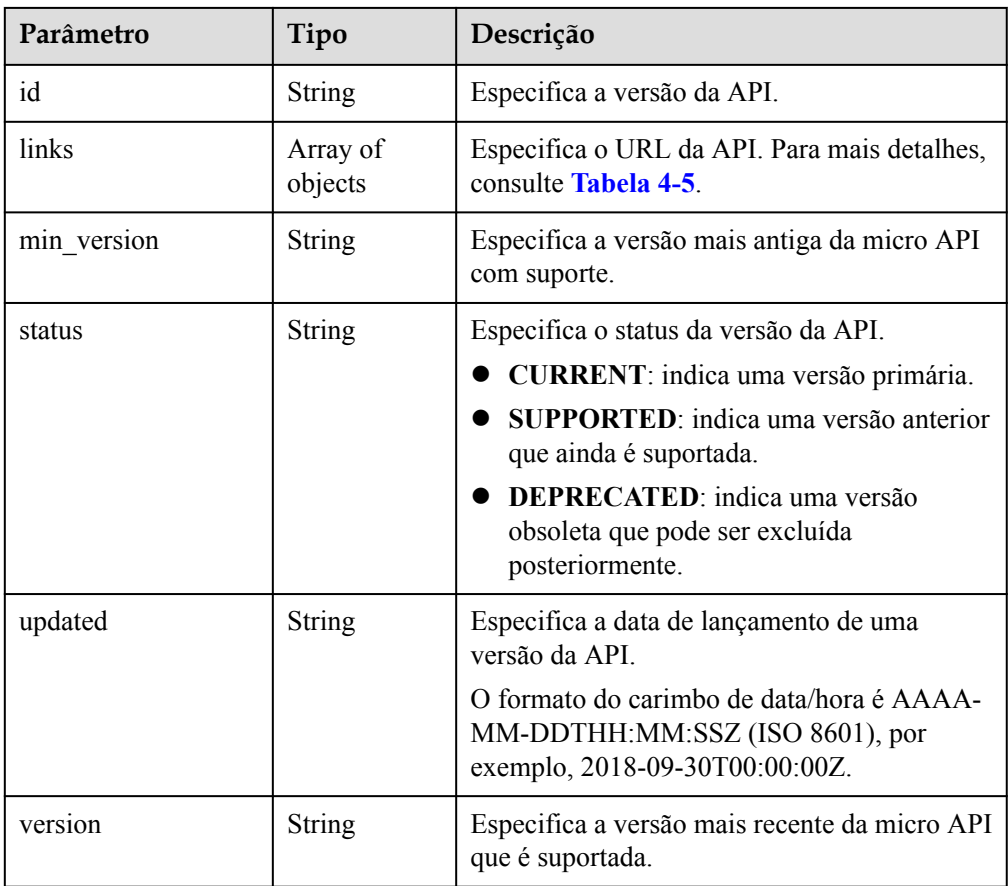

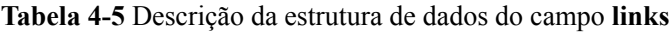

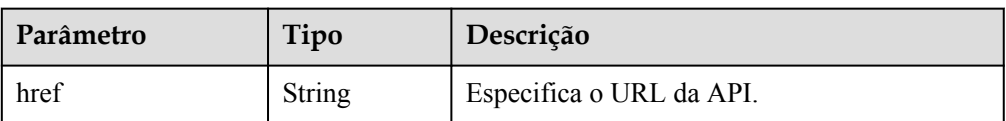

<span id="page-25-0"></span>

| Parâmetro | Tipo          | Descrição                                                                                                    |
|-----------|---------------|----------------------------------------------------------------------------------------------------|
| rel       | <b>String</b> | Especifica a dependência de URL da API. O<br>valor pode ser:                                                      |
|           |               | • self: link de recurso que contém o número<br>da versão. É usado quando o rastreamento<br>imediato é necessário. |
|           |               | <b>bookmark</b> : link de recurso que pode ser<br>armazenado por um longo tempo.                                  |

Exemplo de resposta

{

```
 "version": {
 "id": "v1",
          "links": [
\mathbb{R}^n and \mathbb{R}^n are \mathbb{R}^n . The set of \mathbb{R}^n "href": "http://bms.xxx.com/v1/",
               "rel": "self"
}<sub>{\\\right}}</sub> }
          ],
         "min_version": "",
 "status": "CURRENT",
 "updated": "2018-09-30T00:00:00Z",
 "version": ""
\qquad \qquad \}
```
#### **Valores retornados**

Valores normais

}

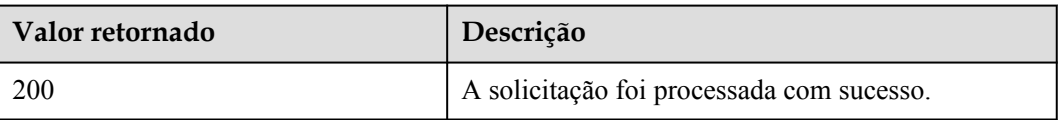

Para obter detalhes sobre outros valores retornados, consulte **[Códigos de status](#page-214-0)**.

#### **Códigos de erro**

Consulte **[Códigos de erro](#page-215-0)**.

## **4.3 Gerenciamento do ciclo de vida do BMS**

## **4.3.1 Criação de BMSs**

#### **Função**

Esta API é usada para criar um ou mais BMSs.

#### **Plano de fundo para definir o modo de autenticação de logon**

O logon em um BMS pode ser autenticado usando um par de chaves ou senha. Para fins de segurança, é aconselhável usar a autenticação de par de chaves.

Par de chaves

Um par de chaves é usado para autenticação de logon do BMS.

Método de chamada das APIs: use o campo **key\_name** para especificar o arquivo de chave usado para efetuar logon no BMS. Para obter detalhes sobre como usar o campo **key\_name**, consulte **[Tabela 4-7](#page-27-0)**.

l Senha

Se você escolher a senha inicial para autenticação em um BMS, poderá fazer logon em um BMS usando o nome de usuário e sua senha inicial. A senha inicial do usuário **root** é usada para autenticação no Linux, enquanto a do usuário **Administrator** é usada para autenticação no Windows.

Métodos de chamada de APIs:

– Método 1 (recomendado): use o campo **adminPass** para especificar a senha de logon inicial da conta de administrador especificada. Para obter detalhes sobre como usar o campo **adminPass**, consulte **[Tabela 4-7](#page-27-0)**.

#### $\Box$  NOTA

Para BMSs de Linux com Cloud-Init, se o campo **user\_data** for especificado, o campo **adminPass** será inválido. Para BMSs do Windows com Cloudbase-Init, se **admin\_pass** nos **metadata** do campo for especificado, o campo **adminPass** será inválido.

- Método 2:
	- Para BMSs de Linux com Cloud-Init, use o campo **user data** para injetar dados. Para mais detalhes, consulte **[Tabela 4-7](#page-27-0)**.
	- n Para BMSs do Windows com Cloudbase-Init, use **admin\_pass** no campo de **metadata** para injetar dados. Para mais detalhes, consulte **[Tabela 4-8](#page-33-0)**.

#### $\Box$  NOTA

As imagens públicas contêm Cloud-Init ou Cloudbase-Init por padrão. Para imagens privadas, você precisa verificar se o Cloud-Init ou o Cloudbase-Init está instalado.

#### **Restrições**

- l A injeção de arquivos não é suportada.
- l Atualmente, apenas BMSs anuais/mensais podem ser criados.
- l As imagens do Marketplace não podem ser usadas para criar BMSs.

#### **Precauções**

- l Se o modo de autenticação AK/SK for usado, defina a região no código de exemplo com base na coluna **Region** da seção "Bare Metal Server (BMS)" em Regiões e pontos de extremidade e defina **serviceName** (abreviação do nome do serviço) como **BMS**.
- l Para obter detalhes sobre pontos de extremidade, consulte a coluna **Endpoint** da seção "Bare Metal Server (BMS)" em Regiões e pontos de extremidade.

#### **URI**

POST /v1/{project\_id}/baremetalservers

#### <span id="page-27-0"></span>**Tabela 4-6** lista os parâmetros.

#### **Tabela 4-6** Descrição do parâmetro

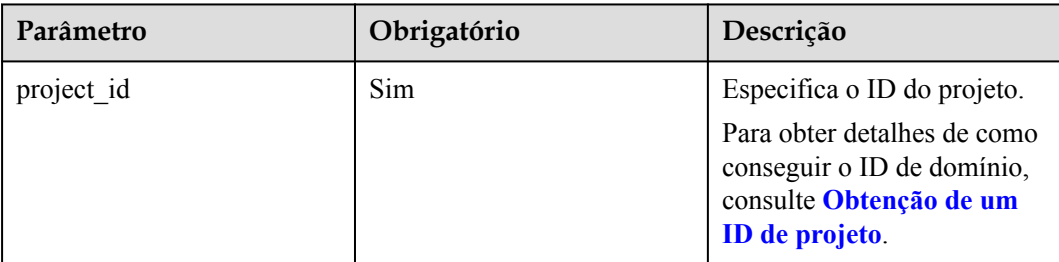

## **Solicitação**

 $\bullet$  Parâmetros de solicitação

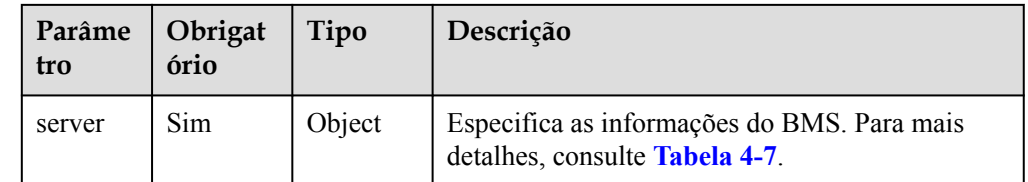

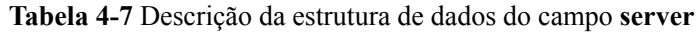

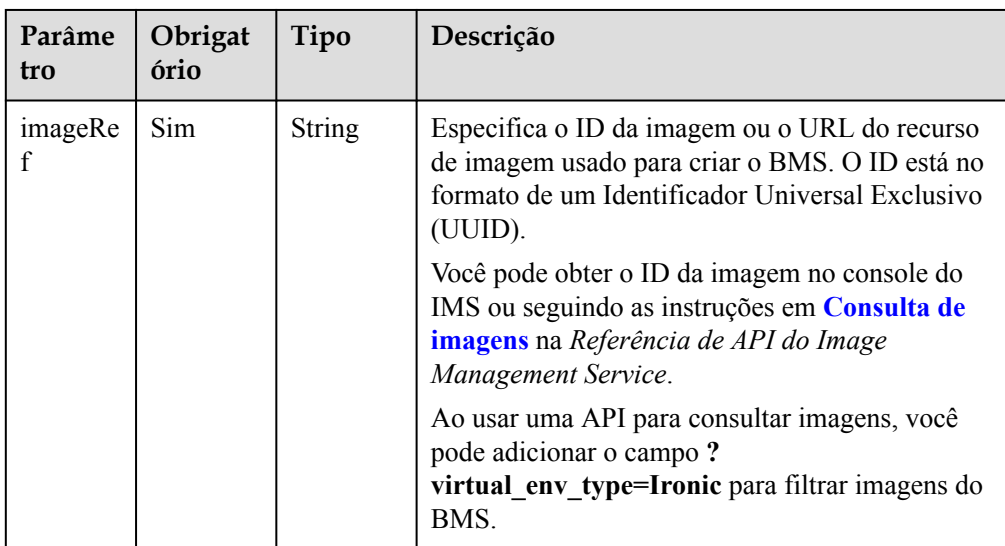

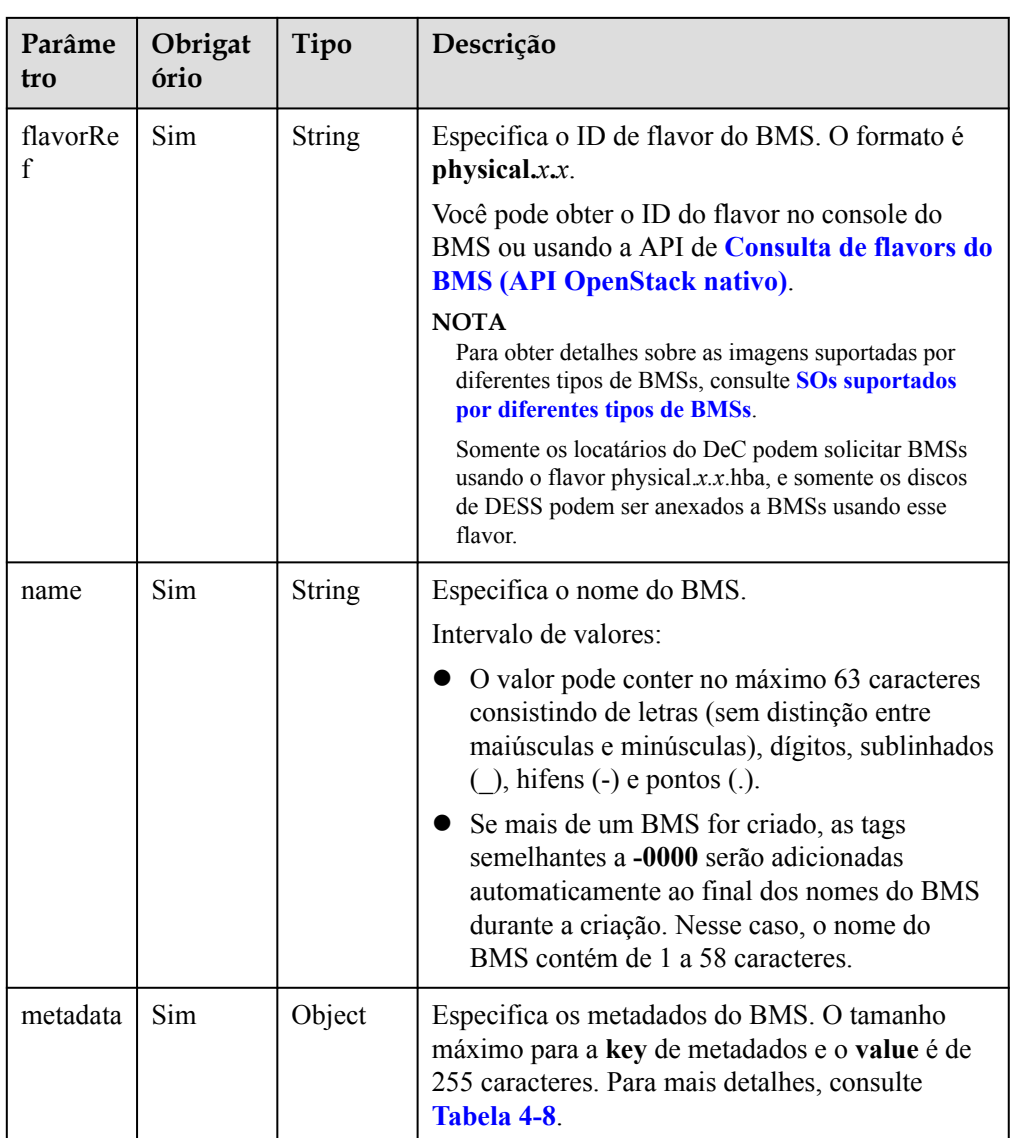

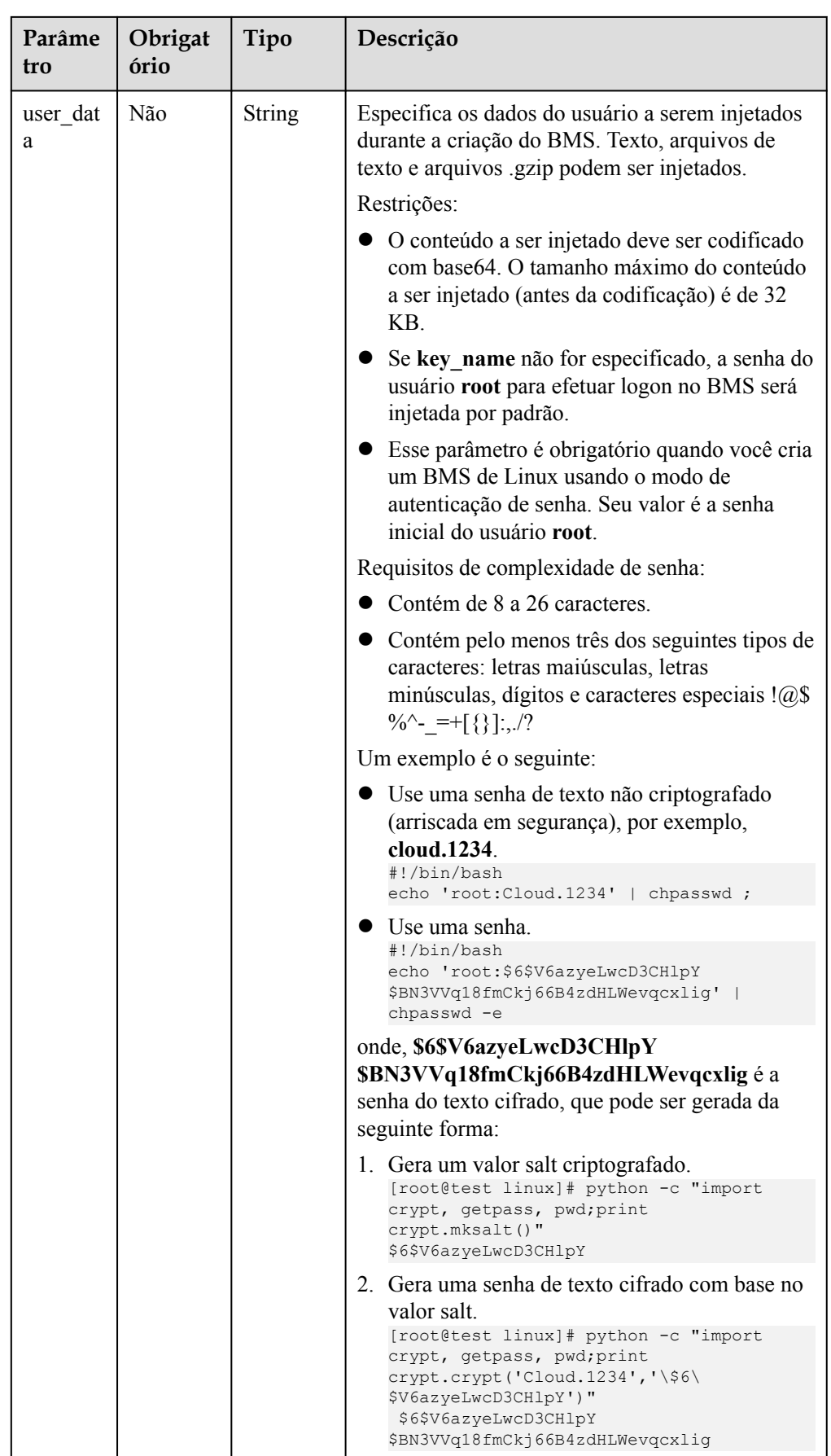

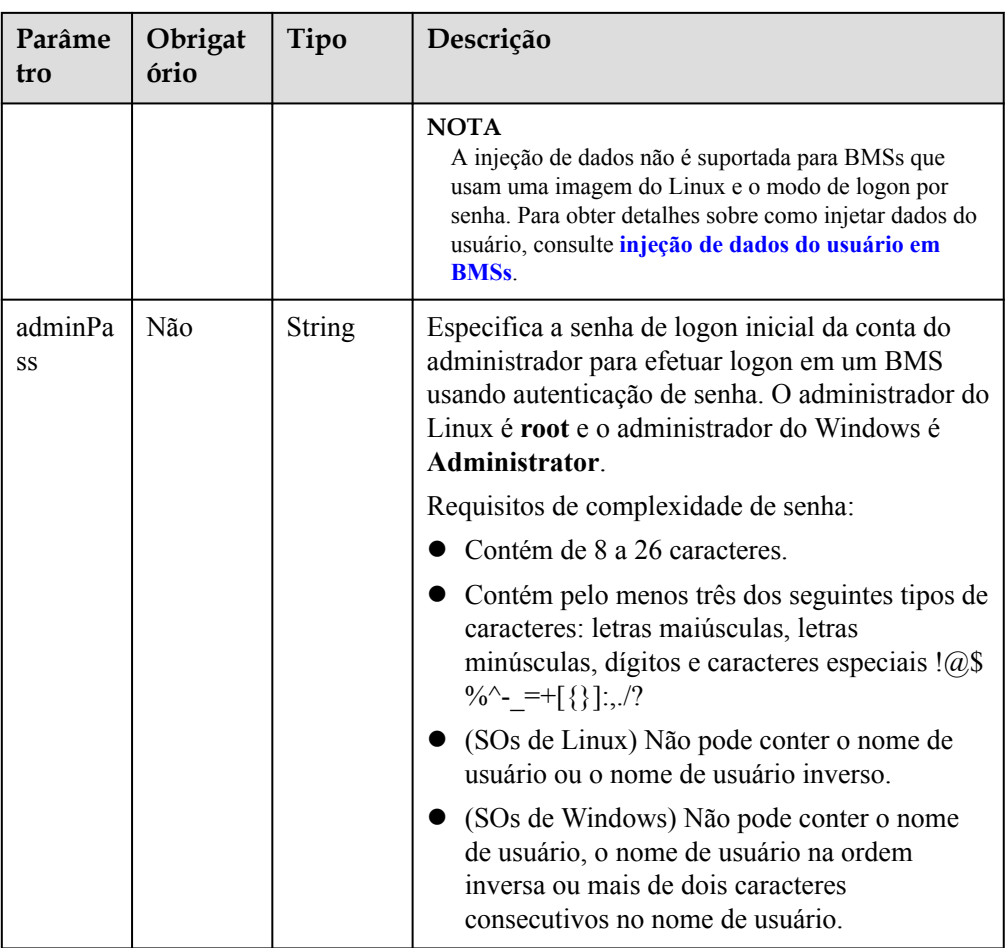

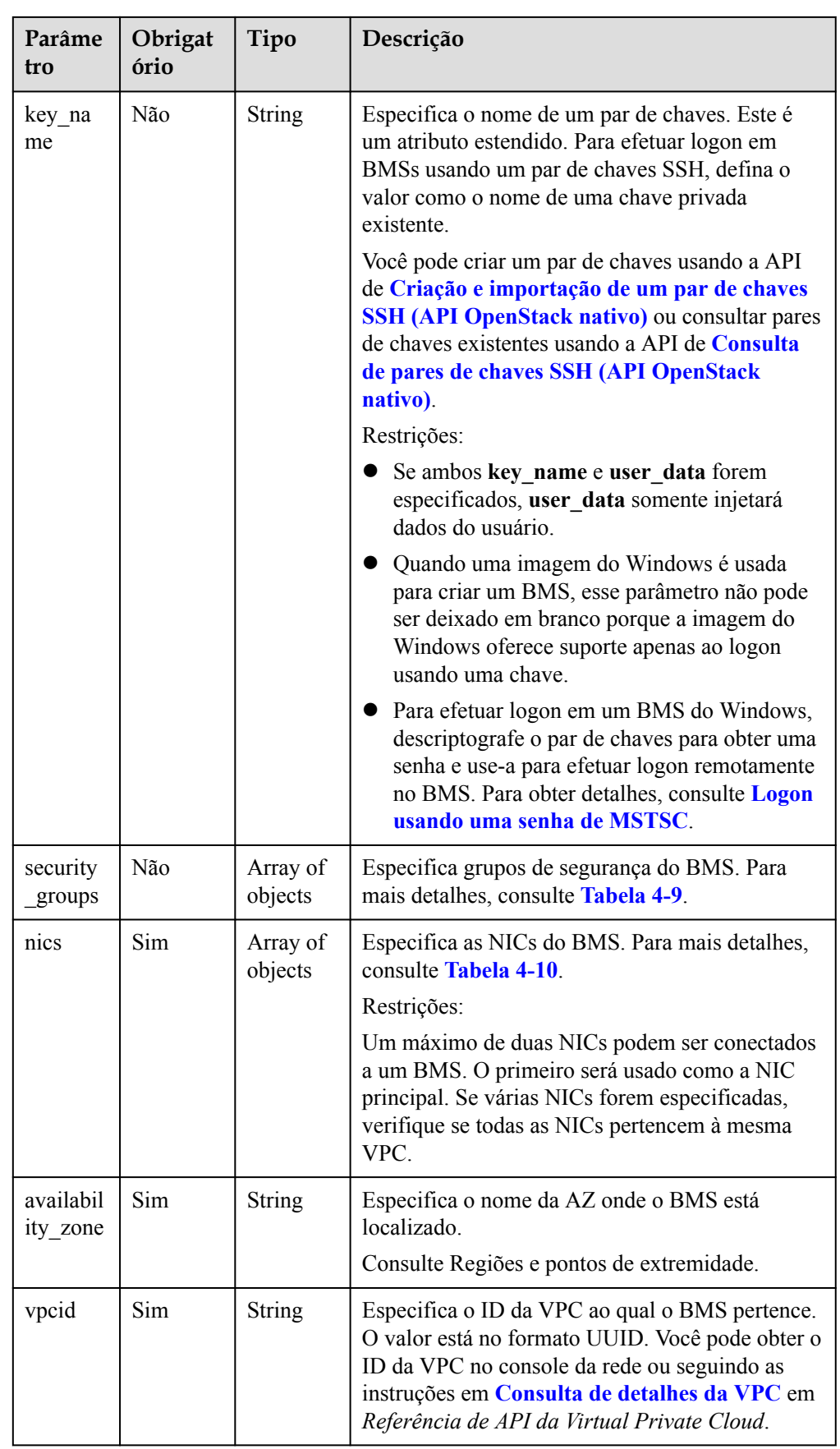

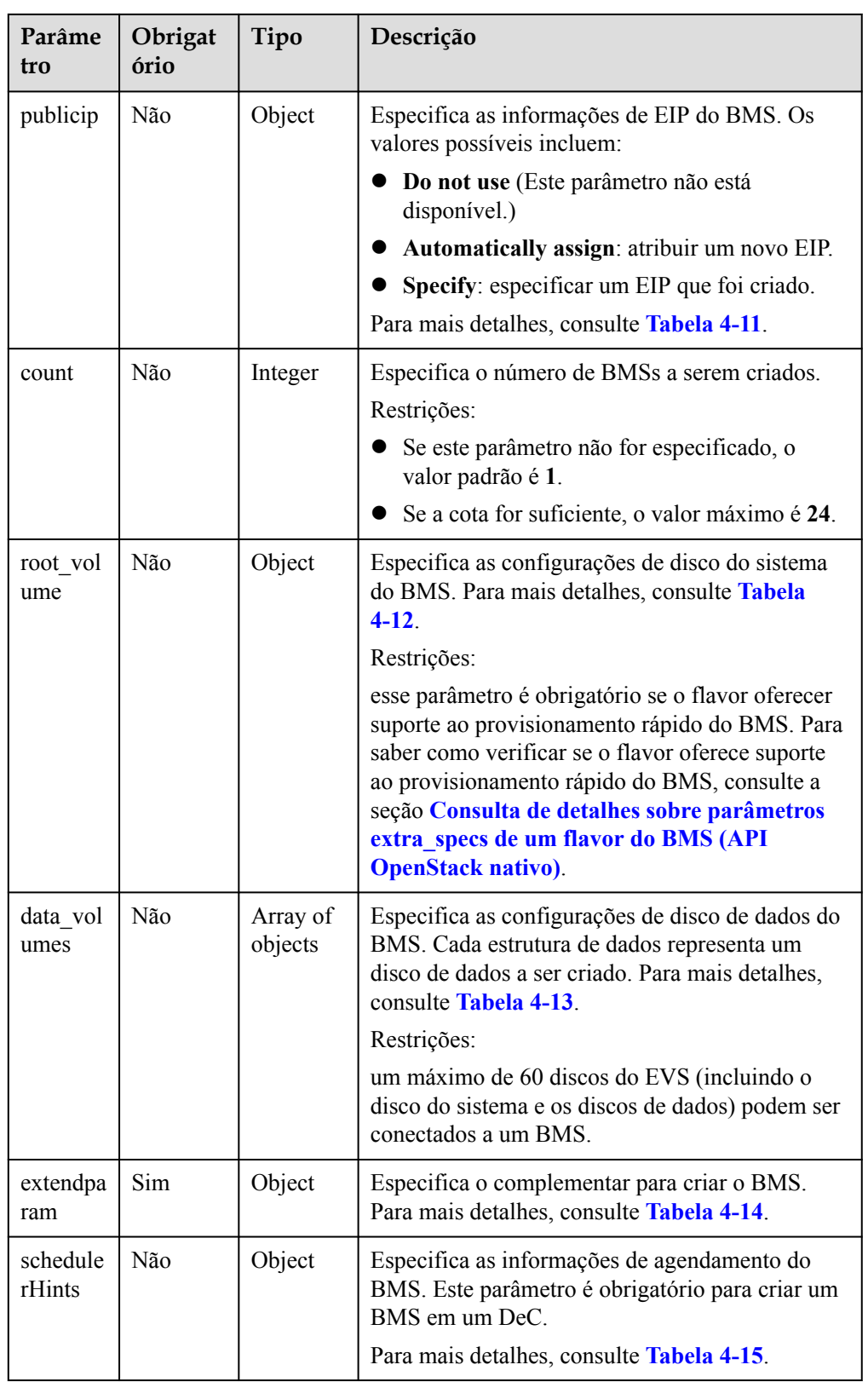

<span id="page-33-0"></span>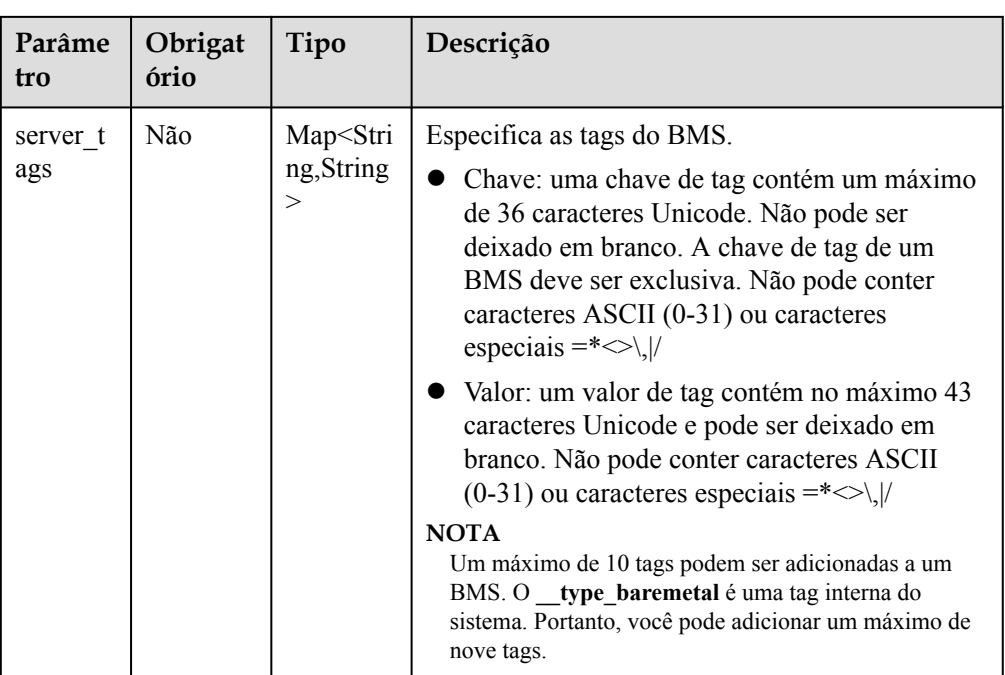

#### **Tabela 4-8** Descrição da estrutura de dados do campo **metadata**

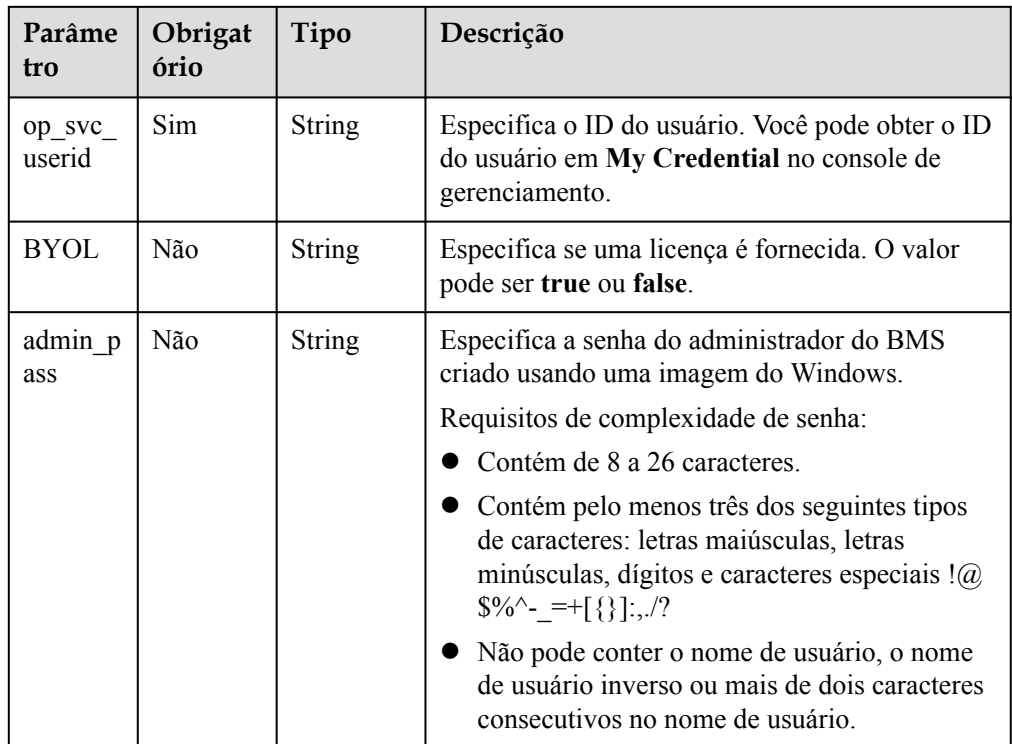

<span id="page-34-0"></span>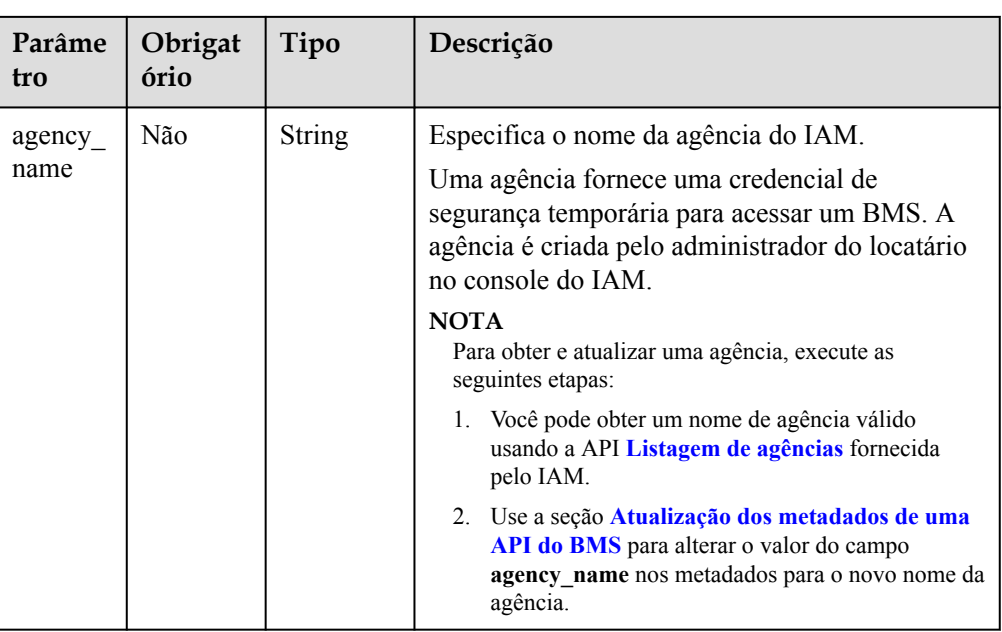

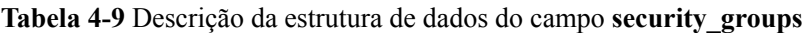

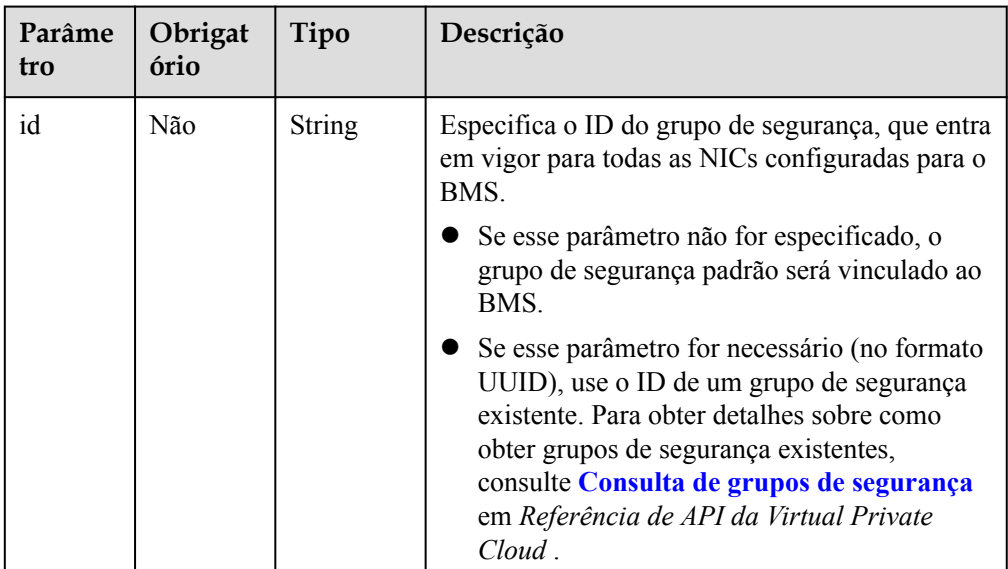

| Parâmet<br>ro  | Obrigat<br>ório | Tipo          | Descrição                                                                                                    |
|----------------|-----------------|---------------|----------------------------------------------------------------------------------------------------|
| subnet id      | Sim             | <b>String</b> | Especifica as informações de sub-rede de uma<br>NIC do BMS.                                                                                                    |
|                |                 |               | O valor deve ser o ID da sub-rede (network id)<br>criada na VPC especificada por vpcid e no<br>formato de UUID. Você pode obter o ID da sub-<br>rede (network id) no console do VPC ou<br>seguindo as instruções em Consulta de sub-<br>redes em Referência de API da Virtual Private<br>Cloud. |
| port id        | Não             | <b>String</b> | Especifica o ID da NIC do BMS. Se esse<br>parâmetro não for deixado em branco, uma NIC<br>será especificada. Nesse caso, subnet id,<br>security_groups, ip_address, ipv6_enable e<br>ipv6_bandwidth são inválidos.                                                                              |
|                |                 |               | Você pode obter o ID da NIC no console da VPC<br>ou seguindo as instruções em Consulta de portas<br>em Referência de API da Virtual Private Cloud.                                                                                                    |
|                |                 |               | Restrições:                                                                                                    |
|                |                 |               | A NIC deve estar no estado DOWN.                                                                                                    |
|                |                 |               | O ID da VPC da NIC deve corresponder à<br>VPC do BMS.                                                                                                    |
| ip_addres<br>S | Não             | String        | Especifica o endereço IPv4 de uma NIC do<br>BMS.                                                                                                    |
|                |                 |               | Restrições:                                                                                                    |
|                |                 |               | Se este parâmetro for deixado em branco ou<br>definido como "", um endereço IP não<br>utilizado na sub-rede desta rede será<br>atribuído automaticamente como o endereço<br>IP da NIC.                                                                                                    |
|                |                 |               | Se este parâmetro for especificado, o seu<br>valor tem de ser um endereço IP não<br>utilizado no segmento de rede da sub-rede.                                                                                                    |
|                |                 |               | O endereço IP não pode ser especificado<br>quando você cria BMSs em um lote.                                                                                                    |

<span id="page-35-0"></span>**Tabela 4-10** Descrição da estrutura de dados do campo **nics**
| Parâmet<br>r <sub>0</sub> | Obrigat<br>ório | Tipo          | Descrição                                                                                                    |  |
|---------------------------|-----------------|---------------|----------------------------------------------------------------------------------------------------|--|
| id                        | Não             | <b>String</b> | Especifica o ID de um EIP existente atribuído<br>ao BMS. O valor está no formato UUID. Você<br>pode obter o ID do EIP no console de rede ou<br>seguindo as instruções em Consulta de EIPs na<br>Referência de API do Elastic IP. |  |
|                           |                 |               | Restrições:                                                                                                    |  |
|                           |                 |               | Somente EIPs no estado DOWN podem ser<br>atribuídos.                                                                                                    |  |
|                           |                 |               | Os EIPs existentes não podem ser usados<br>para criar BMSs em um lote. Ou seja, esse<br>parâmetro é inválido nesse caso.                                                                                                    |  |
| eip                       | Não             | Object        | Especifica a configuração para criar um EIP que<br>será atribuído automaticamente ao BMS. Para<br>mais detalhes, consulte Tabela 4-16.                                                                                           |  |

**Tabela 4-11** Descrição da estrutura de dados do campo **publicip**

#### $\Box$  NOTA

Você pode configurar um ou outro, mas não ambos, **id** e **eip** no campo **publicip**.

**Tabela 4-12** Descrição da estrutura de dados do campo **root\_volume**

| Parâmetr<br>$\Omega$ | Obrigat<br>ório | Tipo          | Descrição                                                                                                    |  |
|----------------------|-----------------|---------------|----------------------------------------------------------------------------------------------------|--|
| volumetyp<br>e       | Sim             | <b>String</b> | Especifica o tipo de disco do sistema do BMS.<br>O tipo de disco deve corresponder ao tipo de<br>disco disponível.<br>GPSSD: tipo de disco SSD de uso geral<br>SAS: tipo de disco de alta I/O<br>SSD: tipo de disco de I/O ultra-alta |  |
| size                 | Sim             | Integer       | Especifica o tamanho do disco do sistema<br>(GB). O valor varia de 40 a 1024.<br>Restrições:<br>o tamanho do disco do sistema deve ser maior<br>ou igual ao tamanho mínimo do disco do<br>sistema da imagem (atributo min disk).      |  |
| cluster id           | Não             | <b>String</b> | Especifica o ID do pool de armazenamento ao<br>qual o disco do sistema do BMS pertence.<br><b>NOTA</b><br>Esse parâmetro é necessário quando o Dedicated<br>Distributed Storage Service (DSS) é usado.                                |  |

| Parâmetr         | Obrigat<br>ório | Tipo          | Descrição                                                                                                    |
|------------------|-----------------|---------------|----------------------------------------------------------------------------------------------------|
| cluster ty<br>pe | Não             | <b>String</b> | Especifica o tipo de armazenamento do disco<br>do sistema do BMS. Um valor de exemplo é<br><b>DSS</b> , que indica o serviço DSS.<br><b>NOTA</b><br>Este parâmetro é exigido quando o DSS é usado. |

**Tabela 4-13** Descrição da estrutura de dados do campo **data\_volumes**

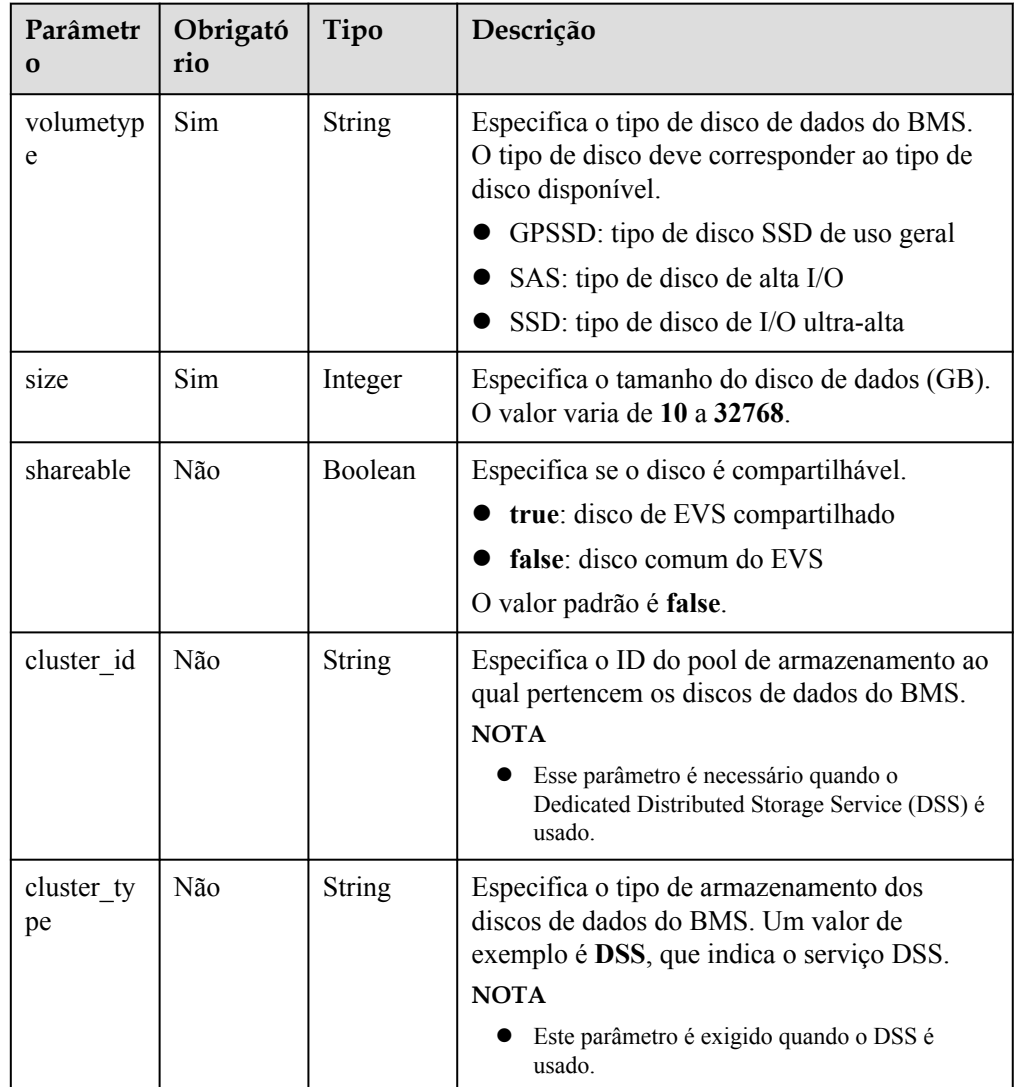

| Parâmetr<br>$\bf{O}$ | Obrigató<br>rio | Tipo          | Descrição                                                                                                    |  |
|----------------------|-----------------|---------------|----------------------------------------------------------------------------------------------------|--|
| charging<br>Mode     | Não             | <b>String</b> | Especifica o modo de cobrança. Intervalo de<br>valores:                                                                                                    |  |
|                      |                 |               | prePaid: modo de faturamento anual/mensal.<br>O valor padrão é prePaid.                                                                                                    |  |
| regionID             | Não             | String        | Especifica o ID da região onde o BMS reside.<br>Consulte Regiões e endpoints.                                                                                                    |  |
| periodTyp<br>e       | Não             | String        | Especifica o período de subscrição. Intervalo<br>de valores:                                                                                                    |  |
|                      |                 |               | month: indica que a unidade de assinatura<br>é mês.                                                                                                    |  |
|                      |                 |               | year: indica que a unidade de assinatura é<br>ano.                                                                                                    |  |
|                      |                 |               | <b>NOTA</b><br>Este parâmetro é válido e obrigatório se<br>chargingMode estiver definido como prePaid.                                                                                                |  |
| periodNu<br>m        | Não             | Integer       | Especifica o número de períodos de<br>assinatura. Intervalo de valores:                                                                                                    |  |
|                      |                 |               | Se periodType for month, o valor varia<br>de 1 a 9.                                                                                                    |  |
|                      |                 |               | • Se period Type for year, o valor será 1.                                                                                                    |  |
|                      |                 |               | <b>NOTA</b><br>Este parâmetro é válido e obrigatório se<br>chargingMode estiver definido como prePaid.                                                                                                |  |
| isAutoRen<br>ew      | Não             | <b>String</b> | Especifica se a renovação automática está<br>habilitada.                                                                                                    |  |
|                      |                 |               | true: indica que a renovação automática<br>está habilitada.                                                                                                    |  |
|                      |                 |               | false: indica que a renovação automática<br>está desativada.                                                                                                    |  |
|                      |                 |               | <b>NOTA</b><br>Este parâmetro é válido quando chargingMode é<br>definido como prePaid. Se este parâmetro não for<br>especificado ou for deixado em branco, a<br>renovação automática será desativada. |  |

**Tabela 4-14** Descrição da estrutura de dados do campo **extendparam**

<span id="page-39-0"></span>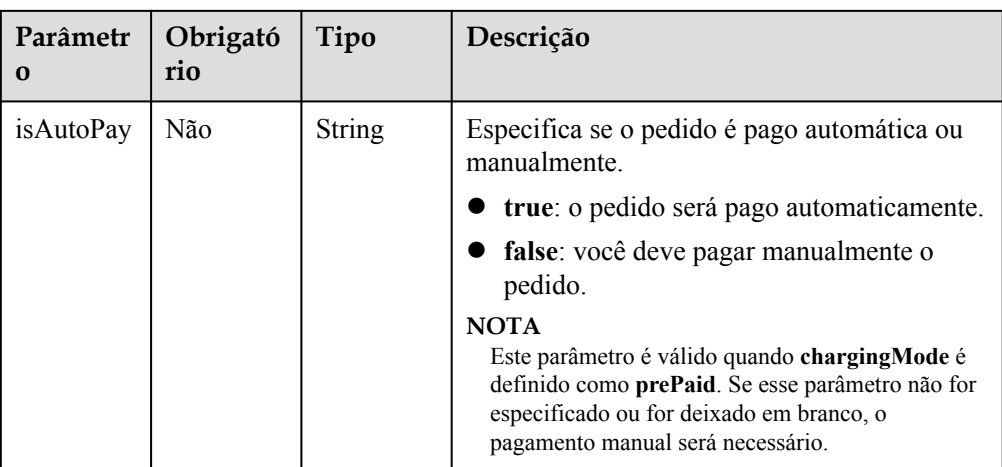

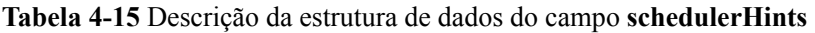

| Parâmetro         | Obrigató<br>rio | Tipo   | Descrição                                                                                                    |
|-------------------|-----------------|--------|----------------------------------------------------------------------------------------------------|
| dec barem<br>etal | Não             | String | Especifica se o BMS deve ser criado em um<br>DeC. O valor pode ser shared ou dedicate.<br>Restrições:<br>• Se este parâmetro não for especificado, o<br>valor padrão é share.<br>Para criar um BMS em um DeC, defina<br>este parâmetro para dedicate. |

**Tabela 4-16** Descrição da estrutura de dados do campo **eip**

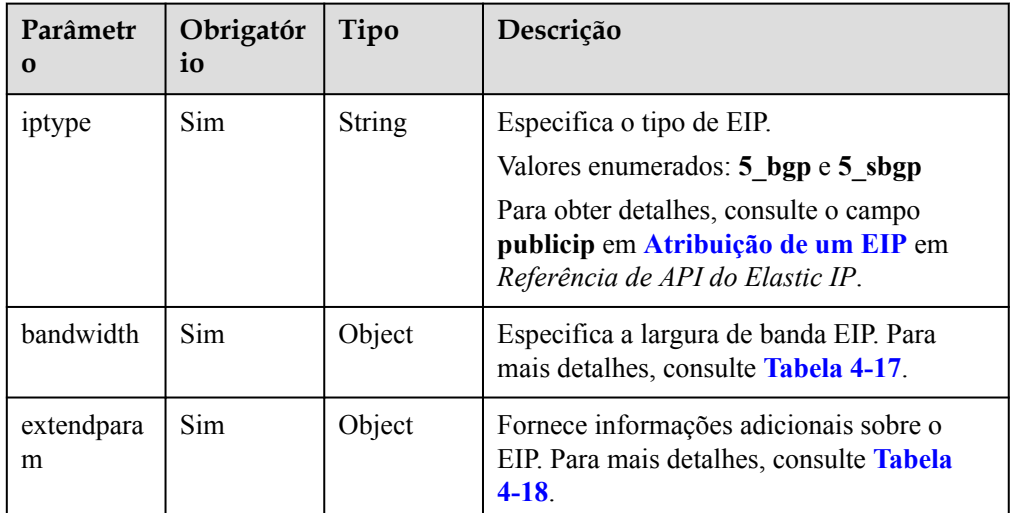

| Parâmetro | Obrigatór<br>io | Tipo          | Descrição                                                                                                    |
|-----------|-----------------|---------------|----------------------------------------------------------------------------------------------------|
| name      | Não             | <b>String</b> | Especifica o nome da largura de banda.                                                                                                    |
| sharetype | Sim             | <b>String</b> | Especifica o tipo de compartilhamento de<br>largura de banda.<br>O valor PER indica largura de banda<br>dedicada e WHOLE indica largura de<br>banda compartilhada.                                                                                                    |
| id        | Não             | <b>String</b> | Especifica o ID da largura de banda<br>compartilhada. Você pode especificar uma<br>largura de banda compartilhada existente<br>ao solicitar um EIP com uma largura de<br>banda WHOLE.<br><b>NOTA</b><br>Este parâmetro é obrigatório quando sharetype<br>é definido como WHOLE.                                                                                                    |
| size      | Sim             | Integer       | O valor varia de 5 Mbit/s a 2000 Mbit/s<br>por padrão. (O intervalo específico pode<br>variar dependendo da configuração em<br>cada região. Você pode visualizar o<br>intervalo de largura de banda de cada<br>região no console de gerenciamento.)<br>Especifica a largura de banda (Mbit/s).<br>A largura de banda mínima<br>compartilhada é de 5 Mbit/s por padrão.<br><b>NOTA</b><br>Se uma fração decimal (por exemplo 10.2)<br>ou uma cadeia de caracteres (por exemplo<br>10) for especificada, o valor especificado<br>será automaticamente convertido em um<br>inteiro. Se a largura de banda for inferior a<br>300 Mbit/s, o passo é 1 Mbit/s. Se a largura<br>de banda for de 300 Mbit/s a 1000 Mbit/s, o<br>passo será de 50 Mbit/s. Se a largura de<br>banda for de 1000 Mbit/s a 2000 Mbit/s, o<br>passo será de 1000 Mbit/s.<br>Este parâmetro é obrigatório quando<br>sharetype é definido como PER e é<br>opcional quando sharetype é definido como<br>WHOLE com um ID especificado. |

<span id="page-40-0"></span>**Tabela 4-17** Descrição da estrutura de dados do campo **bandwidth**

<span id="page-41-0"></span>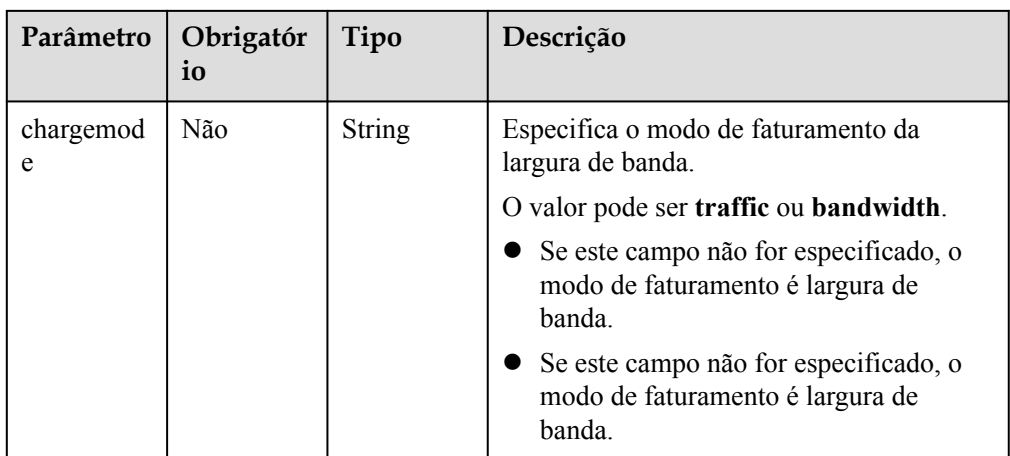

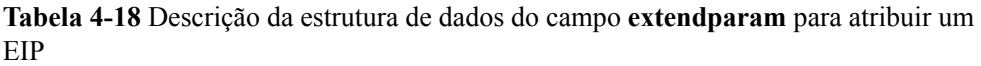

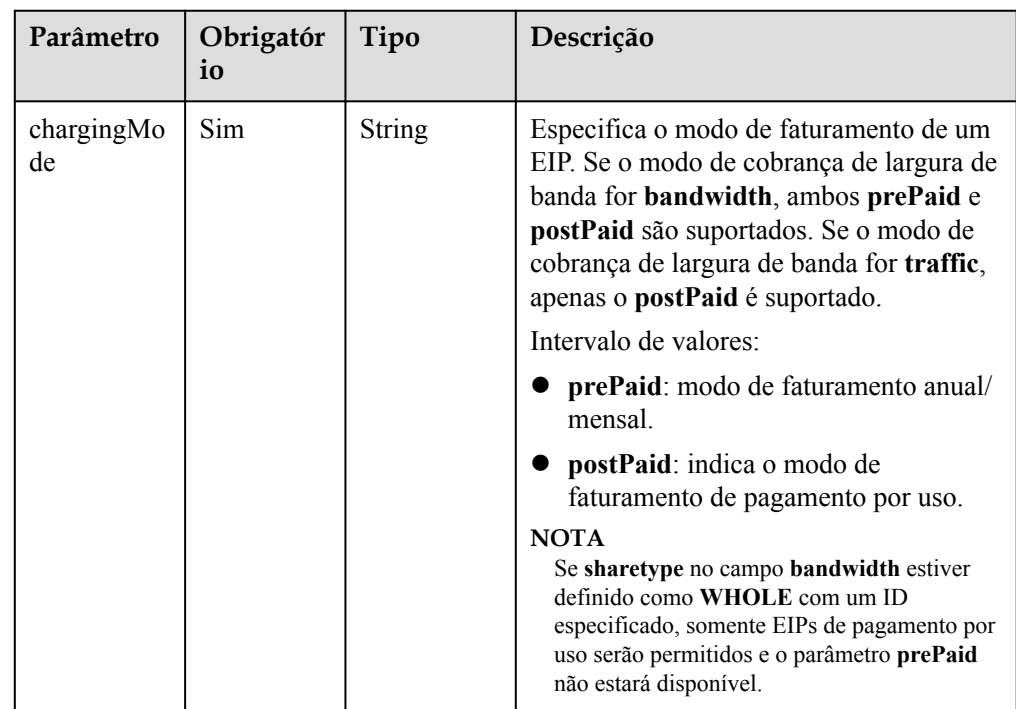

l Exemplo de solicitação (criação de um BMS cobrado no modo anual/mensal e com o modo de logon de senha)

```
POST https://{BMS Endpoint}/v1/{project_id}/baremetalservers
     "server": {
          "availability_zone": "az1",
         "name": "bms-75c7",
 "imageRef": "766a545a-02e1-433e-b1d1-733b5dc95e94",
 "flavorRef": "physical.s3.large",
          "data_volumes": [
\mathbb{R}^n and \mathbb{R}^n are the set of \mathbb{R}^n "volumetype": "SAS",
                   "size": 10,
                   "shareable": false
              }
         ],
```
{

```
 "vpcid": "8df83bf2-fd2e-4ee0-9692-c0b7736513fb",
         "nics": [
\mathbb{R}^n and \mathbb{R}^n are \mathbb{R}^n "subnet_id": "c6bb8788-4fd1-4a8f-adab-7eba3bed8616",
                   "ip_address": ""
\{x_i\}_{i=1}^N , where \{x_i\}_{i=1}^N ],
         "count": 1,
         "schedulerHints": {
             "dec_baremetal": "share"
         },
         "extendparam": { 
              "chargingMode": "prePaid",
              "periodType": "month",
              "periodNum": 1,
              "isAutoRenew": "true",
              "isAutoPay": "true",
              "regionID": "region01"
         },
         "metadata": {
 "op_svc_userid": "59781460e9e54886a7d03df7d3f3fc81",
 "BYOL": "false",
              "admin_pass": ""
          },
          "publicip": {
              "id": "1b036bce-26b4-465c-acea-99fdbb0573a3"
         },
        "user_data":
"IyEvYmluL2Jhc2gKZWNobyAncm9vdDokNiR0Y0pZamUkNGhhUHlNZFR4VWVHc2dTMWFmL1NsMm4vb
XZzdy5wSFdjbTVBc084OWFhUFhGNXUvVnJ5OXJiYmZZSW45SmZac2k3SlRmd2Z6djJPbTBHRFZUZTd
6RDEnIHwgY2hwYXNzd2QgLWU7",
         "security_groups": [
              {
                  "id": "993f2916-5bad-4f24-bc3c-db539f1a6d19"
}<sub>{\\pinet}}</sub> }
         ]
     }
```
l Exemplo de solicitação (criação de um BMS de Linux cobrado no modo anual/mensal e com o modo de logon do par de chaves)

```
 "server": {
         "availability zone": "az1",
          "name": "bms-3b91",
           "imageRef": "766a545a-02e1-433e-b1d1-733b5dc95e94",
          "flavorRef": "physical.o2.large",
          "data_volumes": [
\mathbb{R}^n and \mathbb{R}^n are the set of \mathbb{R}^n "volumetype": "SAS",
                     "size": 10,
                     "shareable": true
\{x_i\}_{i=1}^N , where \{x_i\}_{i=1}^N ],
           "vpcid": "8df83bf2-fd2e-4ee0-9692-c0b7736513fb",
           "nics": [
               {
                     "subnet_id": "c6bb8788-4fd1-4a8f-adab-7eba3bed8616",
                     "ip_address": ""
               },
\mathbb{R}^n and \mathbb{R}^n are \mathbb{R}^n "subnet_id": "2b8bcf33-33f2-4a63-aa9c-b1e17ff0ed7f",
                     "ip_address": ""
}<sub>{\\pinet}}</sub> }
          ],
           "count": 1,
           "schedulerHints": {
                "dec_baremetal": "share"
           },
           "extendparam": {
```
}

{

```
 "chargingMode": "prePaid",
             "periodType": "month",
             "periodNum": 1,
             "isAutoRenew": "true",
             "isAutoPay": "true",
             "regionID": "region01"
         },
         "metadata": {
 "op_svc_userid": "59781460e9e54886a7d03df7d3f3fc81",
 "BYOL": "false"
         },
         "publicip": {
             "eip": {
                  "iptype": "5_bpg",
                  "bandwidth": {
                      "chargemode": "",
                      "name": "bms-3b91-bandwidth",
                      "size": 1,
                      "sharetype": "PER"
 }
                  "extendparam": {
                     "chargingMode": "prePaid",
 }
\{x_i\}_{i=1}^N , where \{x_i\}_{i=1}^N },
         "security_groups": [
             {
                  "id": "993f2916-5bad-4f24-bc3c-db539f1a6d19"
\{x_i\}_{i=1}^N , where \{x_i\}_{i=1}^N ],
        "key name": "KeyPair-zbb29"
     }
```
Veja a seguir um exemplo de **user\_data** gerado pela linguagem Java:

```
String userData org = "#!/bin/bash \r\n echo 'root:xxxxx' | chpasswd ;";
byte[] userData byte = userData org.getBytes();
String userData = new BASE64Encoder().encode(userData_byte);
```
l Exemplo de solicitação (criação de um BMS de Windows cobrado no modo anual/ mensal e com o modo de login do par de chaves)

```
 "server": { 
              "availability_zone": "az1",
               "name": "bms-6a1e", 
                "imageRef": "fd04041a-5f35-45ae-a27c-bf30f921c6b5", 
               "flavorRef": "physical.s3.large", 
               "data_volumes": [ 
                      { 
                             "volumetype": "SAS", 
                             "size": 10, 
                             "shareable": false 
\{a,b,c,d\} . The set of \{a,b,c,d\} ], 
                "vpcid": "0adc2847-c160-4263-be1f-e03d36e93e32", 
                "nics": [ 
\left\{ \begin{array}{ccc} 0 & 0 & 0 \\ 0 & 0 & 0 \\ 0 & 0 & 0 \\ 0 & 0 & 0 \\ 0 & 0 & 0 \\ 0 & 0 & 0 \\ 0 & 0 & 0 \\ 0 & 0 & 0 \\ 0 & 0 & 0 \\ 0 & 0 & 0 \\ 0 & 0 & 0 \\ 0 & 0 & 0 \\ 0 & 0 & 0 \\ 0 & 0 & 0 & 0 \\ 0 & 0 & 0 & 0 \\ 0 & 0 & 0 & 0 \\ 0 & 0 & 0 & 0 & 0 \\ 0 & 0 & 0 & 0 & 0 \\ 0 & 0 & 0 & 0 & 0 \\ 0 & 0 & 0 & 0 "subnet_id": "4f1cf6cc-4cc3-41d3-8192-625293dccce0", 
                             "ip_address": "" 
 } 
              \frac{1}{2},
                "count": 1, 
                "schedulerHints": { 
                     "dec baremetal": "share"
               }, 
              "extendparam": { 
                     "chargingMode": "prePaid", 
                     "periodType": "month", 
                     "periodNum": 1, 
                     "isAutoRenew": "true",
```
}

{

```
 "isAutoPay": "true", 
                      "regionID": "region1" 
                  }, 
                  "metadata": { 
                      "op_svc_userid": "8a74baed155b47e8b59fbca853d6cb48", 
                      "BYOL": "false" 
                  }, 
                  "publicip": { 
                     "id": "db9c4f39-fabd-4cc2-8685-82e7715d099f" 
                  }, 
                 "user_data": "cWF6PTEyMw==",
                  "security_groups": [ 
                     \{ "id": "33cf5e40-0b65-4e03-867d-4c67947c49be" 
                       } 
                 \frac{1}{2}"key name": "KeyPair-Maoz"
             } 
      }
\bullet "server": {
                "name": "bms-roce-test",
     "availability zone": "cn-arm",
      "flavorRef": "physical.kat1.8xlarge.ondemand",
                "imageRef": "6a299c39-f558-4912-b982-fc993a6ed5fd",
                 "vpcid": "844ecdc5-8c81-4caa-a3f4-7de41c7ee96e",
                "nics": [
                     {
                           "subnet_id": "18cea8f7-1892-42b0-ab4e-ea4287514c2e"
                      },
     \mathbb{R}^n and \mathbb{R}^n are the set of \mathbb{R}^n "subnet_id": "270dc482-a624-4cef-b90d-42d272917bea" 
     }<sub>{\\pinet}}</sub> }
                 ],
                 "security_groups": [
                    \{ "id": "bc2ebcf9-29c9-4679-bdc4-316e638c059d"
     }<sub>{\\\right}}</sub> }
                ],
                 "extendparam": {
                      "chargingMode": 0,
                      "regionID": "cn-xian-3"
     \vert, \vert, \vert, \vert, \vert, \vert, \vert, \vert, \vert, \vert, \vert, \vert, \vert, \vert, \vert, \vert, \vert, \vert, \vert, \vert, \vert, \vert, \vert, \vert, \vert, \vert, \vert, \vert, \vert, \vert, \vert, \vert, \vert, \vert, \vert, \vert, \vert,
                 "metadata": {
                      "op_svc_userid": "e81efc34179c4186bd2bd4f9a2378cac",
                      "BYOL": "false"
                },
                "server_tags": [],
               "user_data":
     "IyEvYmluL2Jhc2gKZWNobyAncm9vdDokNiRzTFRVRzMkajN6VXVTREw4cnFMam1jZTJhQVpQZ3JIY
     Up0ejk0WmdmaUhtYXljRUdsS1BXOS9EVjlpTjR4cFRpTE1KYnVPTjVsdG1uSHF5bTZNc2Q4T0F5dHR
     kTTAnIHwgY2hwYXNzd2QgLWU7",
                 "count": 1
           }
     }
\bullet "server": {
                 "name": "bms-75c7",
                "availability_zone": "az1",
      "flavorRef": "physical.kat1.8xlarge.ondemand",
      "imageRef": "6a299c39-f558-4912-b982-fc993a6ed5fd",
                "vpcid": "844ecdc5-8c81-4caa-a3f4-7de41c7ee96e",
               "root_volume": {
                      "size": 40,
                      "volumetype": "SSD"
                },
                 "nics": [
     \mathbb{R}^n and \mathbb{R}^n are \mathbb{R}^n . The set of \mathbb{R}^n
```

```
 "subnet_id": "18cea8f7-1892-42b0-ab4e-ea4287514c2e"
              },
\mathbb{R}^n and \mathbb{R}^n are \mathbb{R}^n . The set of \mathbb{R}^n "subnet_id": "270dc482-a624-4cef-b90d-42d272917bea" 
}<sub>{\\\right}}</sub> }
          ],
          "security_groups": [
              {
                   "id": "bc2ebcf9-29c9-4679-bdc4-316e638c059d"
}<sub>{\\\right}}</sub> }
          ],
          "extendparam": {
              "chargingMode": 0,
              "regionID": "cn-xian-3"
          },
          "metadata": {
 "op_svc_userid": "e81efc34179c4186bd2bd4f9a2378cac",
 "BYOL": "false"
\qquad \qquad \},
"server tags": [],
         "user_data":
"IyEvYmluL2Jhc2gKZWNobyAncm9vdDokNiRzTFRVRzMkajN6VXVTREw4cnFMam1jZTJhQVpQZ3JIY
Up0ejk0WmdmaUhtYXljRUdsS1BXOS9EVjlpTjR4cFRpTE1KYnVPTjVsdG1uSHF5bTZNc2Q4T0F5dHR
kTTAnIHwgY2hwYXNzd2QgLWU7",
          "count": 1
     }
}
```
### **Resposta**

Parâmetros de resposta

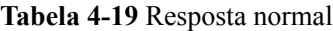

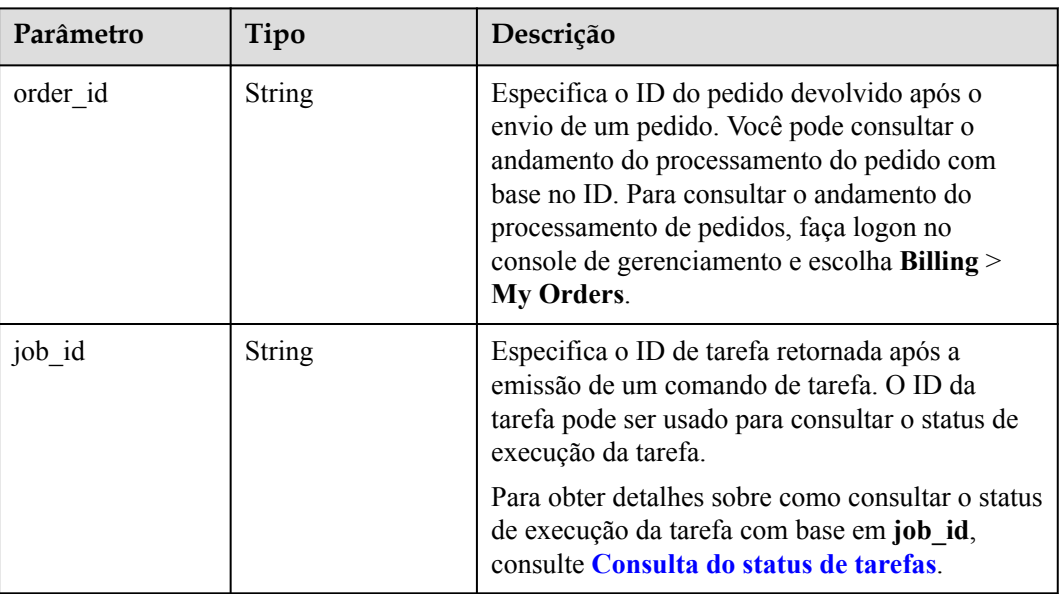

<span id="page-46-0"></span>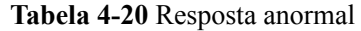

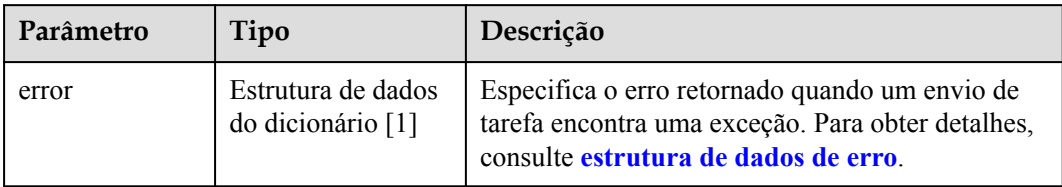

#### **Tabela 4-21** Estrutura de dados de **error**

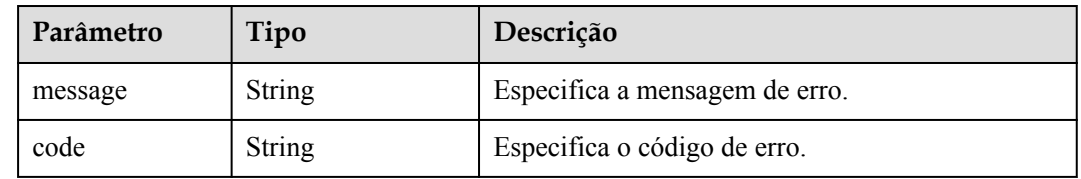

#### **Exemplo de resposta**

```
Resposta normal
{ 
 "order_id": "CS2009141523OQSEQ",
 "job_id": "ff808081748b760c01748b7f80370003"
}
```
#### **Valores retornados**

Valores normais

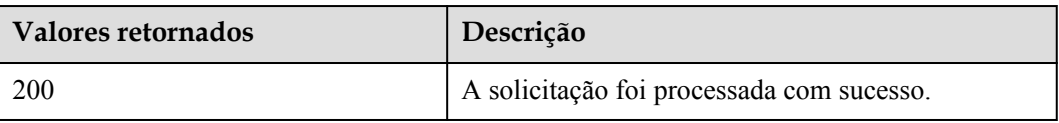

Para obter detalhes sobre outros valores retornados, consulte **[Códigos de status](#page-214-0)**.

#### **Códigos de erro**

Consulte **[Códigos de erro](#page-215-0)**.

# **4.3.2 Consulta de detalhes do BMS**

### **Função**

Essa API é usada para consultar detalhes do BMS.

As informações que podem ser consultadas incluem o modo de cobrança do BMS e se o BMS está congelado.

### **URI**

**[Tabela 4-22](#page-47-0)** lista os parâmetros GET.

#### <span id="page-47-0"></span>/v1/{project\_id}/baremetalservers/{server\_id}

#### **Tabela 4-22** Descrição do parâmetro

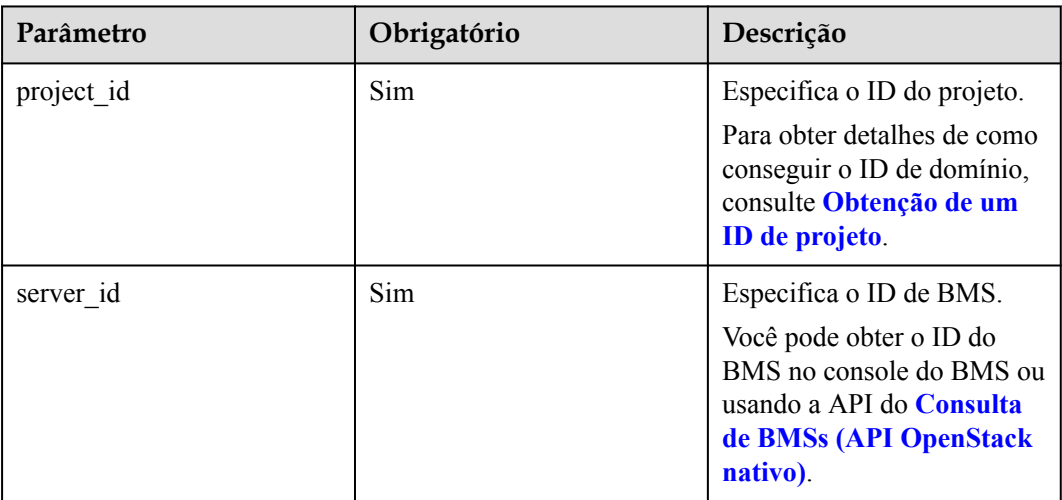

## **Solicitação**

- Parâmetros de solicitação Nenhum
- Exemplo de solicitação GET https://{BMS Endpoint}/v1/bbf1946d374b44a0a2a95533562ba954/ baremetalservers/53206ed0-56de-4d6b-b7ee-ffc62ca26f43

## **Resposta**

**·** Parâmetros de resposta

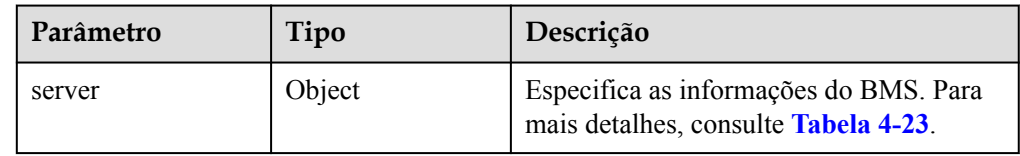

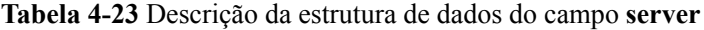

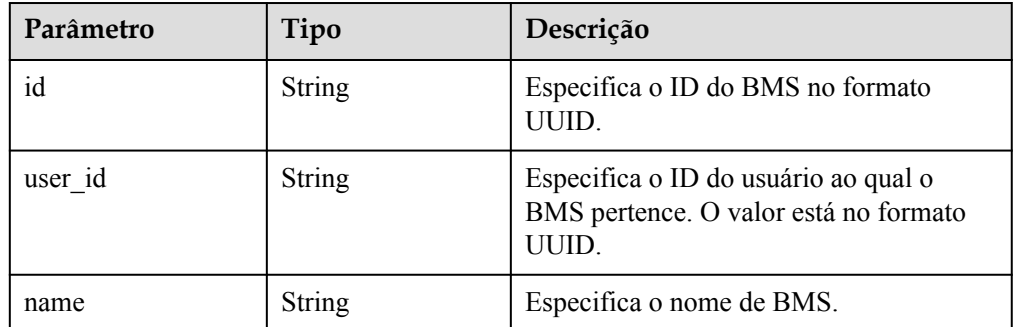

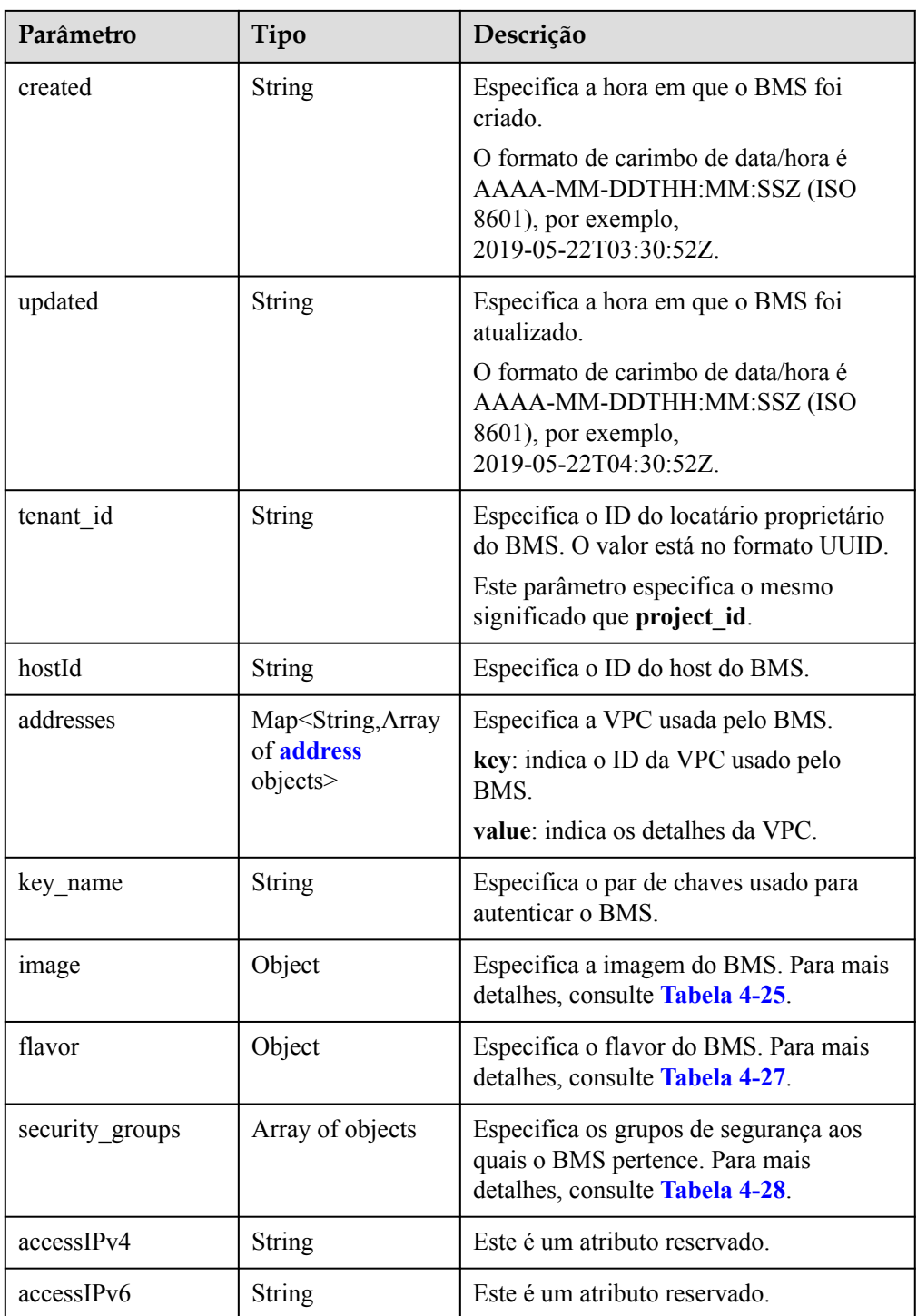

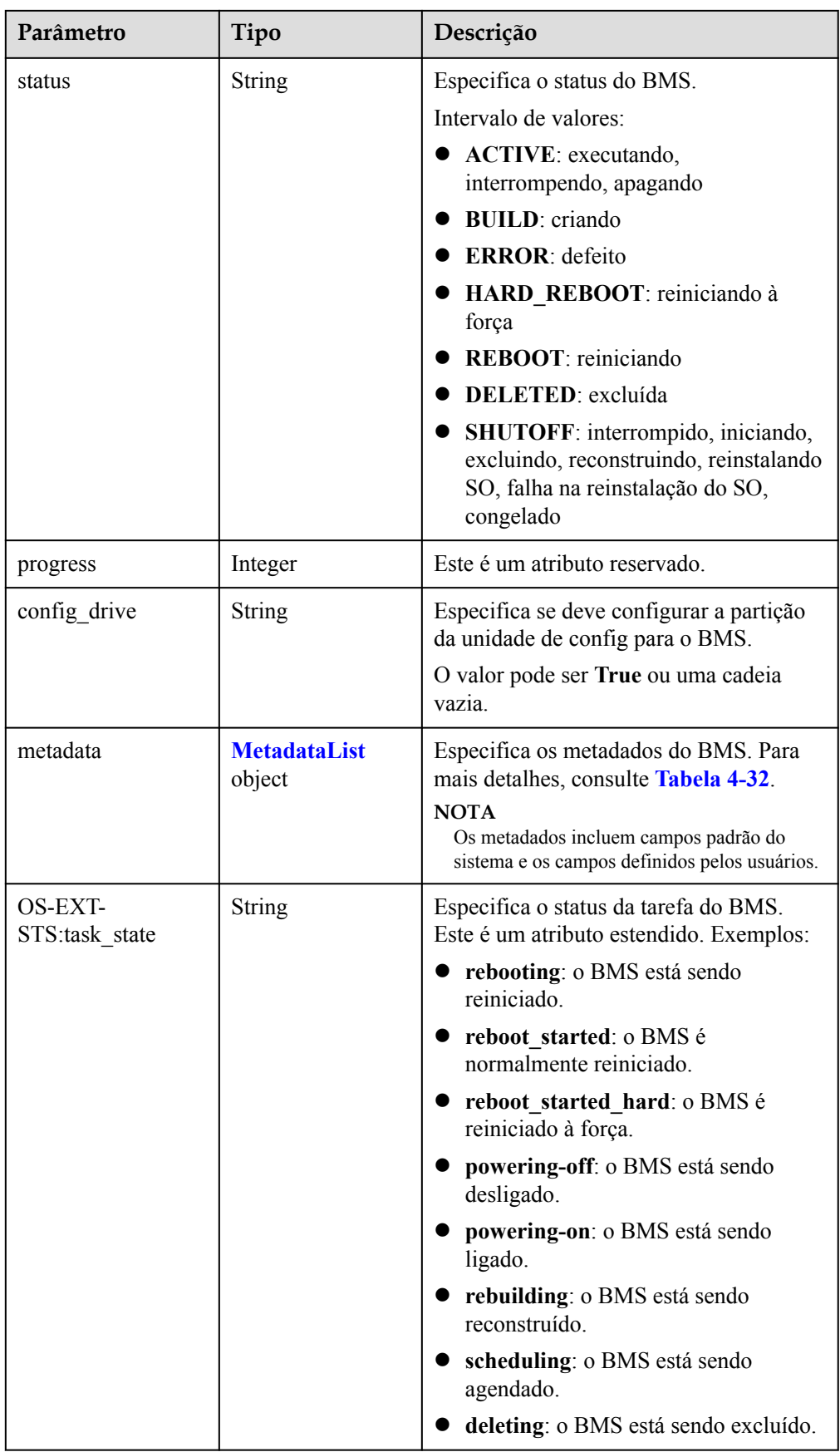

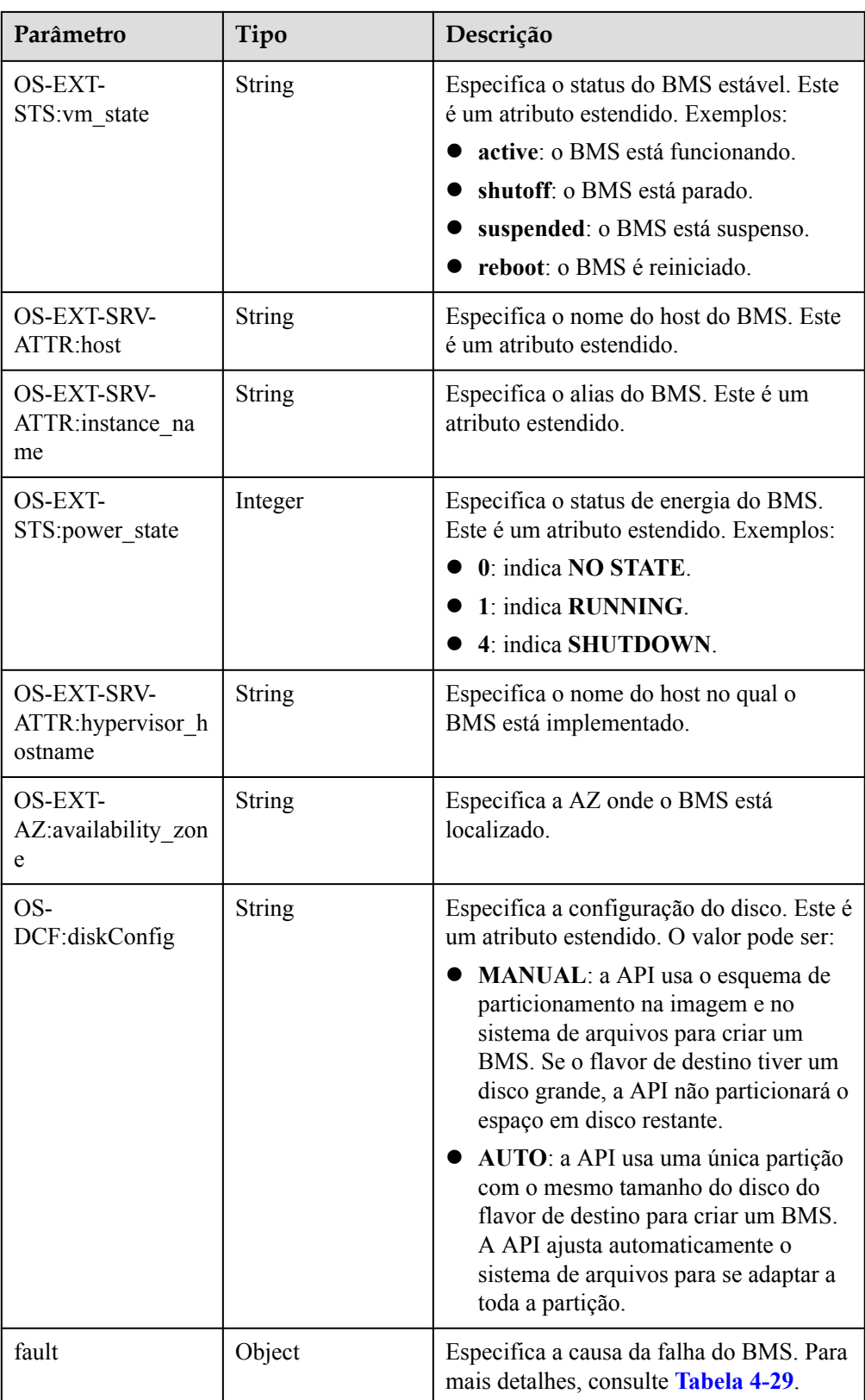

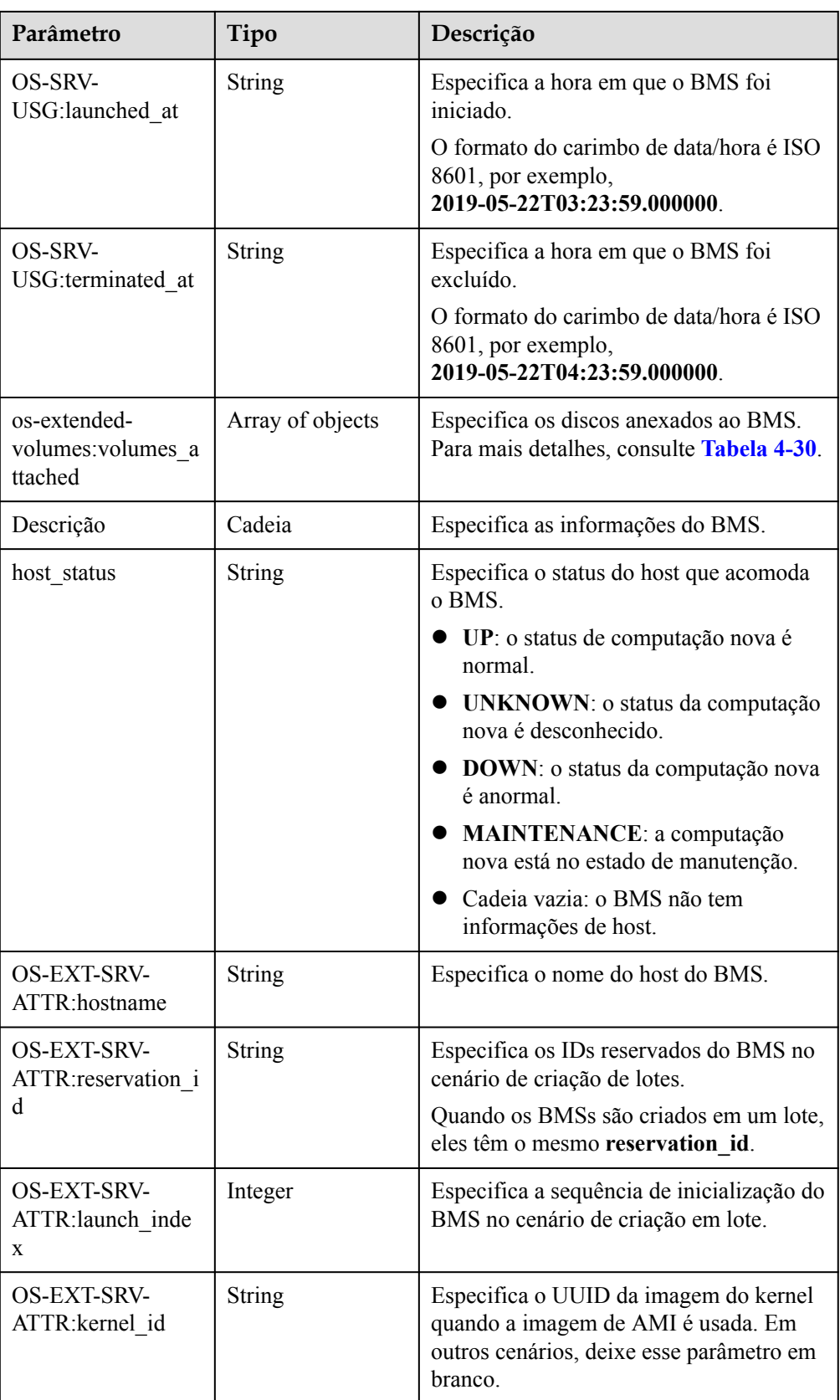

<span id="page-52-0"></span>

| Parâmetro                                      | Tipo             | Descrição                                                                                                    |
|------------------------------------------------|------------------|----------------------------------------------------------------------------------------------------|
| <b>OS-EXT-SRV-</b><br>ATTR:ramdisk id          | String           | Especifica o UUID da imagem de<br>Ramdisk quando a imagem de AMI é<br>usada. Em outros cenários, deixe esse<br>parâmetro em branco. |
| <b>OS-EXT-SRV-</b><br>ATTR:root device<br>name | String           | Especifica o nome do dispositivo do<br>disco do sistema do BMS, por<br>exemplo, /dev/sda.                                           |
| <b>OS-EXT-SRV-</b><br>ATTR:user data           | String           | Especifica o user_data especificado<br>durante a criação do BMS. O valor é<br>codificado usando Base64 ou uma cadeia<br>vazia       |
| locked                                         | Boolean          | Especifica se o BMS está bloqueado.<br>verdadeiro: o BMS está bloqueado.<br>falso: o BMS não está bloqueado.                        |
| tags                                           | Array of strings | Especifica as tags do BMS.                                                                                                    |
| os:scheduler hints                             | Object           | Especifica as informações de<br>agendamento do BMS. Para mais<br>detalhes, consulte Tabela 4-31.                                    |
| enterprise project i<br>d                      | String           | Especifica o ID do projeto corporativo ao<br>qual o BMS pertence.                                                                   |
| sys tags                                       | Array of objects | Especifica as tags do sistema do BMS.<br>Para mais detalhes, consulte Tabela 4-33.                                                  |

**Tabela 4-24** Descrição da estrutura de dados do campo **address**

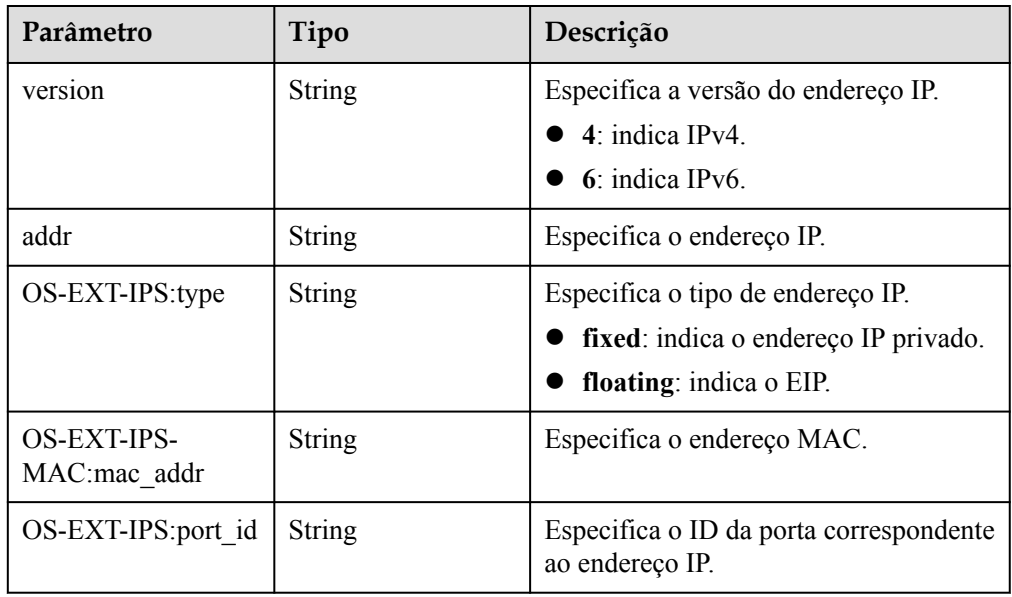

| Parâmetro | Tipo             | Descrição                                                                                                    |
|-----------|------------------|----------------------------------------------------------------------------------------------------|
| id        | <b>String</b>    | Especifica o ID da imagem no formato<br>UUID.                                                                                                    |
| name      | String           | Especifica o nome de imagem.                                                                                                    |
| os type   | <b>String</b>    | Especifica o tipo de imagem.<br>O valor pode ser:<br>Linux (incluindo SUSE, Red Hat,<br>CentOS, Oracle Linux, EulerOS e<br>Ubuntu)<br><b>Windows</b><br><b>Other</b> (ESXi) |
| links     | Array of objects | Especifica links de atalho da imagem.<br>Para mais detalhes, consulte Tabela<br>$4 - 26$                                                                                    |

<span id="page-53-0"></span>**Tabela 4-25** Descrição da estrutura de dados do campo **image**

**Tabela 4-26** Descrição da estrutura de dados do campo **links**

| Parâmetro | Tipo          | Descrição                                           |
|-----------|---------------|-----------------------------------------------------|
| rel       | <b>String</b> | Especifica o nome do marcador do link<br>de atalho. |
| href      | <b>String</b> | Especifica o link de atalho<br>correspondente.      |

**Tabela 4-27** Descrição da estrutura de dados do campo **flavor**

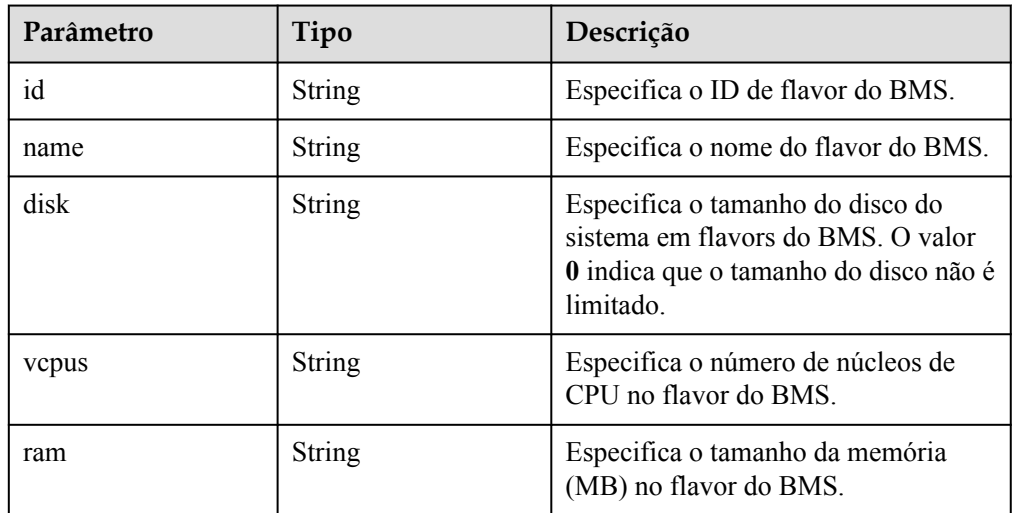

| Parâmetro | Tipo          | Descrição                                   |
|-----------|---------------|---------------------------------------------|
| name      | <b>String</b> | Especifica o nome do grupo de<br>segurança. |
| id        | <b>String</b> | Especifica o ID do grupo de<br>segurança.   |

<span id="page-54-0"></span>**Tabela 4-28** Descrição da estrutura de dados do campo **security\_groups**

**Tabela 4-29** Descrição da estrutura de dados do campo **fault**

| Parâmetro | Tipo          | Descrição                                                                        |
|-----------|---------------|----------------------------------------------------------------------------------|
| message   | <b>String</b> | Especifica as informações sobre<br>falhas.                                       |
| code      | Integer       | Especifica o código de falha.                                                    |
| details   | <b>String</b> | Especifica os detalhes da falha.                                                 |
| created   | <b>String</b> | Especifica a hora em que a falha<br>ocorreu. A hora está no formato ISO<br>8601. |

**Tabela 4-30** Descrição da estrutura de dados do campo **os-extendedvolumes:volumes\_attached**

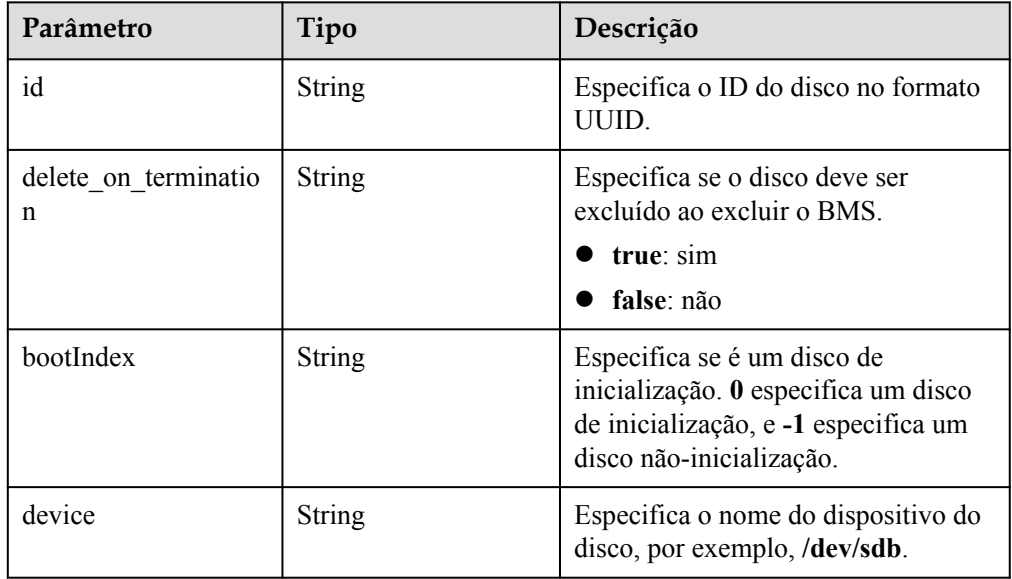

<span id="page-55-0"></span>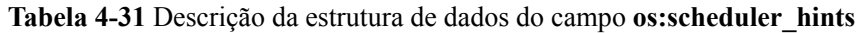

| Parâmetro     | Tipo             | Descrição                                                                                 |
|---------------|------------------|-------------------------------------------------------------------------------------------|
| dec baremetal | Array of strings | Especifica se o BMS deve ser criado<br>em um DeC. O valor pode ser shared<br>ou dedicate. |

**Tabela 4-32** Descrição da estrutura de dados do campo **metadata**

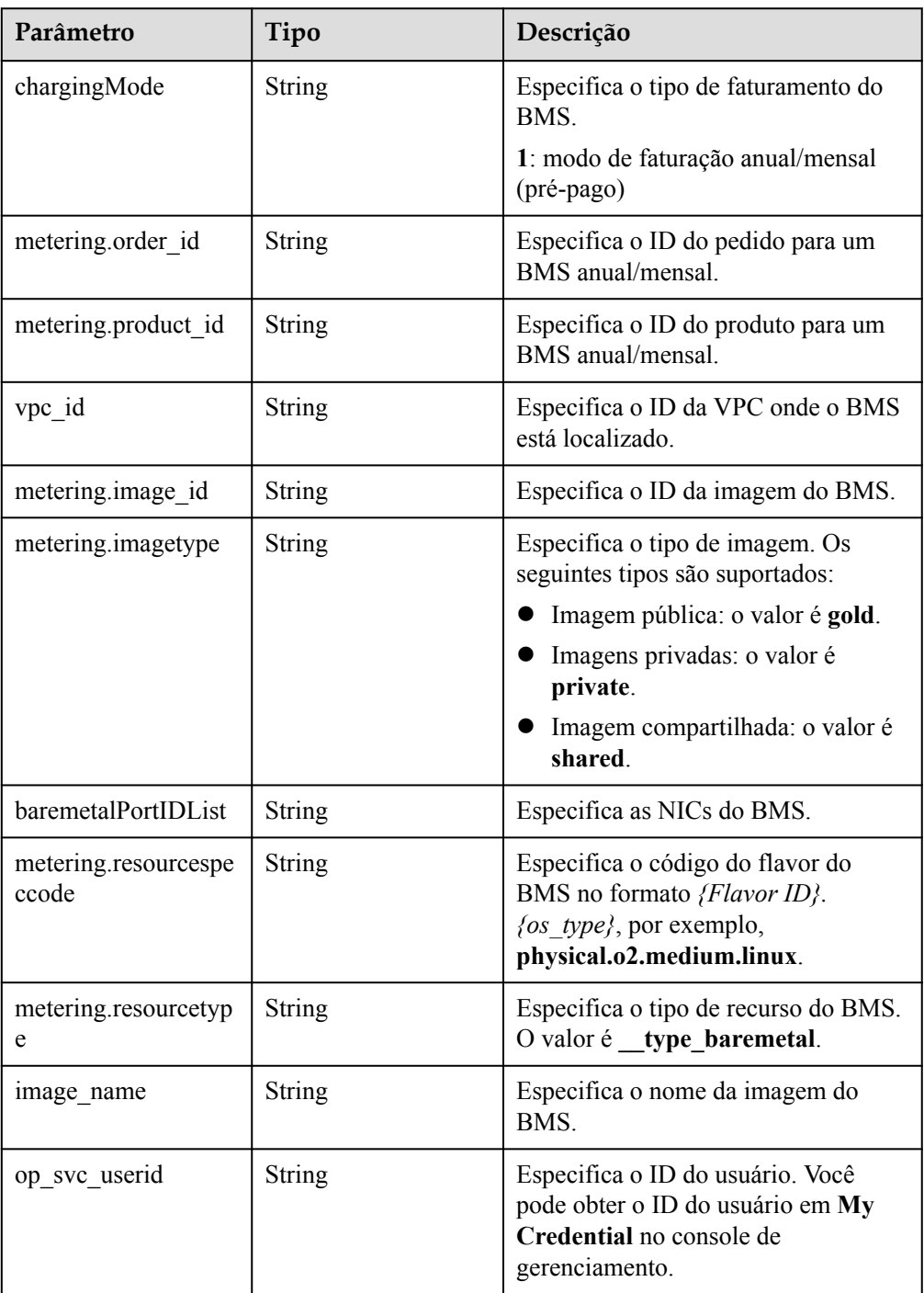

<span id="page-56-0"></span>

| Parâmetro       | Tipo   | Descrição                                                      |
|-----------------|--------|----------------------------------------------------------------|
| os type         | String | Especifica o tipo de SO. O valor pode<br>ser Linux ou Windows. |
| bms support evs | String | Especifica se o BMS suporta discos<br>do EVS.                  |
| os bit          | String | Especifica o número de bits no SO:<br>32 ou 64.                |

**Tabela 4-33** Descrição da estrutura de dados do campo **sys\_tags**

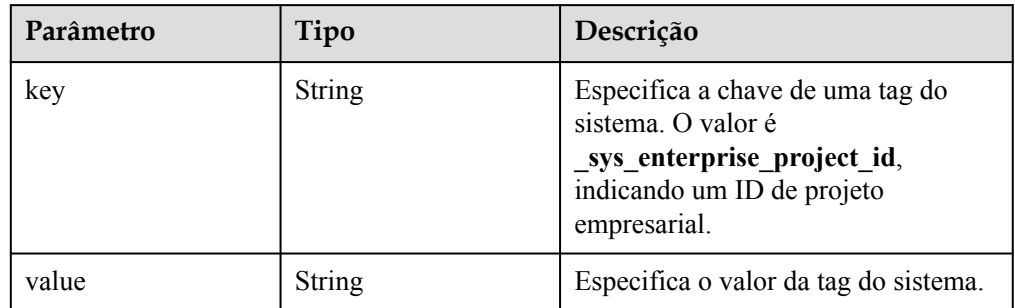

Exemplo de resposta

```
{
        "server": {
               "id": "53206ed0-56de-4d6b-b7ee-ffc62ca26f43",
               "name": "bms-test",
               "addresses": {
                       "5849fdf1-9d79-4589-80c2-fe557990c417": [
{1 \over 2} {1 \over 2} {1 \over 2} {1 \over 2} {1 \over 2} {1 \over 2} {1 \over 2} {1 \over 2} {1 \over 2} {1 \over 2} {1 \over 2} {1 \over 2} {1 \over 2} {1 \over 2} {1 \over 2} {1 \over 2} {1 \over 2} {1 \over 2} {1 \over 2} {1 \over 2} {1 \over 2} {1 \over 2}  "version": "4",
                                      "addr": "192.168.1.216",
                                      "OS-EXT-IPS-MAC:mac_addr": "fa:16:3e:25:56:c3",
                                      "OS-EXT-IPS:port_id": "9e62503b-094e-4c6e-bc95-
f10bbfb455d5",
                                      "OS-EXT-IPS:type": "fixed"
                               },
{1 \over 2} {1 \over 2} {1 \over 2} {1 \over 2} {1 \over 2} {1 \over 2} {1 \over 2} {1 \over 2} {1 \over 2} {1 \over 2} {1 \over 2} {1 \over 2} {1 \over 2} {1 \over 2} {1 \over 2} {1 \over 2} {1 \over 2} {1 \over 2} {1 \over 2} {1 \over 2} {1 \over 2} {1 \over 2}  "version": "4",
                                      "addr": "10.154.72.77",
                                      "OS-EXT-IPS-MAC:mac_addr": "fa:16:3e:25:56:c3",
                                      "OS-EXT-IPS:port_id": "9e62503b-094e-4c6e-bc95-
f10bbfb455d5",
                               "OS-EXT-IPS:type": "floating"
 }
 ]
               },
               "flavor": {
                       "disk": "9309",
                       "vcpus": "32",
                       "ram": "193047",
                       "id": "physical.o2.medium",
                       "name": "physical.o2.medium"
\vert, \vert, \vert, \vert, \vert, \vert, \vert, \vert, \vert, \vert, \vert, \vert, \vert, \vert, \vert, \vert, \vert, \vert, \vert, \vert, \vert, \vert, \vert, \vert, \vert, \vert, \vert, \vert, \vert, \vert, \vert, \vert, \vert, \vert, \vert, \vert, \vert,
 "accessIPv4": "",
               "accessIPv6": "",
                "status": "ACTIVE",
               "progress": 0,
                "hostId": "cd243addb5d2c64e89218180b7a3ed95abe6882e81c337cc563137df",
                "updated": "2018-09-18T09:29:44Z",
```

```
 "created": "2018-09-18T02:43:26Z",
         "metadata": {
              "metering.order_id": "CS1809181040HCFC2",
              "metering.image_id": "8589958c-6bc7-40c6-b81b-3fe4cd2e3d85",
              "baremetalPortIDList": "[9e62503b-094e-4c6e-bc95-f10bbfb455d5]",
              "metering.resourcespeccode": "physical.o2.medium.linux",
             "image_name": "redhat 7 2",
             "op_svc_userid": "745973c535ec4d4caba86f6f9419ff6d",
             "metering.resourcetype": " _type_baremetal",
             "metering.product id": "00301-74069-0--0",
              "os_bit": "64",
              "vpc_id": "5849fdf1-9d79-4589-80c2-fe557990c417",
              "os_type": "Linux",
              "chargingMode": "1"
         },
         "tags": [
              "__type_baremetal"
         ],
         "description": "bms-6e18",
         "locked": false,
         "image": {
              "id": "8589958c-6bc7-40c6-b81b-3fe4cd2e3d85"
         },
        "config drive": "",
         "tenant_id": "bbf1946d374b44a0a2a95533562ba954",
         "user_id": "3fc5ab2b0c544979abcaafd86edd80e6",
         "OS-EXT-STS:power_state": 1,
         "OS-EXT-STS:vm_state": "active",
         "OS-EXT-SRV-ATTR:host": "bms.dc1",
         "OS-EXT-SRV-ATTR:instance_name": "instance-00154f94",
         "OS-EXT-SRV-ATTR:hypervisor_hostname": "nova002@2",
         "OS-DCF:diskConfig": "MANUAL",
         "OS-EXT-AZ:availability_zone": "az-dc-1",
        "os:scheduler hints": {},
         "OS-EXT-SRV-ATTR:root_device_name": "/dev/sda",
         "OS-EXT-SRV-ATTR:ramdisk_id": "",
         "enterprise_project_id": "2c7b6d77-9013-4d74-a221-2f612fc56372",
         "OS-EXT-SRV-ATTR:user_data": 
"IyEvYmluL2Jhc2gKZWNobyAncm9vdDokNiRtTGM1REEkN3IvWFVZaEI0VG1YZ0FCT1F2SE4wOHNoW
TVZcDYzUXFDTTVyMHpmWjhJLkJlNW92UlU2QW85a25QNlZUVnhkckF5RTJtdC40S0NxcXBBNUVuUVp
pNC4nIHwgY2hwYXNzd2QgLWU7",
         "OS-SRV-USG:launched_at": "2018-09-18T02:46:07.954587",
         "OS-EXT-SRV-ATTR:kernel_id": "",
         "OS-EXT-SRV-ATTR:launch_index": 0,
        "host status": "UP",
         "OS-EXT-SRV-ATTR:reservation_id": "r-08tuyo8v",
         "OS-EXT-SRV-ATTR:hostname": "bms-6e18",
         "sys_tags": [
\mathbb{R}^n and \mathbb{R}^n are \mathbb{R}^n . The set of \mathbb{R}^n "key": "_sys_enterprise_project_id",
 "value": "2c7b6d77-9013-4d74-a221-2f612fc56372"
\{x_{i}\}_{i=1}^{n} , where \{x_{i}\}_{i=1}^{n} ]
     }
```
#### **Valores retornados**

Valores normais

}

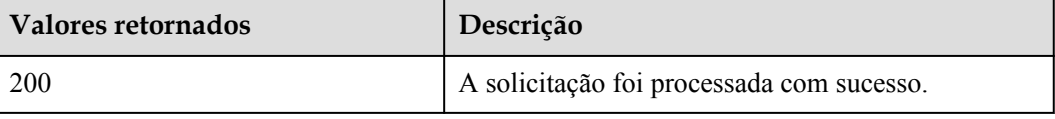

Para obter detalhes sobre outros valores retornados, consulte **[Códigos de status](#page-214-0)**.

#### **Códigos de erro**

Consulte **[Códigos de erro](#page-215-0)**.

# **4.3.3 Consulta de detalhes sobre os BMSs**

#### **Função**

Esta API é usada para consultar BMSs por filtros e exibir detalhes sobre os BMSs.

As informações que podem ser consultadas incluem o modo de cobrança do BMS e se o BMS está congelado.

#### **URI**

GET /v1/{project\_id}/baremetalservers/detail{? flavor={flavor}&name={name}&status={status}&limit={limit}&offset={offset}&tags={tags }&reservation\_id={reservation\_id}&enterprise\_project\_id={enterprise\_project\_id}}

A **Tabela 4-34** lista os parâmetros.

**Tabela 4-34** Descrição do parâmetro

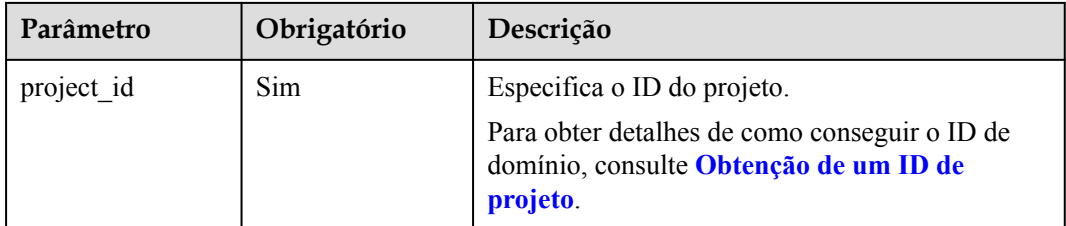

**Tabela 4-35** Parâmetros para consultar detalhes do BMS

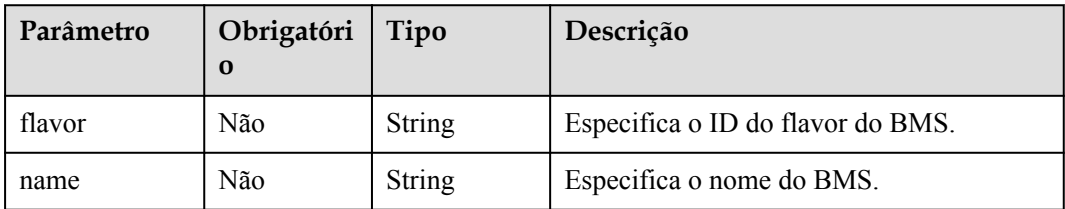

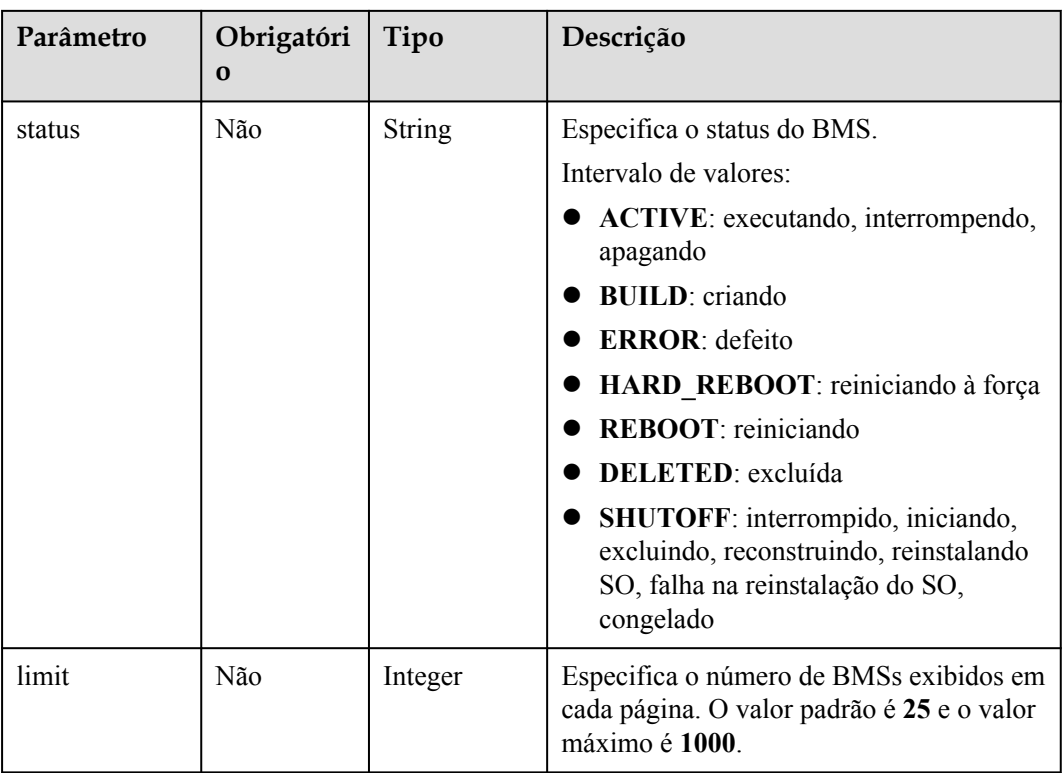

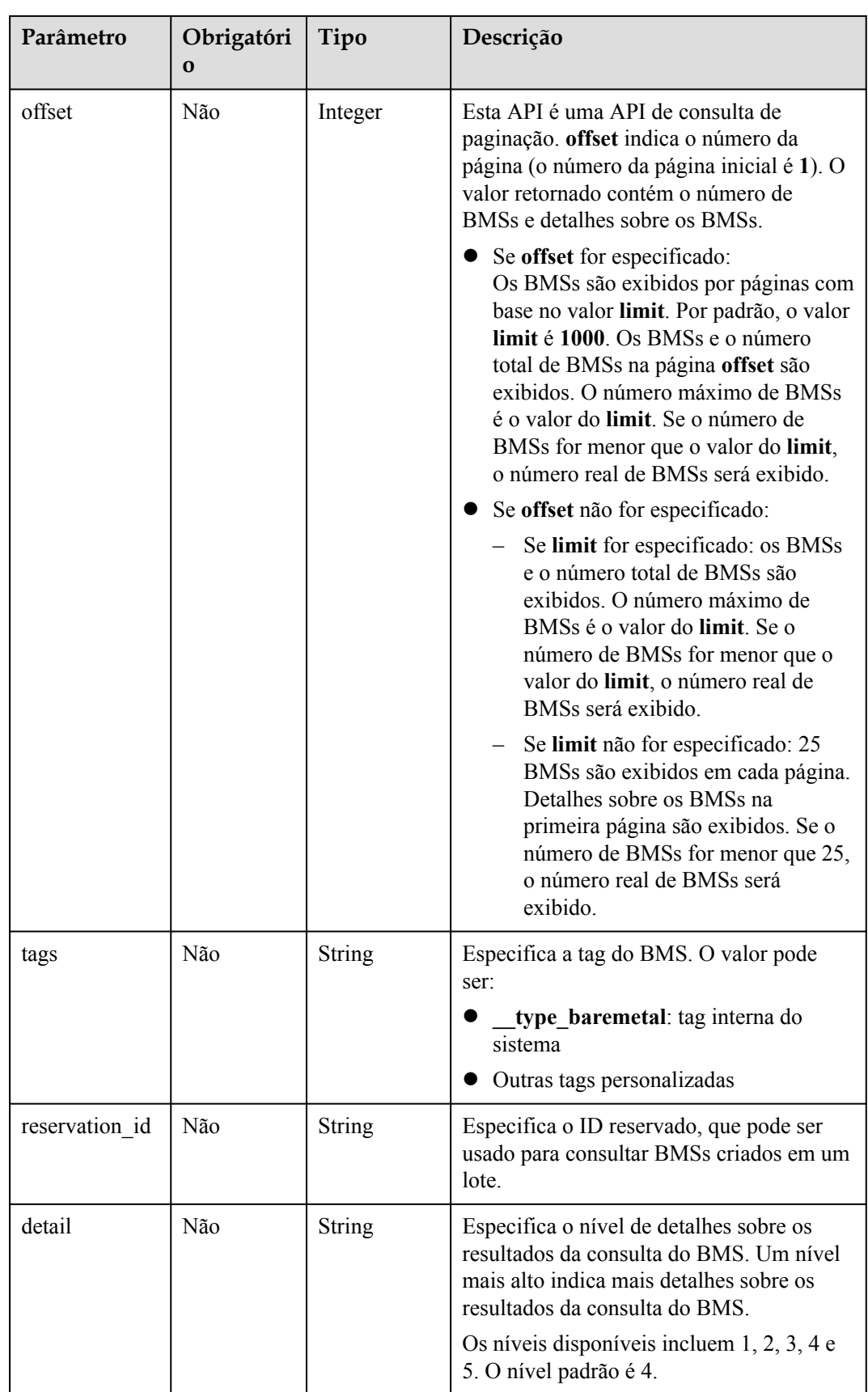

## **Solicitação**

- Parâmetros de solicitação Nenhum
- Exemplo de solicitação

```
Com vários parâmetros opcionais
```

```
GET https://{BMS Endpoint}/v1/bbf1946d374b44a0a2a95533562ba954/
baremetalservers/detail?offset=1&limit=2&enterprise_project_id=all_granted_eps
```
#### **Resposta**

Parâmetros de resposta

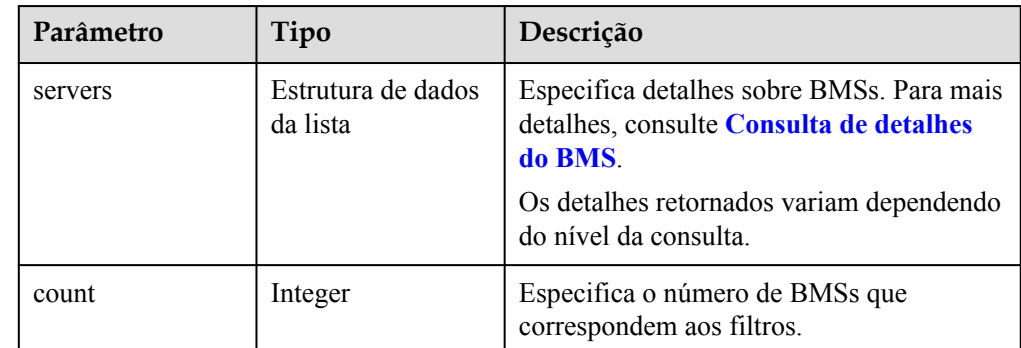

#### Exemplo de resposta

```
{
     "count": 2,
     "servers": [
         {
             "id": "b544be62-1b3b-4982-ad98-572b002ac23b",
            "name": "bms-test1",
            "addresses": {
                 "5849fdf1-9d79-4589-80c2-fe557990c417": [
{
                         "version": "4",
                         "addr": "192.168.1.63",
                         "OS-EXT-IPS-MAC:mac_addr": "fa:16:3e:3a:8d:f1",
                         "OS-EXT-IPS:port_id": "c79d2813-94c9-4135-973e-
cbf5d23e78e6",
                         "OS-EXT-IPS:type": "fixed"
 }
 ]
            },
             "flavor": {
                 "disk": "9309",
                "vcpus": "32",
                 "ram": "193047",
                "id": "physical.s1.medium.ondemand",
                "name": "physical.s1.medium.ondemand"
            },
             "accessIPv4": "",
             "accessIPv6": "",
            "status": "ACTIVE",
             "progress": 0,
            "hostId": 
"cd243addb5d2c64e89218180b7a3ed95abe6882e81c337cc563137df",
             "updated": "2018-09-10T01:20:58Z",
             "created": "2018-09-06T09:29:27Z",
             "metadata": {
                 "baremetalPortIDList": "[c79d2813-94c9-4135-973e-
cbf5d23e78e6]",
                 "chargingMode": "0"
```

```
\},
                  "tags": [
                       "__type_baremetal"
 ],
                  "description": "bms-test1",
                  "locked": false,
                 "config_drive": ""
                 "tenant_id": "bbf1946d374b44a0a2a95533562ba954",
                 "user_id": "0c50494c5816425eb05c40b5e81ab65a",
                 "key name": "KeyPair-dec-jx",
                  "OS-EXT-STS:power_state": 1,
                  "OS-EXT-STS:vm_state": "active",
                  "OS-EXT-SRV-ATTR:host": "bms.dc1",
                  "OS-EXT-SRV-ATTR:instance_name": "instance-0014bdc2",
                  "OS-EXT-SRV-ATTR:hypervisor_hostname": "nova002@2",
                  "OS-DCF:diskConfig": "MANUAL",
                  "OS-EXT-AZ:availability_zone": "az-dc-1",
                 "os:scheduler hints": {},
                  "OS-EXT-SRV-ATTR:root_device_name": "/dev/vda",
                  "OS-EXT-SRV-ATTR:ramdisk_id": "",
                 "enterprise project id": "0",
                  "OS-SRV-USG:launched_at": "2018-09-06T09:30:36.000000",
                  "OS-EXT-SRV-ATTR:kernel_id": "",
                  "OS-EXT-SRV-ATTR:launch_index": 0,
                 "host status": "UP",
                  "OS-EXT-SRV-ATTR:reservation_id": "r-qjad3fv0",
                  "OS-EXT-SRV-ATTR:hostname": "bms-test1",
                 "sys_tags": [
{1 \over 2} {1 \over 2} {1 \over 2} {1 \over 2} {1 \over 2} {1 \over 2} {1 \over 2} {1 \over 2} {1 \over 2} {1 \over 2} {1 \over 2} {1 \over 2} {1 \over 2} {1 \over 2} {1 \over 2} {1 \over 2} {1 \over 2} {1 \over 2} {1 \over 2} {1 \over 2} {1 \over 2} {1 \over 2} "key": " sys enterprise project id",
                             "value": "0"
 }
 ]
            },
\left\{ \begin{array}{cc} 0 & 0 & 0 \\ 0 & 0 & 0 \\ 0 & 0 & 0 \\ 0 & 0 & 0 \\ 0 & 0 & 0 \\ 0 & 0 & 0 \\ 0 & 0 & 0 \\ 0 & 0 & 0 \\ 0 & 0 & 0 \\ 0 & 0 & 0 \\ 0 & 0 & 0 \\ 0 & 0 & 0 & 0 \\ 0 & 0 & 0 & 0 \\ 0 & 0 & 0 & 0 \\ 0 & 0 & 0 & 0 & 0 \\ 0 & 0 & 0 & 0 & 0 \\ 0 & 0 & 0 & 0 & 0 \\ 0 & 0 & 0 & 0 & 0 \\ 0 & 0 & 0 & 0 & 0 "id": "a1541cfc-8ac3-43e9-a70d-b8d4b395b256",
                "name": "bms test2",
                  "addresses": {
                       "5849fdf1-9d79-4589-80c2-fe557990c417": [
{
                                   "version": "4",
                                   "addr": "192.168.1.50",
                                   "OS-EXT-IPS-MAC:mac_addr": "fa:16:3e:8f:38:2c",
                                   "OS-EXT-IPS:port_id": "460aa585-9f83-4719-9527-
fc39ebaca9aa",
                            "OS-EXT-IPS:type": "fixed"
denotes the control of the control of the second property of the control of the control of the control of the control of the control of the control of the control of the control of the control of the control of the control
 ]
                  },
                  "flavor": {
                       "disk": "9309",
                       "vcpus": "32",
                       "ram": "193047",
                       "id": "physical.s1.medium",
                       "name": "physical.s1.medium"
                  },
                  "accessIPv4": "",
                  "accessIPv6": "",
                  "status": "SHUTOFF",
                  "hostId": 
"cd243addb5d2c64e89218180b7a3ed95abe6882e81c337cc563137df",
                  "updated": "2018-09-06T10:00:25Z",
                  "created": "2018-08-30T12:40:47Z",
                  "metadata": {
                       "metering.order_id": "CS18083020422CNV9",
                       "baremetalPortIDList": "[460aa585-9f83-4719-9527-
fc39ebaca9aa]",
                       "metering.product_id": "00301-167001-0--0",
                      "chargingMode": "1"
```

```
\},
               "tags": [
                    "__type_baremetal",
"_sys_enterprise_project_id=9dd1131d-71fd-40fe-8f14-3fe6b6b5ef8b",
                    "key1=value1",
                    "three=3",
                    "two=2"
               ],
               "description": "bms_test2",
               "locked": false,
               "config_drive": "",
               "tenant_id": "bbf1946d374b44a0a2a95533562ba954",
              "user_id": "3fc5ab2b0c544979abcaafd86edd80e6",
              "key name": "KeyPair-hec-tzy",
               "OS-EXT-STS:power_state": 4,
               "OS-EXT-STS:vm_state": "stopped",
               "OS-EXT-SRV-ATTR:host": "bms.dc1",
               "OS-EXT-SRV-ATTR:instance_name": "instance-0014581b",
               "OS-EXT-SRV-ATTR:hypervisor_hostname": "nova002@2",
               "OS-DCF:diskConfig": "MANUAL",
               "OS-EXT-AZ:availability_zone": "az-dc-1",
              "os: scheduler hints": {}^{1-}_{6},
               "OS-EXT-SRV-ATTR:root_device_name": "/dev/vda",
               "OS-EXT-SRV-ATTR:ramdisk_id": "",
              "enterprise project id": "0",
               "OS-SRV-USG:launched_at": "2018-08-30T12:42:10.000000",
               "OS-EXT-SRV-ATTR:kernel_id": "",
               "OS-EXT-SRV-ATTR:launch_index": 0,
              "host status": "UP",
               "OS-EXT-SRV-ATTR:reservation_id": "r-i5w3yc9a",
               "OS-EXT-SRV-ATTR:hostname": "bms-test2",
               "sys_tags": [
{1 \over 2} {1 \over 2} {1 \over 2} {1 \over 2} {1 \over 2} {1 \over 2} {1 \over 2} {1 \over 2} {1 \over 2} {1 \over 2} {1 \over 2} {1 \over 2} {1 \over 2} {1 \over 2} {1 \over 2} {1 \over 2} {1 \over 2} {1 \over 2} {1 \over 2} {1 \over 2} {1 \over 2} {1 \over 2} "key": " sys enterprise project id",
 "value": "0"
 }
               ]
          }
     ]
}
```
#### **Valores retornados**

Valores normais

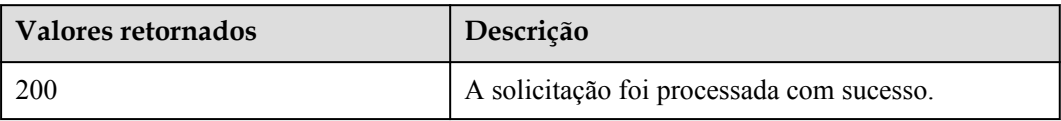

Para obter detalhes sobre outros valores retornados, consulte **[Códigos de status](#page-214-0)**.

#### **Códigos de erro**

Consulte **[Códigos de erro](#page-215-0)**.

# **4.4 Gerenciamento de status do BMS**

# **4.4.1 Mudança do nome do BMS**

#### **Função**

Esta API é usada para alterar o nome de um BMS.

### **Restrições**

O novo nome deve atender aos seguintes requisitos:

conter de 1 a 63 caracteres, consistindo em letras (sem distinção entre maiúsculas e minúsculas), dígitos, sublinhados (\_), hifens (-) e pontos (.).

#### $\Box$  NOTA

Essa API só pode ser usada para alterar o nome do BMS. O nome do host não será alterado. O novo nome entra em vigor depois que o BMS é reiniciado.

#### **URI**

PUT /v1/{project\_id}/baremetalservers/{server\_id}

A **Tabela 4-36** lista os parâmetros.

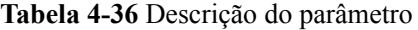

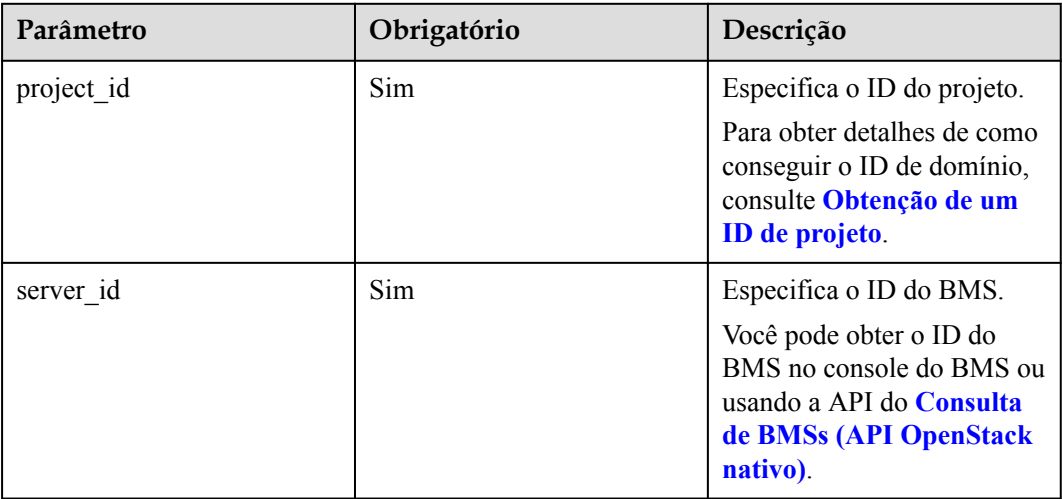

## **Solicitação**

Parâmetros de solicitação

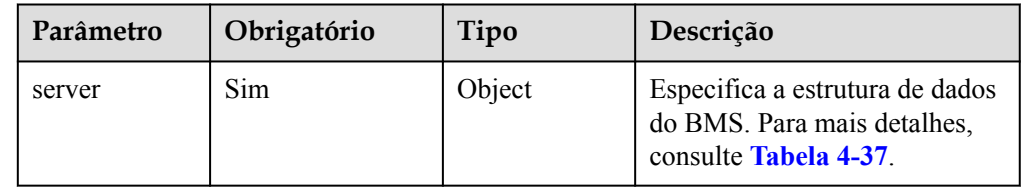

<span id="page-65-0"></span>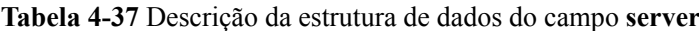

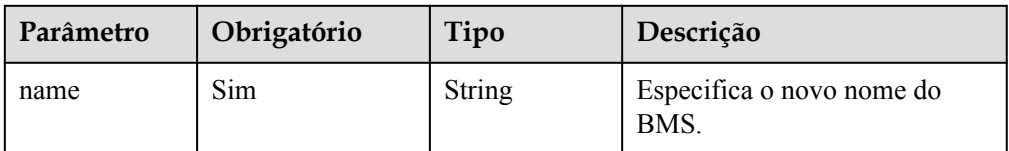

#### **Exemplo de solicitação**

```
PUT https://{BMS Endpoint}/v1/c685484a8cc2416b97260938705deb65/
baremetalservers/95bf2490-5428-432c-ad9b-5e3406f869dd
{
  "server":
     {
      "name": "new-server-test"
    }
}
```
## **Resposta**

Parâmetros de resposta

| Parâmetro | Tipo   | Descrição                                                                      |
|-----------|--------|--------------------------------------------------------------------------------|
| server    | Object | Especifica as informações do BMS. Para<br>mais detalhes, consulte Tabela 4-38. |

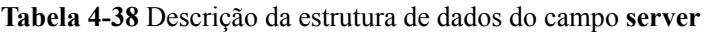

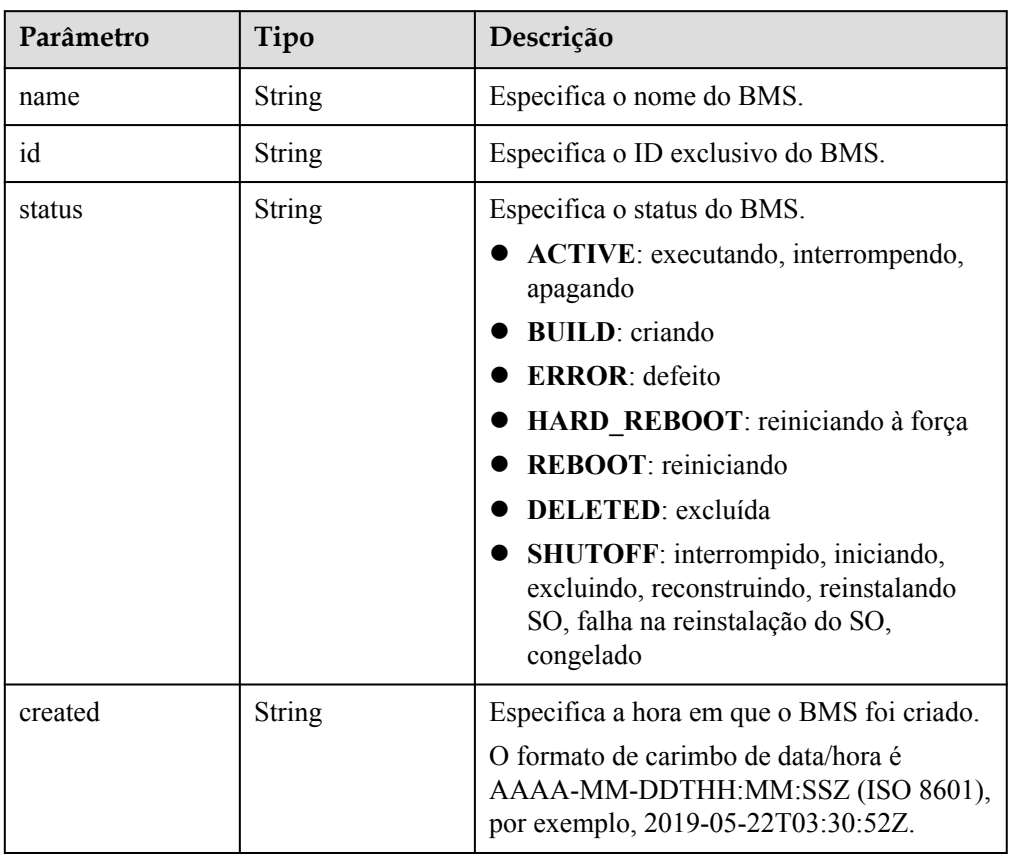

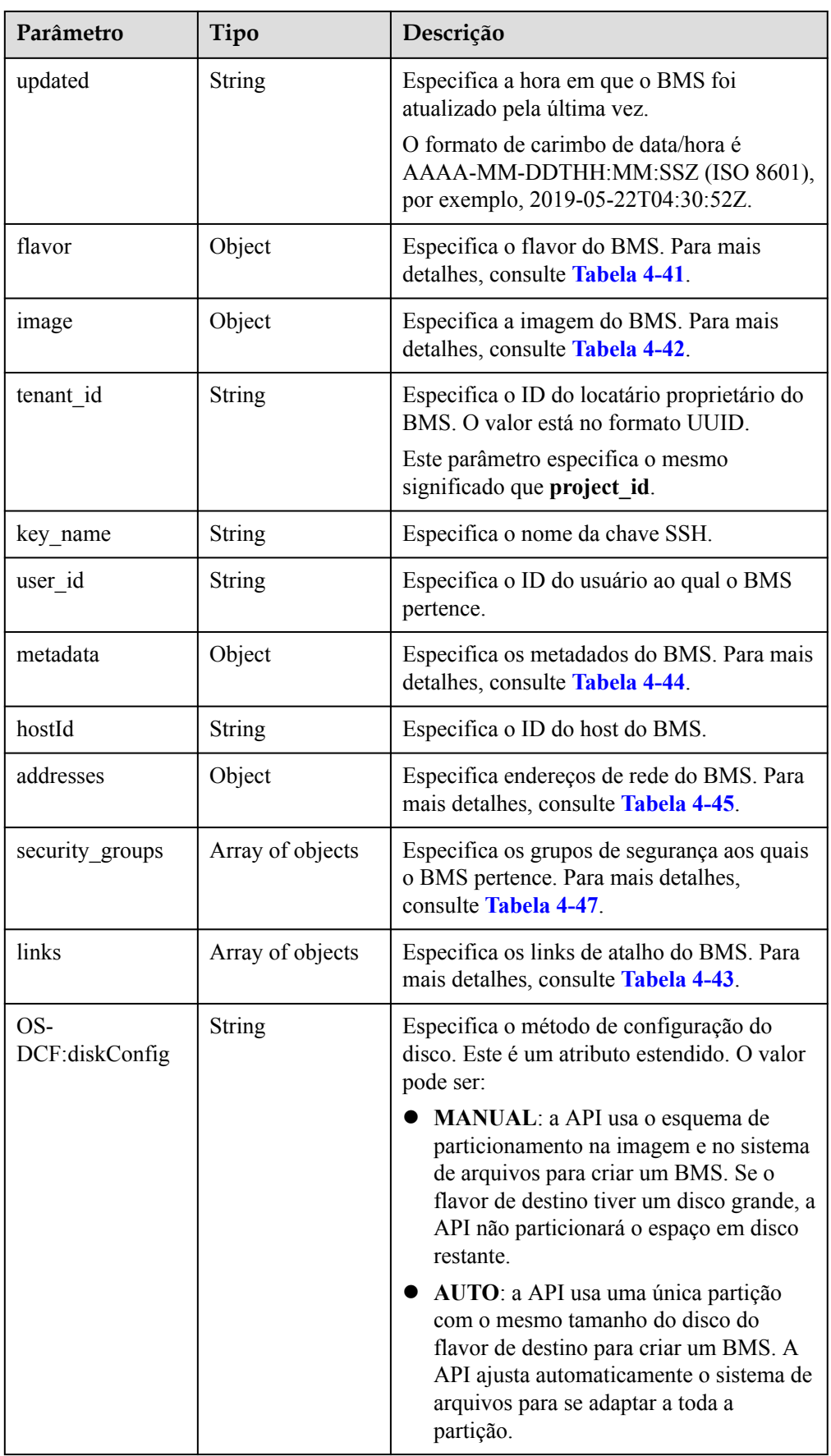

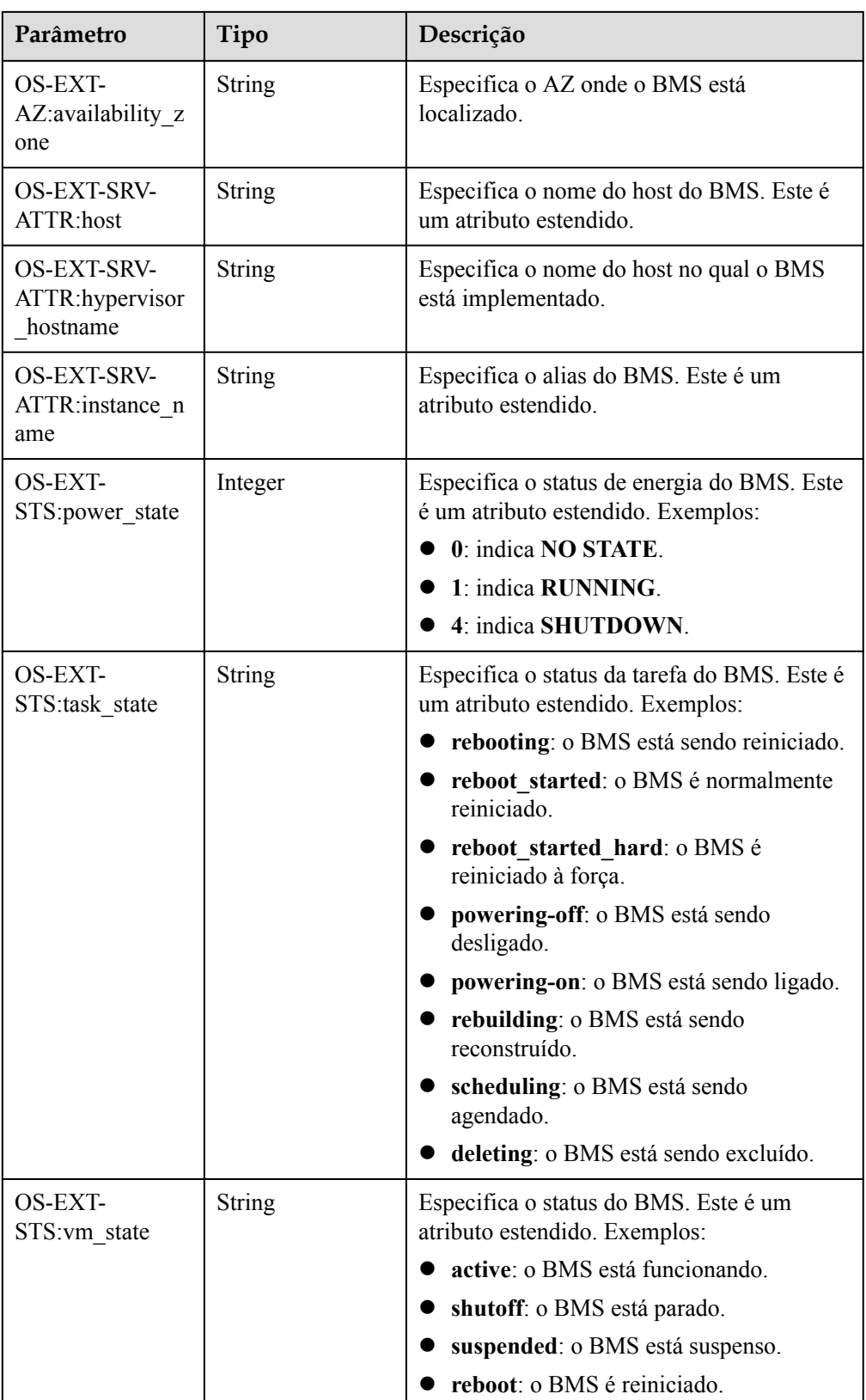

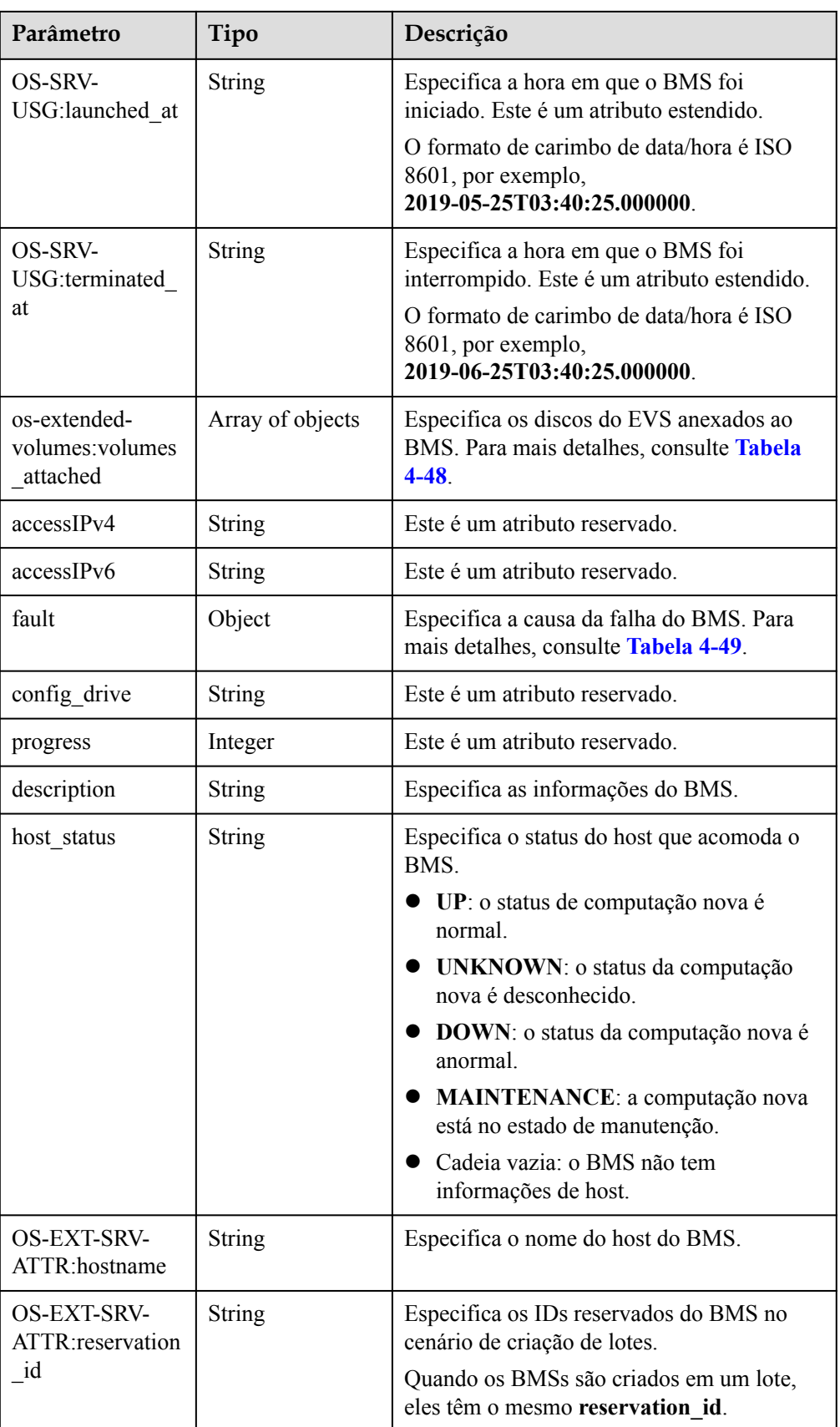

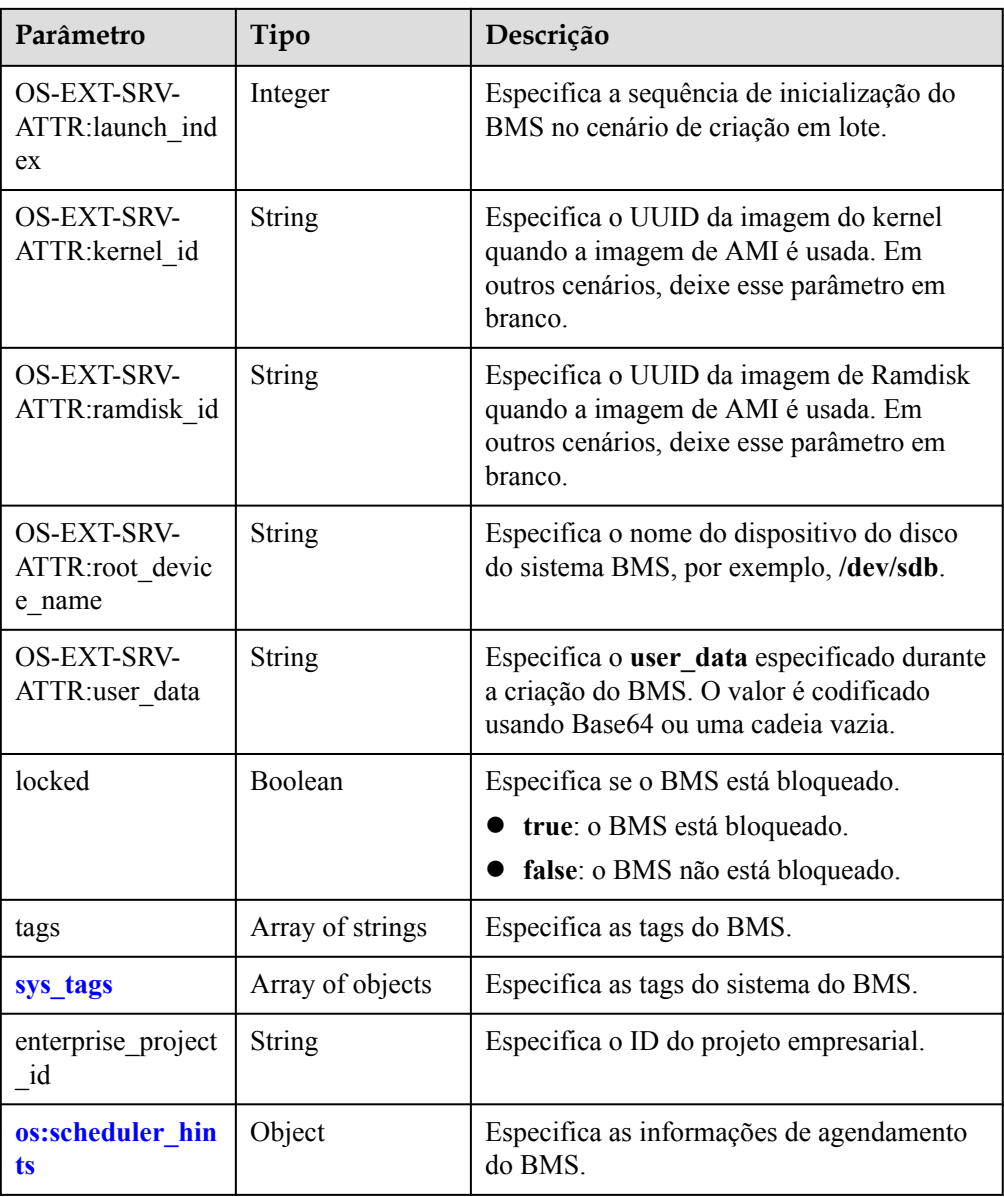

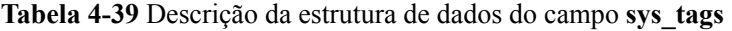

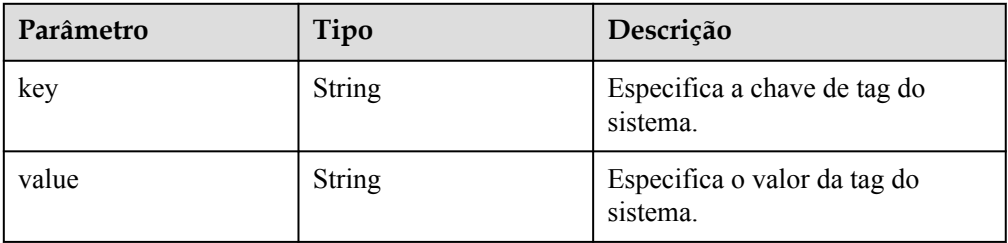

| Parâmetro | Tipo                | Descrição                                           |
|-----------|---------------------|-----------------------------------------------------|
| group     | Array of<br>strings | Especifica o ID do grupo do BMS no formato<br>UUID. |

<span id="page-70-0"></span>**Tabela 4-40** Descrição da estrutura de dados do campo **os:scheduler\_hints**

**Tabela 4-41** Descrição da estrutura de dados do campo **flavor**

| Parâmetro | Tipo             | Descrição                                                                          |
|-----------|------------------|------------------------------------------------------------------------------------|
| id        | String           | Especifica o ID do flavor.                                                         |
| links     | Array of objects | Especifica links de atalho do flavor. Para<br>mais detalhes, consulte Tabela 4-43. |

**Tabela 4-42** Descrição da estrutura de dados do campo **image**

| Parâmetro | Tipo             | Descrição                                                                                          |
|-----------|------------------|----------------------------------------------------------------------------------------------------|
| id        | <b>String</b>    | Especifica o ID da imagem do BMS.                                                                  |
| links     | Array of objects | Especifica os links de atalho da imagem do<br>BMS. Para mais detalhes, consulte Tabela<br>$4 - 43$ |

**Tabela 4-43** Descrição da estrutura de dados do campo **links**

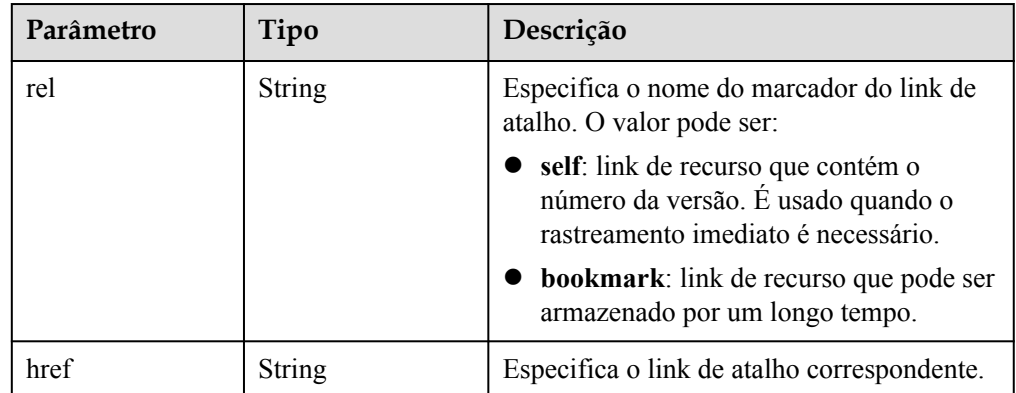

| Parâmetro | Tipo   | Descrição                                               |
|-----------|--------|---------------------------------------------------------|
| key       | String | Especifica o par chave e valor dos<br>metadados.        |
|           |        | Cada chave ou valor contém no máximo<br>255 caracteres. |

<span id="page-71-0"></span>**Tabela 4-44** Descrição da estrutura de dados do campo **metadata**

**Tabela 4-45** Descrição da estrutura de dados do campo **addresses**

| Parâmetro | Tipo             | Descrição                                                                      |
|-----------|------------------|--------------------------------------------------------------------------------|
| vpc id    | Array of objects | Especifica a VPC usada pelo BMS.                                               |
|           |                  | key: indica o ID da VPC usada pelo<br>BMS.                                     |
|           |                  | value: indica os detalhes da VPC. Para<br>mais detalhes, consulte Tabela 4-46. |

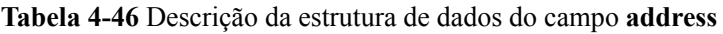

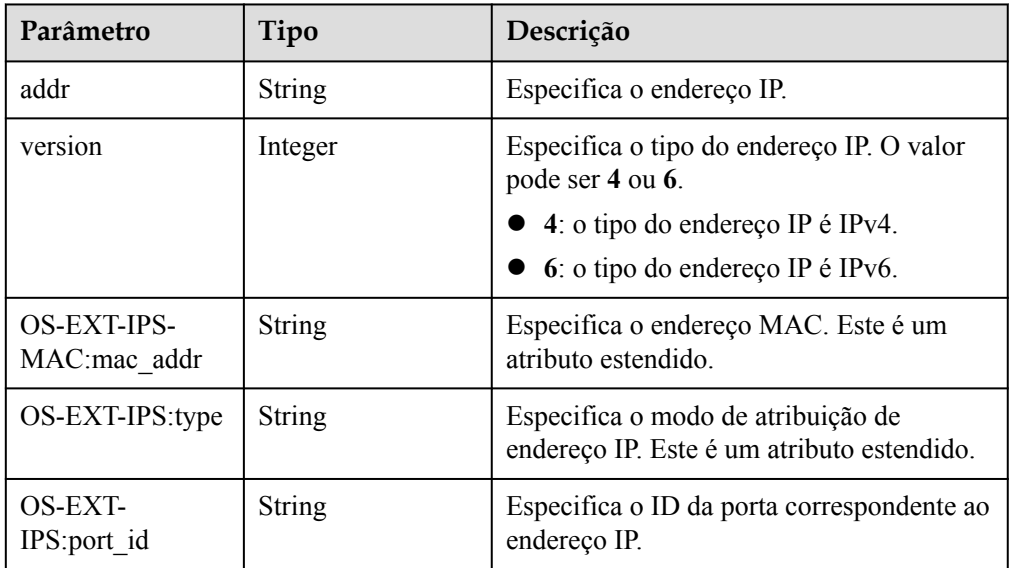
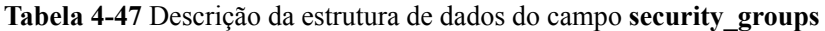

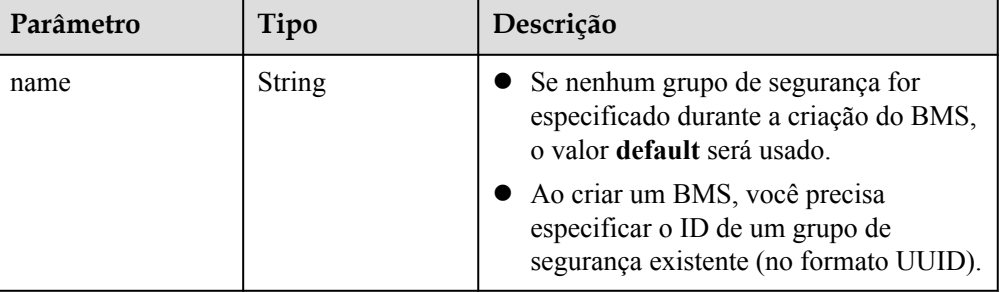

### **Tabela 4-48** Descrição da estrutura de dados do campo **os-extendedvolumes:volumes\_attached**

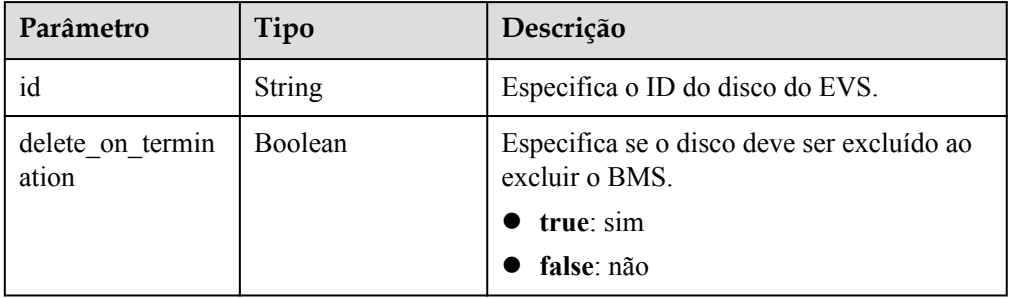

### **Tabela 4-49** Descrição da estrutura de dados do campo **fault**

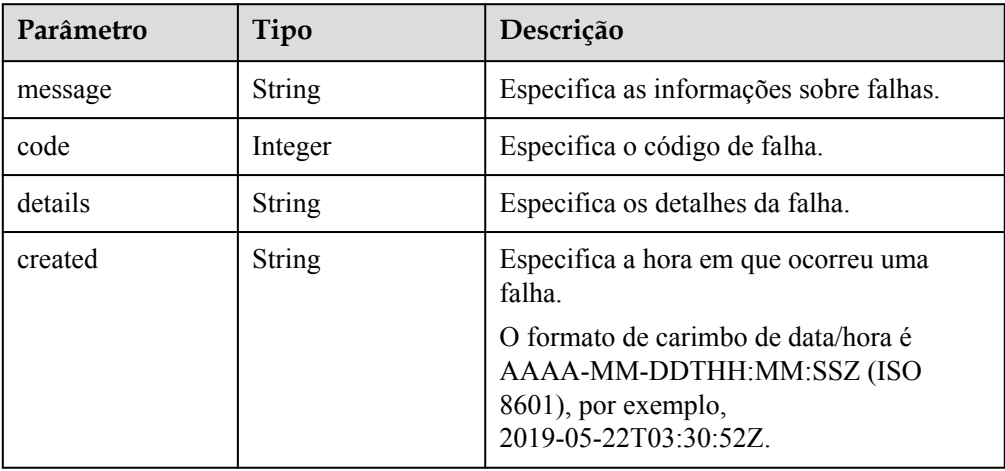

### ● Exemplo de resposta

```
{ 
     "server": { 
         "tenant_id": "c685484a8cc2416b97260938705deb65", 
         "addresses": { 
             "08a7715f-7de6-4ff9-a343-95ba4209f24a": [ 
                \left\{ \right. "OS-EXT-IPS-MAC:mac_addr": "fa:16:3e:0e:c4:77", 
                     "OS-EXT-IPS:type": "fixed",
                     "OS-EXT-IPS:port_id": 
"0c111191-9785-49e6-8b42-66ef2802bd8f",
 "addr": "192.168.0.107", 
 "version": 4
```

```
Black of the state of the State State State State State State State State State State State State State State State State State State State State State State State State State State State State State State State State St
                                ] 
                       }, 
                       "metadata": { 
                                  "op_svc_userid": "1311c433dd9b408886f57d695c229cbe" 
                       }, 
                       "OS-EXT-STS:task_state": null, 
                       "OS-DCF:diskConfig": "MANUAL", 
                       "OS-EXT-AZ:availability_zone": "az-dc-1", 
                       "links": [ 
                                 { 
                                           "rel": "self", 
                                          "href": "https://bms.az0.dc1.domainname.com/v2.1/
c685484a8cc2416b97260938705deb65/servers/95bf2490-5428-432c-
ad9b-5e3406f869dd" 
                                 }, 
\left\{ \begin{array}{ccc} 0 & 0 & 0 \\ 0 & 0 & 0 \\ 0 & 0 & 0 \\ 0 & 0 & 0 \\ 0 & 0 & 0 \\ 0 & 0 & 0 \\ 0 & 0 & 0 \\ 0 & 0 & 0 \\ 0 & 0 & 0 \\ 0 & 0 & 0 \\ 0 & 0 & 0 \\ 0 & 0 & 0 \\ 0 & 0 & 0 \\ 0 & 0 & 0 & 0 \\ 0 & 0 & 0 & 0 \\ 0 & 0 & 0 & 0 \\ 0 & 0 & 0 & 0 & 0 \\ 0 & 0 & 0 & 0 & 0 \\ 0 & 0 & 0 & 0 & 0 \\ 0 & 0 & 0 & 0 "rel": "bookmark", 
                                           "href": "https://bms.az0.dc1.domainname.com/
c685484a8cc2416b97260938705deb65/servers/95bf2490-5428-432c-
ad9b-5e3406f869dd" 
 } 
                      \frac{1}{2},
                       "OS-EXT-STS:power_state": 1, 
                       "id": "95bf2490-5428-432c-ad9b-5e3406f869dd", 
                       "os-extended-volumes:volumes_attached": [ 
                                { 
                                           "id": "dfa375b5-9856-44ad-a937-a4802b6434c3" 
                                 }, 
\left\{ \begin{array}{ccc} 0 & 0 & 0 \\ 0 & 0 & 0 \\ 0 & 0 & 0 \\ 0 & 0 & 0 \\ 0 & 0 & 0 \\ 0 & 0 & 0 \\ 0 & 0 & 0 \\ 0 & 0 & 0 \\ 0 & 0 & 0 \\ 0 & 0 & 0 \\ 0 & 0 & 0 \\ 0 & 0 & 0 \\ 0 & 0 & 0 \\ 0 & 0 & 0 & 0 \\ 0 & 0 & 0 & 0 \\ 0 & 0 & 0 & 0 \\ 0 & 0 & 0 & 0 & 0 \\ 0 & 0 & 0 & 0 & 0 \\ 0 & 0 & 0 & 0 & 0 \\ 0 & 0 & 0 & 0 "id": "bb9f1b27-843b-4561-b62e-ca18eeaec417" 
                                 }, 
\left\{ \begin{array}{ccc} 0 & 0 & 0 \\ 0 & 0 & 0 \\ 0 & 0 & 0 \\ 0 & 0 & 0 \\ 0 & 0 & 0 \\ 0 & 0 & 0 \\ 0 & 0 & 0 \\ 0 & 0 & 0 \\ 0 & 0 & 0 \\ 0 & 0 & 0 \\ 0 & 0 & 0 \\ 0 & 0 & 0 \\ 0 & 0 & 0 \\ 0 & 0 & 0 & 0 \\ 0 & 0 & 0 & 0 \\ 0 & 0 & 0 & 0 \\ 0 & 0 & 0 & 0 & 0 \\ 0 & 0 & 0 & 0 & 0 \\ 0 & 0 & 0 & 0 & 0 \\ 0 & 0 & 0 & 0 "id": "86e801c3-acc6-465d-890c-d43ba493f553" 
                                 }, 
\left\{ \begin{array}{ccc} 0 & 0 & 0 \\ 0 & 0 & 0 \\ 0 & 0 & 0 \\ 0 & 0 & 0 \\ 0 & 0 & 0 \\ 0 & 0 & 0 \\ 0 & 0 & 0 \\ 0 & 0 & 0 \\ 0 & 0 & 0 \\ 0 & 0 & 0 \\ 0 & 0 & 0 \\ 0 & 0 & 0 \\ 0 & 0 & 0 \\ 0 & 0 & 0 & 0 \\ 0 & 0 & 0 & 0 \\ 0 & 0 & 0 & 0 \\ 0 & 0 & 0 & 0 & 0 \\ 0 & 0 & 0 & 0 & 0 \\ 0 & 0 & 0 & 0 & 0 \\ 0 & 0 & 0 & 0 "id": "0994d3ac-3c6a-495c-a439-c597a4f08fa6" 
 } 
                       ], 
                       "OS-EXT-SRV-ATTR:host": "bms.az-dc-1", 
                       "image": { 
                                 "links": [ 
\left\{ \begin{array}{cc} 0 & 0 & 0 \\ 0 & 0 & 0 \\ 0 & 0 & 0 \\ 0 & 0 & 0 \\ 0 & 0 & 0 \\ 0 & 0 & 0 \\ 0 & 0 & 0 \\ 0 & 0 & 0 \\ 0 & 0 & 0 \\ 0 & 0 & 0 \\ 0 & 0 & 0 \\ 0 & 0 & 0 & 0 \\ 0 & 0 & 0 & 0 \\ 0 & 0 & 0 & 0 \\ 0 & 0 & 0 & 0 & 0 \\ 0 & 0 & 0 & 0 & 0 \\ 0 & 0 & 0 & 0 & 0 \\ 0 & 0 & 0 & 0 & 0 & 0 \\ 0 & 0 & 0 & 0 "rel": "bookmark", 
                                                      "href": "https://bms.az0.dc1.domainname.com/
c685484a8cc2416b97260938705deb65/images/1a6635d8-afea-4f2b-abb6-27a202bad319" 
Black of the state of the State State State State State State State State State State State State State State State State State State State State State State State State State State State State State State State State St
                                 ], 
                                 "id": "1a6635d8-afea-4f2b-abb6-27a202bad319" 
                       }, 
                       "OS-SRV-USG:terminated_at": null, 
                       "accessIPv4": "", 
                       "accessIPv6": "", 
                       "created": "2017-05-24T06:14:05Z", 
                       "hostId": 
"e9c3ee0fcc58ab6085cf30df70b5544eab958858fb50d925f023e53e", 
                       "OS-EXT-SRV-ATTR:hypervisor_hostname": "nova004@2", 
                      "key name": "KeyPair-JX",
                       "flavor": { 
                                 "links": [ 
\left\{ \begin{array}{cc} 0 & 0 & 0 \\ 0 & 0 & 0 \\ 0 & 0 & 0 \\ 0 & 0 & 0 \\ 0 & 0 & 0 \\ 0 & 0 & 0 \\ 0 & 0 & 0 \\ 0 & 0 & 0 \\ 0 & 0 & 0 \\ 0 & 0 & 0 \\ 0 & 0 & 0 \\ 0 & 0 & 0 & 0 \\ 0 & 0 & 0 & 0 \\ 0 & 0 & 0 & 0 \\ 0 & 0 & 0 & 0 & 0 \\ 0 & 0 & 0 & 0 & 0 \\ 0 & 0 & 0 & 0 & 0 \\ 0 & 0 & 0 & 0 & 0 & 0 \\ 0 & 0 & 0 & 0 "rel": "bookmark", 
                                                      "href": "https://bms.az0.dc1.domainname.com/
c685484a8cc2416b97260938705deb65/flavors/physical.83.medium" 
Black of the state of the State State State State State State State State State State State State State State State State State State State State State State State State State State State State State State State State St
 ], 
                                 "id": "physical.83.medium" 
                       }, 
                       "security_groups": [
```

```
\left\{ \begin{array}{cc} 0 & 0 & 0 \\ 0 & 0 & 0 \\ 0 & 0 & 0 \\ 0 & 0 & 0 \\ 0 & 0 & 0 \\ 0 & 0 & 0 \\ 0 & 0 & 0 \\ 0 & 0 & 0 \\ 0 & 0 & 0 \\ 0 & 0 & 0 \\ 0 & 0 & 0 \\ 0 & 0 & 0 \\ 0 & 0 & 0 & 0 \\ 0 & 0 & 0 & 0 \\ 0 & 0 & 0 & 0 \\ 0 & 0 & 0 & 0 & 0 \\ 0 & 0 & 0 & 0 & 0 \\ 0 & 0 & 0 & 0 & 0 \\ 0 & 0 & 0 & 0 & 0 \\ 0 & 0 "name": "0011b620-4982-42e4-ad12-47c95ca495c4" 
\{a,b,c,d\} . The set of \{a,b,c,d\}\sim \sim \sim \sim \sim \sim \sim "config_drive": "", 
                  "OS-EXT-STS:vm_state": "active", 
                  "OS-EXT-SRV-ATTR:instance_name": "instance-0000ebd3", 
                 "user_id": "1311c433dd9b408886f57d695c229cbe",
                  "name": "bms-83", 
                  "progress": 0, 
                  "OS-SRV-USG:launched_at": "2017-05-25T03:40:25.066078", 
                  "updated": "2017-05-25T03:40:25Z", 
                  "status": "ACTIVE" 
\qquad \qquad }
 }
```
### **Valores retornados**

Valores normais

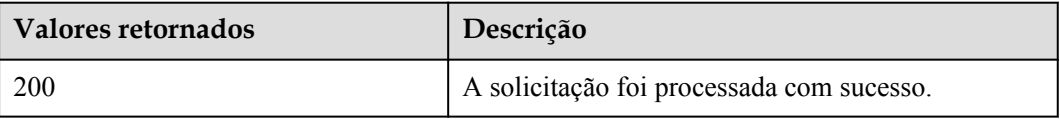

Para obter detalhes sobre outros valores retornados, consulte **[Códigos de status](#page-214-0)**.

### **Códigos de erro**

Consulte **[Códigos de erro](#page-215-0)**.

# **4.4.2 Reinstalação do SO do BMS**

### **Função**

Essa API é usada para reinstalar o SO do BMS. O SO dos BMSs que suportam o provisionamento rápido pode ser reinstalado usando a imagem original sem qualquer alteração nos discos de dados. A injeção de senha e par de chaves é suportada durante a reinstalação do SO.

### $\Box$  NOTA

Para verificar se um BMS é provisionado rapidamente, use a API do **[Consulta de detalhes sobre](#page-89-0) [flavors e informações estendidas sobre flavors](#page-89-0)**.

Esta API é uma API assíncrona. Chamar a API com sucesso indica que a tarefa foi entregue com sucesso. Para verificar se a tarefa foi bem-sucedida, use a API do **[Consulta do status de tarefas](#page-115-0)**.

### **Restrições**

- l Para BMSs criados a partir de imagens privadas, certifique-se de que o Cloud-Init (para Linux) ou o Cloudbase-Init (para Windows) tenha sido instalado para a imagem. Se uma imagem sem Cloud-Init ou Cloudbase-Init for usada, essa API não poderá injetar um par de chaves ou senha. Cloud-Init ou Cloudbase-Init foi instalado para imagens públicas por padrão.
- l Você não tem permissão para realizar outras operações ao reinstalar o SO. Caso contrário, a reinstalação do SO falhará.
- l Você pode reinstalar o SO apenas em um BMS que está parado ou para o qual a reinstalação do SO falhou.
- l As imagens do Windows não suportam injeção de senha. Uma senha criptografada será usada como o valor de **user\_data** para imagens do Linux.

### **URI**

POST /v1/{project\_id}/baremetalservers/{server\_id}/reinstallos

A **Tabela 4-50** lista os parâmetros.

#### **Tabela 4-50** Descrição do parâmetro

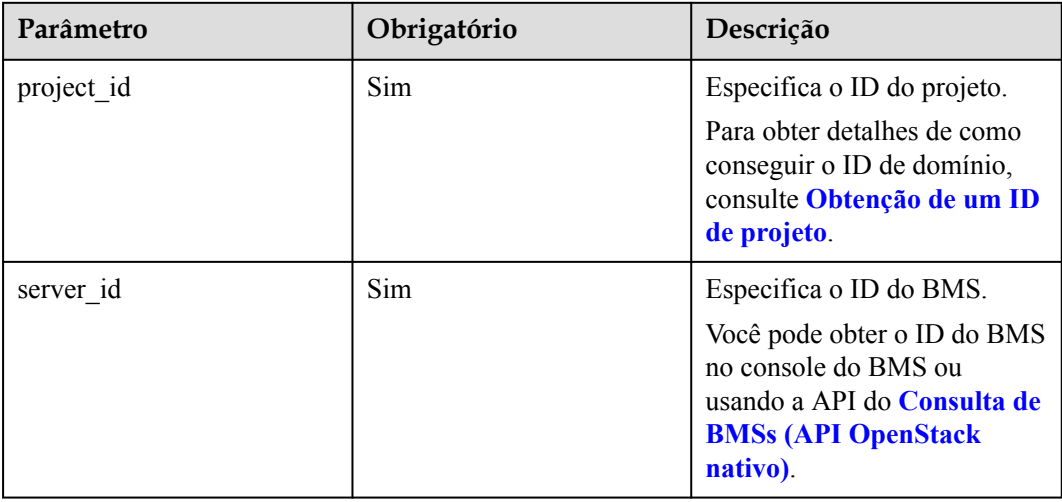

# **Solicitação**

Parâmetros de solicitação

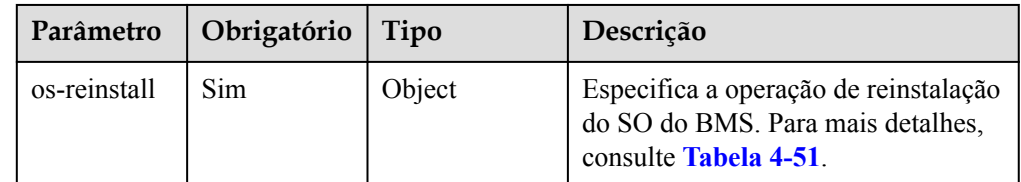

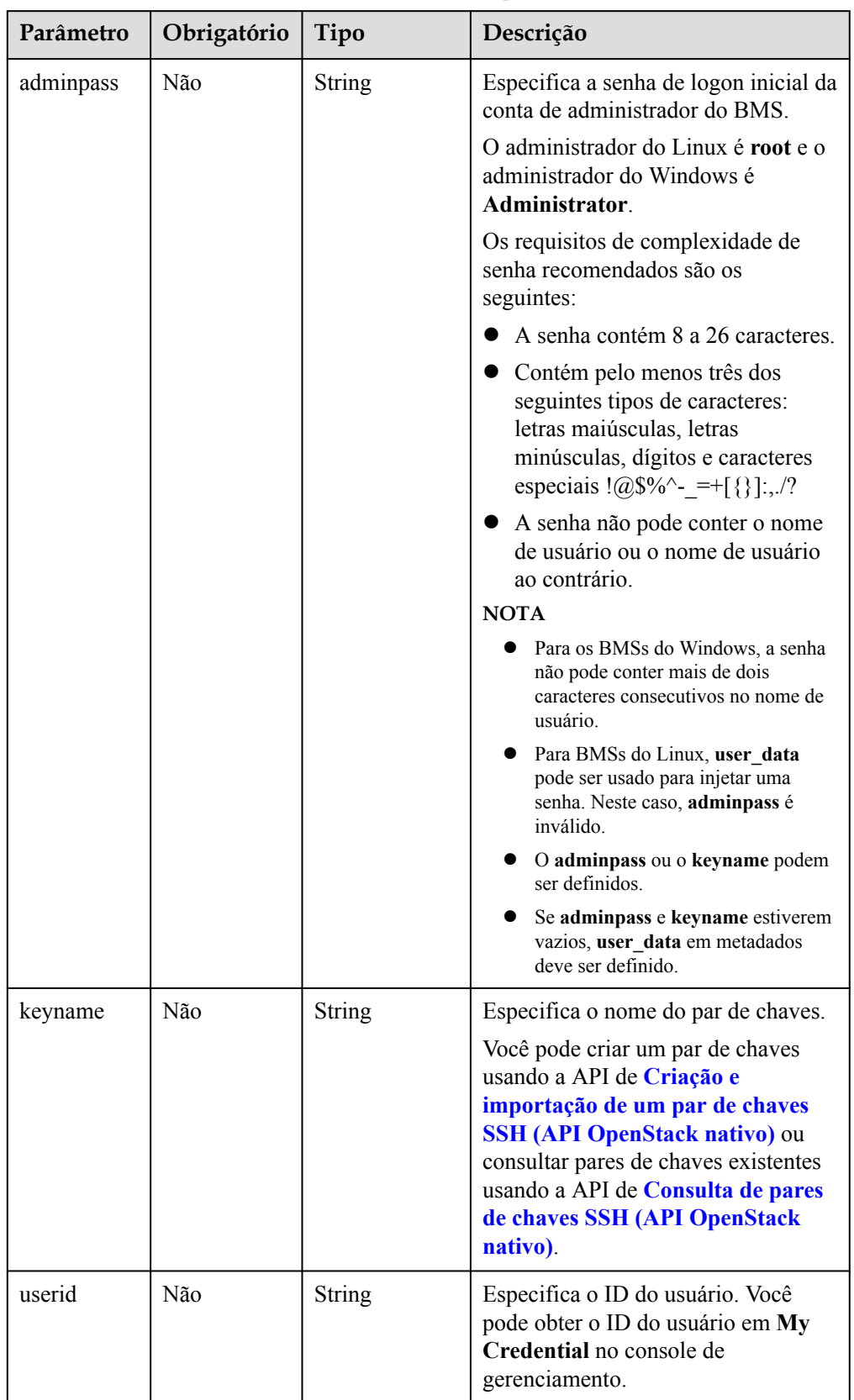

<span id="page-76-0"></span>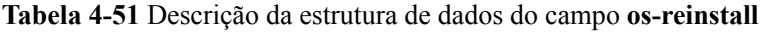

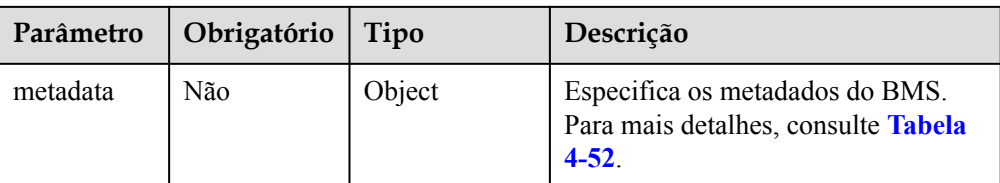

| Parâmetro | Obrigatório | Tipo          | Descrição                                                                                                    |
|-----------|-------------|---------------|----------------------------------------------------------------------------------------------------|
| user_data | Não         | <b>String</b> | Especifica a senha raiz da imagem do<br>Linux injetada durante a reinstalação<br>do SO do BMS. É uma senha inicial<br>definida pelo usuário.                                                                                    |
|           |             |               | Observação: o script de alteração de<br>senha deve ser codificado usando<br>Base64.                                                                                                    |
|           |             |               | Os requisitos de complexidade de<br>senha recomendados são os<br>seguintes:                                                                                                    |
|           |             |               | Contém de 8 a 26 caracteres.                                                                                                    |
|           |             |               | • Contém pelo menos três dos<br>seguintes tipos de caracteres:<br>letras maiúsculas, letras<br>minúsculas, dígitos e caracteres<br>especiais $\langle \text{Q$}$ \$%^- =+[ $\{\}\;]$ .,./?                                      |
|           |             |               | Um exemplo é o seguinte:                                                                                                    |
|           |             |               | Usar uma senha de texto não<br>criptografado (arriscada em<br>segurança), por exemplo,<br>cloud.1234.<br>#!/bin/bash<br>echo 'root: Cloud. 1234'  <br>chpasswd;                                                                 |
|           |             |               | Usar uma senha.<br>#!/bin/bash<br>echo 'root: \$6\$V6azyeLwcD3CHlpY<br>\$BN3VVq18fmCkj66B4zdHLWevqcxli                                                                                                    |
|           |             |               | g/GpOkLcOhab9smJoLKYm/<br>Tf9Hcwa6DpiPDhdHfGEAPajFmL-<br>Za0YDd910'   chpasswd -e                                                                                                    |
|           |             |               | Este script deve ser codificado<br>usando Base64.                                                                                                    |
|           |             |               | onde, \$6\$V6azyeLwcD3CHlpY<br>\$BN3VVq18fmCkj66B4zdHLWevq<br>cxlig é a senha do texto cifrado, que<br>pode ser gerada da seguinte forma:                                                                                       |
|           |             |               | 1. Gerar um valor de salt<br>criptografado.<br>[root@test linux]# python -c<br>"import crypt, getpass,<br>pwd; print crypt.mksalt()"                                                                                            |
|           |             |               | \$6\$V6azyeLwcD3CHlpY<br>2. Gerar uma senha de texto cifrado<br>com base no valor de salt.<br>[root@test linux]# python -c<br>"import crypt, getpass,<br>pwd; print<br>crypt.crypt('Cloud.1234','\\$6\<br>\$V6azyeLwcD3CHlpY')" |

<span id="page-78-0"></span>**Tabela 4-52** Descrição da estrutura de dados do campo **metadata**

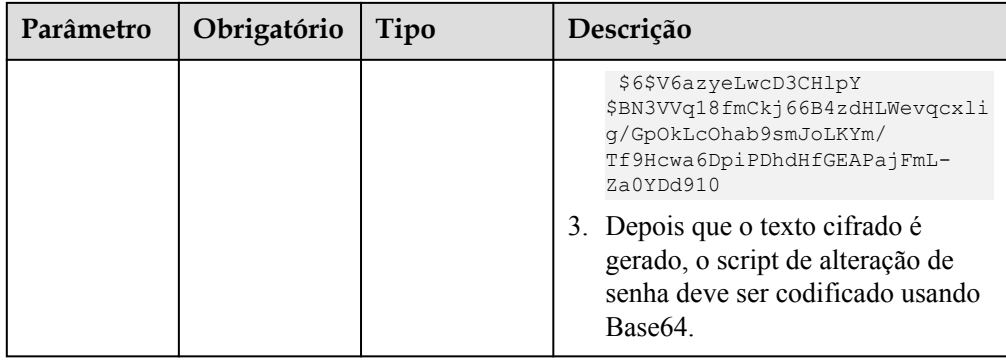

#### Exemplo de solicitação

```
POST https://{BMS Endpoint}/v1/bbf1946d374b44a0a2a95533562ba954/
baremetalservers/cf2a8b97-b5c6-47ef-9714-eb27adf26e5b/reinstallos
{
 "os-reinstall": {
 "keyname": "KeyPair-350b", 
 "userid": "7e25b1da389f4697a79df3a0e5bd494e", 
        "metadata": {
              "user_data": 
"IyEvYmluL2Jhc2gKZWNobyAncm9vdDokNiR0Y0pZamUkNGhhUHlNZFR4VWVHc2dTMWFmL1NsMm4vb
XZzdy5wSFdjbTVBc084OWFhUFhGNXUvVnJ5OXJiYmZZSW45SmZac2k3SlRmd2Z6djJPbTBHRFZUZTd
6RDEnIHwgY2hwYXNzd2QgLWU7"
        }
     }
}
```
### **Resposta**

Parâmetros de resposta

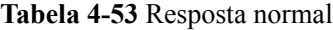

| Parâmetro | Tipo          | Descrição                                                                                                    |
|-----------|---------------|----------------------------------------------------------------------------------------------------|
| job id    | <b>String</b> | Especifica o ID de tarefa retornada após a emissão de<br>um comando de tarefa. O ID da tarefa pode ser usado<br>para consultar o status de execução da tarefa.<br>Para obter detalhes sobre como consultar o status de<br>execução da tarefa com base em job_id, consulte<br>Consulta do status de tarefas. |

**Tabela 4-54** Resposta anormal

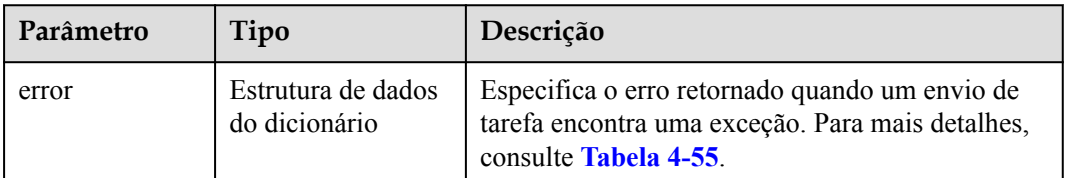

| Parâmetro | Tipo          | Descrição                      |
|-----------|---------------|--------------------------------|
| message   | <b>String</b> | Especifica a mensagem de erro. |
| code      | String        | Especifica o código de erro.   |

<span id="page-80-0"></span>**Tabela 4-55** Estrutura de dados de **error**

### **Exemplo de resposta**

Resposta normal

{ "job\_id": "70a599e0-31e7-49b7-b260-868f441e862b"

### **Valores retornados**

}

Valores normais

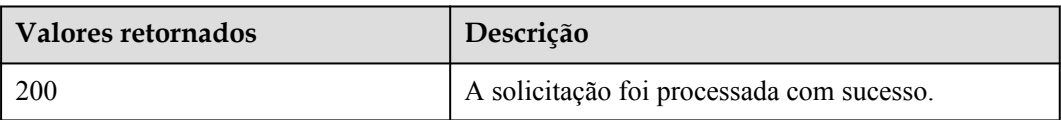

Para obter detalhes sobre outros valores retornados, consulte **[Códigos de status](#page-214-0)**.

### **Códigos de erro**

Consulte **[Códigos de erro](#page-215-0)**.

# **4.4.3 Iniciar os BMSs**

### **Função**

Essa API é usada para iniciar os BMSs de IDs especificados. Você pode iniciar um máximo de 1000 BMSs por vez.

### $\Box$  NOTA

Esta API é uma API assíncrona. Chamar a API com sucesso indica que a tarefa foi entregue com sucesso. Para verificar se a tarefa foi bem-sucedida, use a API do **[Consulta do status de tarefas](#page-115-0)**.

### **URI**

POST /v1/{project\_id}/baremetalservers/action

A **[Tabela 4-56](#page-81-0)** lista os parâmetros.

<span id="page-81-0"></span>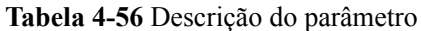

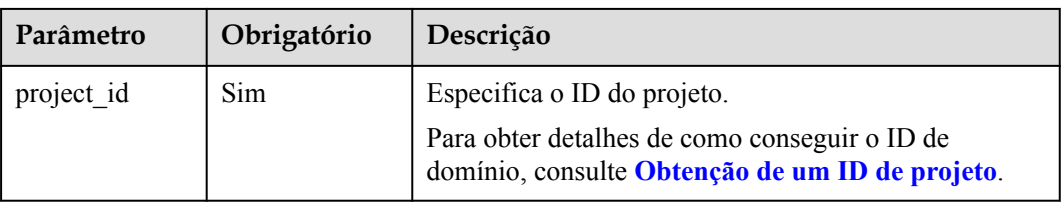

# **Solicitação**

Parâmetros de solicitação

### $\Box$  NOTA

Na solicitação, os parâmetros para iniciar os BMSs devem ser enviados com o campo **os-start**. Para obter detalhes, consulte a solicitação de exemplo.

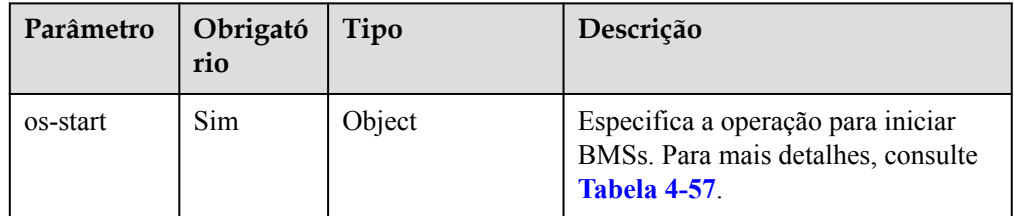

**Tabela 4-57** Descrição da estrutura de dados do campo **os-start**

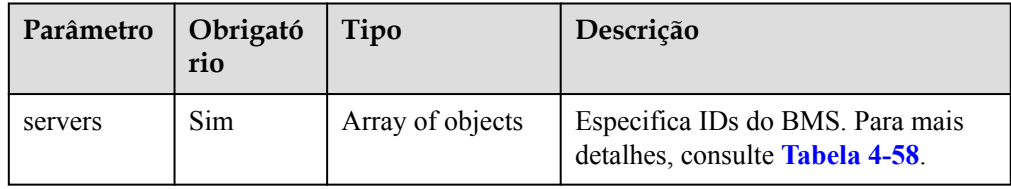

**Tabela 4-58** Descrição da estrutura de dados do campo **servers**

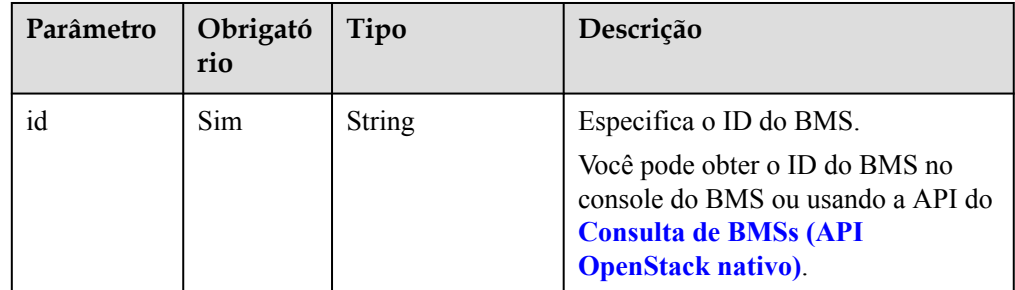

Exemplo de solicitação

```
POST https://{BMS Endpoint}/v1/bbf1946d374b44a0a2a95533562ba954/
baremetalservers/action
{
     "os-start": {
         "servers": [
             \left\{ \right. "id": "616fb98f-46ca-475e-917e-2563e5a8cd19"
```

```
 },
\mathbb{R}^n and \mathbb{R}^n are \mathbb{R}^n . The set of \mathbb{R}^n"id": "726fb98f-46ca-475e-917e-2563e5a8cd20"<br>}
}<sub>{\\\right}}</sub> }
               ]
        }
```
### **Resposta**

### Resposta normal

}

#### **Tabela 4-59** Resposta normal

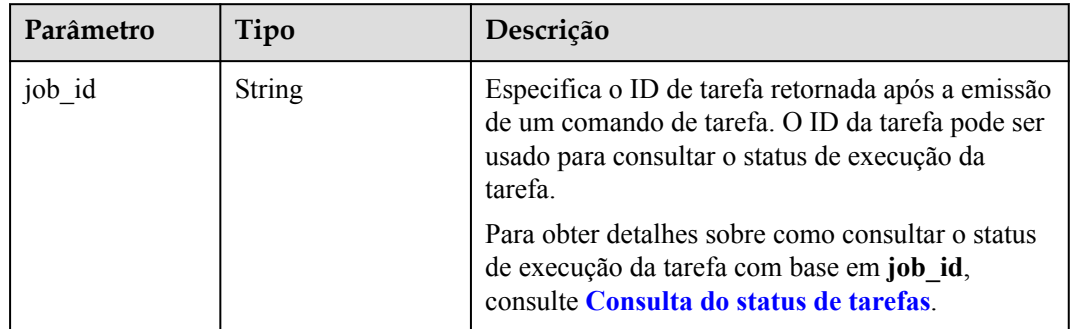

### Resposta anormal

#### **Tabela 4-60** Resposta anormal

| Parâmetro | Tipo                                | Descrição                                                                                                    |
|-----------|-------------------------------------|----------------------------------------------------------------------------------------------------|
| error     | Estrutura de dados<br>do dicionário | Especifica o erro retornado quando um envio de<br>tarefa encontra uma exceção. Para mais detalhes,<br>consulte Tabela 4-61. |

**Tabela 4-61** Estrutura de dados de **error**

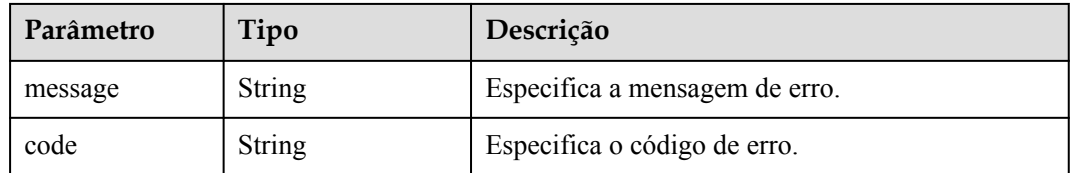

# **Exemplo de resposta**

Resposta normal

{

}

"job\_id": "70a599e0-31e7-49b7-b260-868f441e862b"

### **Valores retornados**

Valores normais

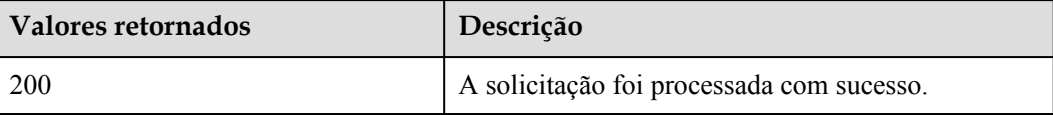

Para obter detalhes sobre outros valores retornados, consulte **[Códigos de status](#page-214-0)**.

### **Códigos de erro**

Consulte **[Códigos de erro](#page-215-0)**.

# **4.4.4 Reiniciar os BMSs**

### **Função**

Essa API é usada para reiniciar os BMSs de IDs especificados. Você pode reiniciar no máximo 1000 BMSs por vez.

### $\Box$  NOTA

Esta API é uma API assíncrona. Chamar a API com sucesso indica que a tarefa foi entregue com sucesso. Para verificar se a tarefa foi bem-sucedida, use a API do **[Consulta do status de tarefas](#page-115-0)**.

### **URI**

POST /v1/{project\_id}/baremetalservers/action

A **Tabela 4-62** lista os parâmetros.

**Tabela 4-62** Descrição do parâmetro

| Parâmetro  | Obrigatório | Descrição                                                                                        |
|------------|-------------|--------------------------------------------------------------------------------------------------|
| project id | Sim         | Especifica o ID do projeto.                                                                      |
|            |             | Para obter detalhes de como conseguir o ID de domínio,<br>consulte Obtenção de um ID de projeto. |

### **Solicitação**

Parâmetros de solicitação

### $\Box$  NOTA

Na solicitação, os parâmetros para reiniciar os BMSs devem ser enviados usando o parâmetro **reboot**. Para obter detalhes, consulte a solicitação de exemplo.

| Parâmetro | Obrigató<br>rio | Tipo   | Descrição                                                                                        |
|-----------|-----------------|--------|--------------------------------------------------------------------------------------------------|
| reboot    | Sim             | Object | Especifica a operação para reiniciar<br>BMSs. Para mais detalhes, consulte<br><b>Tabela 4-63</b> |

**Tabela 4-63** Descrição da estrutura de dados do campo **reboot**

| Parâmetro | Obrigató<br>rio | Tipo             | Descrição                                                                                                    |
|-----------|-----------------|------------------|----------------------------------------------------------------------------------------------------|
| type      | Sim.            | <b>String</b>    | Especifica o tipo de reinicialização<br>do BMS.<br>SOFT: reinicialização suave<br>(inválido)<br>HARD: reinício rígido (padrão) |
| servers   | Sim.            | Array of objects | Especifica IDs do BMS. Para mais<br>detalhes, consulte Tabela 4-64.                                                            |

**Tabela 4-64** Descrição da estrutura de dados do campo **servers**

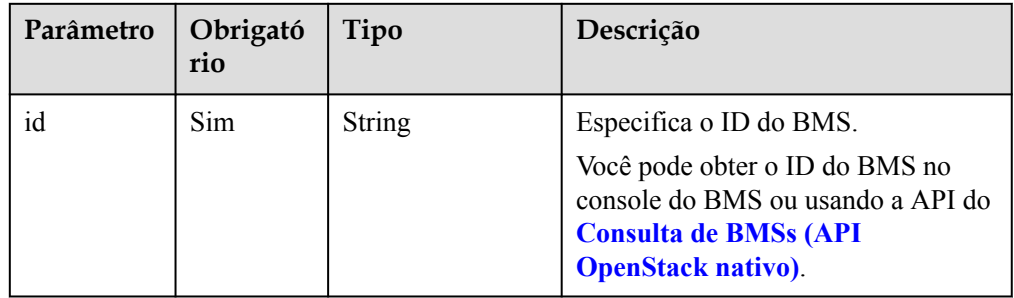

### Exemplo de solicitação

```
POST https://{BMS Endpoint}/v1/bbf1946d374b44a0a2a95533562ba954/
baremetalservers/action
{
     "reboot": {
          "type": "HARD",
          "servers": [
              {
                   "id": "616fb98f-46ca-475e-917e-2563e5a8cd19"
              },
             \{ "id": "726fb98f-46ca-475e-917e-2563e5a8cd20"
}<sub>{\\\right}}</sub> }
         \, \, \,\qquad \qquad \}}
```
**Resposta**

**•** Resposta normal

| Parâmetro | Tipo          | Descrição                                                                                                    |
|-----------|---------------|----------------------------------------------------------------------------------------------------|
| job id    | <b>String</b> | Especifica o ID de tarefa retornada após a emissão<br>de um comando de tarefa. O ID da tarefa pode ser<br>usado para consultar o status de execução da<br>tarefa. |
|           |               | Para obter detalhes sobre como consultar o status<br>de execução da tarefa com base em job id,<br>consulte Consulta do status de tarefas.                         |

**Tabela 4-65** Resposta normal

### **•** Resposta anormal

### **Tabela 4-66** Resposta anormal

| Parâmetro | Tipo                                | Descrição                                                                                                    |
|-----------|-------------------------------------|----------------------------------------------------------------------------------------------------|
| error     | Estrutura de dados<br>do dicionário | Especifica o erro retornado quando um envio de<br>tarefa encontra uma exceção. Para mais detalhes,<br>consulte Tabela 4-67. |

**Tabela 4-67** Estrutura de dados de **error**

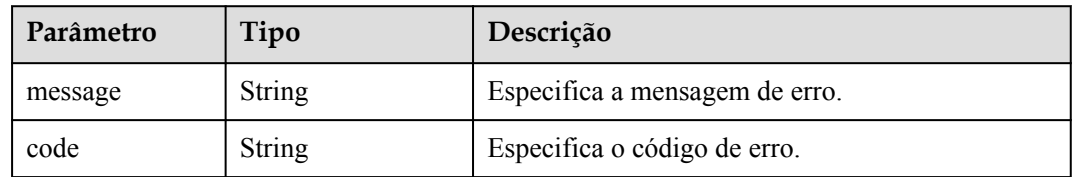

# **Exemplo de resposta**

Resposta normal

{

}

```
 "job_id": "70a599e0-31e7-49b7-b260-868f441e862b"
```
### **Valores retornados**

Valores normais

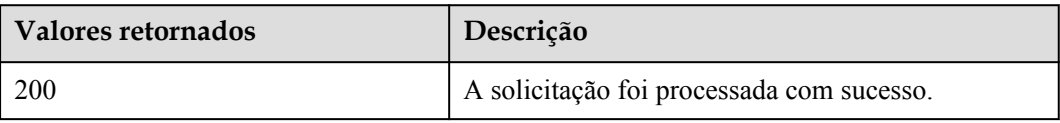

Para obter detalhes sobre outros valores retornados, consulte **[Códigos de status](#page-214-0)**.

### **Códigos de erro**

Consulte **[Códigos de erro](#page-215-0)**.

# **4.4.5 Parar os BMSs**

### **Função**

Esta API é usada para parar BMSs de IDs especificados. Você pode parar no máximo 1000 BMSs por vez.

### $\Box$  NOTA

Esta API é uma API assíncrona. Chamar a API com sucesso indica que a tarefa foi entregue com sucesso. Para verificar se a tarefa foi bem-sucedida, use a API do **[Consulta do status de tarefas](#page-115-0)**.

### **URI**

POST /v1/{project\_id}/baremetalservers/action

A **Tabela 4-68** lista os parâmetros.

**Tabela 4-68** Descrição do parâmetro

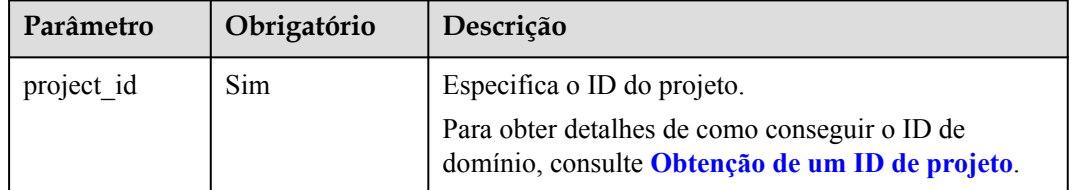

# **Solicitação**

Parâmetros de solicitação

### $\Box$  NOTA

Na solicitação, os parâmetros para parar os BMSs devem ser enviados através do campo **os-stop**. Para obter detalhes, consulte a solicitação de exemplo.

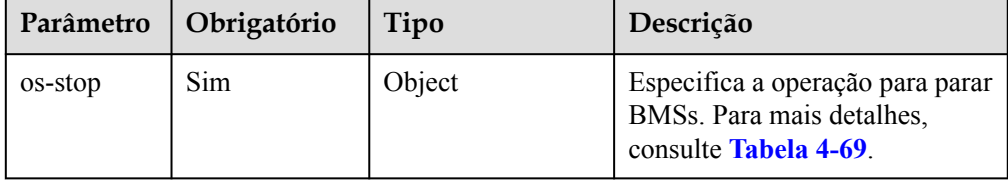

| Parâmetro | Obrigatório | Tipo             | Descrição                                                                  |
|-----------|-------------|------------------|----------------------------------------------------------------------------|
| servers   | Sim.        | Array of objects | Especifica IDs do BMS. Para<br>mais detalhes, consulte Tabela<br>$4 - 70.$ |
| type      | Não         | <b>String</b>    | Especifica o tipo de parada do<br>BMS.                                     |
|           |             |                  | • SOFT: parada flexível<br>(inválido)                                      |
|           |             |                  | HARD: parada (padrão)                                                      |

<span id="page-87-0"></span>**Tabela 4-69** Descrição da estrutura de dados do campo **os-stop**

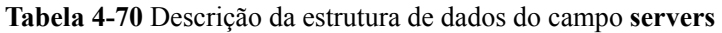

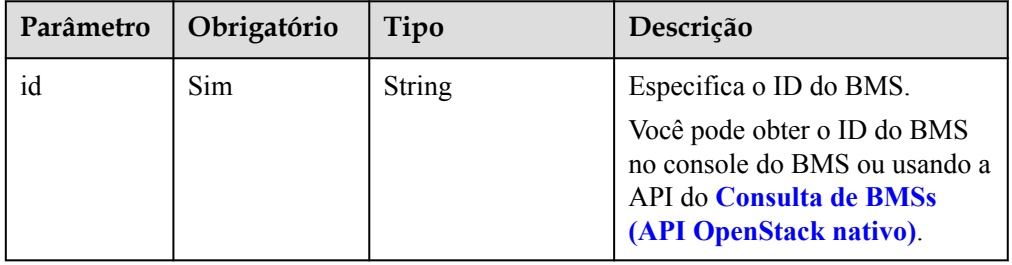

#### Exemplo de solicitação

{

}

```
POST https://{BMS Endpoint}/v1/bbf1946d374b44a0a2a95533562ba954/
baremetalservers/action
```

```
 "os-stop": {
 "type": "HARD",
           "servers": [
                {
                      "id": "616fb98f-46ca-475e-917e-2563e5a8cd19"
                 },
\mathbb{R}^n and \mathbb{R}^n are \mathbb{R}^n . The set of \mathbb{R}^n "id": "726fb98f-46ca-475e-917e-2563e5a8cd20"
                }
           ]
      }
```
# **Resposta**

Resposta normal

| Parâmetro | Tipo          | Descrição                                                                                                    |
|-----------|---------------|----------------------------------------------------------------------------------------------------|
| job id    | <b>String</b> | Especifica o ID de tarefa retornada após a emissão<br>de um comando de tarefa. O ID da tarefa pode ser<br>usado para consultar o status de execução da<br>tarefa.<br>Para obter detalhes sobre como consultar o status<br>de execução da tarefa com base em job id,<br>consulte Consulta do status de tarefas. |

**Tabela 4-71** Resposta normal

### **•** Resposta anormal

### **Tabela 4-72** Resposta anormal

| Parâmetro | Tipo                                | Descrição                                                                                                    |
|-----------|-------------------------------------|----------------------------------------------------------------------------------------------------|
| error     | Estrutura de dados<br>do dicionário | Especifica o erro retornado quando um envio de<br>tarefa encontra uma exceção. Para mais detalhes,<br>consulte Tabela 4-73. |

**Tabela 4-73** Estrutura de dados de **error**

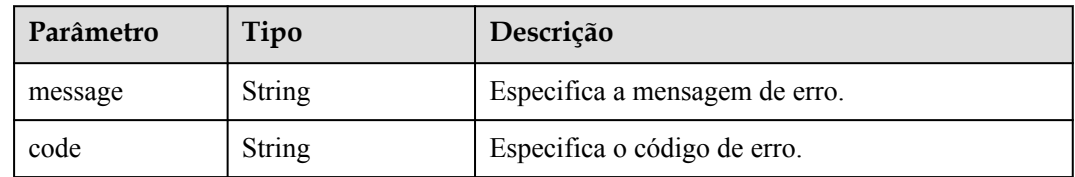

# **Exemplo de resposta**

Resposta normal {

```
 "job_id": "70a599e0-31e7-49b7-b260-868f441e862b"
```
### **Valores retornados**

Valores normais

}

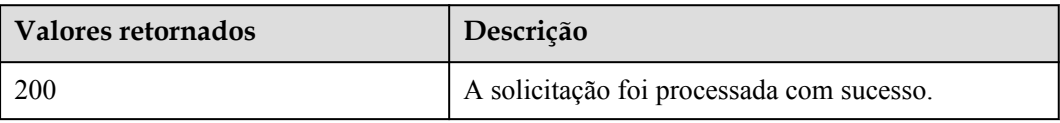

Para obter detalhes sobre outros valores retornados, consulte **[Códigos de status](#page-214-0)**.

### <span id="page-89-0"></span>**Códigos de erro**

Consulte **[Códigos de erro](#page-215-0)**.

# **4.5 Gerenciamento de flavors do BMS**

# **4.5.1 Consulta de detalhes sobre flavors e informações estendidas sobre flavors**

### **Função**

Essa API é usada para consultar detalhes sobre flavors do BMS e informações estendidas sobre os flavors. Você pode chamar essa API para consultar o valor do parâmetro **baremetal:extBootType** para verificar se um flavor oferece suporte ao provisionamento rápido de BMS.

### **URI**

GET /v1/{project\_id}/baremetalservers/flavors?availability\_zone={availability\_zone}

A **Tabela 4-74** lista os parâmetros.

**Tabela 4-74** Descrição do parâmetro

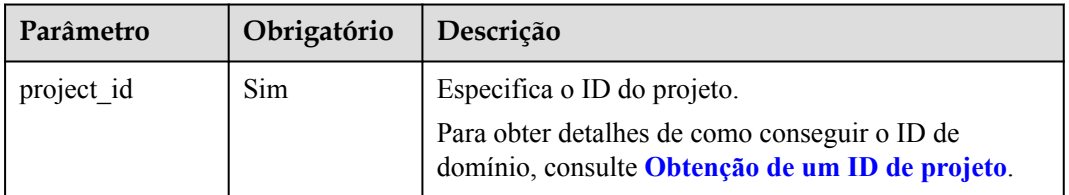

**Tabela 4-75** Parâmetros para consulta de flavors do BMS

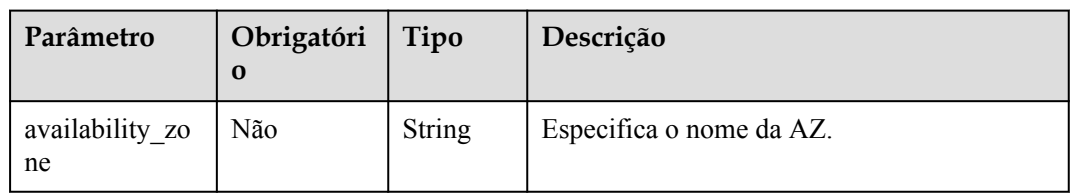

# **Solicitação**

Parâmetros de solicitação

Nenhum

Exemplo de solicitação GET https://{BMS Endpoint}/v1/c685484a8cc2416b97260938705deb65/ baremetalservers/flavors?availability\_zone=cn-north-1a

# **Resposta**

**·** Parâmetros de resposta

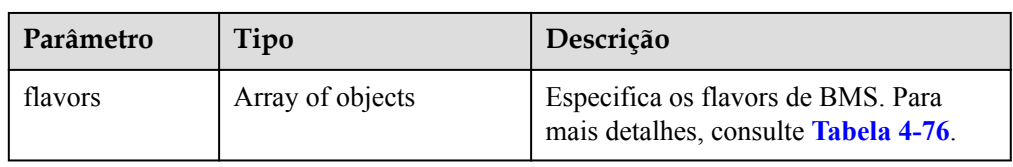

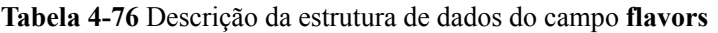

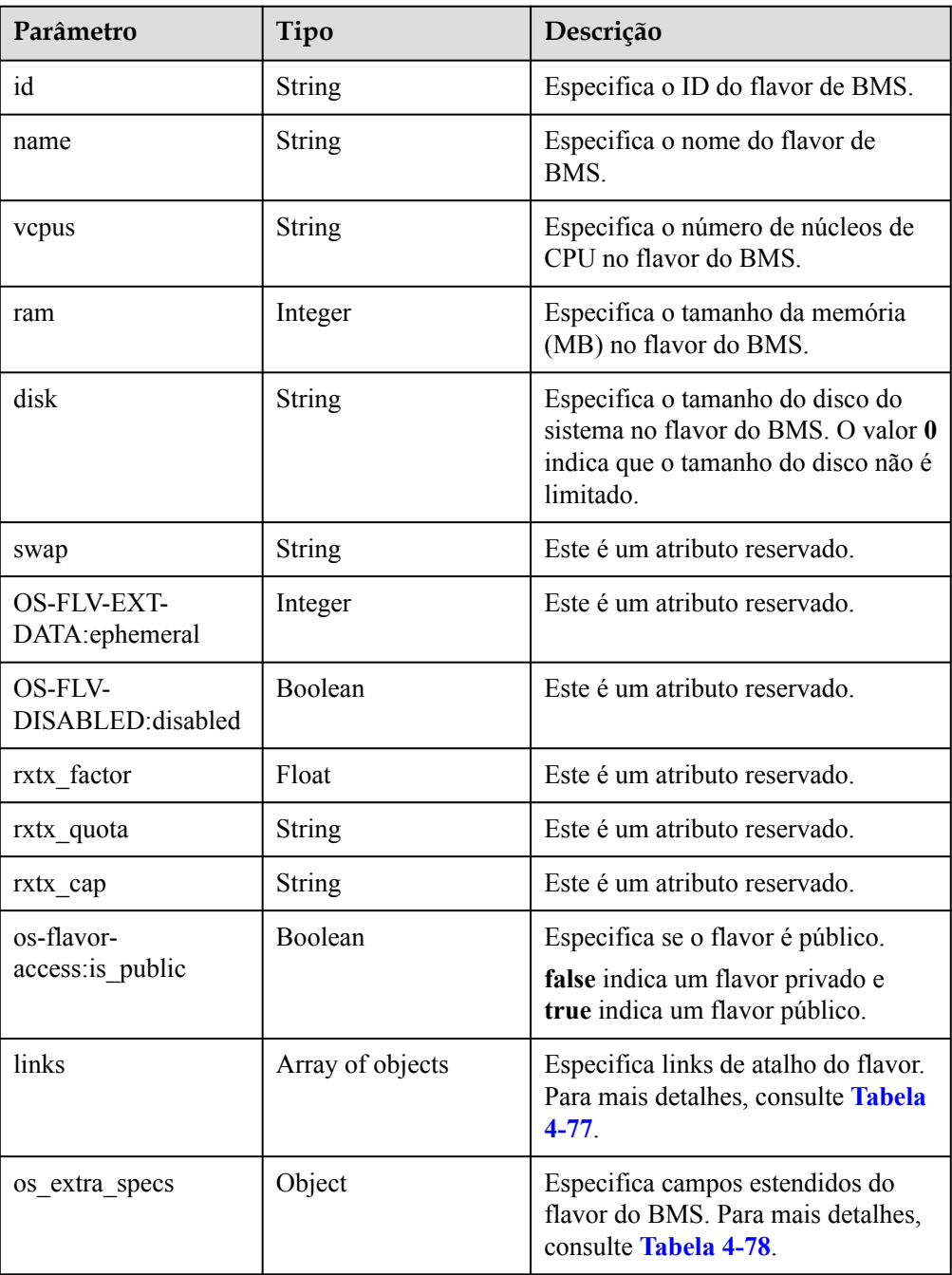

| Parâmetro | Tipo          | Descrição                                                                                                    |
|-----------|---------------|----------------------------------------------------------------------------------------------------|
| rel       | <b>String</b> | Especifica o nome do marcador do link de<br>atalho. O valor pode ser:                                             |
|           |               | • self: link de recurso que contém o número<br>da versão. É usado quando o rastreamento<br>imediato é necessário. |
|           |               | <b>bookmark</b> : link de recurso que pode ser<br>armazenado por um longo tempo.                                  |
| href      | <b>String</b> | Especifica o link de atalho correspondente.                                                                       |
| type      | String        | Especifica o tipo de link de atalho.                                                                              |

<span id="page-91-0"></span>**Tabela 4-77** Descrição da estrutura de dados do campo **links**

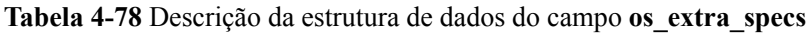

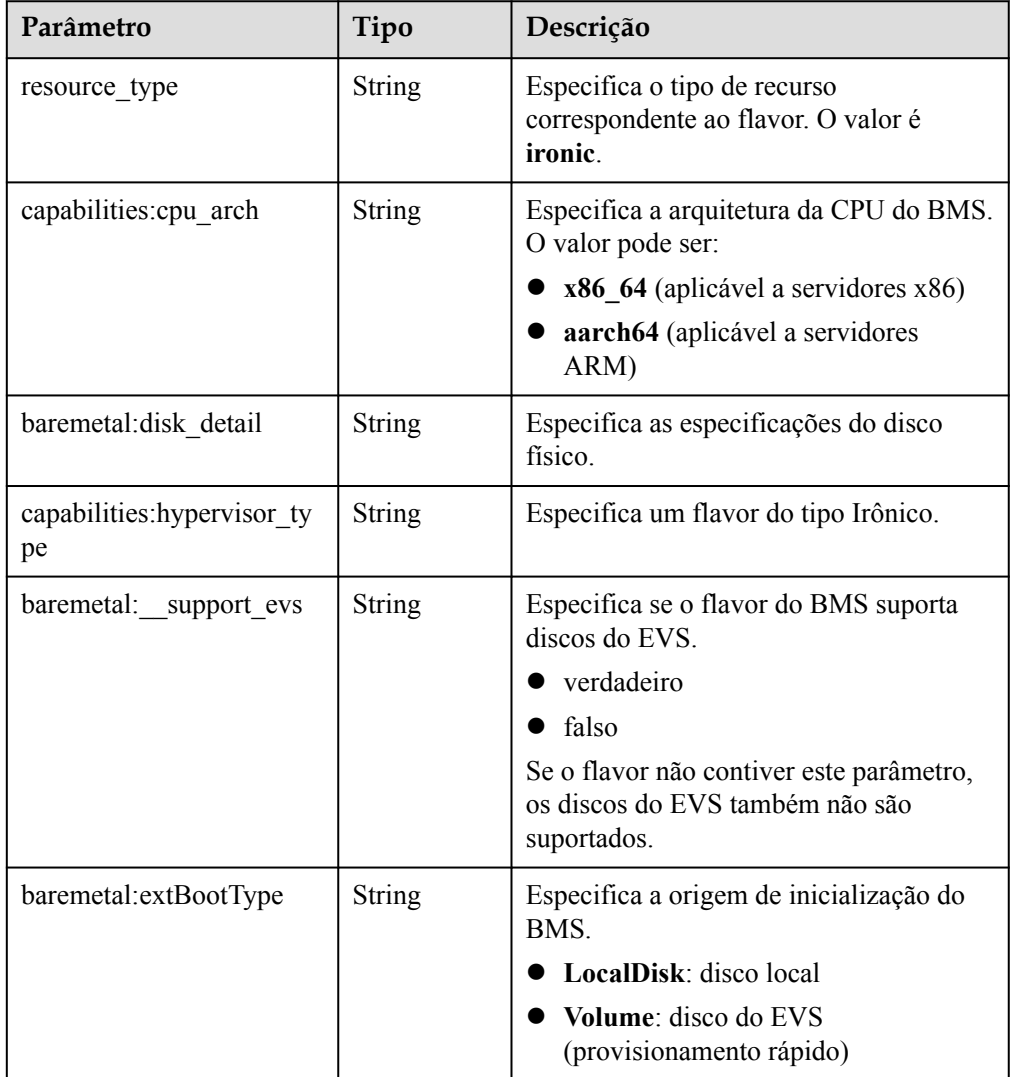

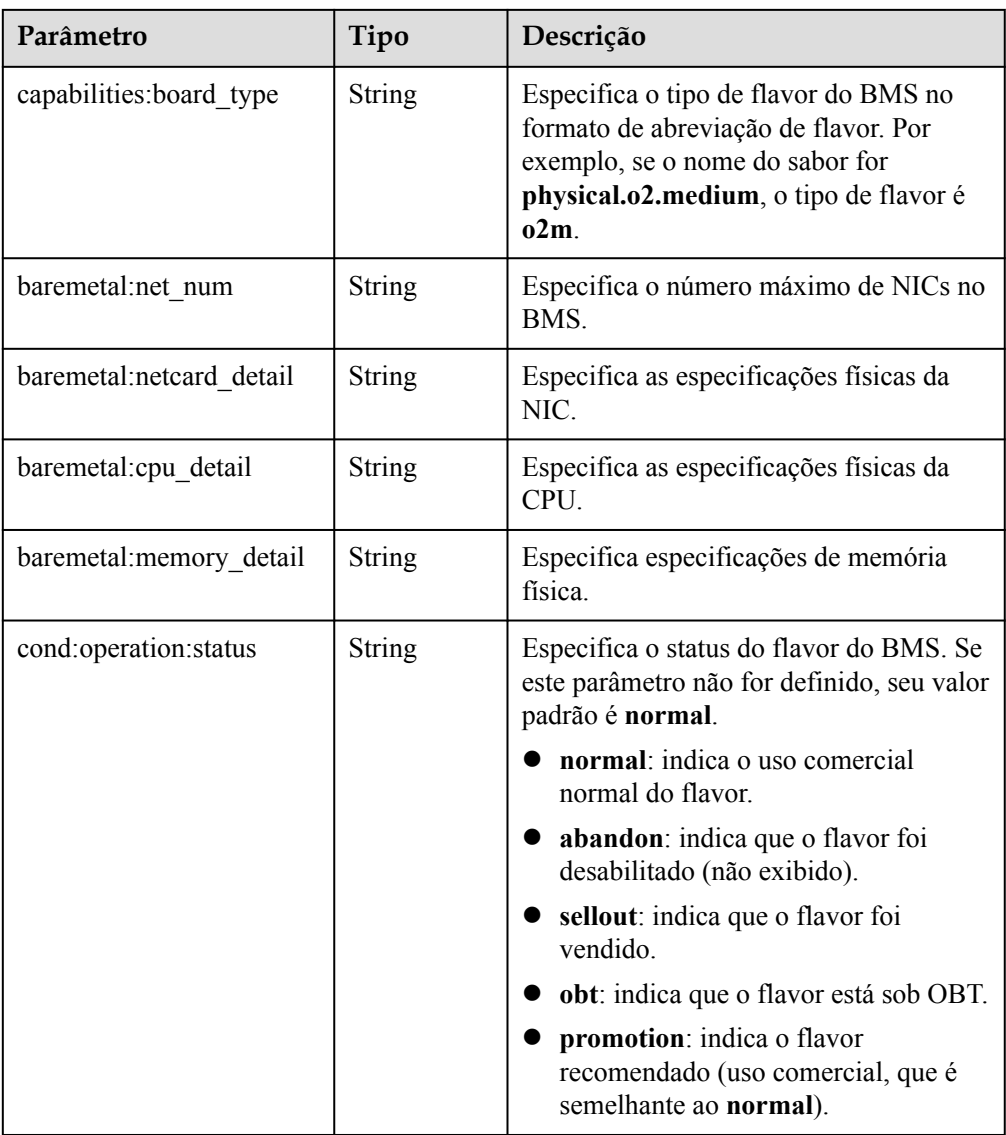

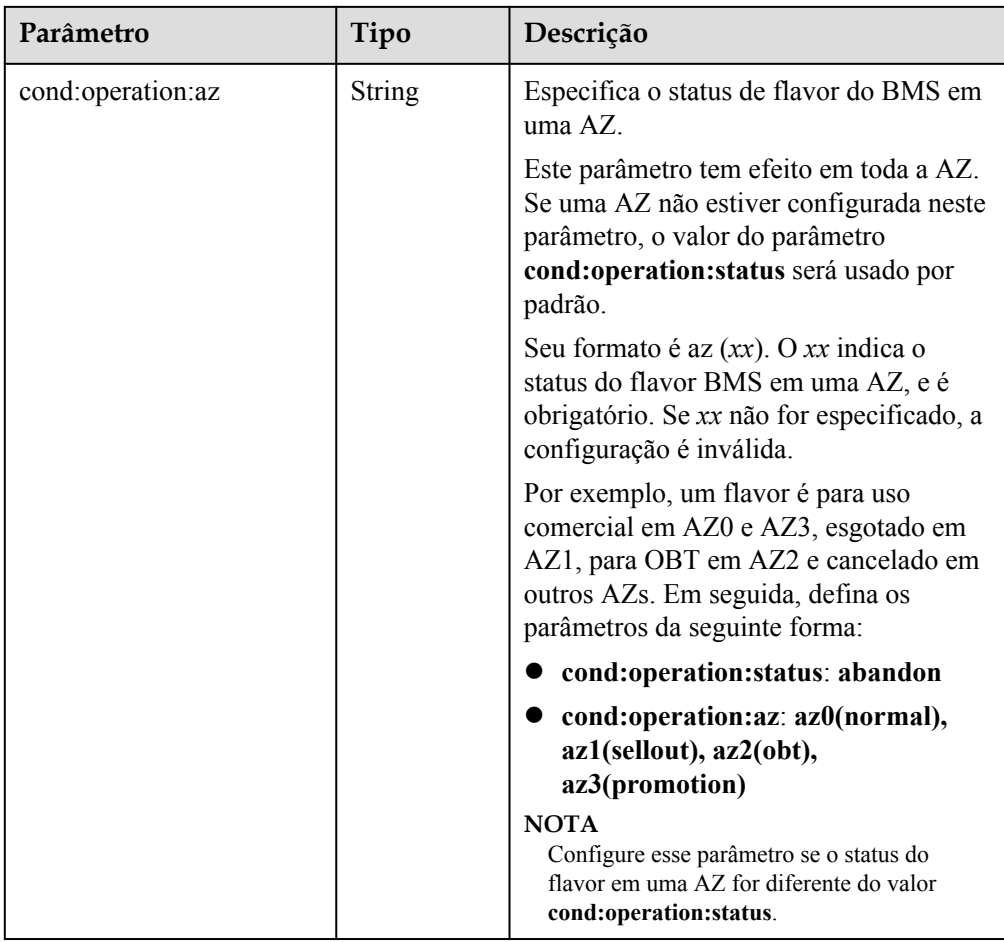

Exemplo de resposta

```
{
       "flavors": [
              {
                  "id": "physical.kl1.3xlarge",
 "name": "physical.kl1.3xlarge",
 "vcpus": "24",
                  "ram": 321729,
 "disk": "6707",
 "swap": "",
                  "links": [
{1 \over 2} {1 \over 2} {1 \over 2} {1 \over 2} {1 \over 2} {1 \over 2} {1 \over 2} {1 \over 2} {1 \over 2} {1 \over 2} {1 \over 2} {1 \over 2} {1 \over 2} {1 \over 2} {1 \over 2} {1 \over 2} {1 \over 2} {1 \over 2} {1 \over 2} {1 \over 2} {1 \over 2} {1 \over 2}  "rel": "self",
 "href": "https://compute.Region.dc1.domainname.com/v2/
bbf1946d374b44a0a2a95533562ba954/flavors/physical.kl1.3xlarge",
                              "type": null
                         },
{1 \over 2} {1 \over 2} {1 \over 2} {1 \over 2} {1 \over 2} {1 \over 2} {1 \over 2} {1 \over 2} {1 \over 2} {1 \over 2} {1 \over 2} {1 \over 2} {1 \over 2} {1 \over 2} {1 \over 2} {1 \over 2} {1 \over 2} {1 \over 2} {1 \over 2} {1 \over 2} {1 \over 2} {1 \over 2}  "rel": "bookmark",
 "href": "https://compute.Region.dc1.domainname.com/
bbf1946d374b44a0a2a95533562ba954/flavors/physical.kl1.3xlarge",
                        "type": null
 }
                  ],
                  "OS-FLV-EXT-DATA:ephemeral": 0,
                 "rxtx factor": 1,
                   "OS-FLV-DISABLED:disabled": false,
                   "rxtx_quota": null,
                  "rxtx_cap": null,
                   "os-flavor-access:is_public": false,
                   "os_extra_specs": {
```

```
 "capabilities:cpu_arch": "x86_64",
                 "baremetal:disk_detail": "SAS SSD:2*800G Raid 1 + NVMe SSD 
Card1.6T",
                "capabilities: hypervisor_type": "ironic",
                 "baremetal:__support_evs": "true",
                 "baremetal:extBootType": "LocalDisk",
                  "capabilities:board_type": "o2m",
                 "baremetal:net_num": "2",
                 "baremetal:netcard_detail": "2 x 2*10GE",
                 "baremetal:cpu_detail": "Intel Xeon E5-2667 V4 (2*8core* 3.2 
GHz)",
                 "resource_type": "ironic",
                 "baremetal:memory_detail": "256GB DDR4 RAM(GB)"
             }
         }
    ]
}
```
### **Valores retornados**

Valores normais

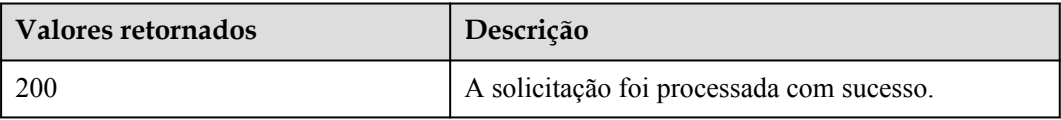

Para obter detalhes sobre outros valores retornados, consulte **[Códigos de status](#page-214-0)**.

### **Códigos de erro**

Consulte **[Códigos de erro](#page-215-0)**.

# **4.6 Gerenciamento de NICs do BMS**

# **4.6.1 Consulta de NICs anexadas a um BMS**

### **Função**

Essa API é usada para consultar informações sobre NICs anexadas a um BMS, como o endereço IP e o endereço MAC de cada NIC.

### **URI**

GET  $/v1/\{project\ id\}/bar{b}$  aremetalservers/ $\{server\ id\}/os\$ -interface

A **[Tabela 4-79](#page-95-0)** lista os parâmetros.

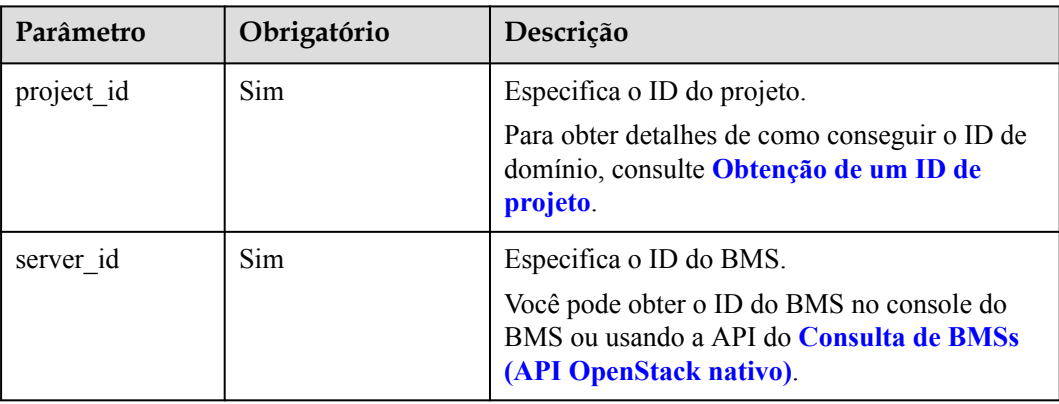

<span id="page-95-0"></span>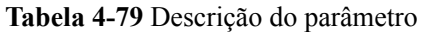

# **Solicitação**

Parâmetros de solicitação

Nenhum

Exemplo de solicitação GET https://{BMS Endpoint}/v1/c685484a8cc2416b97260938705deb65/ baremetalservers/95bf2490-5428-432c-ad9b-5e3406f869dd/os-interface

# **Resposta**

Parâmetros de resposta

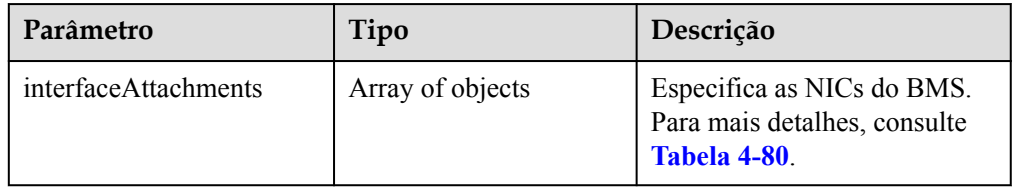

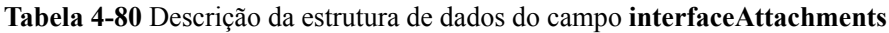

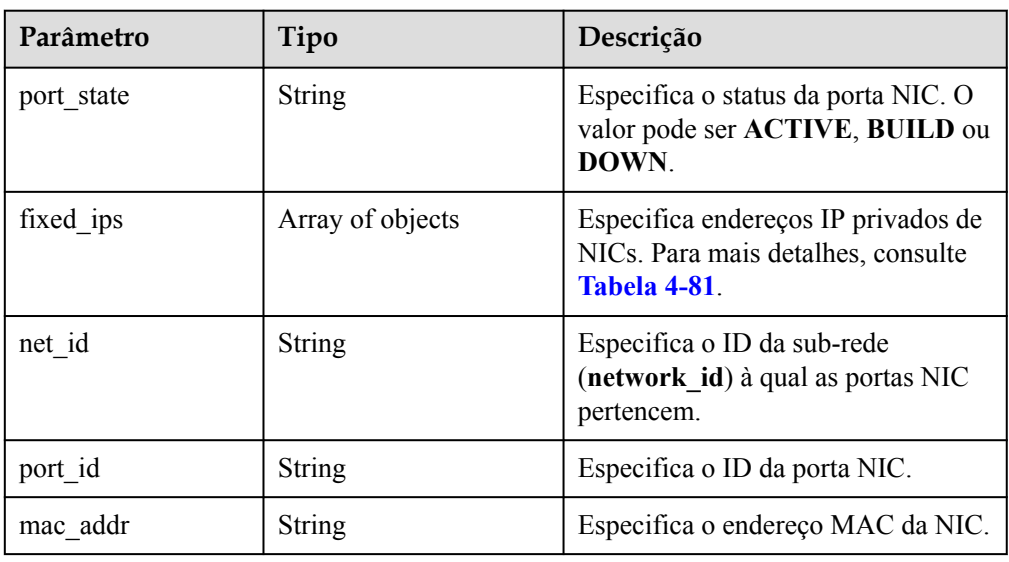

<span id="page-96-0"></span>

| Parâmetro   | Tipo   | Descrição                                                                                                    |
|-------------|--------|----------------------------------------------------------------------------------------------------|
| driver mode | String | Especifica o tipo de driver da NIC<br>no SO convidado. O valor pode ser<br>virtio ou hinic. O valor padrão é<br>virtio. |
| pci address | String | Especifica o número de BDF da NIC<br>no SO convidado do Linux.                                                          |

**Tabela 4-81** Descrição da estrutura de dados do campo **fixed\_ips**

| Parâmetro  | Tipo          | Descrição                                                                                   |
|------------|---------------|---------------------------------------------------------------------------------------------|
| subnet id  | <b>String</b> | Especifica o ID da sub-rede<br>(subnet_id) correspondente ao<br>endereço IP privado da NIC. |
| ip address | <b>String</b> | Especifica o endereço IP privado da<br>NIC.                                                 |

Exemplo de resposta

```
{
      "interfaceAttachments": [
            {
                  "port_state": "ACTIVE",
                  "fixed_ips": [
{1 \over 2} {1 \over 2} {1 \over 2} {1 \over 2} {1 \over 2} {1 \over 2} {1 \over 2} {1 \over 2} {1 \over 2} {1 \over 2} {1 \over 2} {1 \over 2} {1 \over 2} {1 \over 2} {1 \over 2} {1 \over 2} {1 \over 2} {1 \over 2} {1 \over 2} {1 \over 2} {1 \over 2} {1 \over 2}  "subnet_id": "a5052101-11e1-4f3d-a5fa-f6ba6791219c",
 "ip_address": "192.168.1.147"
 }
 ],
 "net_id": "ad0fadbf-4bc1-472c-a030-5310e53b3818",
                  "port_id": "bb585b04-f2a2-4528-9064-fd0aeb4e15a9",
                  "mac_addr": "fa:16:3e:3b:58:fc"
            }
     \, \, \,}
```
# **Valores retornados**

Valores normais

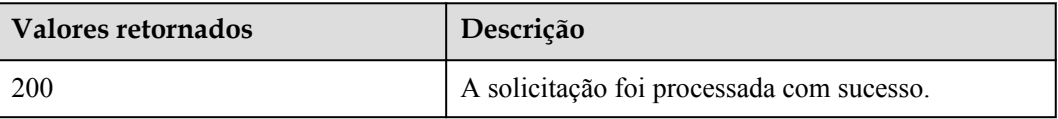

Para obter detalhes sobre outros valores retornados, consulte **[Códigos de status](#page-214-0)**.

# **Códigos de erro**

Consulte **[Códigos de erro](#page-215-0)**.

# **4.7 Gerenciamento de disco do BMS**

# **4.7.1 Anexar um disco EVS a um BMS**

### **Função**

Essa API é usada para anexar discos EVS a um BMS como discos de dados depois que o BMS é criado se os discos existentes forem insuficientes ou não puderem atender aos requisitos.

# **Restrições**

- l Os discos EVS não podem ser anexados a um BMS em um lote.
- l Um máximo de 60 discos EVS podem ser anexados a um BMS.
- $\bullet$  Um disco inicializável não pode ser anexado a um BMS.
- l Um disco não pode ser anexado a um BMS no estado **SUSPENDED** ou **PAUSED**, que é especificado usando o parâmetro **OS-EXT-STS:vm\_state**.
- l Somente um disco compartilhado ou um disco no estado **available** pode ser anexado a um BMS.
- l Somente discos EVS cujo tipo de dispositivo é **SCSI** podem ser conectados a um BMS.

### **URI**

POST /v1/{project\_id}/baremetalservers/{server\_id}/attachvolume

A **Tabela 4-82** lista os parâmetros.

**Tabela 4-82** Descrição do parâmetro

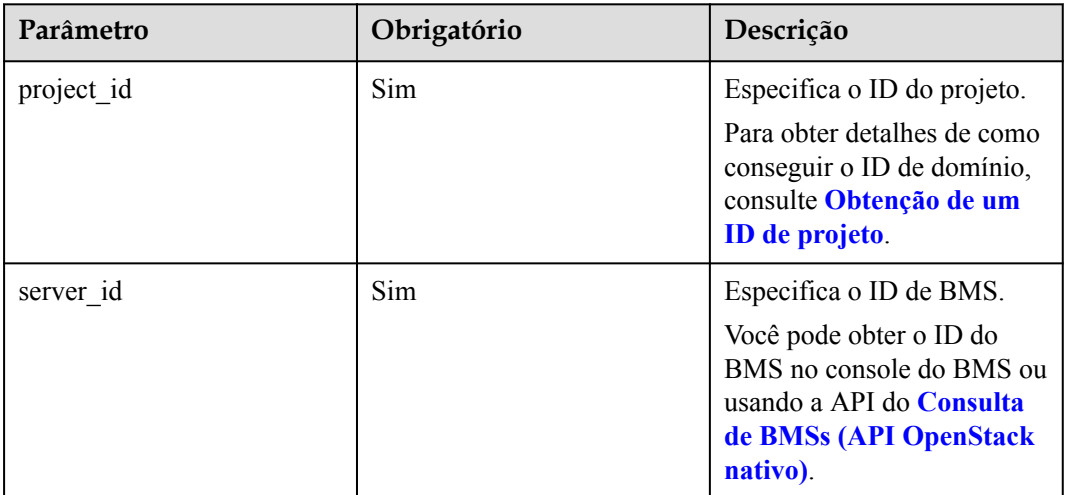

# **Solicitação**

Parâmetros de solicitação

| Parâmetro            | Obrigatório   Tipo |        | Descrição                                                                                   |
|----------------------|--------------------|--------|---------------------------------------------------------------------------------------------|
| volumeAttach<br>ment | Sim.               | Object | Especifica os discos a serem anexados.<br>Para mais detalhes, consulte Tabela<br>$4 - 83$ . |

**Tabela 4-83** Descrição da estrutura de dados do campo **volumeAttachment**

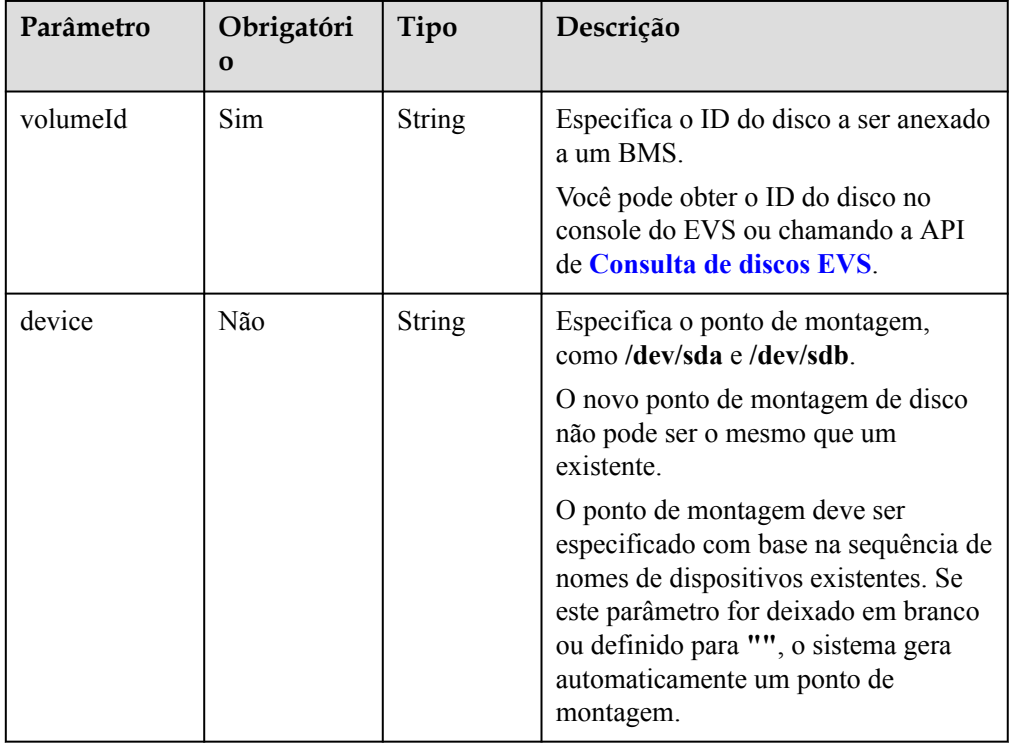

### Exemplo de solicitação

```
POST https://{BMS Endpoint}/v1/bbf1946d374b44a0a2a95533562ba954/
baremetalservers/cf2a8b97-b5c6-47ef-9714-eb27adf26e5b/attachvolume
{
     "volumeAttachment": {
 "volumeId": "b53f23bd-ee8f-49ec-9420-d1acfeaf91d6",
 "device": ""
     }
}
```
# **Resposta**

**·** Parâmetros de resposta

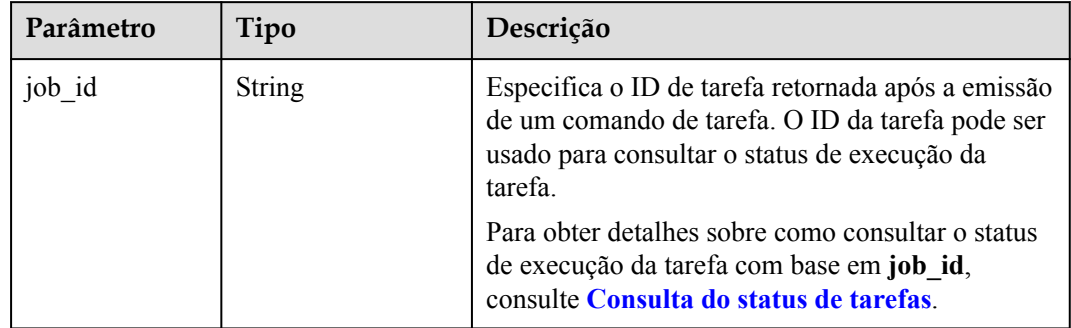

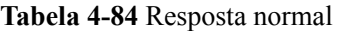

### **Tabela 4-85** Resposta anormal

| Parâmetro | Tipo                                | Descrição                                                                                                    |
|-----------|-------------------------------------|----------------------------------------------------------------------------------------------------|
| error     | Estrutura de dados<br>do dicionário | Especifica o erro retornado quando um envio de<br>tarefa encontra uma exceção. Para mais detalhes,<br>consulte Tabela 4-86. |

**Tabela 4-86** Estrutura de dados de **error**

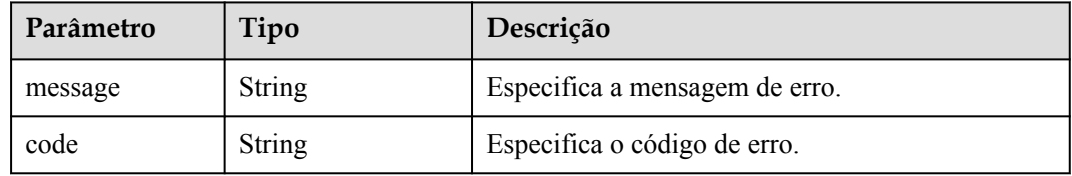

### **Exemplo de resposta**

Resposta normal

{

}

"job\_id": "70a599e0-31e7-49b7-b260-868f441e862b"

### **Valores retornados**

Valores normais

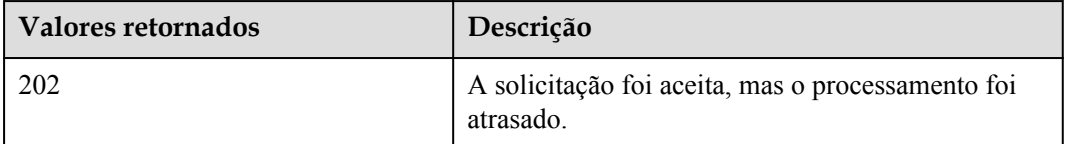

Para obter detalhes sobre outros valores retornados, consulte **[Códigos de status](#page-214-0)**.

### **Códigos de erro**

Consulte **[Códigos de erro](#page-215-0)**.

# **4.7.2 Desanexar um disco EVS de um BMS**

### **Função**

Essa API é usada para desanexar um disco de um BMS.

- l Um disco anexado a **/dev/sda** funciona como o disco do sistema. Você só pode desanexar o disco do sistema de um BMS parado.
- l Os discos conectados a um ponto de montagem diferente de **/dev/sda** funcionam como discos de dados e podem ser desconectados de um BMS em execução ou parado.

**Stopped** e **Running** indicam que o BMS está em execução ou parado.

### **Restrições**

Se um BMS for interrompido, os discos podem ser desanexados dele sem qualquer limitação no sistema operacional. Se o BMS estiver em execução, as restrições são as seguintes:

- l Antes de desanexar um disco EVS de um BMS de Linux, faça logon no BMS, execute o comando **unmount** para desassociar o disco a ser desanexado do sistema de arquivos e certifique-se de que nenhum programa esteja lendo ou gravando dados no disco. Caso contrário, o disco não será desanexado.
- l Antes de desanexar um disco EVS de um BMS do Windows, certifique-se de que nenhum programa esteja lendo ou gravando dados no disco. Caso contrário, os dados serão perdidos.

### **URI**

DELETE /v1/{project\_id}/baremetalservers/{server\_id}/detachvolume/{attachment\_id}

A **Tabela 4-87** lista os parâmetros.

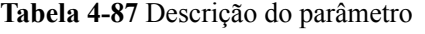

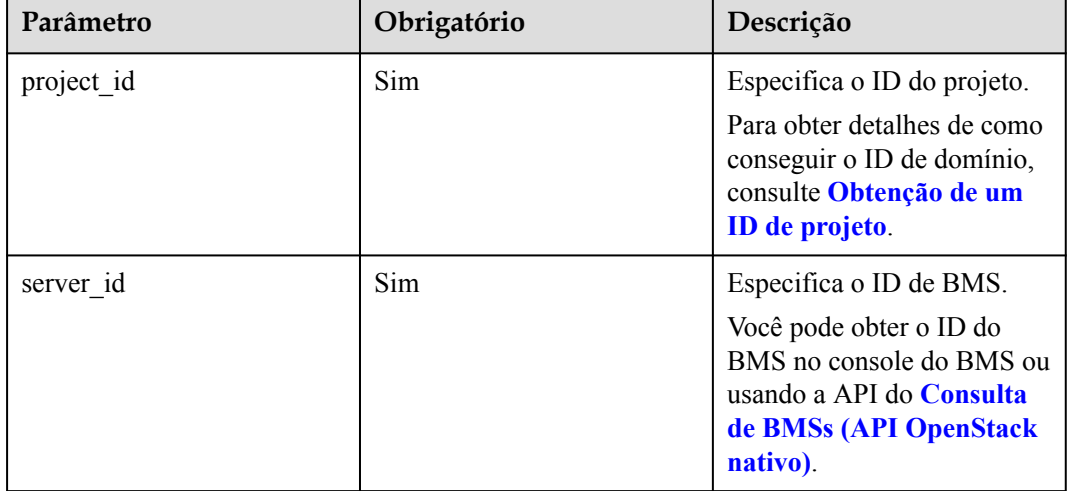

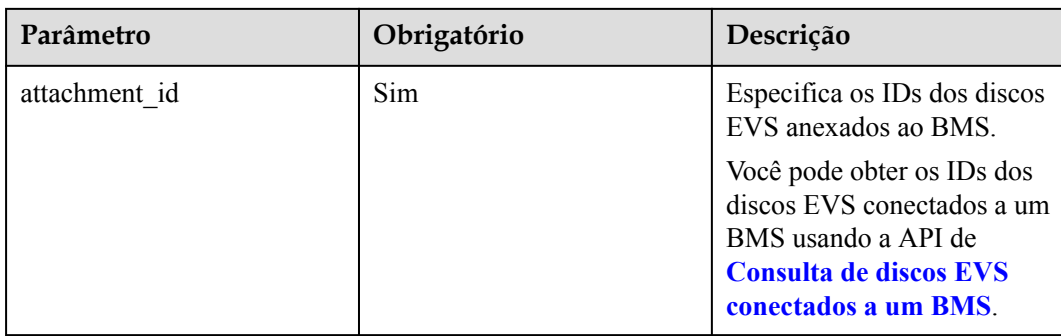

# **Solicitação**

Parâmetros de solicitação

Nenhum

Exemplo de solicitação DELETE https://{BMS Endpoint}/v1/bbf1946d374b44a0a2a95533562ba954/ baremetalservers/cf2a8b97-b5c6-47ef-9714-eb27adf26e5b/detachvolume/ 6b604cef-9bd8-4f5a-ae56-45839e6e1f0a

# **Resposta**

Consulte **[Resposta do ID da tarefa](#page-231-0)**.

### **Valores retornados**

Valores normais

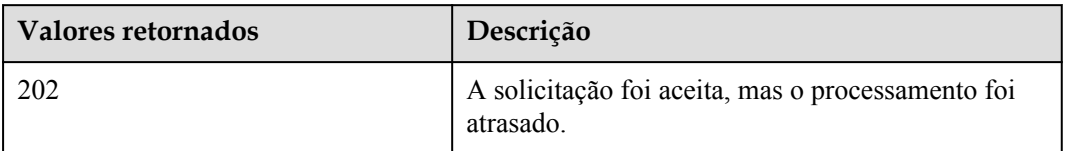

Para obter detalhes sobre outros valores retornados, consulte **[Códigos de status](#page-214-0)**.

# **Códigos de erro**

Consulte **[Códigos de erro](#page-215-0)**.

# **4.7.3 Consulta de discos EVS conectados a um BMS**

### **Função**

Essa API é usada para consultar os discos EVS anexados a um BMS.

# **URI**

GET /v1/{project\_id}/baremetalservers/{server\_id}/os-volume\_attachments

A **[Tabela 4-88](#page-102-0)** lista os parâmetros.

<span id="page-102-0"></span>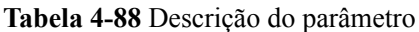

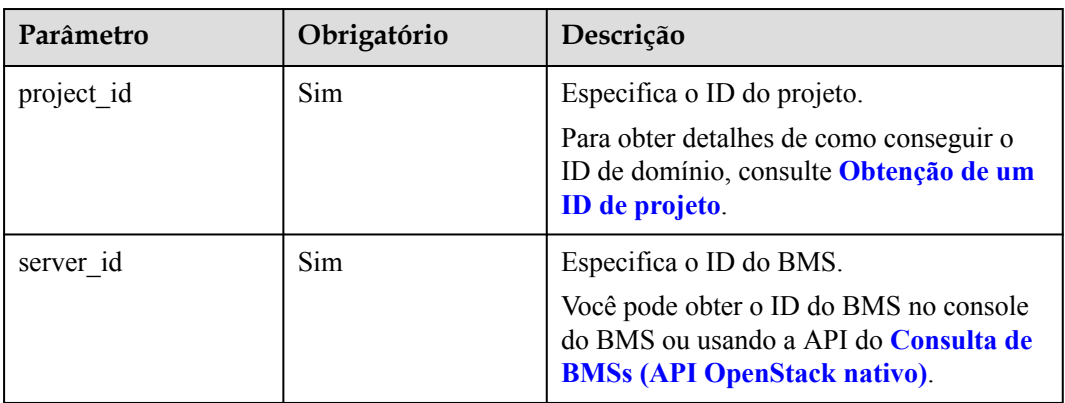

# **Solicitação**

- Parâmetros de solicitação Nenhum
- Exemplo de solicitação GET https://{BMS Endpoint}/v1/bbf1946d374b44a0a2a95533562ba954/ baremetalservers/4d8c3732-a248-40ed-bebc-539a6ffd25c0/os-volume\_attachments

# **Resposta**

Parâmetros de resposta

| Parâmetro         | Tipo             | Descrição                                                                            |
|-------------------|------------------|--------------------------------------------------------------------------------------|
| volumeAttachments | Array of objects | Especifica discos anexados a um BMS.<br>Para mais detalhes, consulte Tabela<br>4-89. |

**Tabela 4-89** Descrição da estrutura de dados do campo **volumeAttachments**

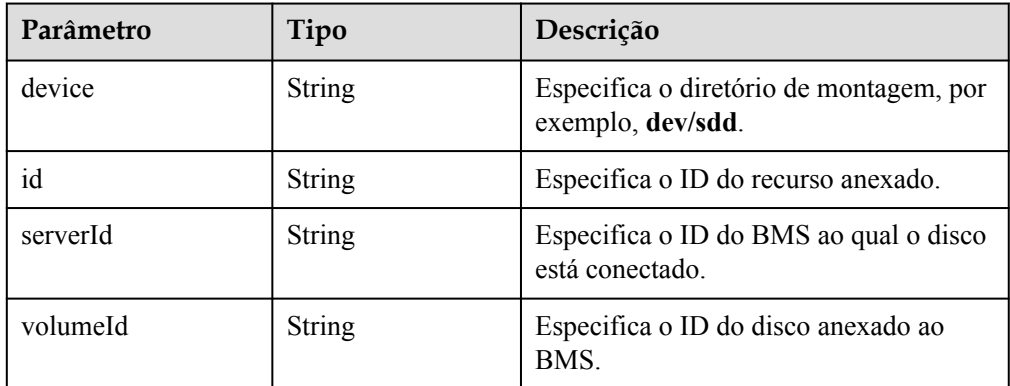

Exemplo de resposta

{

```
 "volumeAttachments": [
   \{ "device": "/dev/sdd",
```

```
 "id": "a26887c6-c47b-4654-abb5-dfadf7d3f803",
                        "serverId": "4d8c3732-a248-40ed-bebc-539a6ffd25c0",
                        "volumeId": "a26887c6-c47b-4654-abb5-dfadf7d3f803"
                },
\left\{ \begin{array}{cc} 0 & 0 & 0 \\ 0 & 0 & 0 \\ 0 & 0 & 0 \\ 0 & 0 & 0 \\ 0 & 0 & 0 \\ 0 & 0 & 0 \\ 0 & 0 & 0 \\ 0 & 0 & 0 \\ 0 & 0 & 0 \\ 0 & 0 & 0 \\ 0 & 0 & 0 \\ 0 & 0 & 0 & 0 \\ 0 & 0 & 0 & 0 \\ 0 & 0 & 0 & 0 \\ 0 & 0 & 0 & 0 & 0 \\ 0 & 0 & 0 & 0 & 0 \\ 0 & 0 & 0 & 0 & 0 \\ 0 & 0 & 0 & 0 & 0 \\ 0 & 0 & 0 & 0 & 0 "device": "/dev/sdc",
                        "id": "a26887c6-c47b-4654-abb5-dfadf7d3f804",
                        "serverId": "4d8c3732-a248-40ed-bebc-539a6ffd25c0",
                        "volumeId": "a26887c6-c47b-4654-abb5-dfadf7d3f804"
 }
        ]
}
```
### **Valores retornados**

Valores normais

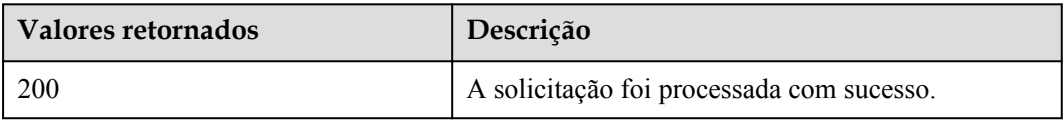

Para obter detalhes sobre outros valores retornados, consulte **[Códigos de status](#page-214-0)**.

### **Códigos de erro**

Consulte **[Códigos de erro](#page-215-0)**.

# **4.8 Gerenciamento de metadados do BMS**

# **4.8.1 Atualização dos metadados do BMS**

### **Função**

Essa API é usada para atualizar os metadados do BMS.

- Se os metadados não contiverem o campo de destino, o campo será adicionado automaticamente ao campo.
- Se os metadados contiverem o campo de destino, o valor do campo será atualizado automaticamente.
- l Se o campo nos metadados não for solicitado, o valor do campo permanecerá inalterado.

# **Restrições**

O BMS deve estar no estado ativo, parado, pausado ou suspenso, que é especificado pelo atributo **OS-EXT-STS:vm\_state**.

# **URI**

POST /v1/{project\_id}/baremetalservers/{server\_id}/metadata

A **[Tabela 4-90](#page-104-0)** lista os parâmetros.

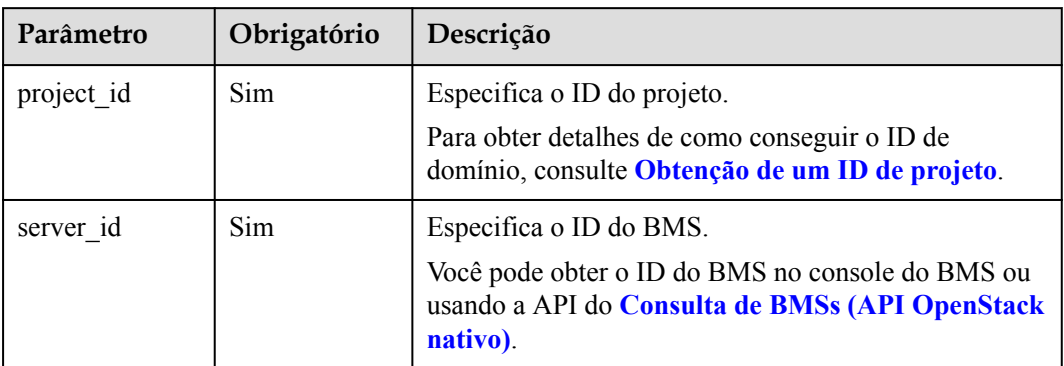

<span id="page-104-0"></span>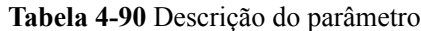

# **Solicitação**

| Parâmetro | Obrigatório | Tipo   | Descrição                                                                                                    |
|-----------|-------------|--------|----------------------------------------------------------------------------------------------------|
| metadata  | Sim         | Object | Especifica o par chave-valor de metadados<br>definido pelo usuário.                                                                                                    |
|           |             |        | Se você não especificar nenhum par chave-<br>valor, os metadados não serão atualizados.                                                                                                    |
|           |             |        | kev:                                                                                                    |
|           |             |        | ele contém no máximo 255 caracteres<br>Unicode, que podem ser letras, dígitos,<br>hifens $(-)$ , sublinhados $($ ), dois-pontos $($ :) e<br>pontos (.). O key não pode ser deixada em<br>branco. |
|           |             |        | value:                                                                                                    |
|           |             |        | ele contém um máximo de 255 caracteres<br>Unicode.                                                                                                    |

**Tabela 4-91** Parâmetros de solicitação

### Exemplo de solicitação

```
POST https://{BMS Endpoint}/v1/bbf1946d374b44a0a2a95533562ba954/
baremetalservers/cf2a8b97-b5c6-47ef-9714-eb27adf26e5b/metadata
{
```

```
 "metadata": {
 "key": "value"
    }
}
```
# **Resposta**

**Tabela 4-92** Descrição do parâmetro

| Parâmetro | Obrigatório | Tipo   | Descrição                                                                                                    |
|-----------|-------------|--------|----------------------------------------------------------------------------------------------------|
| metadata  | Sim         | Object | Especifica o par chave-valor de metadados<br>definido pelo usuário.                                                                                                    |
|           |             |        | Se você não especificar nenhum par chave-<br>valor, os metadados não serão atualizados.                                                                                                    |
|           |             |        | key:                                                                                                    |
|           |             |        | ele contém no máximo 255 caracteres<br>Unicode, que podem ser letras, dígitos,<br>hifens (-), sublinhados $(.)$ , dois-pontos $(.)$ e<br>pontos (.). O key não pode ser deixada em<br>branco. |
|           |             |        | value:                                                                                                    |
|           |             |        | ele contém um máximo de 255 caracteres<br>Unicode.                                                                                                    |

Exemplo de resposta

```
 "metadata":{
         "key": "value"
     }
}
```
# **Valores retornados**

Valores normais

{

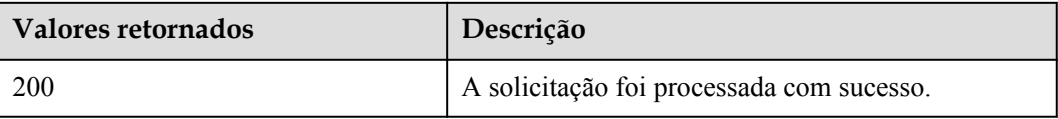

Para obter detalhes sobre outros valores retornados, consulte **[Códigos de status](#page-214-0)**.

# **Códigos de erro**

Consulte **[Códigos de erro](#page-215-0)**.

# **4.9 Gerenciamento de cotas do BMS**

# **4.9.1 Consulta de cotas de locatários**

### **Função**

Essa API é usada para consultar as cotas de todos os recursos para um locatário especificado, incluindo as cotas usadas.

### **URI**

GET /v1/{project\_id}/baremetalservers/limits

A **Tabela 4-93** lista os parâmetros.

### **Tabela 4-93** Descrição do parâmetro

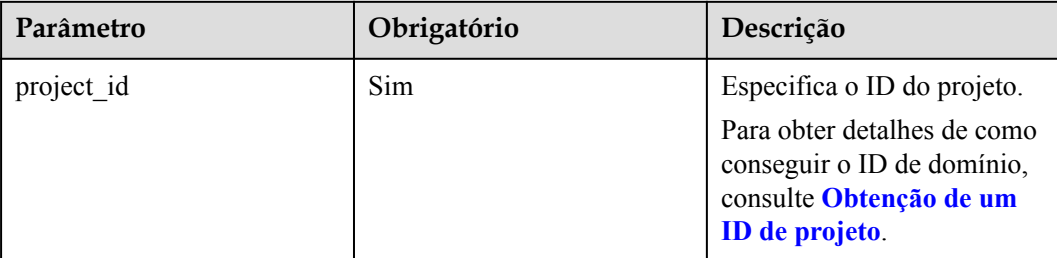

### **Solicitação**

- Parâmetros de solicitação Nenhum
- Exemplo de solicitação GET https://{BMS Endpoint}/v1/bbf1946d374b44a0a2a95533562ba954/ baremetalservers/limits

### **Resposta**

Parâmetros de resposta

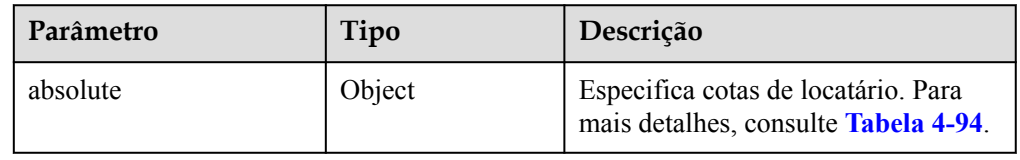

### $\Box$  NOTA

O valor **-1** indica que a quantidade é ilimitada.

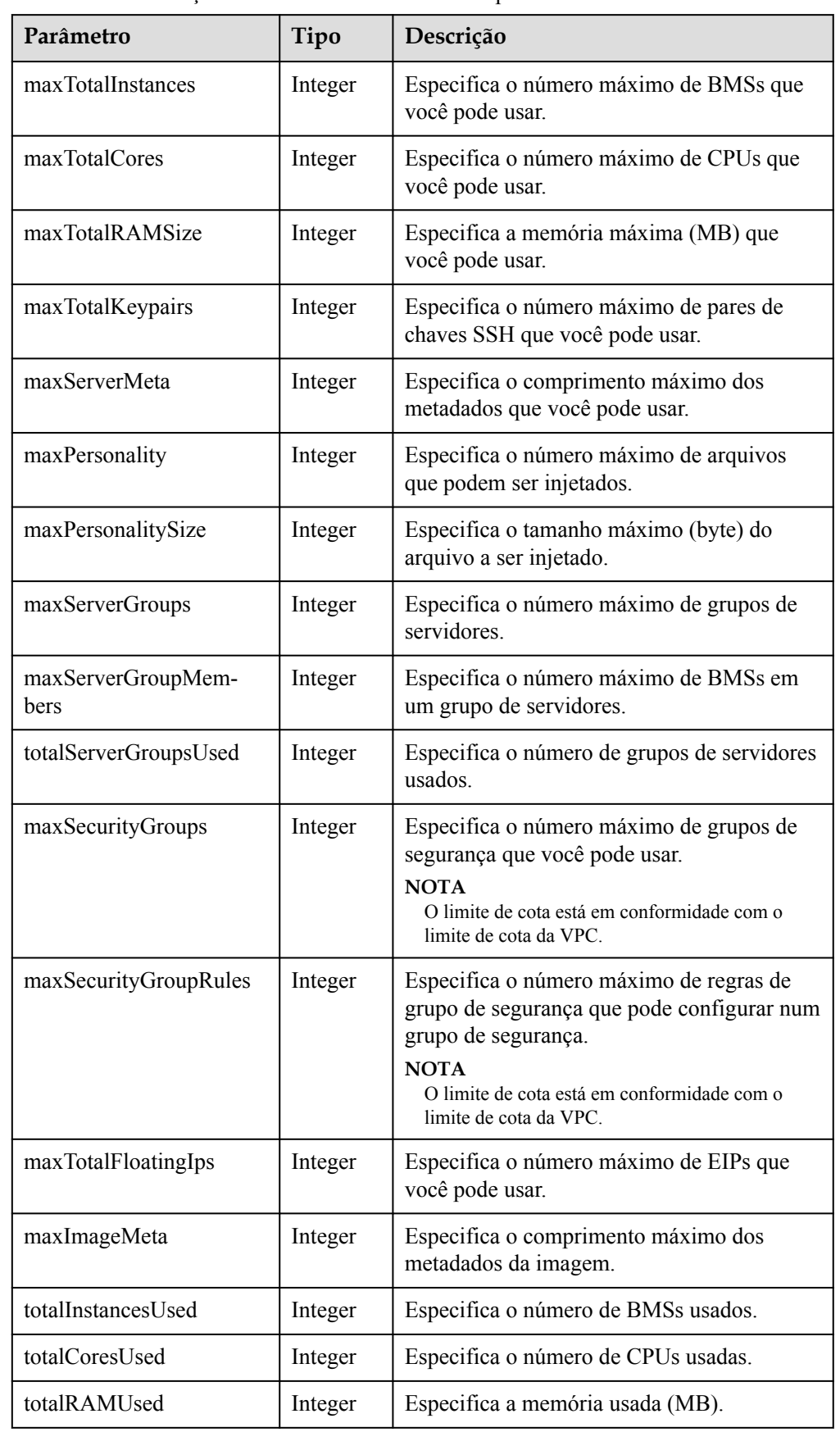

<span id="page-107-0"></span>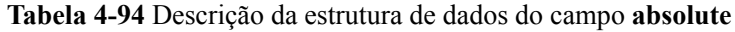
<span id="page-108-0"></span>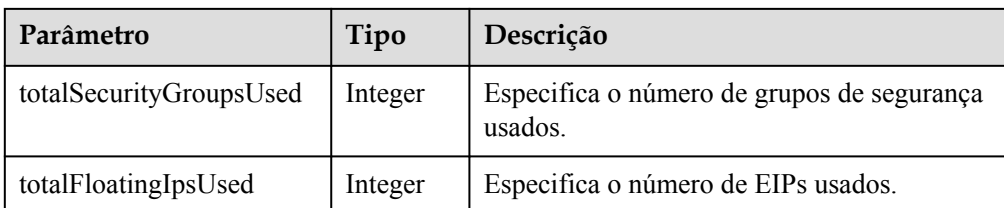

#### Exemplo de resposta

{

```
 "absolute": {
     "maxServerMeta": 128,
    "maxPersonality": 5,
    "maxImageMeta": 128,
     "maxPersonalitySize": 10240,
    "maxSecurityGroupRules": 20,
    "maxTotalKeypairs": 100,
     "totalRAMUsed": 799836,
     "totalInstancesUsed": 21,
    "maxSecurityGroups": 10,
     "totalFloatingIpsUsed": 0,
     "maxTotalCores": -1,
    "totalSecurityGroupsUsed": 1,
    "maxTotalFloatingIps": 10,
    "maxTotalInstances": 100,
    "totalCoresUsed": 148,
    "maxTotalRAMSize": -1,
     "maxServerGroups": -1,
     "maxServerGroupMembers": -1,
    "totalServerGroupsUsed": 1
 }
```
## **Valores retornados**

Valores normais

}

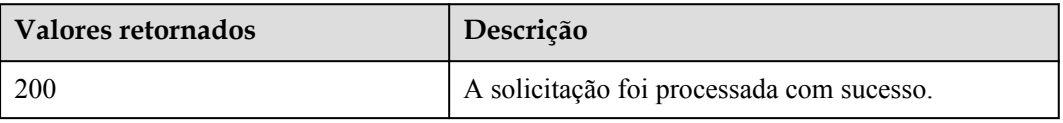

Para obter detalhes sobre outros valores retornados, consulte **[Códigos de status](#page-214-0)**.

## **Códigos de erro**

Consulte **[Códigos de erro](#page-215-0)**.

# **4.10 Gerenciamento de senhas do BMS**

# **4.10.1 Consulta sobre se a redefinição de senha com um clique é suportada**

# **Função**

Essa API é usada para consultar se a redefinição de senha com um clique é suportada.

# **URI**

GET /v1/{project\_id}/baremetalservers/{server\_id}/os-resetpwd-flag

A **Tabela 4-95** lista os parâmetros.

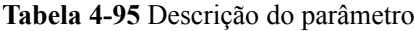

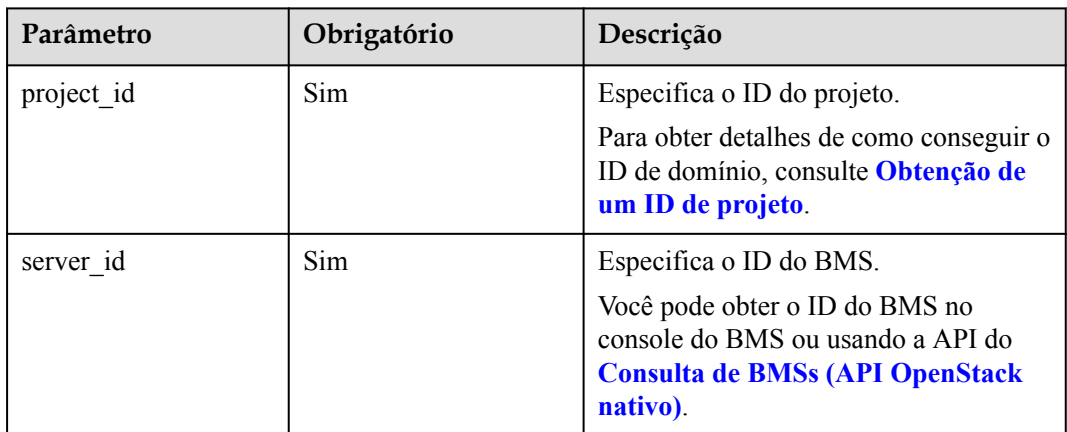

# **Solicitação**

- Parâmetros de solicitação Nenhum
- Exemplo de solicitação GET https://{BMS Endpoint}/v1/bbf1946d374b44a0a2a95533562ba954/ baremetalservers/cf2a8b97-b5c6-47ef-9714-eb27adf26e5b/os-resetpwd-flag

# **Resposta**

**·** Parâmetros de resposta

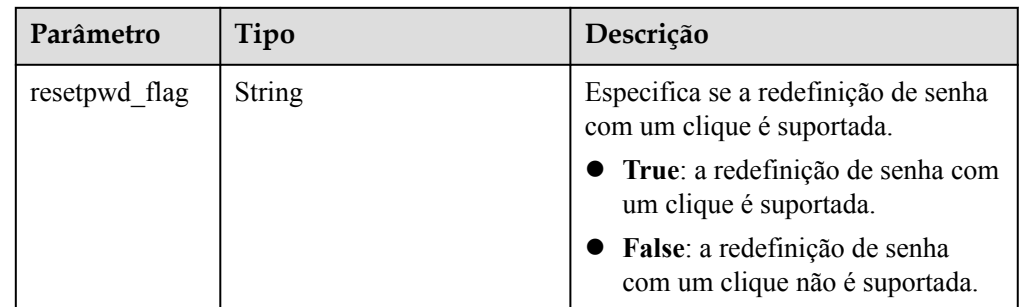

Exemplo de resposta

"resetpwd\_flag": "False"

# **Valores retornados**

Valores normais

{

}

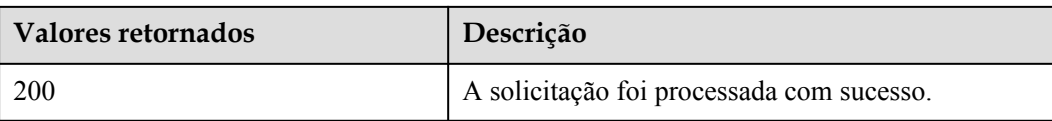

Para obter detalhes sobre outros valores retornados, consulte **[Códigos de status](#page-214-0)**.

## **Códigos de erro**

Consulte **[Códigos de erro](#page-215-0)**.

# **4.10.2 Redefinição da senha do BMS com alguns cliques**

#### **Função**

Esta API é usada para redefinir a senha da conta de gerenciamento do BMS (**root** ou **Administrator**) quando a redefinição de senha com um clique é suportada.

Você pode usar a API de **[Consulta sobre se a redefinição de senha com um clique é](#page-108-0) [suportada](#page-108-0)** para verificar se a redefinição de senha com um clique é suportada.

## **Restrições**

- l Não há verificação de complexidade de senha que atenda aos requisitos de segurança. Nenhuma mensagem de erro é exibida depois que uma senha não segura é inserida.
- l Antes de usar essa API, você deve instalar plug-ins de redefinição de senha. Para obter detalhes sobre como baixar e instalar os plug-ins de redefinição de senha, consulte **[Instalação do plug-in de redefinição de senha com um clique](https://support.huaweicloud.com/intl/pt-br/usermanual-bms/bms_01_0020.html)** em *Guia de usuário do Bare Metal Server*.
- l Se a função de redefinição de senha não entrar em vigor, essa API não relatará um erro.
- l Uma nova senha entra em vigor depois que o BMS é iniciado ou reiniciado.

## **URI**

PUT /v1/{project\_id}/baremetalservers/{server\_id}/os-reset-password

A **Tabela 4-96** lista os parâmetros.

#### **Tabela 4-96** Descrição do parâmetro

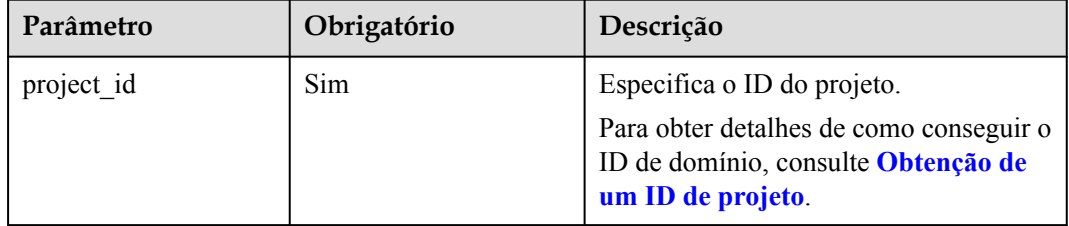

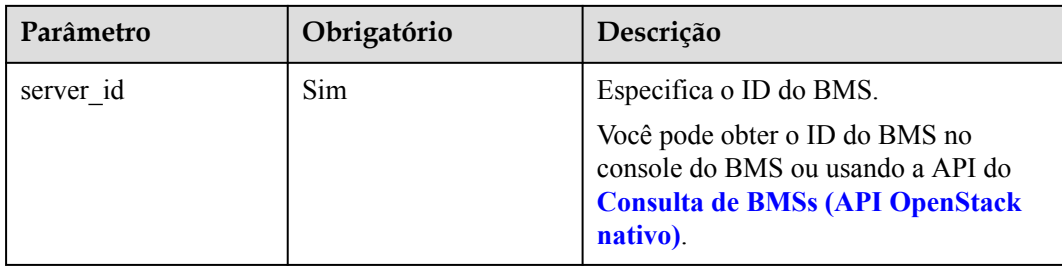

# **Solicitação**

Parâmetros de solicitação

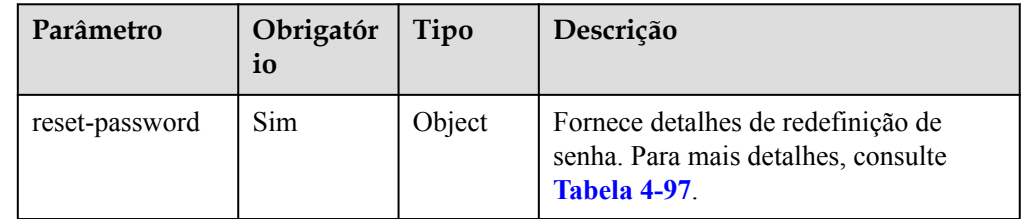

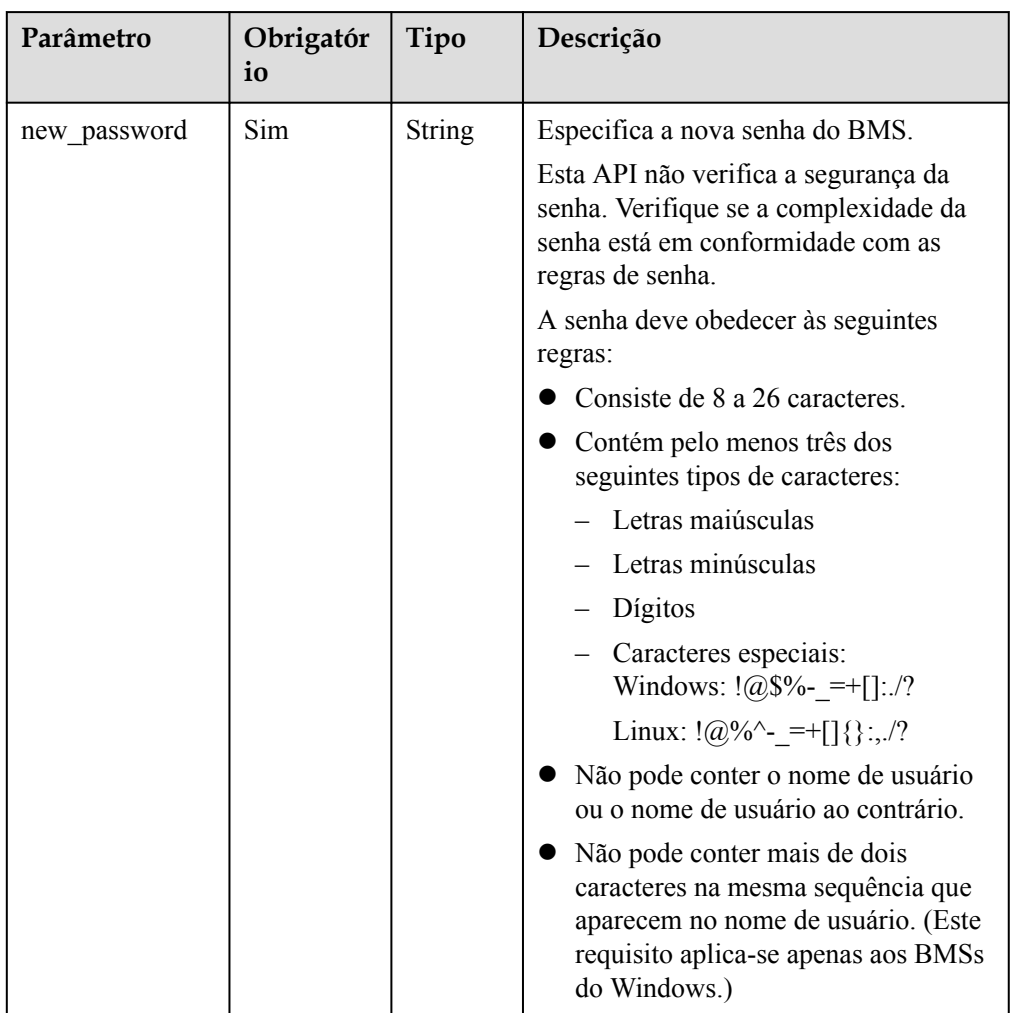

<span id="page-112-0"></span>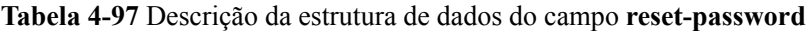

#### • Exemplo de solicitação

```
PUT https://{BMS Endpoint}/v1/2e62dec99940499d93717c2789759015/
baremetalservers/77616c78-0bc4-4156-b24b-4286586ac350/os-reset-password
{
     "reset-password": {
         "new_password": "Fusion@123"
     }
}
```
# **Resposta**

N/D

# **Valores retornados**

Valores normais

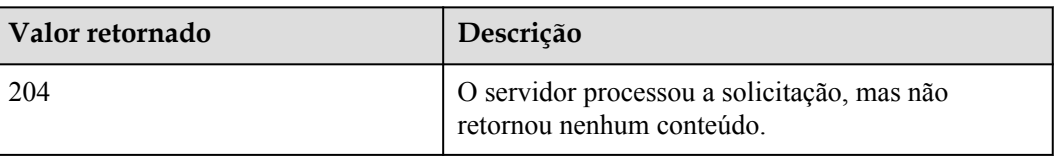

Para obter detalhes sobre outros valores retornados, consulte **[Códigos de status](#page-214-0)**.

## **Códigos de erro**

Consulte **[Códigos de erro](#page-215-0)**.

# **4.10.3 Obtenção da senha de um BMS do Windows**

## **Função**

Essa API é usada para consultar a senha aleatória do administrador (conta de **Administrator** ou uma conta configurada usando o Cloudbase-Init) gerada pelo sistema durante a instalação de um BMS do Windows.

Se o BMS for criado a partir de uma imagem privada, verifique se o Cloudbase-Init foi instalado. O Cloudbase-Init é instalado em imagens públicas por padrão.

#### **URI**

GET /v1/{project\_id}/baremetalservers/{server\_id}/os-server-password

A **Tabela 4-98** lista os parâmetros.

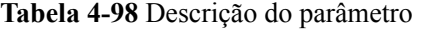

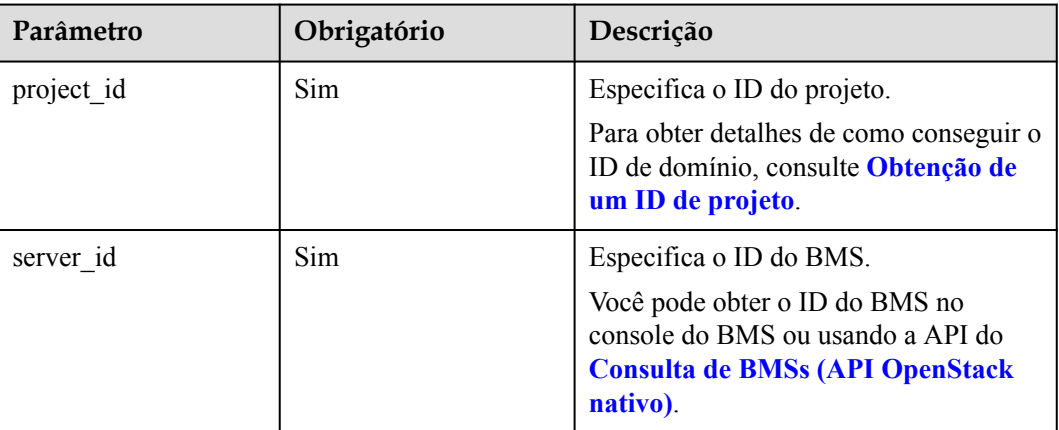

# **Solicitação**

Parâmetros de solicitação

Nenhum

Exemplo de solicitação GET https://{BMS Endpoint}/v1/bbf1946d374b44a0a2a95533562ba954/ baremetalservers/cf2a8b97-b5c6-47ef-9714-eb27adf26e5b/os-server-password

## **Resposta**

Parâmetros de resposta

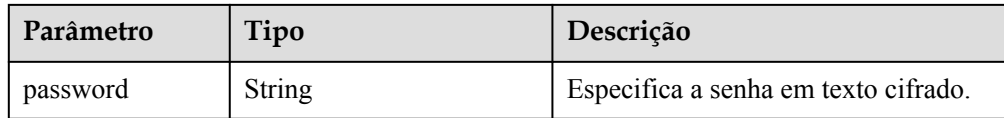

#### Exemplo de resposta

"password": "UHC9+YW1xDC1Yu8Mg9n+tnOp7euEO/cW//9KgdJKWhr5w=="

#### **Valores retornados**

Valores normais

{

}

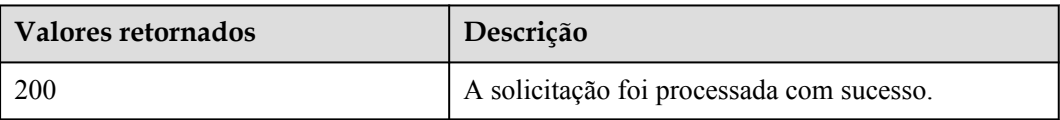

Para obter detalhes sobre outros valores retornados, consulte **[Códigos de status](#page-214-0)**.

#### **Códigos de erro**

Consulte **[Códigos de erro](#page-215-0)**.

# **4.10.4 Exclusão da senha de um BMS do Windows**

#### **Função**

Essa API é usada para excluir a senha aleatória gerada durante a instalação inicial do BMS de Windows. Depois que a senha for excluída, você ainda poderá usá-la para fazer logon no seu BMS. No entanto, você não pode usar a função Obter Senha para recuperar a senha inicial do BMS.

Se o BMS for criado a partir de uma imagem privada, verifique se o Cloudbase-Init foi instalado. O Cloudbase-Init é instalado em imagens públicas por padrão.

## **URI**

DELETE /v1/{project\_id}/baremetalservers/{server\_id}/os-server-password

A **Tabela 4-99** lista os parâmetros.

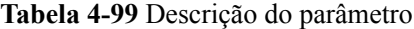

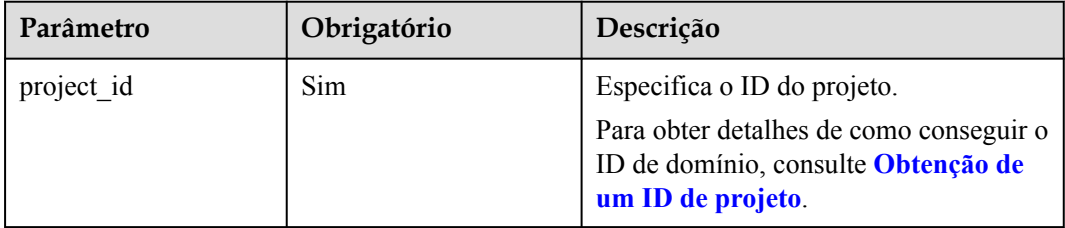

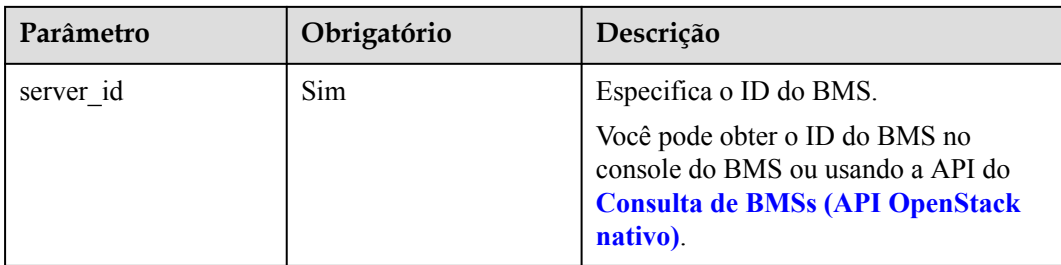

# **Solicitação**

- Parâmetros de solicitação
	- Nenhum
- Exemplo de solicitação DELETE https://{BMS Endpoint}/v1/bbf1946d374b44a0a2a95533562ba954/ baremetalservers/cf2a8b97-b5c6-47ef-9714-eb27adf26e5b/os-server-password

# **Resposta**

N/D

# **Valores retornados**

Valores normais

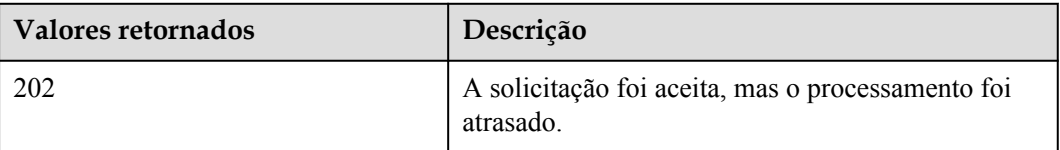

Para obter detalhes sobre outros valores retornados, consulte **[Códigos de status](#page-214-0)**.

# **Códigos de erro**

Consulte **[Códigos de erro](#page-215-0)**.

# **4.11 Gerenciamento de tarefas**

# **4.11.1 Consulta do status de tarefas**

# **Função**

Essa interface é usada para consultar o status de execução de uma tarefa, como criação do ECS, exclusão do ECS, operação em lote do ECS e operação da NIC.

Depois que uma tarefa, como criar um BMS ou anexar discos, é entregue, **job\_id** é retornado, com base no qual você pode consultar o status de execução da tarefa.

# **URI**

GET  $/v1/\{project\ id\}/jobs/\{job\ id\}$ 

A **Tabela 4-100** lista os parâmetros.

#### **Tabela 4-100** Descrição do parâmetro

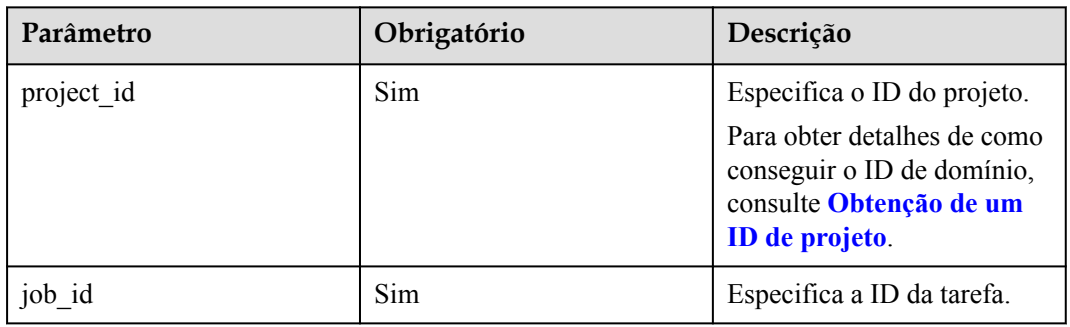

# **Solicitação**

- Parâmetros de solicitação Nenhum
- Exemplo de solicitação GET https://{BMS Endpoint}/v1/bbf1946d374b44a0a2a95533562ba954/jobs/ 2c9eb2c5544cbf6101544f0635672b60

# **Resposta**

Parâmetros de resposta

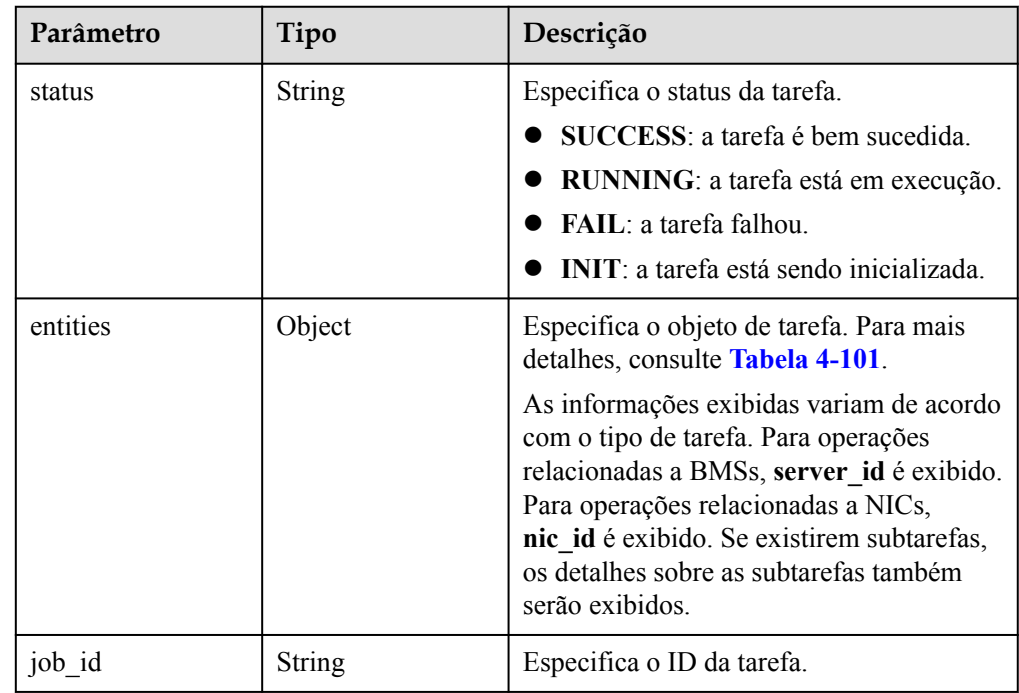

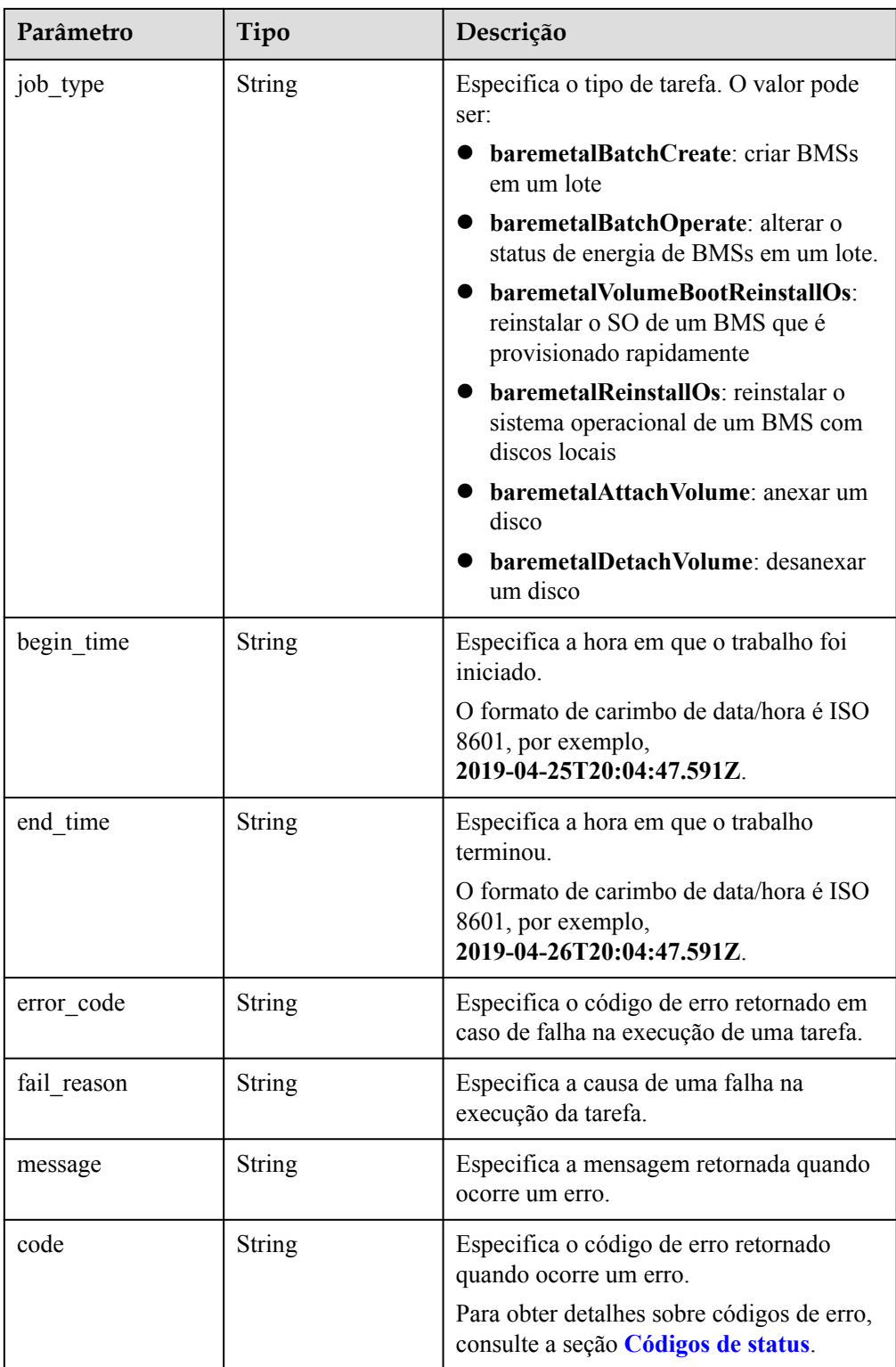

| Parâmetro      | Tipo             | Descrição                                                                                                    |
|----------------|------------------|----------------------------------------------------------------------------------------------------|
| sub jobs total | Integer          | Especifica o número de subtarefas.<br>Se a tarefa não tiver subtarefas, o<br>valor deste parâmetro é 0.                                                                                                    |
| sub jobs       | Array of objects | Especifica as informações de<br>execução sobre uma subtarefa. Se a<br>tarefa não tiver subtarefas, o valor<br>desse parâmetro será deixado em<br>branco. Para mais detalhes, consulte<br><b>Tabela 4-102.</b> |

<span id="page-118-0"></span>**Tabela 4-101** Descrição da estrutura de dados do campo **entities**

**Tabela 4-102** Descrição da estrutura de dados do campo **sub\_jobs**

| Parâmetro  | Tipo             | Descrição                                                                                                    |
|------------|------------------|----------------------------------------------------------------------------------------------------|
| status     | String           | Especifica o status da tarefa.<br><b>SUCCESS</b> : a tarefa é bem sucedida.<br>RUNNING: a tarefa está em execução.<br>FAIL: a tarefa falhou.<br>INIT: a tarefa está sendo inicializada.                                                                                     |
| entities   | Array of objects | Especifica o objeto de tarefa. As<br>informações exibidas variam de acordo com<br>o tipo de tarefa. Para operações<br>relacionadas aos BMSs, server id é<br>exibido. Para operações relacionadas a<br>NICs, nic id é exibido.<br>Para mais detalhes, consulte Tabela 4-103. |
| job id     | String           | Especifica a ID da tarefa.                                                                                                    |
| job type   | String           | Especifica o tipo de tarefa. O valor pode<br>ser:<br>baremetalSingleCreate: criar um único<br><b>BMS</b><br>baremetalSingleOperate: alterar o<br>status de energia de um único BMS                                                                                          |
| begin time | String           | Especifica a hora em que o trabalho foi<br>iniciado.<br>O formato de carimbo de data/hora é ISO<br>8601, por exemplo,<br>2019-04-25T20:04:47.591Z.                                                                                                    |

<span id="page-119-0"></span>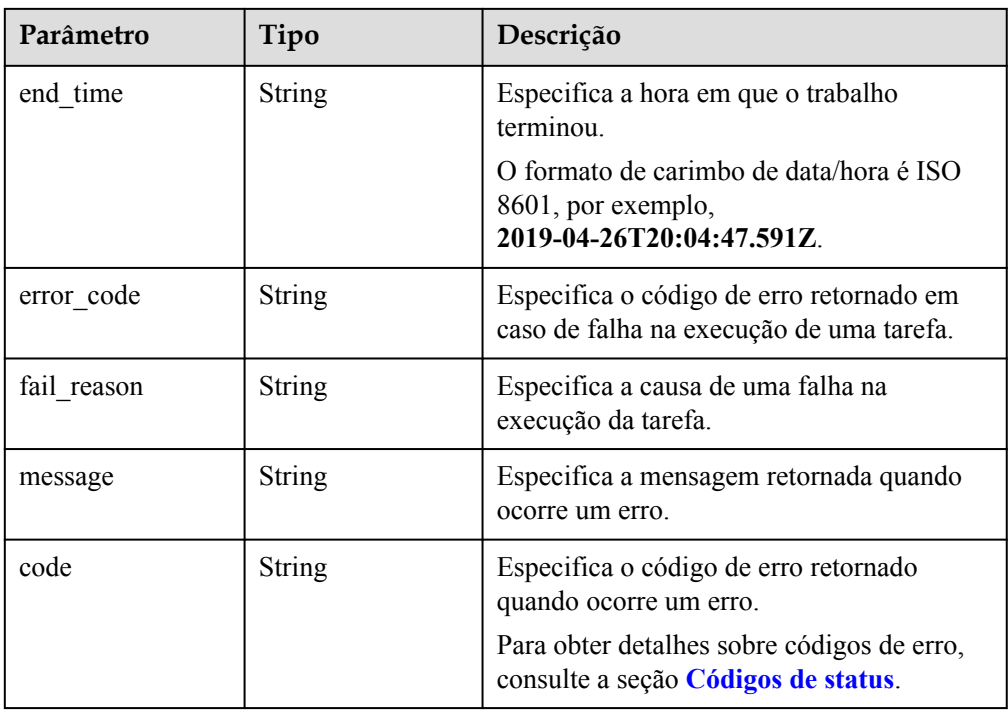

**Tabela 4-103** Descrição da estrutura de dados do campo **entities**

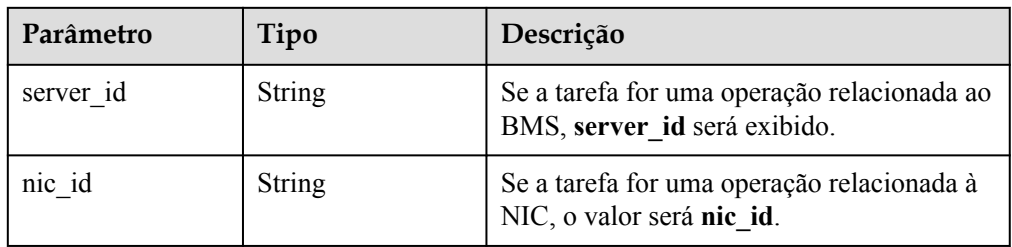

• Exemplo de resposta

{

```
 "status": "SUCCESS",
     "entities": {
         "sub_jobs_total": 1,
         "sub_jobs": [
\mathbb{R}^n and \mathbb{R}^n are \mathbb{R}^n . The set of \mathbb{R}^n "status": "SUCCESS",
                  "entities": {
                      "server_id": "bae51750-0089-41a1-9b18-5c777978ff6d"
                  },
                  "job_id": "2c9eb2c5544cbf6101544f0635672b60",
                  "job_type": "baremetalSingleCreate",
 "begin_time": "2019-04-25T20:04:47.591Z",
 "end_time": "2019-04-25T20:08:21.328Z",
                 "error code": null,
                  "fail_reason": null
             }
         ]
     },
     "job_id": "2c9eb2c5544cbf6101544f0602af2b4f",
    "job_type": "baremetalBatchCreate",
     "begin_time": "2019-04-25T20:04:34.604Z",
 "end_time": "2019-04-25T20:08:41.593Z",
"error code": null,
```
"fail\_reason": null

## **Valores retornados**

Valores normais

}

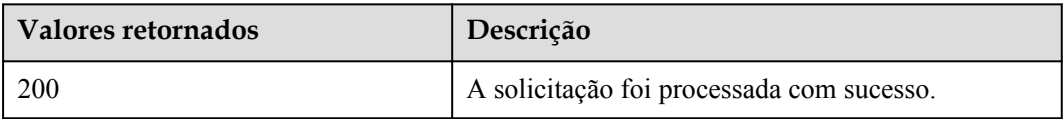

Para obter detalhes sobre outros valores retornados, consulte **[Códigos de status](#page-214-0)**.

# **Códigos de erro**

Consulte **[Códigos de erro](#page-215-0)**.

# **5 APIs OpenStack nativo Nova V2.1**

# **5.1 Instruções de uso da API**

- l Para obter detalhes sobre APIs de serviço de rede, consulte **[Referência de API da](https://support.huaweicloud.com/intl/pt-br/api-vpc/pt-br_topic_0050065465.html) [Virtual Private Cloud](https://support.huaweicloud.com/intl/pt-br/api-vpc/pt-br_topic_0050065465.html)**.
- l Ao usar APIs OpenStack nativo, você deve usar os pontos de extremidade do serviço ECS.
- l Para as APIs OpenStack nativo não fornecidas neste documento (como a API usada para anexar discos EVS ao BMS), use as APIs OpenStack nativo do ECS. Para obter detalhes, consulte **[Visão geral da API](https://support.huaweicloud.com/intl/pt-br/api-ecs/ecs_01_0008.html)**.
- l Para suportar a extensão de função, as APIs Nova podem ser distinguidas por versão. Existem dois tipos de versões:
	- Versão principal: URL independente
	- Microversão: usado pelo cabeçalho da solicitação HTTP X-OpenStack-Nova-API-Version. Desde a microversão 2.27, o novo cabeçalho de microversão OpenStack-API-Version tem sido suportado.

# **5.2 Gerenciamento do ciclo de vida do BMS**

# **5.2.1 Consulta de detalhes sobre um BMS (API OpenStack nativo)**

## **Função**

Essa API é usada para consultar detalhes sobre um BMS com base no ID do BMS.

# **URI**

GET /v2.1/ $\{project\ id\}/servers/\{server\ id\}$ 

A **[Tabela 5-1](#page-122-0)** lista os parâmetros.

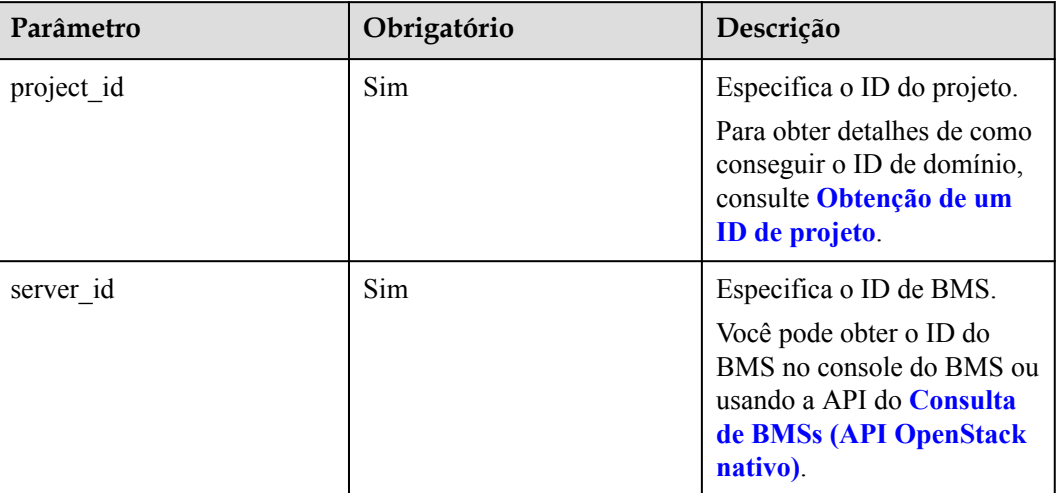

#### <span id="page-122-0"></span>**Tabela 5-1** Descrição do parâmetro

# **Solicitação**

- Parâmetros de solicitação
	- Nenhum
- Exemplo de solicitação GET https://{ECS Endpoint}/v2.1/bbf1946d374b44a0a2a95533562ba954/servers/ 9ab74d89-61e7-4259-8546-465fdebe4944

# **Resposta**

Parâmetros de resposta

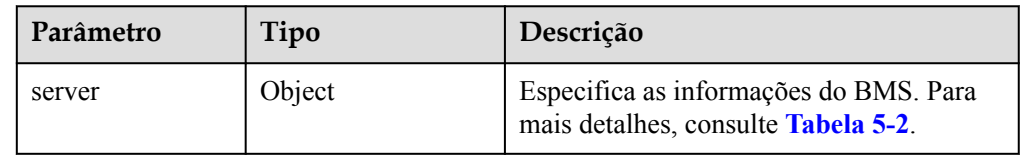

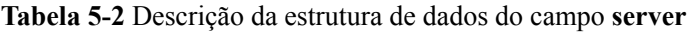

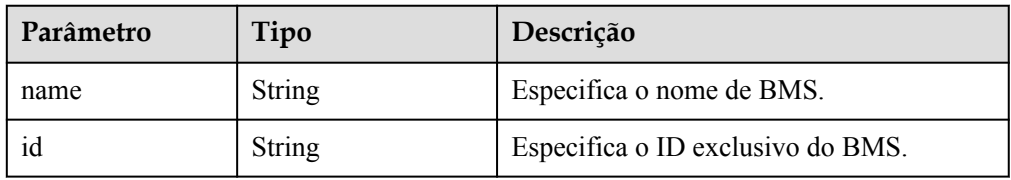

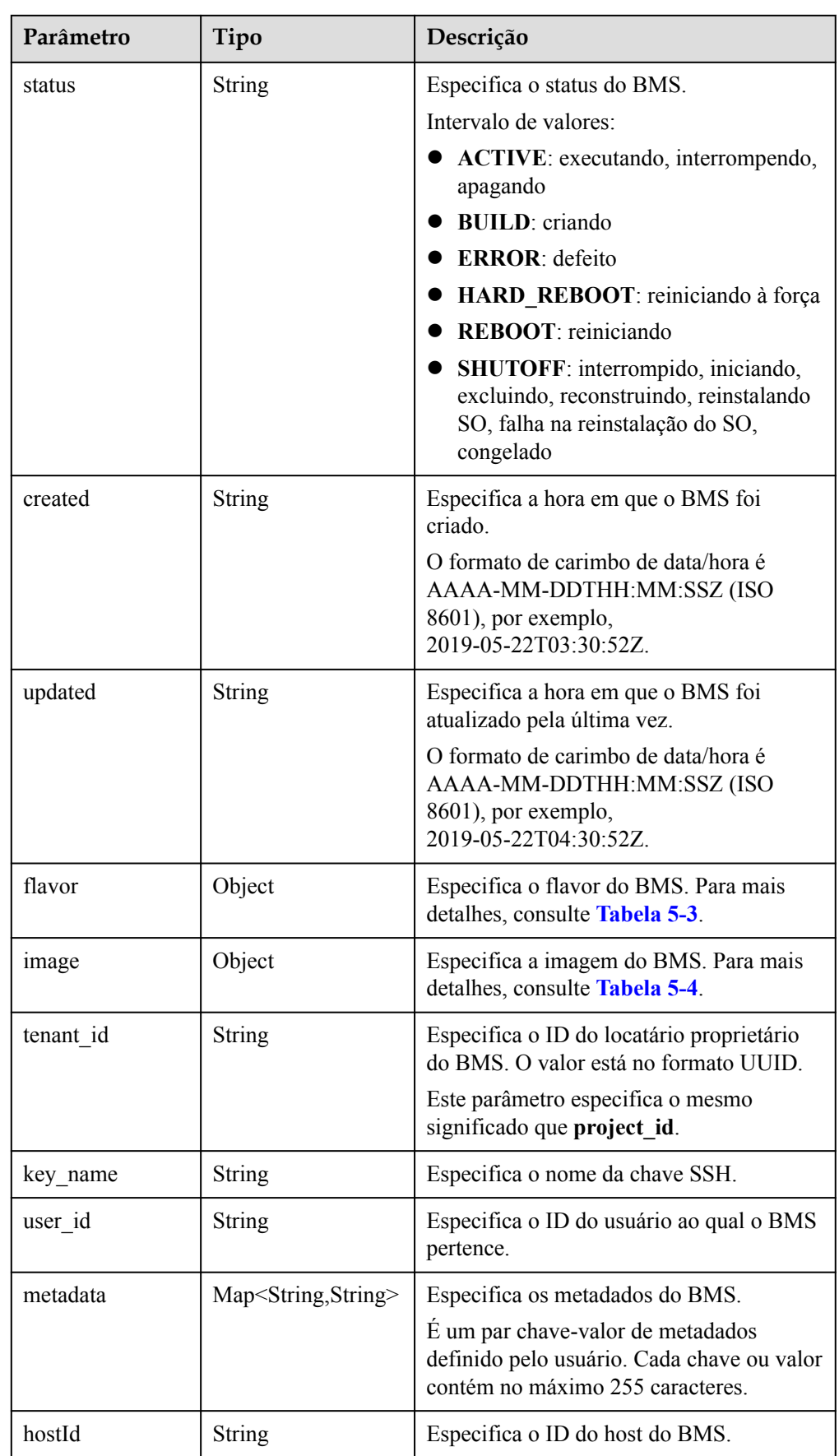

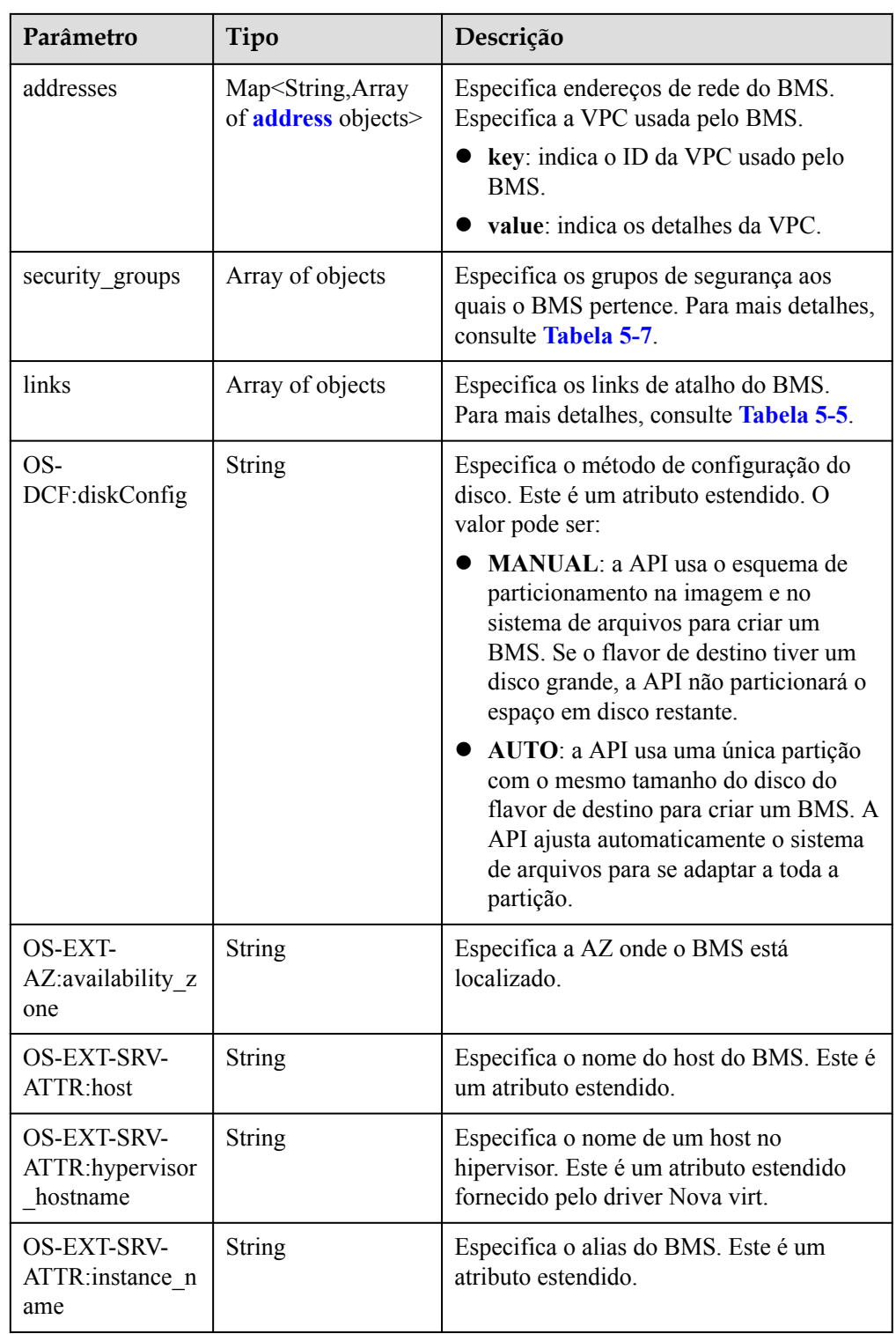

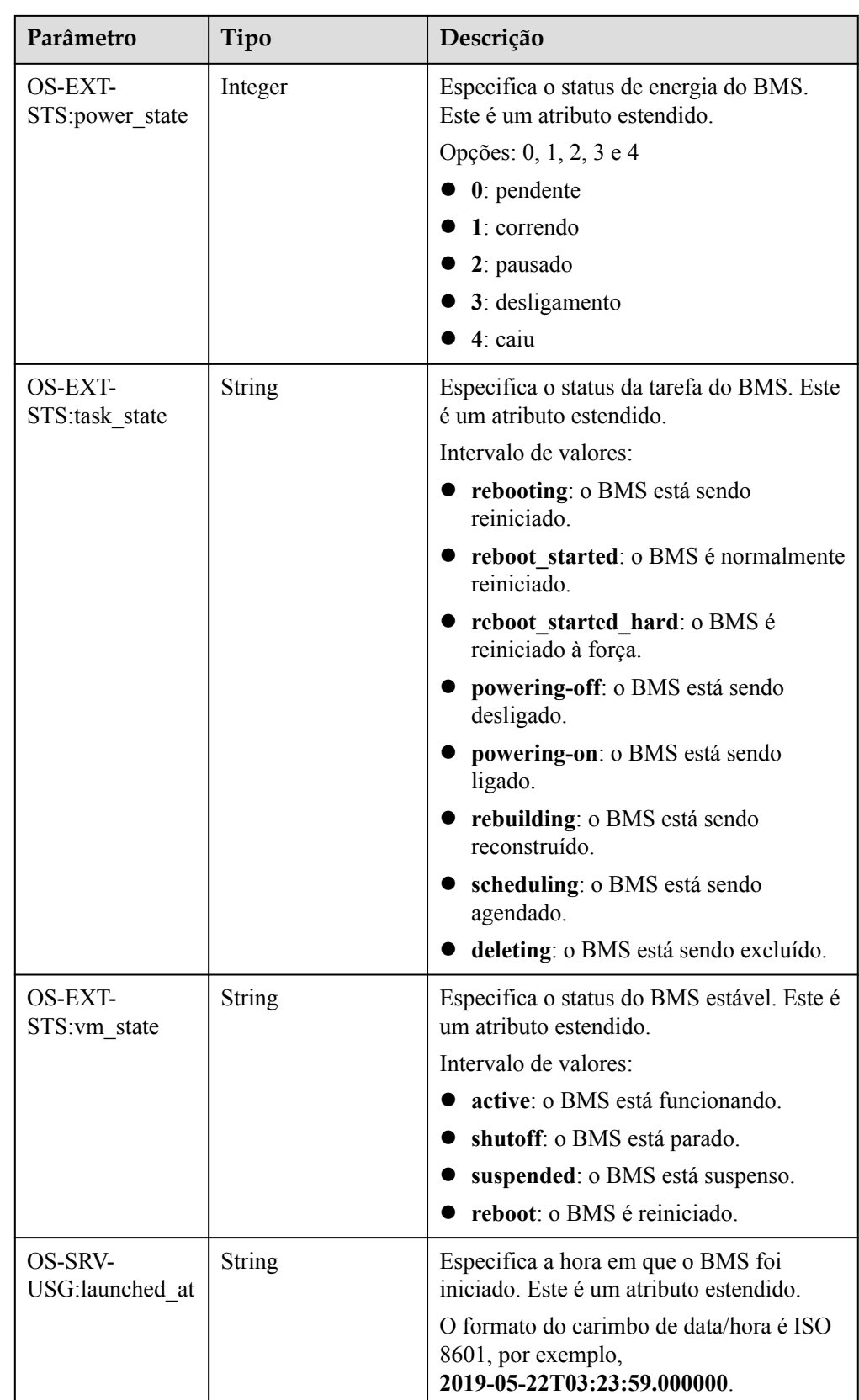

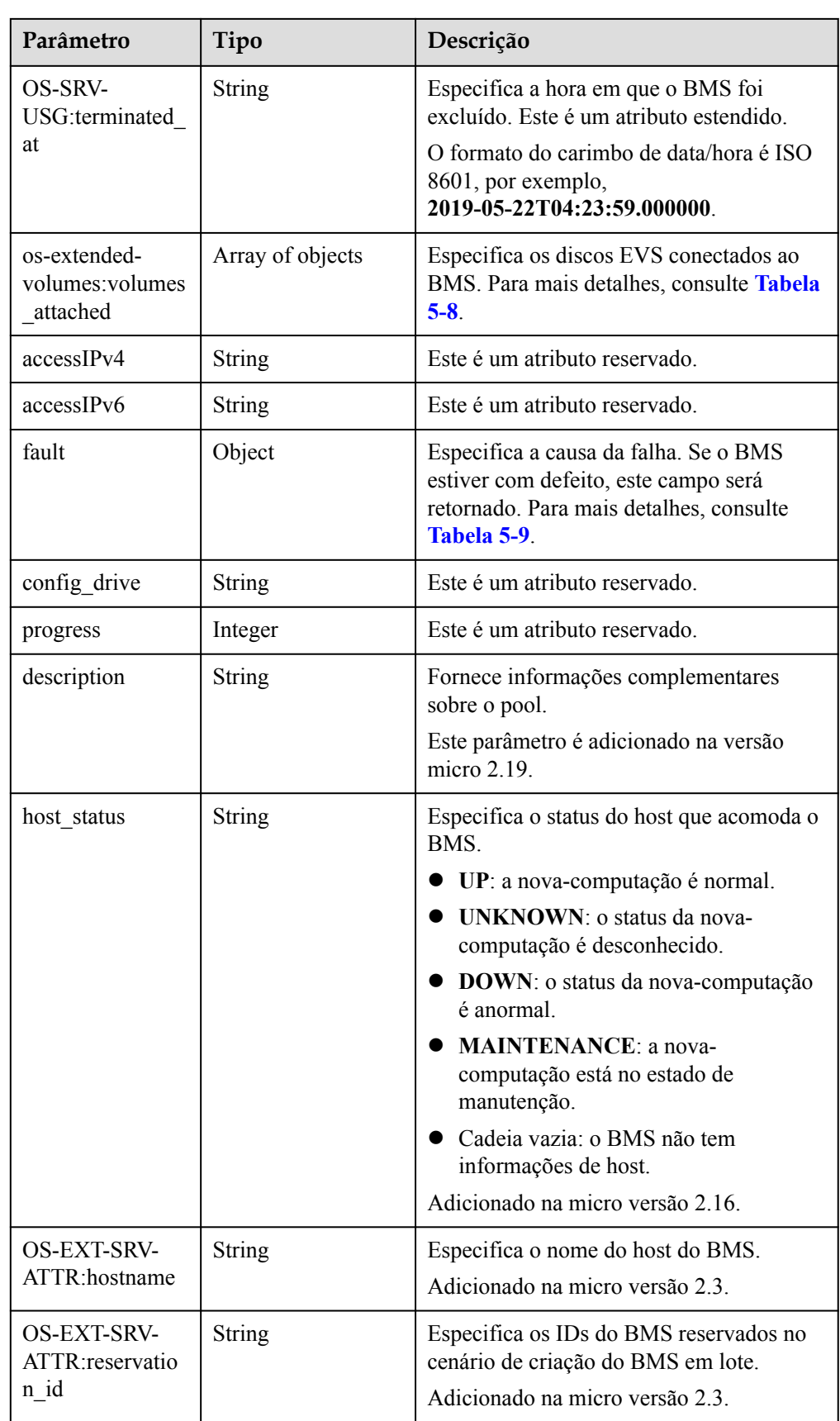

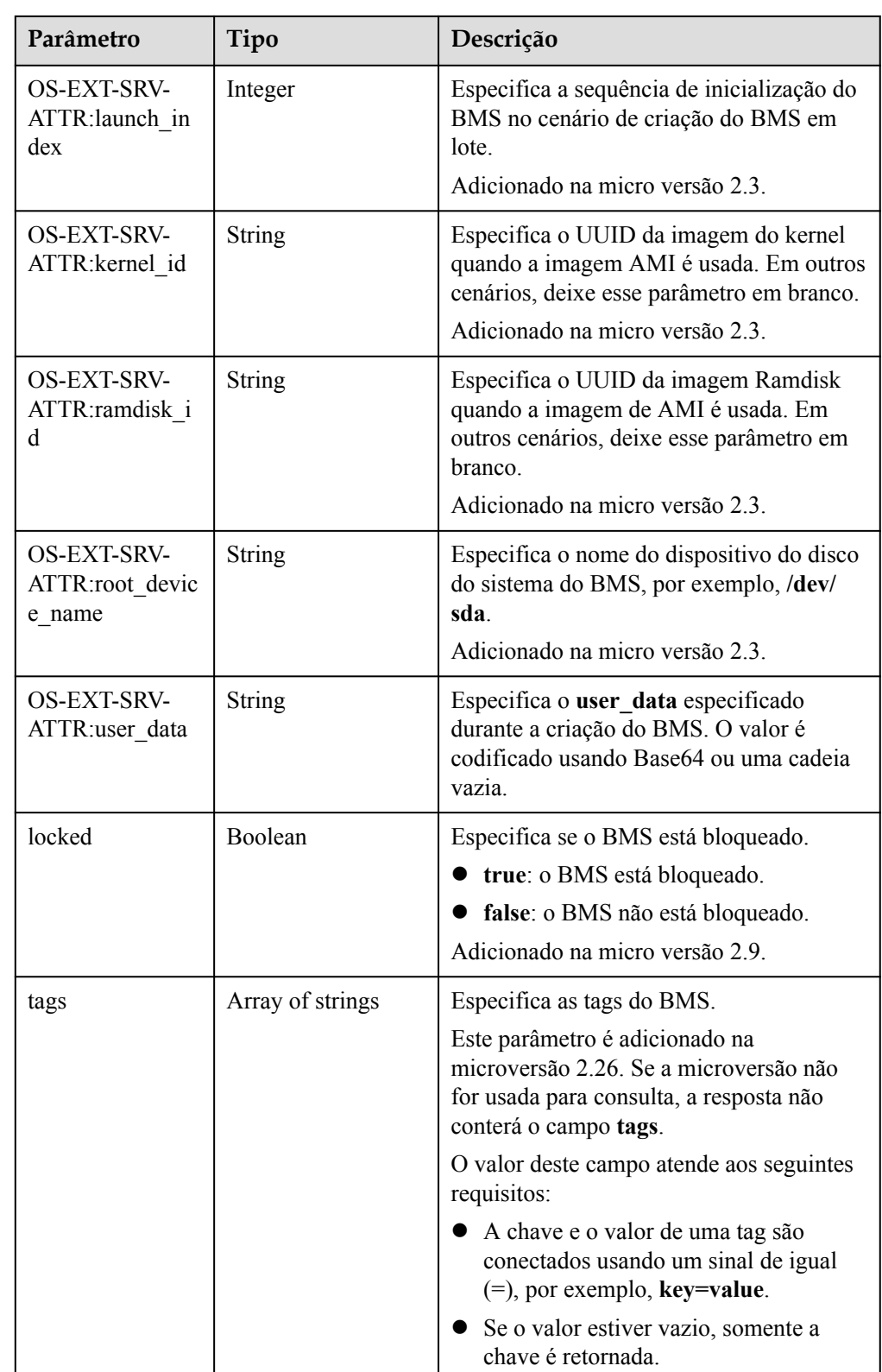

| Parâmetro | Tipo             | Descrição                                                                                 |
|-----------|------------------|-------------------------------------------------------------------------------------------|
| id        | <b>String</b>    | Especifica o ID do tipo do BMS.                                                           |
| links     | Array of objects | Especifica links de atalho do tipo do<br>BMS.<br>Para mais detalhes, consulte Tabela 5-5. |

<span id="page-128-0"></span>**Tabela 5-3** Descrição da estrutura de dados do campo **flavor**

**Tabela 5-4** Descrição da estrutura de dados do campo **image**

| Parâmetro | Tipo             | Descrição                                                                                             |
|-----------|------------------|----------------------------------------------------------------------------------------------------|
| id        | String           | Especifica o ID da imagem do BMS.                                                                     |
| links     | Array of objects | Especifica os links de atalho da imagem<br>do BMS. Para mais detalhes, consulte<br><b>Tabela 5-5.</b> |

**Tabela 5-5** Descrição da estrutura de dados do campo **links**

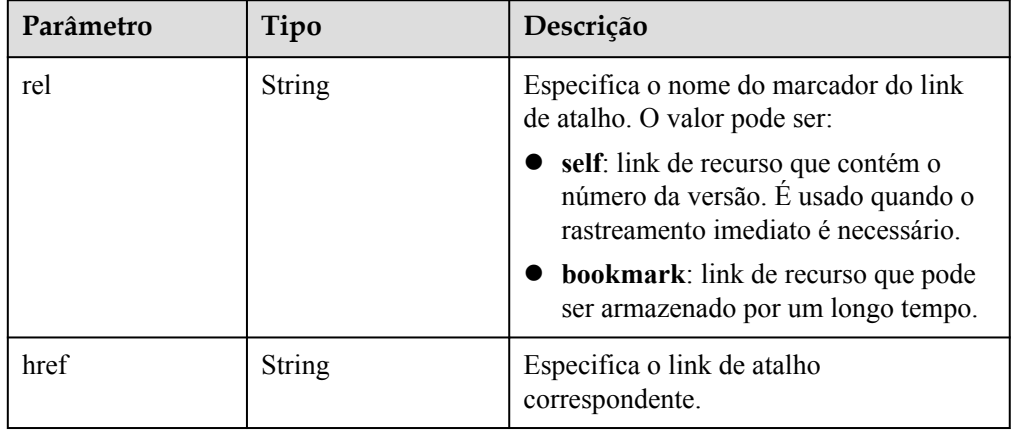

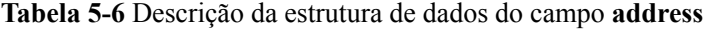

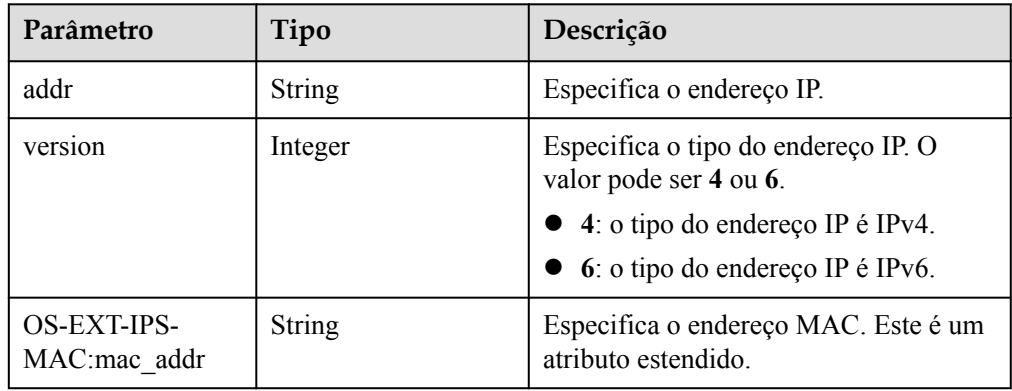

<span id="page-129-0"></span>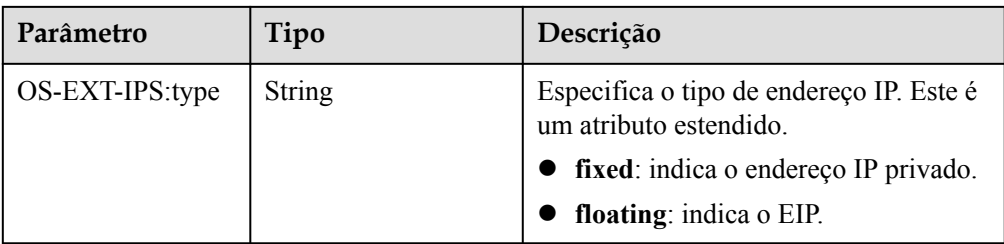

#### **Tabela 5-7** Descrição da estrutura de dados do campo **security\_groups**

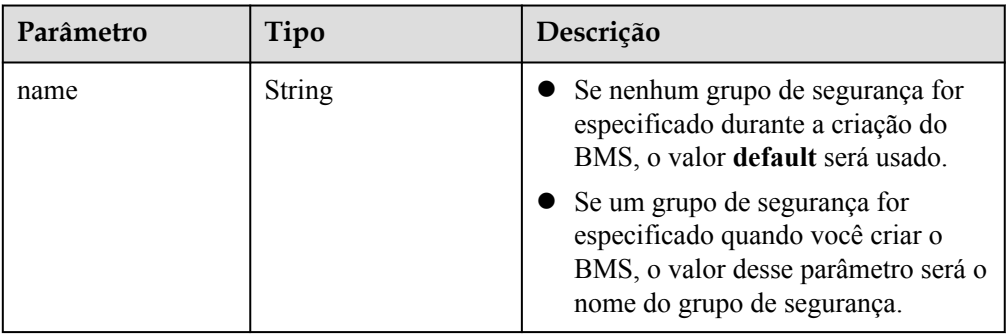

#### **Tabela 5-8** Descrição da estrutura de dados do campo **os-extendedvolumes:volumes\_attached**

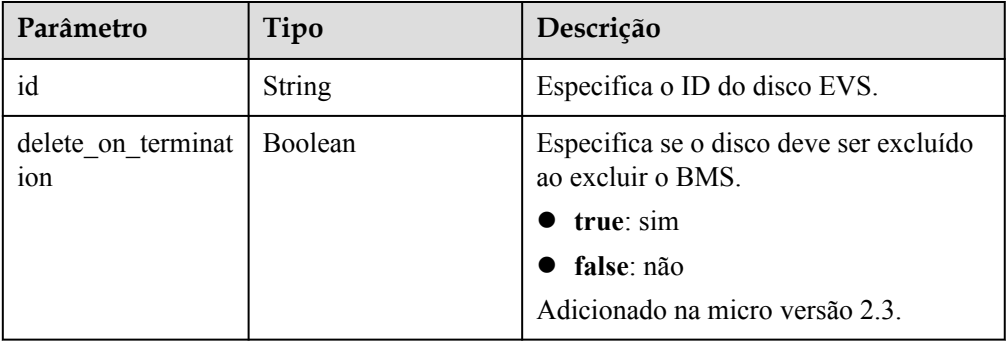

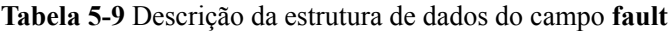

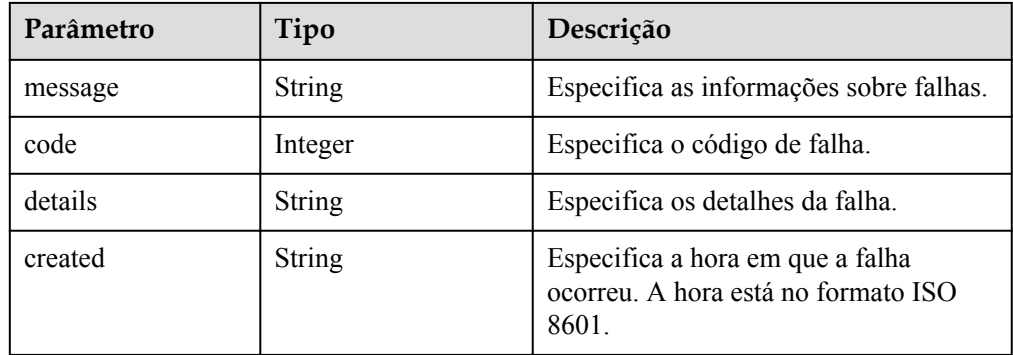

```
• Exemplo de resposta
```

```
{
     "server": {
         "tenant_id": "c685484a8cc2416b97260938705deb65",
         "addresses": {
             "08a7715f-7de6-4ff9-a343-95ba4209f24a": [
{
                     "OS-EXT-IPS-MAC:mac_addr": "fa:16:3e:0e:c3:77",
                     "OS-EXT-IPS:type": "fixed",
                     "addr": "192.168.0.107",
                     "version": 4
 }
             ]
         },
         "metadata": {
             "op_svc_userid": "1311c433dd9b408886f57d695c229cbe"
         },
         "OS-EXT-STS:task_state": null,
         "OS-DCF:diskConfig": "MANUAL",
         "OS-EXT-AZ:availability_zone": "az-dc-1",
         "links": [
{
                 "rel": "self",
                 "href": "https://openstack.example.com/v2.1/
c685484a8cc2416b97260938705deb65/servers/95bf2490-5428-432c-ad9b-5e3406f869dd"
            },
{
                 "rel": "bookmark",
                 "href": "https://openstack.example.com/
c685484a8cc2416b97260938705deb65/servers/95bf2490-5428-432c-ad9b-5e3406f869dd"
 }
         ],
         "OS-EXT-STS:power_state": 1,
         "id": "95bf2490-5428-432c-ad9b-5e3406f869dd",
         "os-extended-volumes:volumes_attached": [
{
                 "id": "dfa375b5-9856-44ad-a937-a4802b6434c3"
             },
{
                 "id": "bb9f1b27-843b-4561-b62e-ca18eeaec417"
             },
{
                 "id": "86e801c3-acc6-465d-890c-d43ba493f553"
             },
{
                 "id": "0994d3ac-3c6a-495c-a439-c597a4f08fa6"
 }
\sim \sim \sim \sim \sim \sim \sim "OS-EXT-SRV-ATTR:host": "bms.az1",
         "image": {
             "links": [
{
                     "rel": "bookmark",
                     "href": "https://openstack.example.com/
c685484a8cc2416b97260938705deb65/images/1a6635d8-afea-4f2b-abb6-27a202bad319"
 }
 ],
             "id": "1a6635d8-afea-4f2b-abb6-27a202bad319"
         },
         "OS-SRV-USG:terminated_at": null,
         "accessIPv4": "",
         "accessIPv6": "",
         "created": "2017-05-24T06:14:05Z",
         "hostId": "e9c3ee0fcc58ab6085cf30df70b5544eab958858fb50d925f023e53e",
         "OS-EXT-SRV-ATTR:hypervisor_hostname": "nova004@2",
         "key_name": "KeyPair-JX",
         "flavor": {
             "links": [
{
```

```
 "rel": "bookmark",
                    "href": "https://openstack.example.com/
c685484a8cc2416b97260938705deb65/flavors/physical.83.medium"
 }
 ],
            "id": "physical.83.medium"
        },
        "security_groups": [
{
                "name": "0011b620-4982-42e4-ad12-47c95ca495c4"
 }
        ],
       "config drive": "",
        "OS-EXT-STS:vm_state": "active",
        "OS-EXT-SRV-ATTR:instance_name": "instance-0000ebd3",
       "user_id": "1311c433dd9b408886f57d695c229cbe",
        "name": "bms-83",
        "progress": 0,
        "OS-SRV-USG:launched_at": "2017-05-25T03:40:25.066078",
        "updated": "2017-05-25T03:40:25Z",
        "status": "ACTIVE"
 }
}
```
# **Valores retornados**

Valores normais

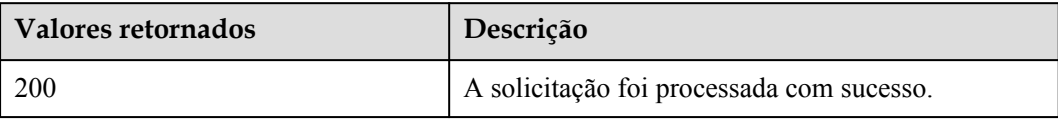

Para obter detalhes sobre outros valores retornados, consulte **[Códigos de status](#page-214-0)**.

## **Códigos de erro**

Consulte **[Códigos de erro](#page-215-0)**.

# **5.2.2 Consulta de BMSs (API OpenStack nativo)**

## **Função**

Essa API é usada para consultar BMSs.

## **Restrições**

- l O resultado da consulta retornado por essa interface inclui ECSs e BMSs. Você precisa filtrar os BMSs usando o flavor usado para criar os BMSs ou as tags adicionadas aos BMSs durante a criação do BMS.
- l Se a imagem for usada como critério de pesquisa, outros critérios de pesquisa e critérios de paginação não serão suportados. Se a imagem e outros critérios de pesquisa forem usados, os BMSs serão filtrados por imagem. Se a imagem não for usada como critério de pesquisa, esta interface não tem restrições.

# **URI**

GET  $\sqrt{v^2}$ .1/{project\_id}/servers{?changes-since={changessince}&image={image}&flavor={flavor}&name={name}&status={status}&limit={limit}& marker={marker}&tags={tags}&not-tags={nottags}&reservation\_id={reservation\_id}&sort\_key={sort\_key}&sort\_dir={sort\_dir}}

A **Tabela 5-10** lista os parâmetros.

#### **Tabela 5-10** Descrição do parâmetro

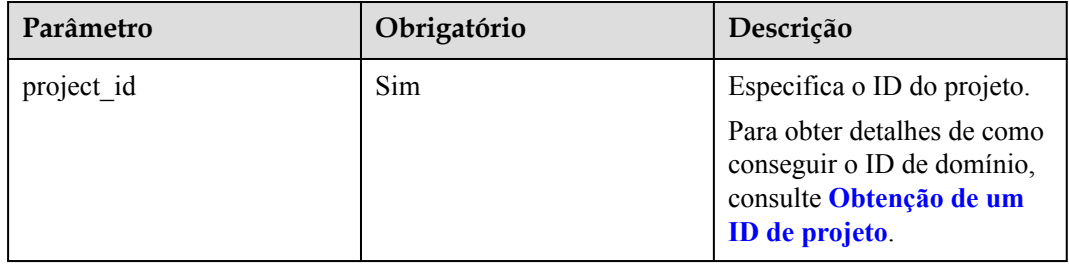

# **Solicitação**

**·** Parâmetros de solicitação

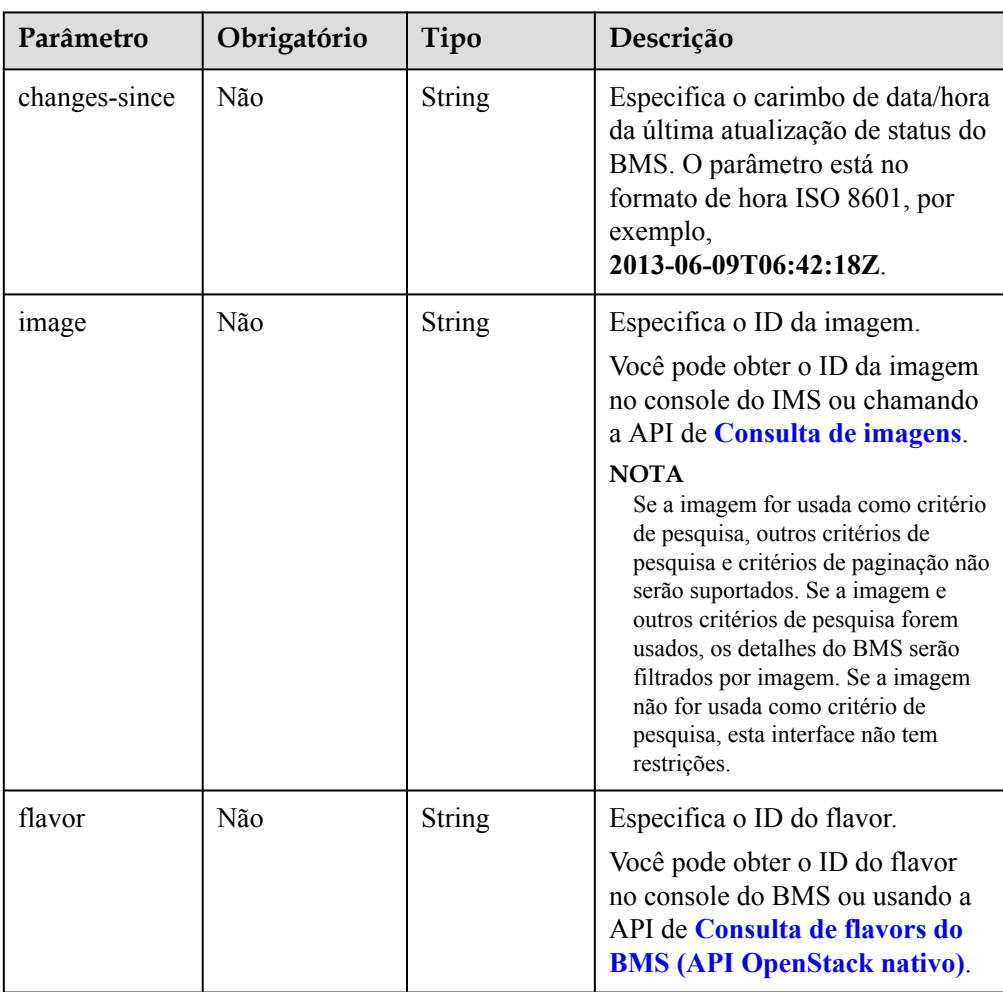

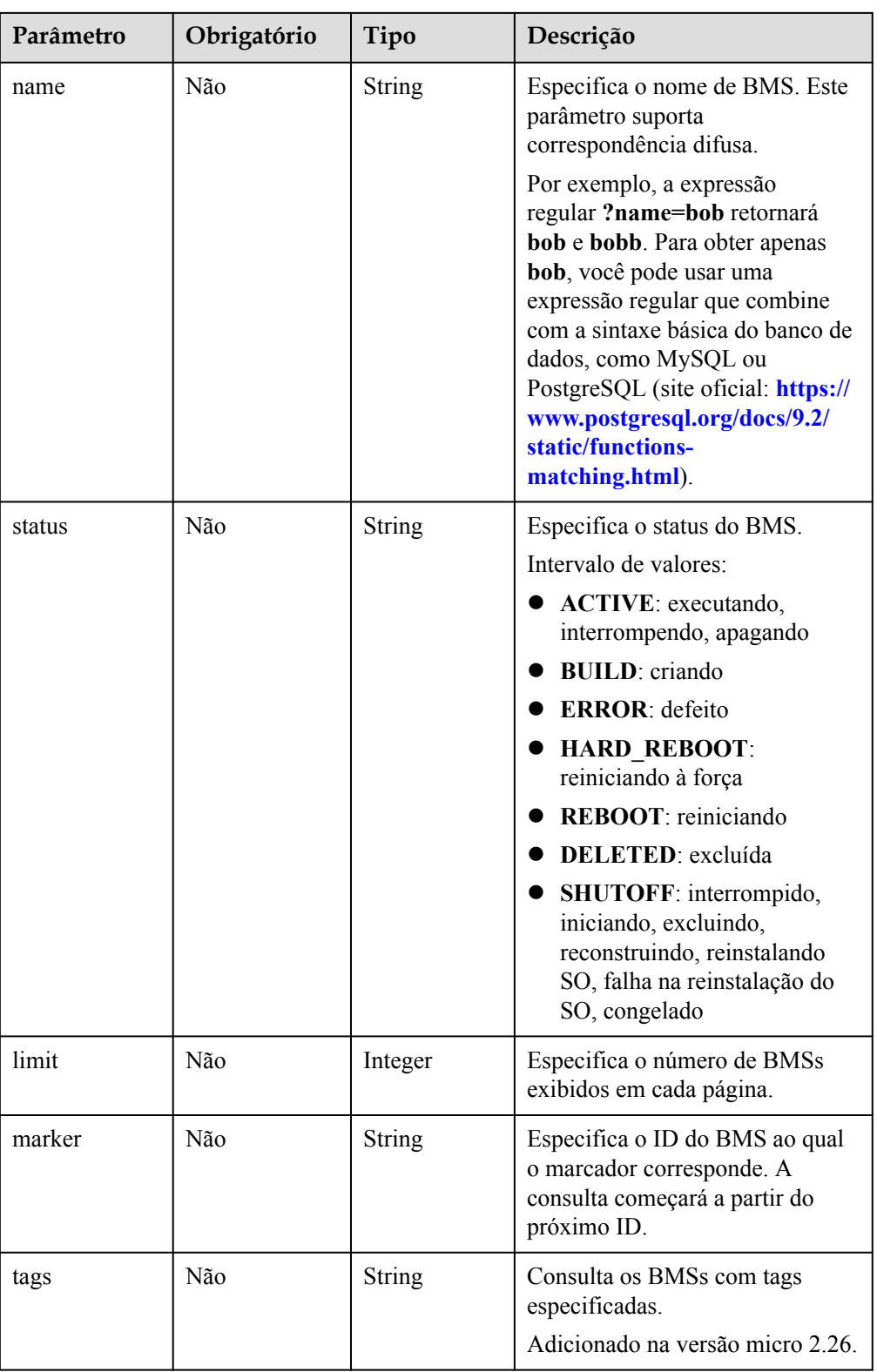

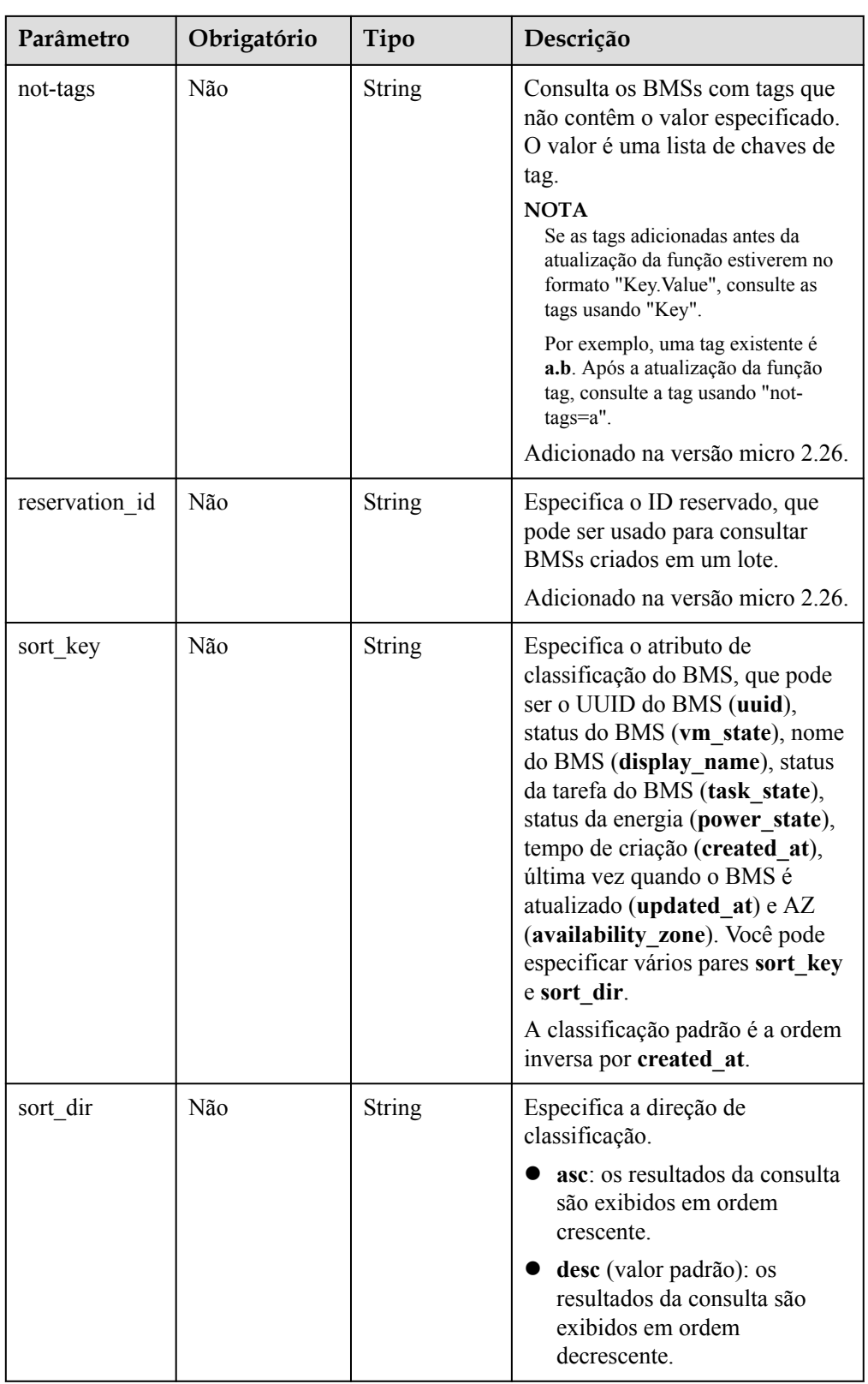

• Exemplo de solicitação

– Sem nenhum parâmetro opcional GET https://{ECS Endpoint}/v2.1/bbf1946d374b44a0a2a95533562ba954/servers

#### – Com um parâmetro opcional

GET https://{ECS Endpoint}/v2.1/bbf1946d374b44a0a2a95533562ba954/servers? tags=\_\_type\_baremetal

– Com vários parâmetros opcionais GET https://{ECS Endpoint}/v2.1/bbf1946d374b44a0a2a95533562ba954/servers? tags=\_\_type\_baremetal&name=bms-test01

#### **Resposta**

#### Parâmetros de resposta

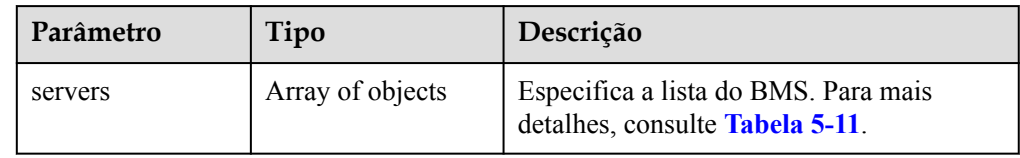

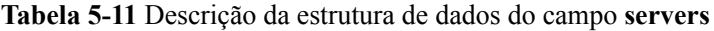

| Parâmetro | Tipo             | Descrição                                                                          |
|-----------|------------------|------------------------------------------------------------------------------------|
| name      | <b>String</b>    | Especifica o nome de BMS.                                                          |
| id        | <b>String</b>    | Especifica o ID exclusivo do BMS.                                                  |
| links     | Array of objects | Especifica os links de atalho do BMS.<br>Para mais detalhes, consulte Tabela 5-12. |

**Tabela 5-12** Descrição da estrutura de dados do campo **links**

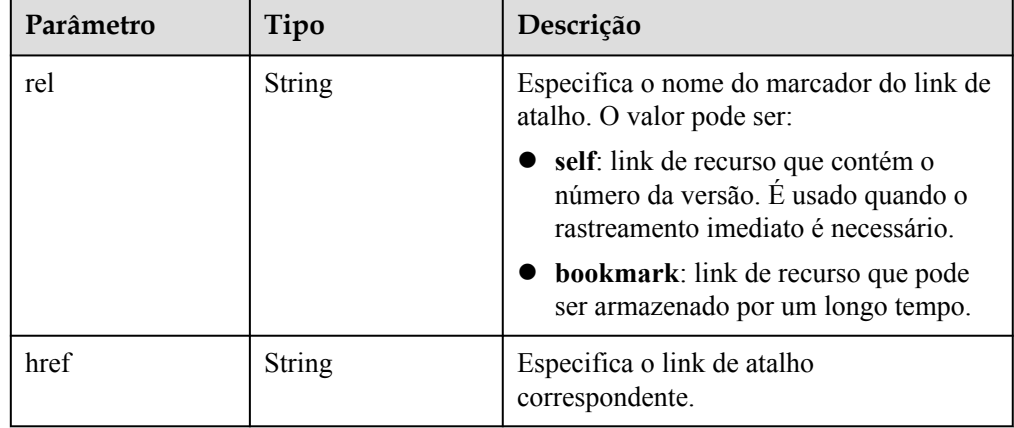

#### Exemplo de resposta

```
{
            "servers": [
                      {
                                   "name": "bms",
                                  "links": [
{1 \over 2} {1 \over 2} {1 \over 2} {1 \over 2} {1 \over 2} {1 \over 2} {1 \over 2} {1 \over 2} {1 \over 2} {1 \over 2} {1 \over 2} {1 \over 2} {1 \over 2} {1 \over 2} {1 \over 2} {1 \over 2} {1 \over 2} {1 \over 2} {1 \over 2} {1 \over 2} {1 \over 2} {1 \over 2}  "rel": "self",
 "href": "https://openstack.example.com/v2.1/
c685484a8cc2416b97260938705deb65/servers/820abbd0-2d8b-4bc5-ae46-69cacfd4fbaa"
                                             },
{1 \over 2} {1 \over 2} {1 \over 2} {1 \over 2} {1 \over 2} {1 \over 2} {1 \over 2} {1 \over 2} {1 \over 2} {1 \over 2} {1 \over 2} {1 \over 2} {1 \over 2} {1 \over 2} {1 \over 2} {1 \over 2} {1 \over 2} {1 \over 2} {1 \over 2} {1 \over 2} {1 \over 2} {1 \over 2}
```

```
"rel": "bookmark",
                  "href": "https://openstack.example.com/
c685484a8cc2416b97260938705deb65/servers/820abbd0-2d8e-4bc5-ae46-69cacfd4fbaa"
 }
 ],
        "id": "820abbd0-2d8e-4bc5-ae46-69cacfd4fbaa"
 }
    ]
}
```
## **Valores retornados**

Valores normais

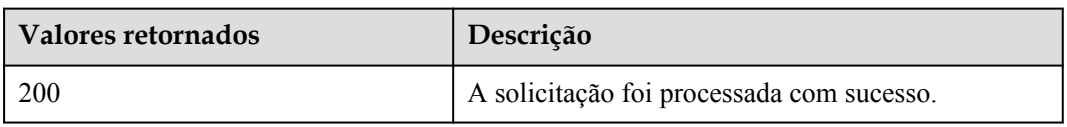

Para obter detalhes sobre outros valores retornados, consulte **[Códigos de status](#page-214-0)**.

## **Códigos de erro**

Consulte **[Códigos de erro](#page-215-0)**.

# **5.2.3 Consulta de detalhes sobre os BMSs (API OpenStack nativo)**

#### **Função**

Essa API é usada para consultar detalhes sobre os BMS.

## **Restrições**

- l O resultado da consulta retornado por essa interface inclui detalhes do ECS e do BMS. Você precisa filtrar os detalhes do BMS usando o flavor usado para criar os BMSs ou as tags adicionadas aos BMSs durante a criação do BMS.
- l Se a imagem for usada como critério de pesquisa, outros critérios de pesquisa e critérios de paginação não serão suportados. Se a imagem e outros critérios de pesquisa forem usados, os detalhes do BMS serão filtrados por imagem. Se a imagem não for usada como critério de pesquisa, esta interface não tem restrições.

## **URI**

GET /v2.1/{project\_id}/servers/detail{?changes-since={changessince}&image={image}&flavor={flavor}&name={name}&status={status}&limit={limit}& marker={marker}&tags={tags}&not-tags={nottags}&reservation\_id={reservation\_id}&sort\_key={sort\_key}&sort\_dir={sort\_dir}}

A **[Tabela 5-13](#page-137-0)** lista os parâmetros.

<span id="page-137-0"></span>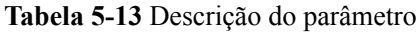

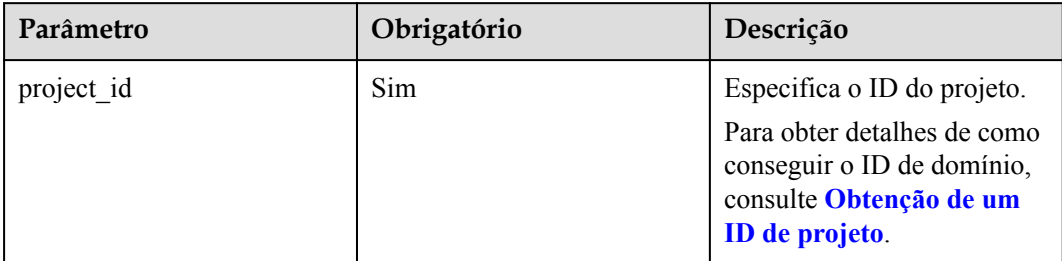

# **Solicitação**

Parâmetros de solicitação

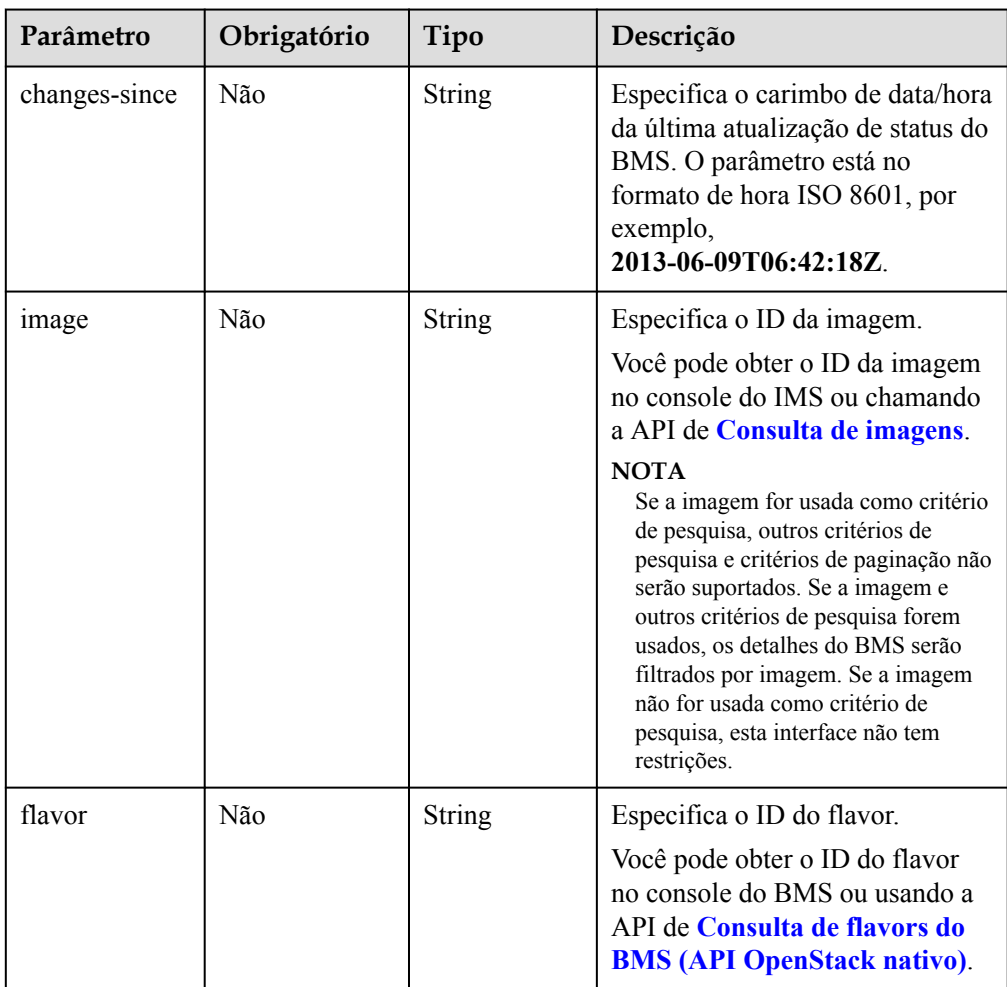

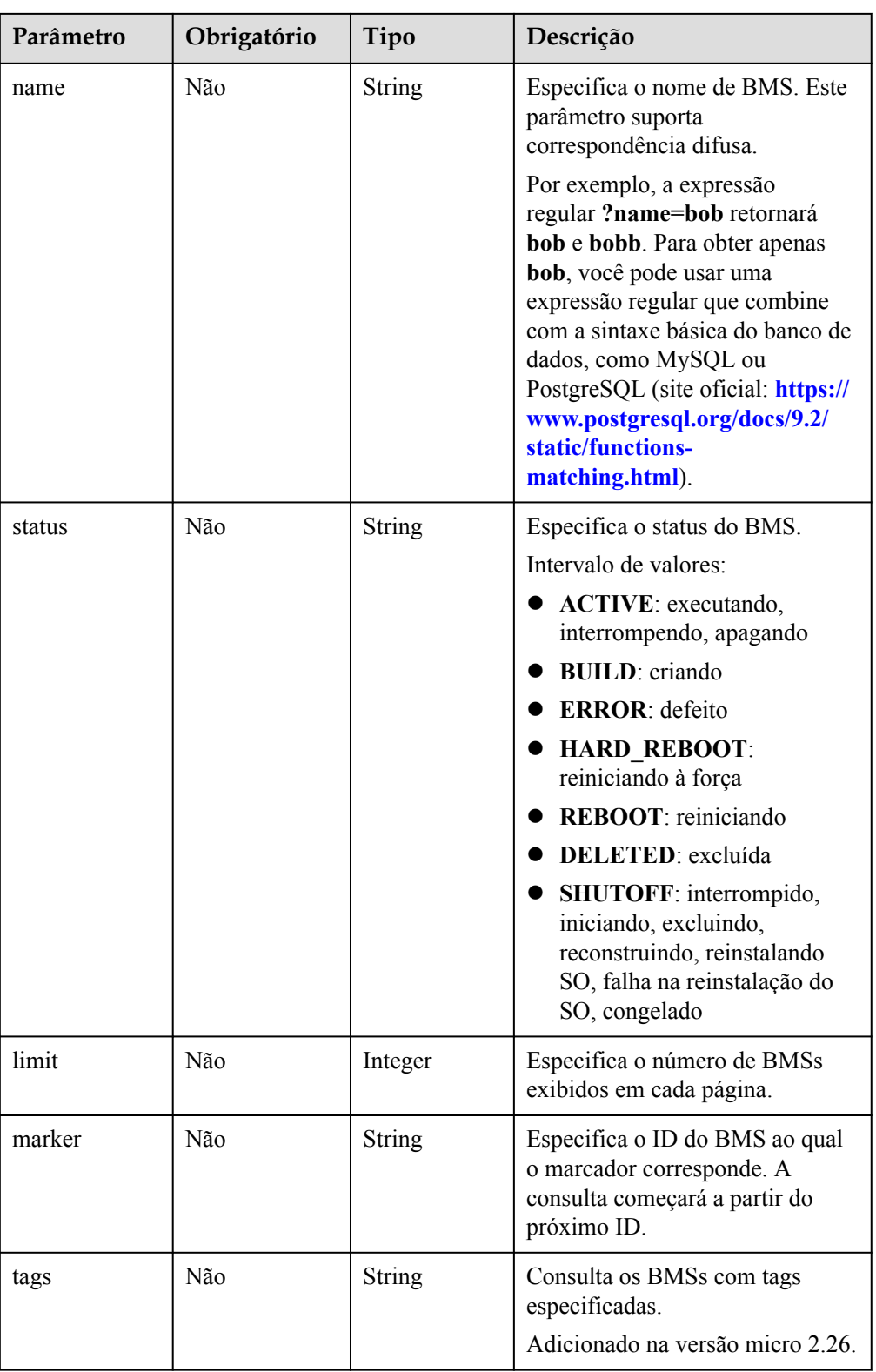

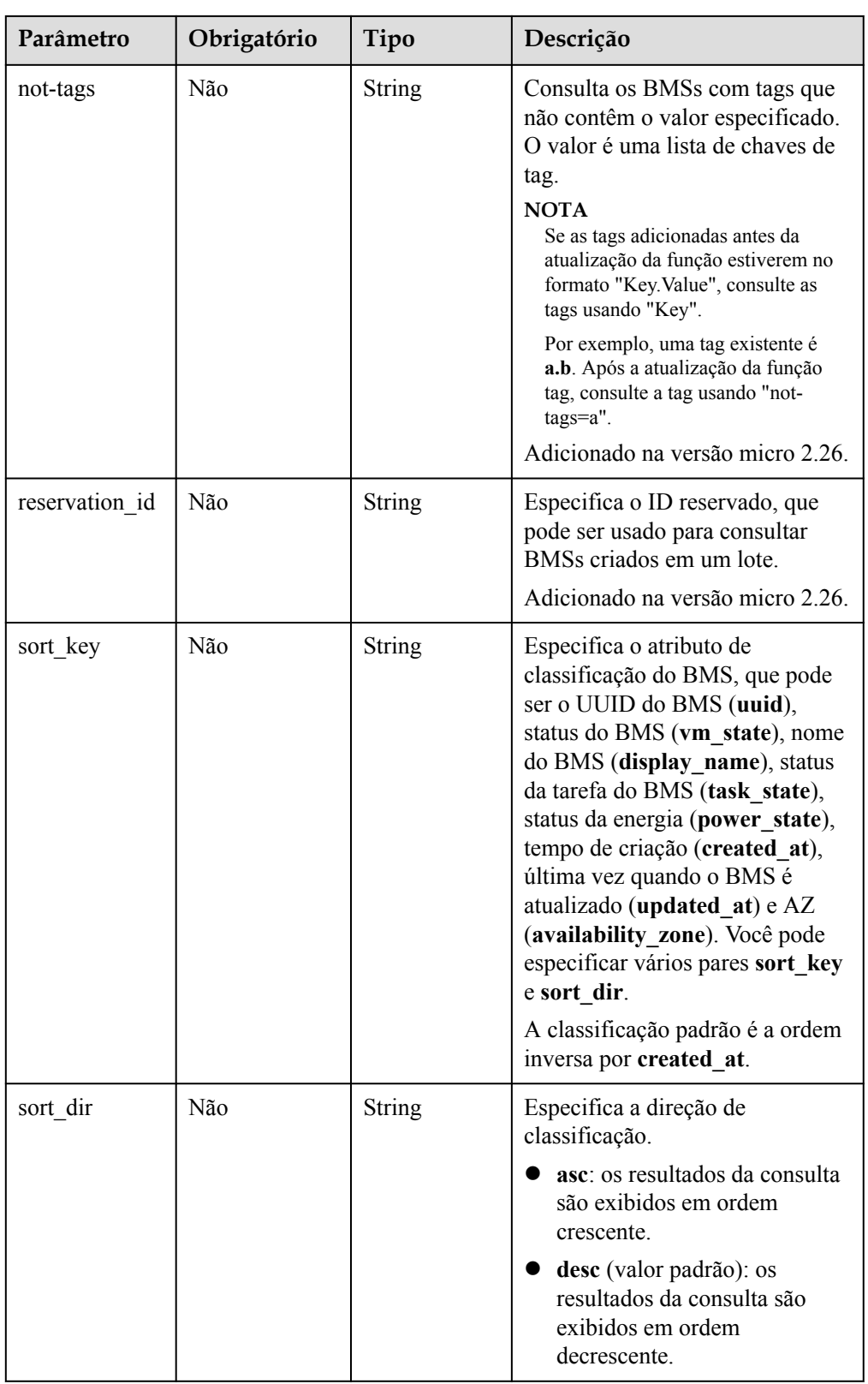

**Exemplo de solicitação** 

 $\mathbf{I}$ 

– Sem nenhum parâmetro opcional https://{ECS Endpoint}/v2.1/bbf1946d374b44a0a2a95533562ba954/servers/ detail

#### – Com um parâmetro opcional

https://{ECS Endpoint}/v2.1/bbf1946d374b44a0a2a95533562ba954/servers/ detail?tags=\_\_type\_baremetal

– Com vários parâmetros opcionais https://{ECS Endpoint}/v2.1/bbf1946d374b44a0a2a95533562ba954/servers/ detail?tags=\_\_type\_baremetal&name=bms-test01

# **Resposta**

#### Parâmetros de resposta

| Parâmetro | Tipo             | Descrição                                                                               |
|-----------|------------------|-----------------------------------------------------------------------------------------|
| servers   | Array of objects | Especifica detalhes sobre<br>o BMS. Para mais<br>detalhes, consulte Tabela<br>$5 - 2$ . |

**Tabela 5-14** Descrição da estrutura de dados do campo **server**

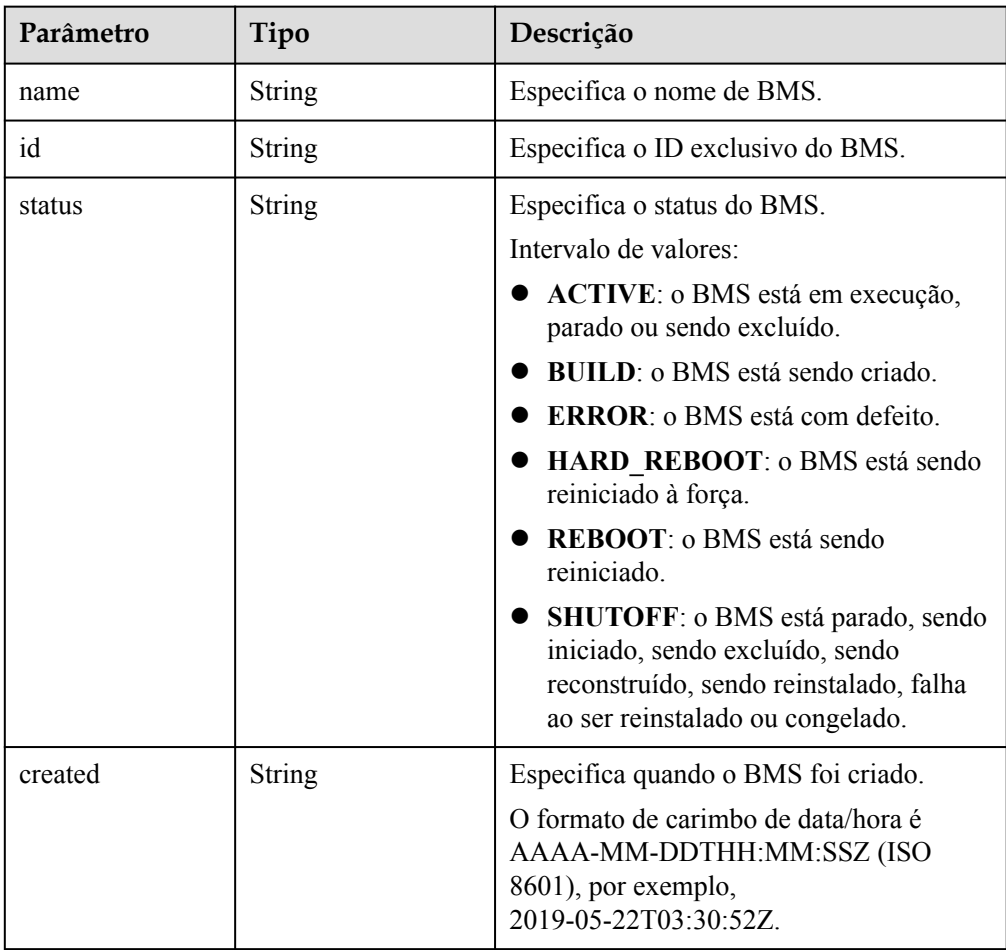

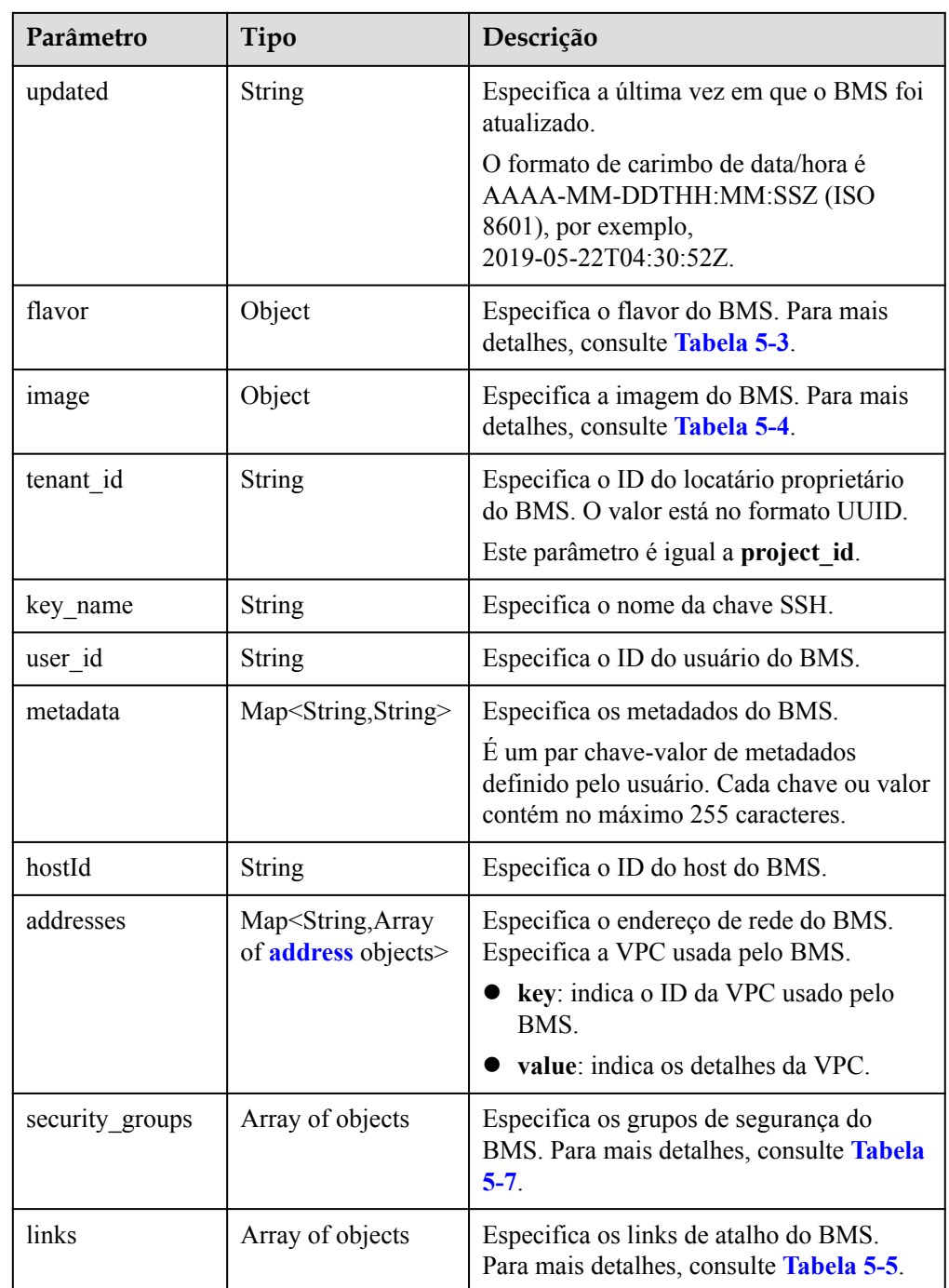

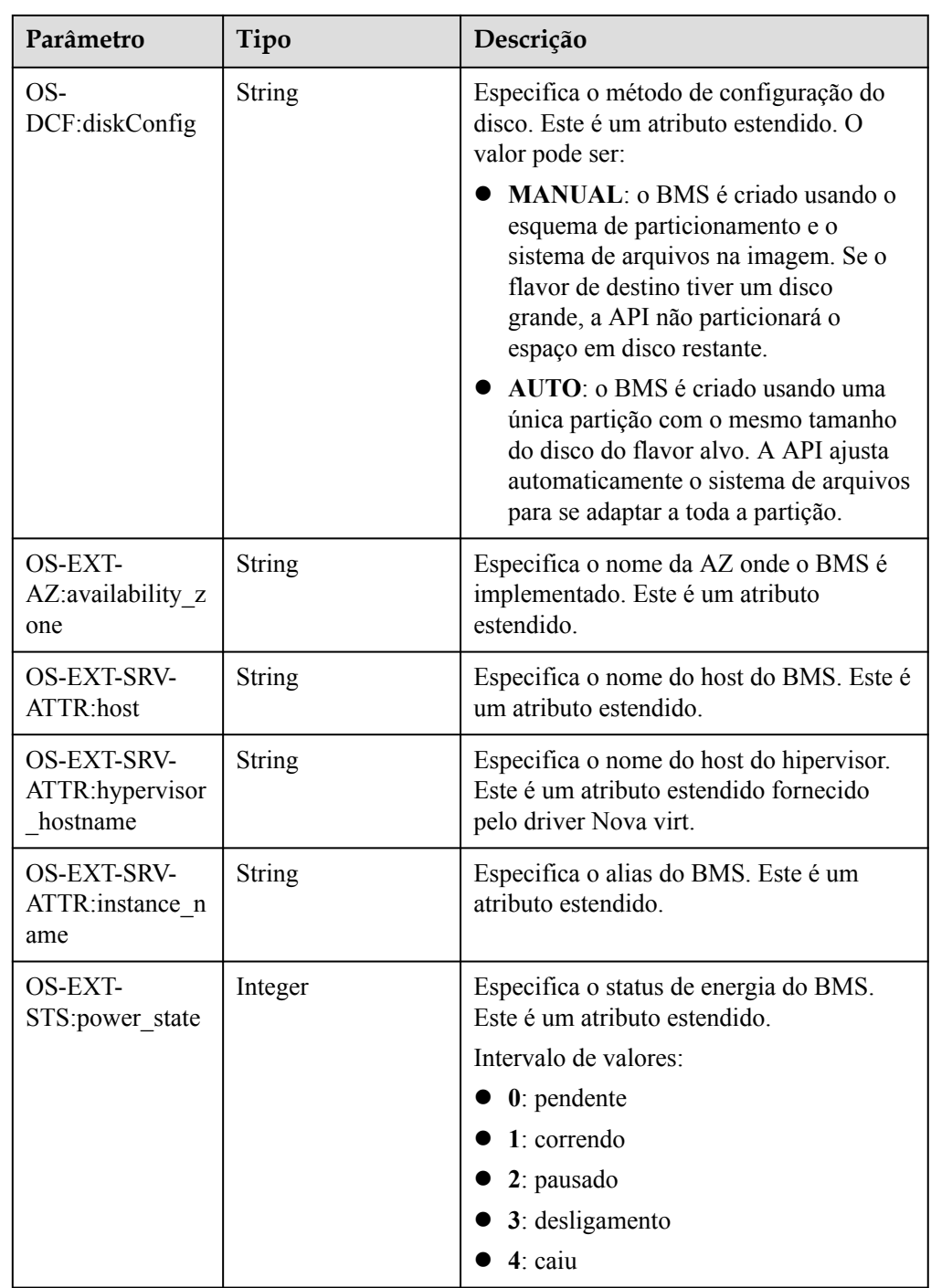

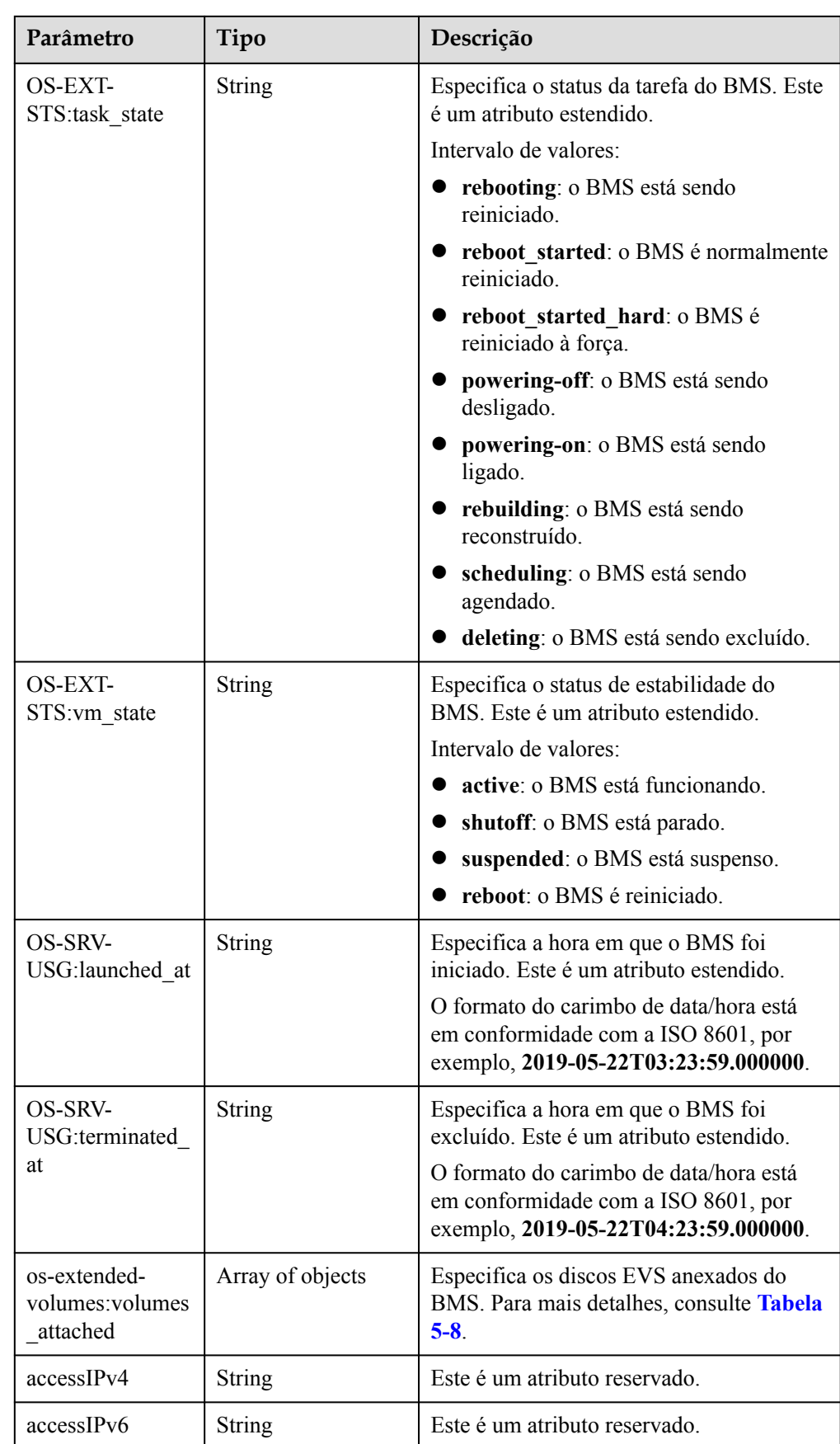
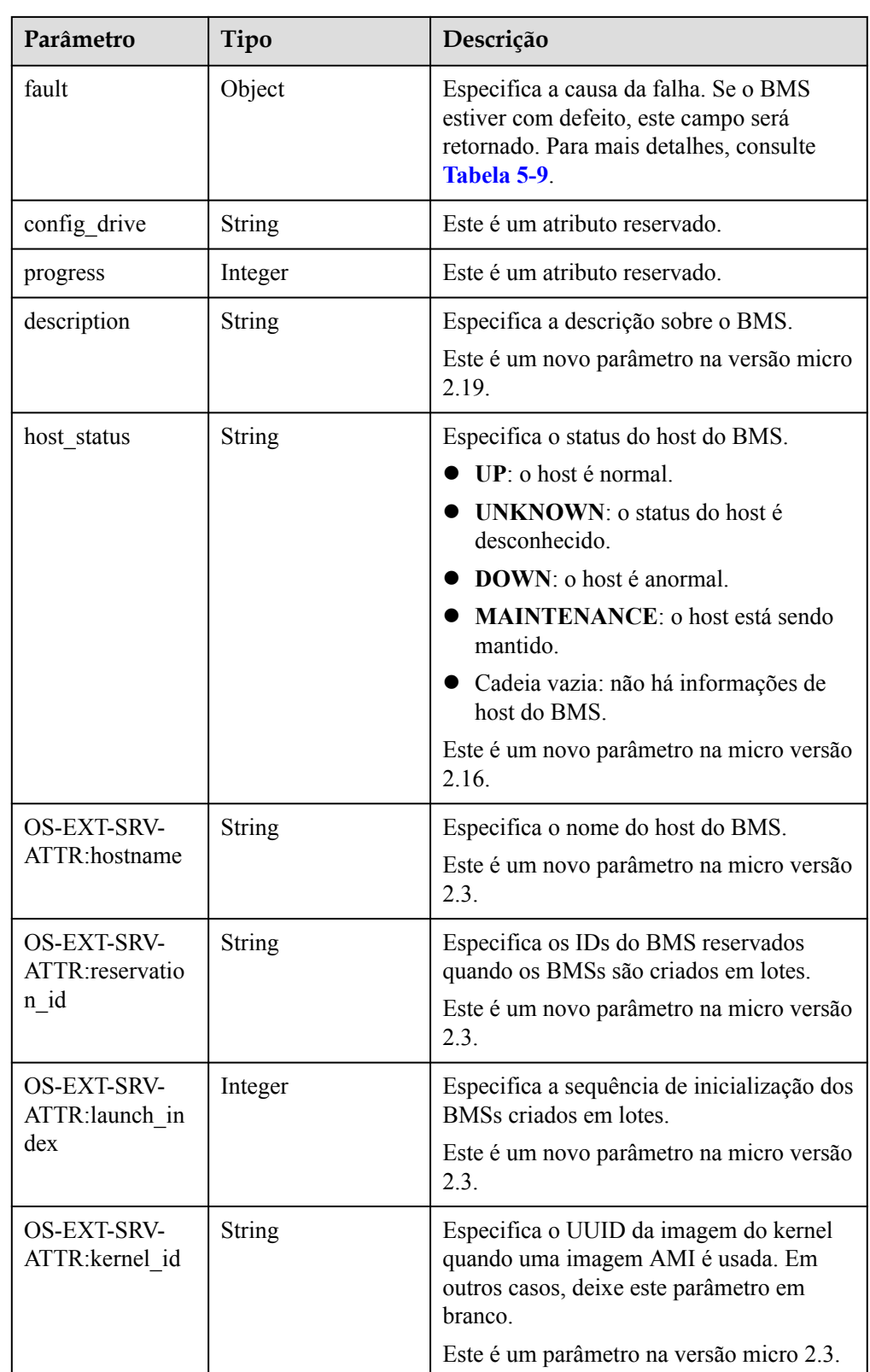

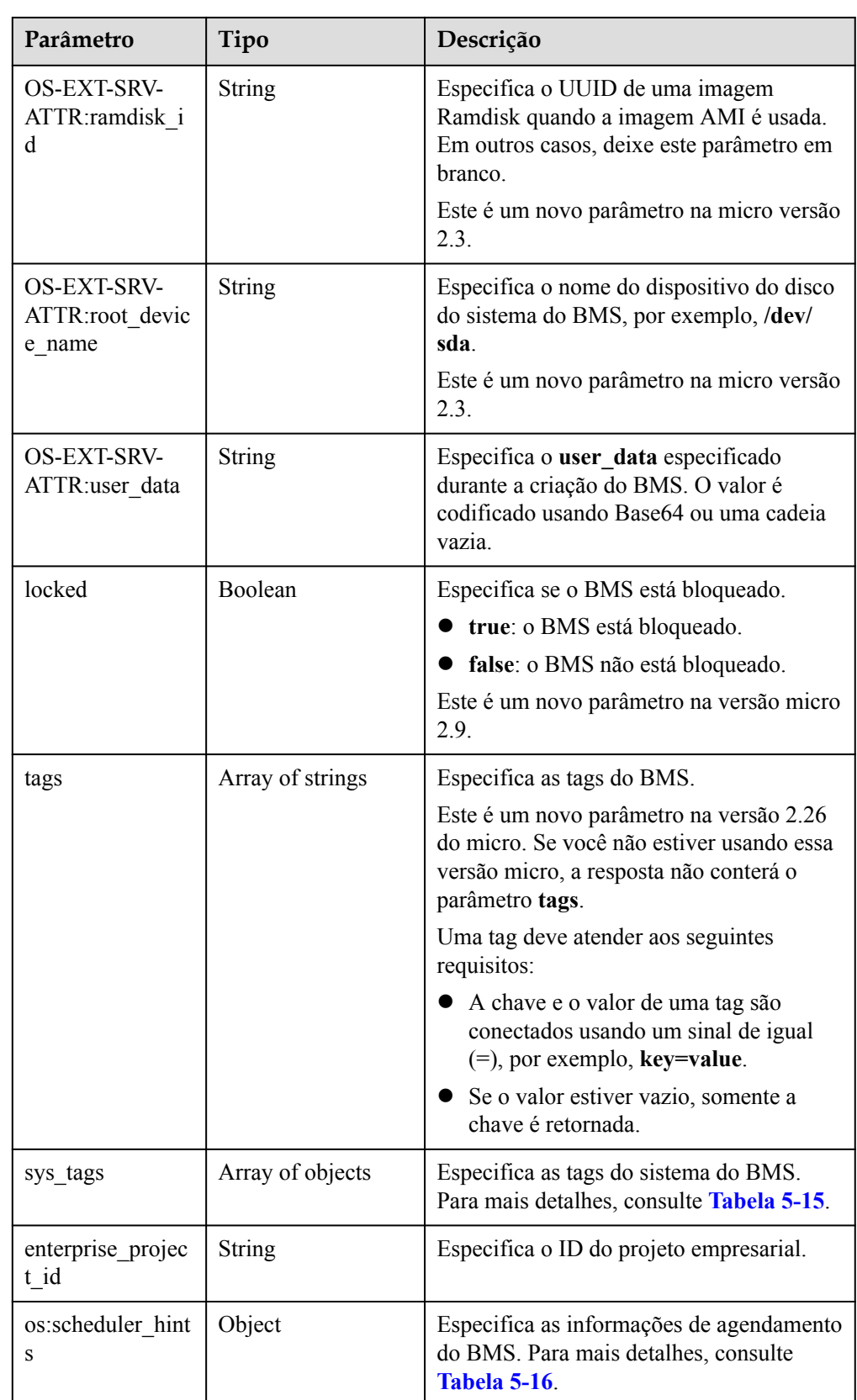

| Parâmetro | Tipo          | Descrição                                |
|-----------|---------------|------------------------------------------|
| key       | <b>String</b> | Especifica a chave de tag<br>do sistema. |
| value     | String        | Especifica o valor da tag<br>do sistema. |

<span id="page-146-0"></span>**Tabela 5-15** Descrição da estrutura de dados do campo **sys\_tags**

**Tabela 5-16** Descrição da estrutura de dados do campo **os:scheduler\_hints**

| Parâmetro | Tipo             | Descrição                                              |
|-----------|------------------|--------------------------------------------------------|
| group     | Array of strings | Especifica o ID do grupo<br>do BMS no formato<br>UUID. |

**Tabela 5-17** Descrição da estrutura de dados do campo **flavor**

| Parâmetro | Tipo             | Descrição                                                                                 |
|-----------|------------------|-------------------------------------------------------------------------------------------|
| id        | <b>String</b>    | Especifica o ID do tipo do BMS.                                                           |
| links     | Array of objects | Especifica links de atalho do tipo do<br>BMS.<br>Para mais detalhes, consulte Tabela 5-5. |

**Tabela 5-18** Descrição da estrutura de dados do campo **image**

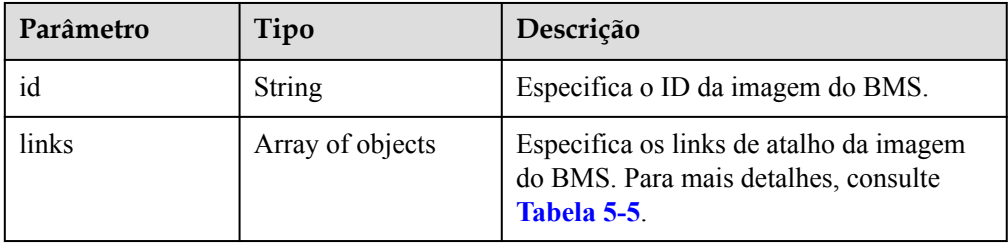

| Parâmetro | Tipo          | Descrição                                                                                                    |
|-----------|---------------|----------------------------------------------------------------------------------------------------|
| rel       | <b>String</b> | Especifica o nome do marcador do link<br>de atalho. O valor pode ser:                                             |
|           |               | • self: link de recurso que contém o<br>número da versão. É usado quando o<br>rastreamento imediato é necessário. |
|           |               | <b>bookmark</b> : link de recurso que pode<br>ser armazenado por um longo tempo.                                  |
| href      | <b>String</b> | Especifica o link de atalho<br>correspondente.                                                                    |

**Tabela 5-19** Descrição da estrutura de dados do campo **links**

**Tabela 5-20** Descrição da estrutura de dados do campo **address**

| Parâmetro                   | Tipo          | Descrição                                                                                                    |
|-----------------------------|---------------|----------------------------------------------------------------------------------------------------|
| addr                        | <b>String</b> | Especifica o endereço IP.                                                                                                    |
| version                     | Integer       | Especifica o tipo do endereço IP. O<br>valor pode ser 4 ou 6.<br>$\bullet$ 4: o tipo do endereço IP é IPv4.<br>6: o tipo do endereço IP é IPv6. |
| OS-EXT-IPS-<br>MAC:mac addr | <b>String</b> | Especifica o endereço MAC. Este é um<br>atributo estendido.                                                                                     |
| OS-EXT-IPS:type             | String        | Especifica o tipo de endereço IP. Este é<br>um atributo estendido.<br>fixed: indica o endereço IP privado.<br>floating: indica o EIP.           |

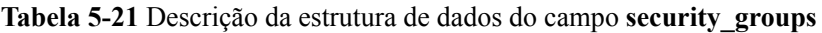

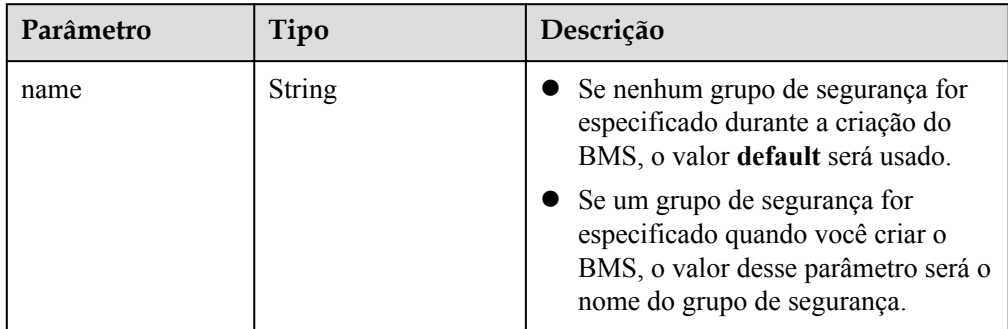

**Tabela 5-22** Descrição da estrutura de dados do campo **os-extendedvolumes:volumes\_attached**

| Parâmetro                 | Tipo          | Descrição                                                    |
|---------------------------|---------------|--------------------------------------------------------------|
| id                        | <b>String</b> | Especifica o ID do disco EVS.                                |
| delete_on_terminat<br>10n | Boolean       | Especifica se o disco deve ser excluído<br>ao excluir o BMS. |
|                           |               | true: sim                                                    |
|                           |               | false: não                                                   |
|                           |               | Adicionado na micro versão 2.3.                              |

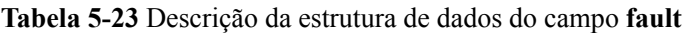

| Parâmetro | Tipo    | Descrição                                                                        |
|-----------|---------|----------------------------------------------------------------------------------|
| message   | String  | Especifica as informações sobre falhas.                                          |
| code      | Integer | Especifica o código de falha.                                                    |
| details   | String  | Especifica os detalhes da falha.                                                 |
| created   | String  | Especifica a hora em que a falha<br>ocorreu. A hora está no formato ISO<br>8601. |

Exemplo de resposta

```
{
    "servers": [
{
            "tenant_id": "c685484a8cc2416b97260938705deb64",
            "addresses": {
               "08a7715f-7de6-4ff9-a343-95ba4209f24a": [
{
                       "OS-EXT-IPS-MAC:mac_addr": "fa:16:3e:0e:c4:77",
                       "OS-EXT-IPS:type": "fixed",
                       "addr": "192.168.0.107",
                       "version": 4
 }
 ]
            },
            "metadata": {
               "op_svc_userid": "1311c433dd9b408886f57d695c229cbe"
            },
            "OS-EXT-STS:task_state": null,
            "OS-DCF:diskConfig": "MANUAL",
            "OS-EXT-AZ:availability_zone": "az-dc-1",
            "links": [
{
 "rel": "self",
 "href": "https://openstack.example.com/v2.1/
c685484a8cc2416b97260938705deb65/servers/95bf2490-5428-432c-ad9b-5e3406f869dd"
               },
{
                   "rel": "bookmark",
                   "href": "https://openstack.example.com/
c685484a8cc2416b97260938705deb65/servers/95bf2490-5428-432c-ad9b-5e3406f869dd"
 }
```

```
\blacksquare,
              "OS-EXT-STS:power_state": 1,
              "id": "95bf2490-5428-432c-ad9b-5e3406f869dd",
              "os-extended-volumes:volumes_attached": [
{
                       "id": "dfa375b5-9856-44ad-a937-a4802b6434c3"
                  },
{
                       "id": "bb9f1b27-843b-4561-b62e-ca18eeaec417"
                  },
{
                       "id": "86e801c3-acc6-465d-890c-d43ba493f553"
                  },
{
                       "id": "0994d3ac-3c6a-495c-a439-c597a4f08fa6"
denotes the control of the control of the second property of the control of the control of the control of the control of the control of the control of the control of the control of the control of the control of the control
              ],
              "OS-EXT-SRV-ATTR:host": "bms.az1",
              "image": {
                   "links": [
{
                           "rel": "bookmark",
                           "href": "https://openstack.example.com/
c685484a8cc2416b97260938705deb65/images/1a6635d8-afea-4f2b-abb6-27a202bad319"
 }
 ],
                  "id": "1a6635d8-afea-4f2b-abb6-27a202bad319"
              },
              "OS-SRV-USG:terminated_at": null,
              "accessIPv4": "",
              "accessIPv6": "",
              "created": "2017-05-24T06:14:05Z",
              "hostId": 
"e9c3ee0fcc58ab6085cf30df70b5544eab958858fb50d925f023e53e",
              "OS-EXT-SRV-ATTR:hypervisor_hostname": "nova004@2",
             "key name": "KeyPair-JX",
              "flavor": {
                  "links": [
{
                          "rel": "bookmark",
                           "href": "https://openstack.example.com/
c685484a8cc2416b97260938705deb65/flavors/physical.83.medium"
 }
 ],
                   "id": "physical.83.medium"
              },
              "security_groups": [
{
                       "name": "0011b620-4982-42e4-ad12-47c95ca495c4"
 }
              ],
              "config_drive": "",
              "OS-EXT-STS:vm_state": "active",
              "OS-EXT-SRV-ATTR:instance_name": "instance-0000ebd3",
              "user_id": "1311c433dd9b408886f57d695c229cbe",
              "name": "bms",
              "progress": 0, 
              "OS-SRV-USG:launched_at": "2017-05-25T03:40:25.066078",
              "updated": "2017-05-25T03:40:25Z",
              "status": "ACTIVE"
 }
     ]
}
```
**Valores retornados**

Valores normais

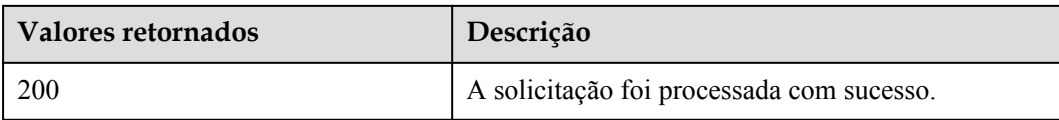

Para obter detalhes sobre outros valores retornados, consulte **[Códigos de status](#page-214-0)**.

## **Códigos de erro**

Consulte **[Códigos de erro](#page-215-0)**.

# **5.3 Gerenciamento de status do BMS**

# **5.3.1 Iniciação de um BMS (API OpenStack nativo)**

#### **Função**

Essa API é usada para iniciar um único BMS.

## **URI**

POST /v2.1/{project\_id}/servers/{server\_id}/action

A **Tabela 5-24** lista os parâmetros.

#### **Tabela 5-24** Descrição do parâmetro

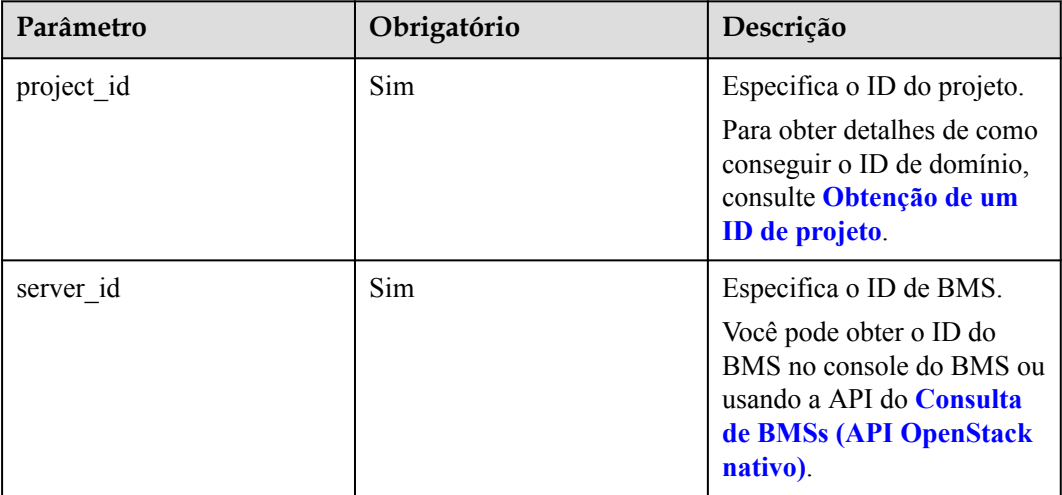

# **Solicitação**

Parâmetros de solicitação

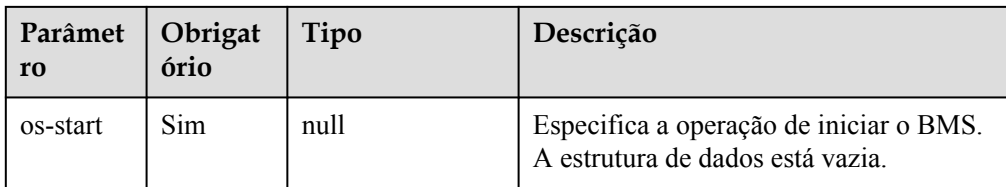

#### Exemplo de solicitação

POST https://{ECS Endpoint}/v2.1/c685484a8cc2416b97260938705deb65/servers/ 95bf2490-5428-432c-ad9b-5e3406f869dd/action {

 "os-start": {} }

### **Resposta**

N/D

### **Valores retornados**

Valores normais

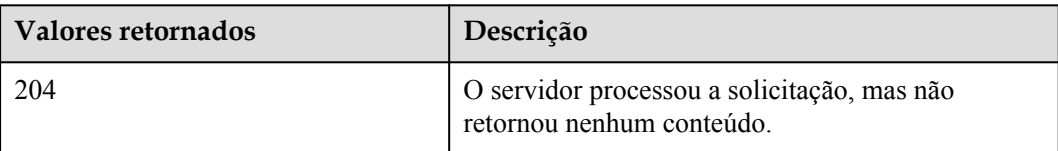

Para obter detalhes sobre outros valores retornados, consulte **[Códigos de status](#page-214-0)**.

#### **Códigos de erro**

Consulte **[Códigos de erro](#page-215-0)**.

# **5.3.2 Reiniciação de um BMS (API OpenStack nativo)**

#### **Função**

Essa API é usada para reiniciar um único BMS.

#### **Restrições**

Atualmente, apenas a reinicialização forçada é suportada.

#### **URI**

POST /v2.1/{project\_id}/servers/{server\_id}/action

A **[Tabela 5-25](#page-152-0)** lista os parâmetros.

| Parâmetro  | Obrigatório | Descrição                                                                                                    |
|------------|-------------|----------------------------------------------------------------------------------------------------|
| project id | <b>Sim</b>  | Especifica o ID do projeto.<br>Para obter detalhes de como<br>conseguir o ID de domínio,<br>consulte Obtenção de um<br>ID de projeto.                   |
| server id  | <b>Sim</b>  | Especifica o ID de BMS.<br>Você pode obter o ID do<br>BMS no console do BMS ou<br>usando a API do <b>Consulta</b><br>de BMSs (API OpenStack<br>nativo). |

<span id="page-152-0"></span>**Tabela 5-25** Descrição do parâmetro

Parâmetros de solicitação

| Parâmetro | Obrigatóri<br>O | Tipo   | Descrição                                                                                        |
|-----------|-----------------|--------|--------------------------------------------------------------------------------------------------|
| reboot    | Sim             | Object | Especifica a operação de reiniciar o<br>BMS. Para mais detalhes, consulte<br><b>Tabela 5-26.</b> |

**Tabela 5-26** Descrição da estrutura de dados do campo **reboot**

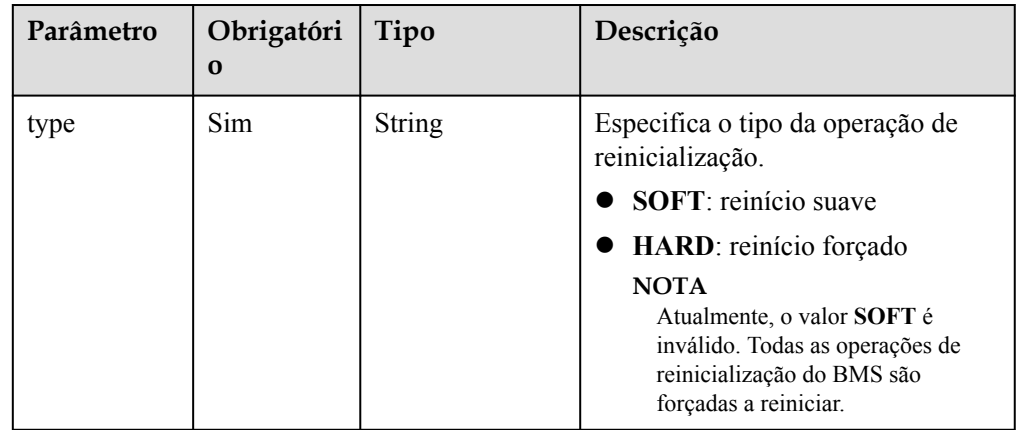

Exemplo de solicitação

```
POST https://{ECS Endpoint}/v2.1/c685484a8cc2416b97260938705deb65/servers/
95bf2490-5428-432c-ad9b-5e3406f869dd/action
{
    "reboot": {
        "type": "HARD"
    }
}
```
# **Resposta**

N/D

## **Valores retornados**

Valores normais

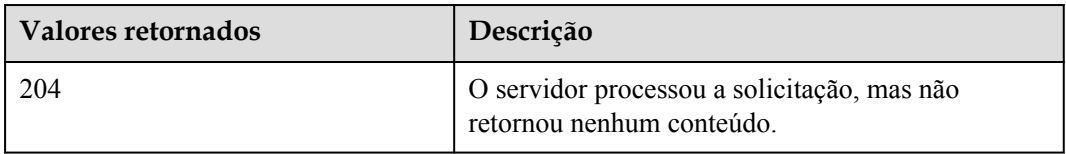

Para obter detalhes sobre outros valores retornados, consulte **[Códigos de status](#page-214-0)**.

## **Códigos de erro**

Consulte **[Códigos de erro](#page-215-0)**.

# **5.3.3 Parar um BMS (API OpenStack nativo)**

### **Função**

Essa API é usada para parar um único BMS. Para parar vários BMSs, você pode usar a API de **[Parar os BMSs](#page-86-0)**.

# **Restrições**

- **•** O atributo do BMS **OS-EXT-STS:vm** state (status do BMS) deve estar **active** ou com **error**.
- l Atualmente, apenas parada forçada é suportada.

### **URI**

POST /v2.1/{project\_id}/servers/{server\_id}/action

A **Tabela 5-27** lista os parâmetros.

#### **Tabela 5-27** Descrição do parâmetro

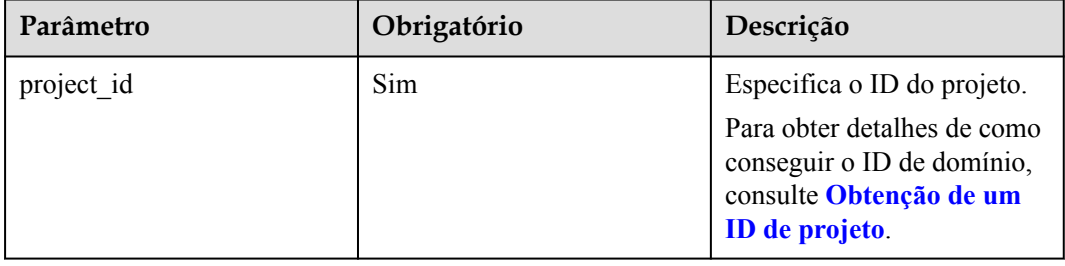

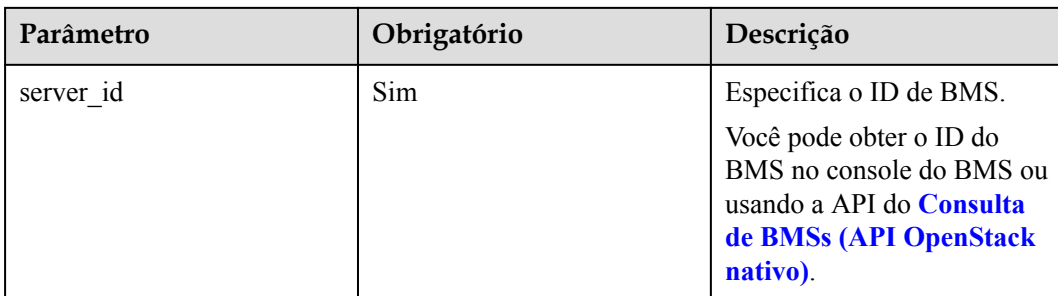

Parâmetros de solicitação

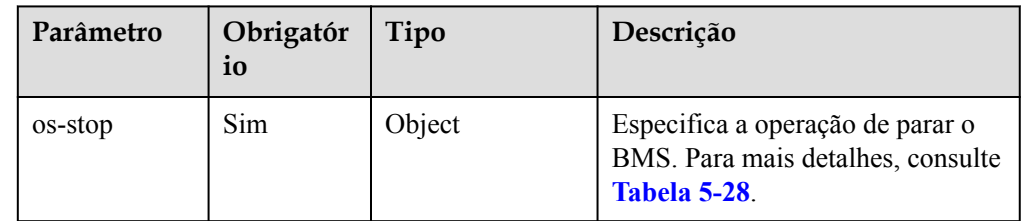

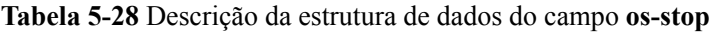

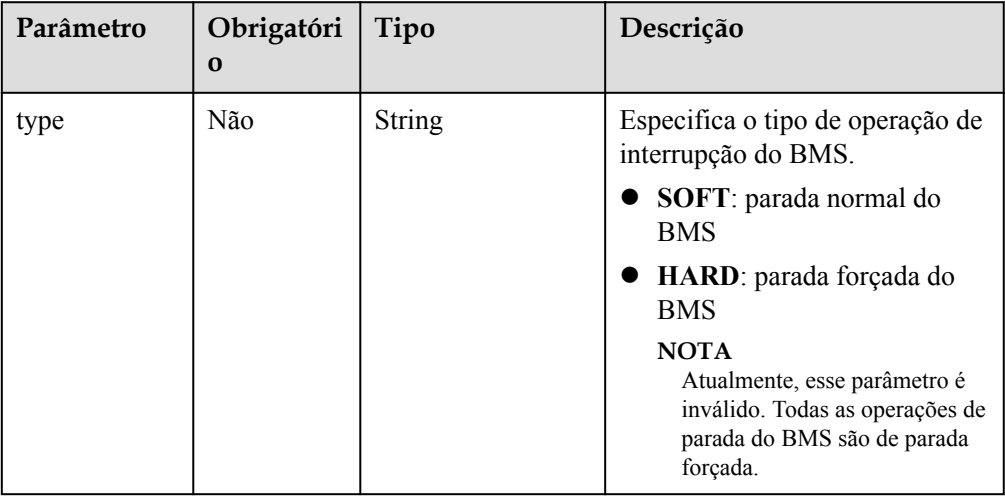

#### Exemplo de solicitação

POST https://{ECS Endpoint}/v2.1/c685484a8cc2416b97260938705deb65/servers/ 95bf2490-5428-432c-ad9b-5e3406f869dd/action {

"os-stop": {}

# **Resposta**

N/D

}

# **Valores retornados**

Valores normais

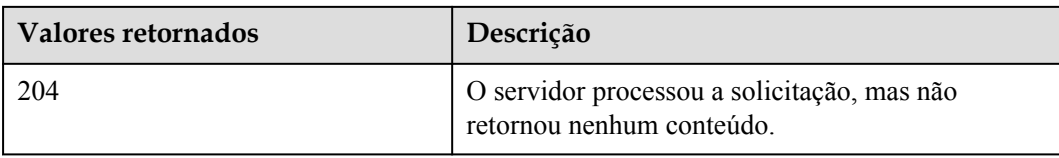

Para obter detalhes sobre outros valores retornados, consulte **[Códigos de status](#page-214-0)**.

## **Códigos de erro**

Consulte **[Códigos de erro](#page-215-0)**.

# **5.4 Gerenciamento de metadados do BMS**

# **5.4.1 Consulta de metadados do BMS (API OpenStack nativo)**

### **Função**

Os metadados do BMS incluem informações básicas do BMS na plataforma em nuvem, como ID do BMS, nome do host e informações de rede. Essa API é usada para consultar os metadados do BMS.

#### **Restrições**

A consulta de paginação não é suportada.

### **URI**

GET /v2.1/{project\_id}/servers/{server\_id}/metadata

A **Tabela 5-29** lista os parâmetros.

**Tabela 5-29** Descrição do parâmetro

| Parâmetro  | Obrigatório | Descrição                                                                                                    |
|------------|-------------|----------------------------------------------------------------------------------------------------|
| project id | <b>Sim</b>  | Especifica o ID do projeto.<br>Para obter detalhes de como<br>conseguir o ID de domínio,<br>consulte Obtenção de um<br>ID de projeto.                   |
| server id  | Sim         | Especifica o ID de BMS.<br>Você pode obter o ID do<br>BMS no console do BMS ou<br>usando a API do <b>Consulta</b><br>de BMSs (API OpenStack<br>nativo). |

Parâmetros de solicitação

Nenhum

Exemplo de solicitação GET https://{ECS Endpoint}/v2.1/c685484a8cc2416b97260938705deb65/servers/ 95bf2490-5428-432c-ad9b-5e3406f869dd/metadata

## **Resposta**

Parâmetros de resposta

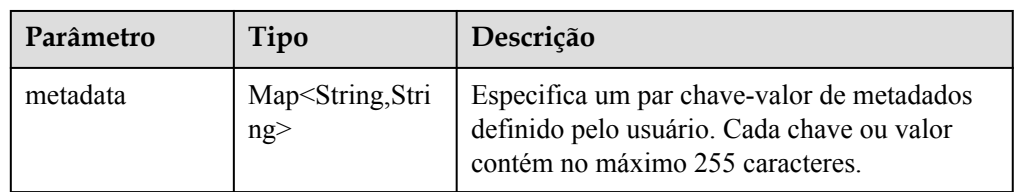

Exemplo de resposta

```
{
 "metadata": {
 "key": "value"
\qquad \qquad \}}
```
# **Valores retornados**

Valores normais

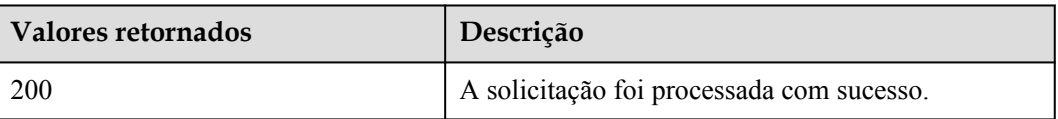

Para obter detalhes sobre outros valores retornados, consulte **[Códigos de status](#page-214-0)**.

# **Códigos de erro**

Consulte **[Códigos de erro](#page-215-0)**.

# **5.4.2 Atualização de metadados do BMS (API OpenStack nativo)**

### **Função**

Essa API é usada para atualizar metadados do BMS.

- l Se os metadados não contiverem o campo de destino, o campo será adicionado automaticamente ao campo.
- Se os metadados contiverem o campo de destino, o valor do campo será atualizado automaticamente.

# **Restrições**

O atributo do BMS **OS-EXT-STS:vm\_state** (status do BMS) deve estar **active**, **stopped**, **paused** ou **suspended**.

# **URI**

POST /v2.1/{project\_id}/servers/{server\_id}/metadata

A **Tabela 5-30** lista os parâmetros.

#### **Tabela 5-30** Descrição do parâmetro

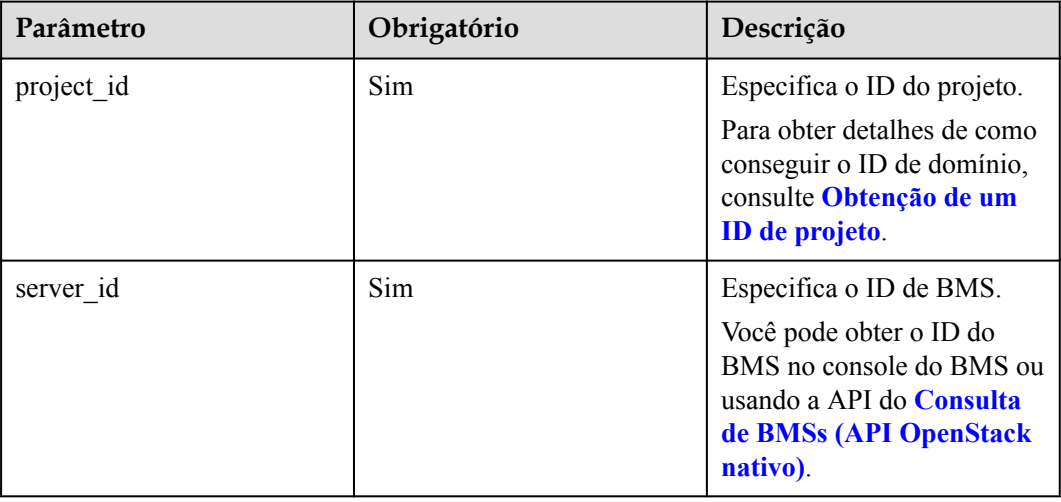

# **Solicitação**

#### Parâmetros de solicitação

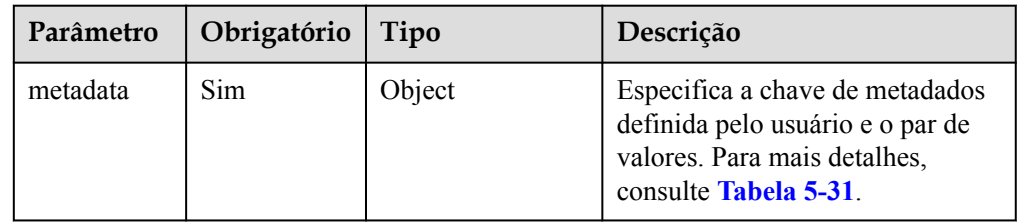

| $\bullet$ out we we we would be $\bullet$ with $\uparrow$ |                        |               |                                                                                               |
|-----------------------------------------------------------|------------------------|---------------|-----------------------------------------------------------------------------------------------|
| Parâmetro                                                 | Obrigatóri<br>$\Omega$ | Tipo          | Descrição                                                                                     |
| Par de valor<br>e chave de<br>campo                       | Sim                    | <b>String</b> | Especifica a chave de metadados<br>definida pelo usuário e o par de<br>valores.               |
| definidos<br>pelo usuário                                 |                        |               | Cada chave ou valor contém<br>no máximo 255 caracteres.                                       |
|                                                           |                        |               | • A chave não suporta os<br>seguintes caracteres especiais:<br>:`~!@#\$%^&*()=+<.>?/'";<br>相出 |
|                                                           |                        |               | $\bullet$ O valor não suporta os<br>seguintes caracteres especiais:<br>w                      |

<span id="page-158-0"></span>**Tabela 5-31** Descrição da estrutura de dados do campo **metadata**

#### Exemplo de solicitação

```
POST https://{ECS Endpoint}/v2.1/c685484a8cc2416b97260938705deb65/servers/
95bf2490-5428-432c-ad9b-5e3406f869dd/metadata
{
 "metadata": {
 "key": "value"
\qquad \qquad \}\qquad \qquad \}
```
# **Resposta**

Parâmetros de resposta

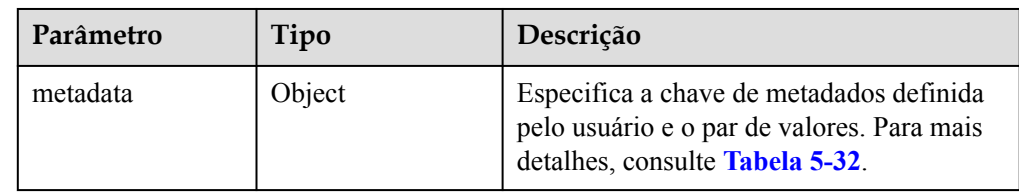

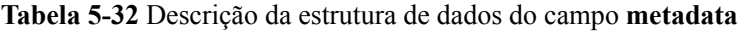

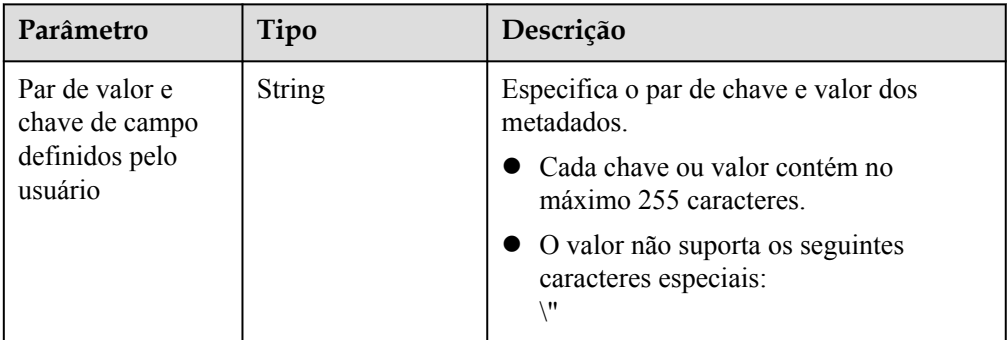

Exemplo de resposta

{

```
 "metadata": {
```
"key": "value"  $\qquad \qquad \}$  $\qquad \qquad \}$ 

## **Valores retornados**

Valores normais

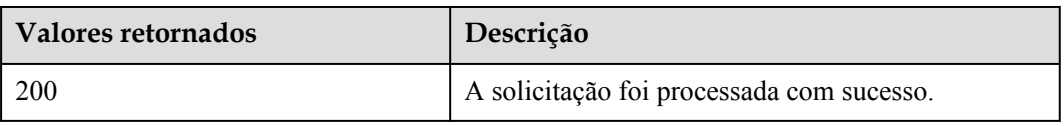

Para obter detalhes sobre outros valores retornados, consulte **[Códigos de status](#page-214-0)**.

# **Códigos de erro**

Consulte **[Códigos de erro](#page-215-0)**.

# **5.4.3 Modificação de metadados do BMS especificados (API OpenStack nativo)**

## **Função**

Essa API é usada para modificar os metadados do BMS especificados.

### **Restrições**

O atributo do BMS **OS-EXT-STS:vm\_state** (status do BMS) deve estar **active**, **stopped**, **paused** ou **suspended**.

### **URI**

PUT /v2.1/{project\_id}/servers/{server\_id}/metadata/{key}

A **Tabela 5-33** lista os parâmetros.

**Tabela 5-33** Descrição do parâmetro

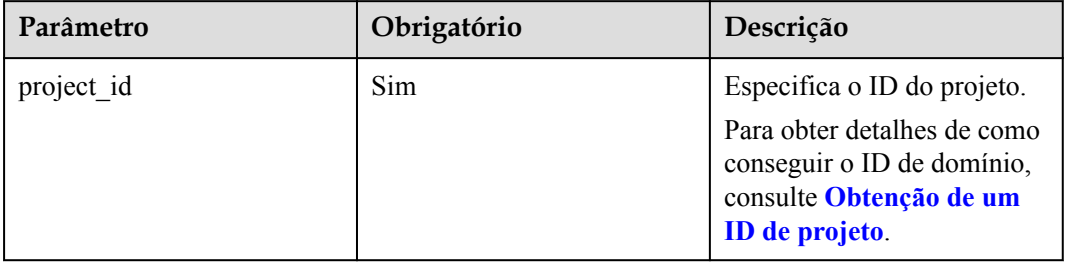

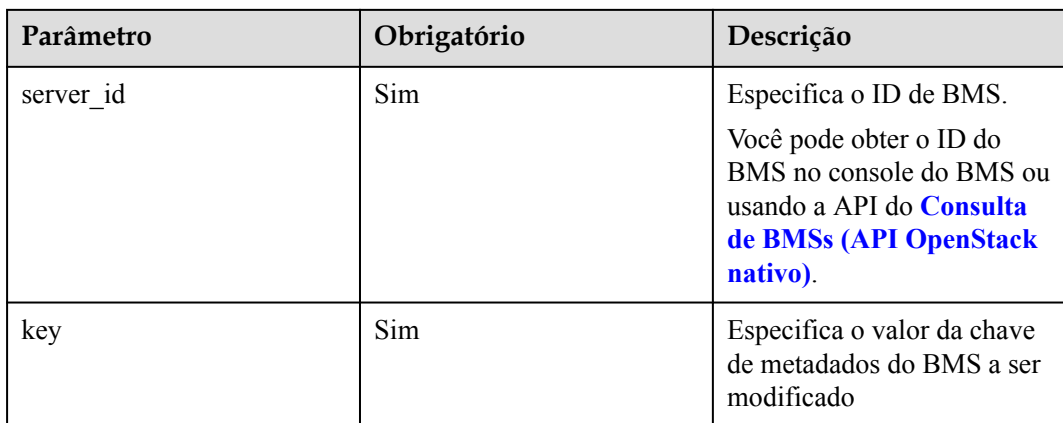

Parâmetros de solicitação

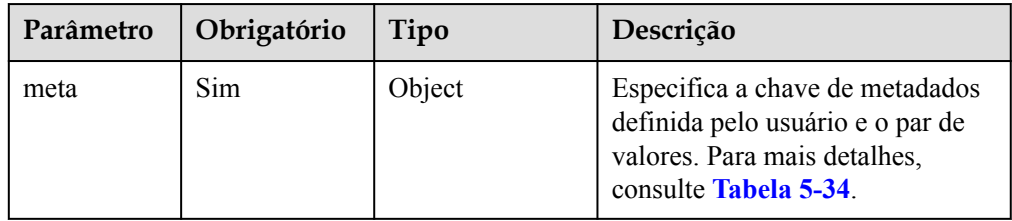

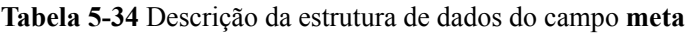

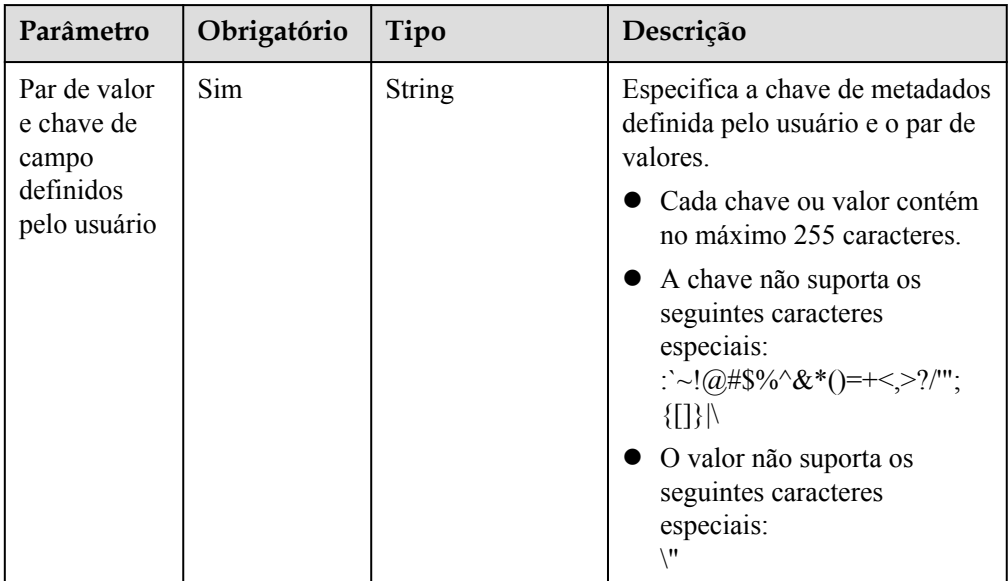

#### Exemplo de solicitação

```
PUT https://{ECS Endpoint}/v2.1/c685484a8cc2416b97260938705deb65/servers/
95bf2490-5428-432c-ad9b-5e3406f869dd/metadata/{key}
{
     "meta": {
     "key": "value"
```
 $\qquad \qquad \}$ 

}

# **Resposta**

Parâmetros de resposta

| Parâmetro | Tipo   | Descrição                                                                                                    |
|-----------|--------|----------------------------------------------------------------------------------------------------|
| meta      | Object | Especifica a chave de metadados definida<br>pelo usuário e o par de valores. Para mais<br>detalhes, consulte Tabela 5-35. |

**Tabela 5-35** Descrição da estrutura de dados do campo **meta**

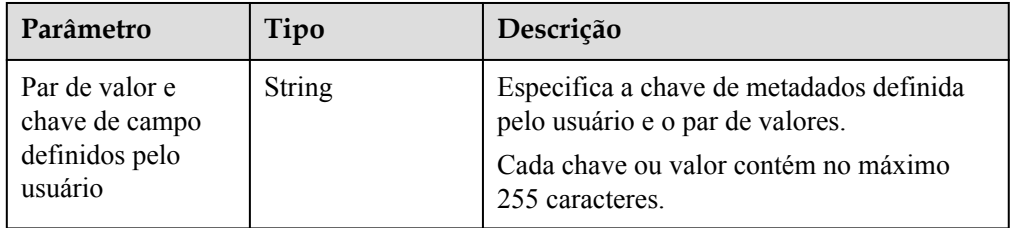

Exemplo de resposta

```
 "meta": {
 "key": "value"
\qquad \qquad \}
```
# **Valores retornados**

Valores normais

{

}

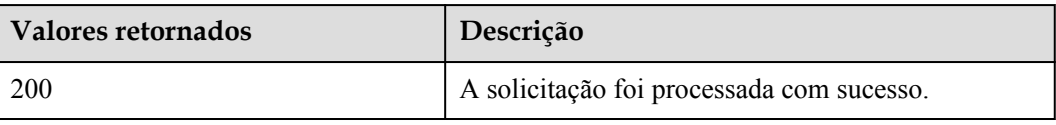

Para obter detalhes sobre outros valores retornados, consulte **[Códigos de status](#page-214-0)**.

# **Códigos de erro**

Consulte **[Códigos de erro](#page-215-0)**.

# **5.4.4 Exclusão de metadados do BMS especificados (API OpenStack nativo)**

# **Função**

Essa API é usada para excluir metadados do BMS especificados.

# **Restrições**

O atributo do BMS **OS-EXT-STS:vm\_state** (status do BMS) deve estar **active**, **stopped**, **paused** ou **suspended**.

## **URI**

DELETE /v2.1/{project\_id}/servers/{server\_id}/metadata/{key}

A **Tabela 5-36** lista os parâmetros.

**Tabela 5-36** Descrição do parâmetro

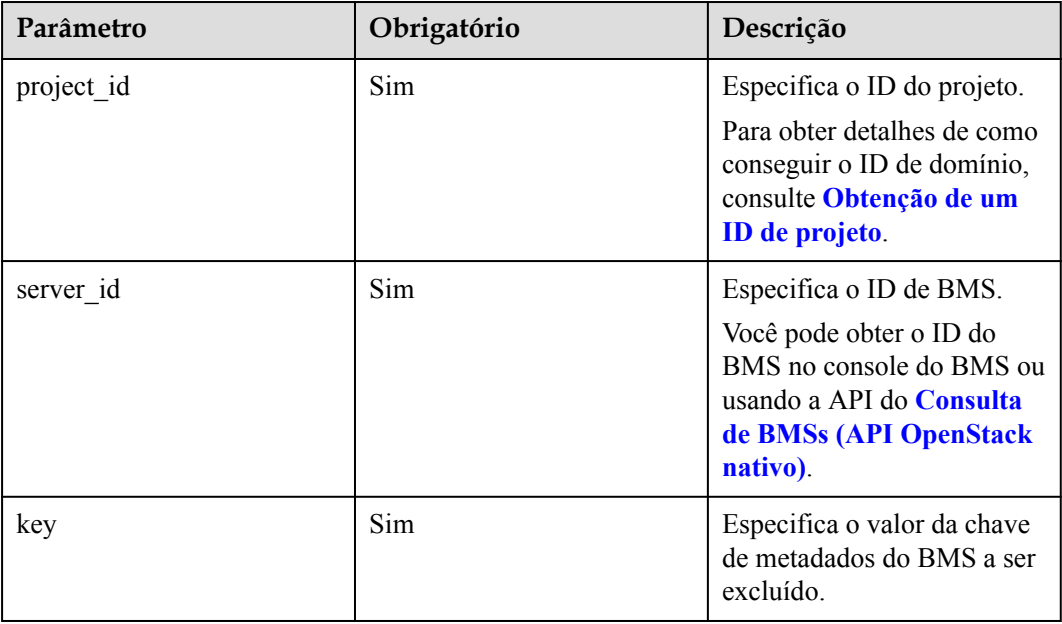

## **Solicitação**

- Parâmetros de solicitação
	- Nenhum
- Exemplo de solicitação DELETE https://{ECS Endpoint}/v2.1/c685484a8cc2416b97260938705deb65/servers/ 95bf2490-5428-432c-ad9b-5e3406f869dd/metadata/{key}

## **Resposta**

N/D

## **Valores retornados**

Valores normais

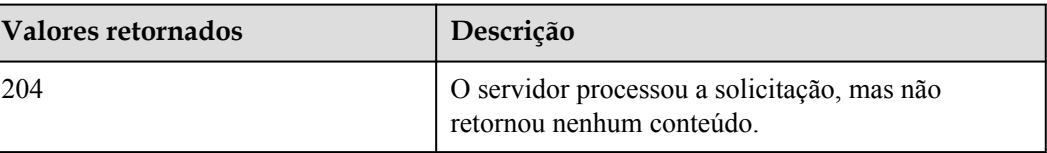

Para obter detalhes sobre outros valores retornados, consulte **[Códigos de status](#page-214-0)**.

## **Códigos de erro**

Consulte **[Códigos de erro](#page-215-0)**.

# **5.5 Consulta de endereço IP do BMS**

# **5.5.1 Consulta de endereços IP de um BMS (API OpenStack nativo)**

### **Função**

Esta API é usada para consultar endereços IP privados de um BMS.

### **Restrições**

A consulta de paginação não é suportada.

### **URI**

GET  $/v2.1$ /{project\_id}/servers/{server\_id}/ips

A **Tabela 5-37** lista os parâmetros.

**Tabela 5-37** Descrição do parâmetro

| Parâmetro  | Obrigatório | Descrição                                                                                                    |
|------------|-------------|----------------------------------------------------------------------------------------------------|
| project id | <b>Sim</b>  | Especifica o ID do projeto.<br>Para obter detalhes de como<br>conseguir o ID de domínio,<br>consulte Obtenção de um<br>ID de projeto.                   |
| server id  | <b>Sim</b>  | Especifica o ID de BMS.<br>Você pode obter o ID do<br>BMS no console do BMS ou<br>usando a API do <b>Consulta</b><br>de BMSs (API OpenStack<br>nativo). |

# **Solicitação**

Parâmetros de solicitação Nenhum

#### **Exemplo de solicitação**

GET https://{ECS Endpoint}/v2.1/c685484a8cc2416b97260938705deb65/servers/ 95bf2490-5428-432c-ad9b-5e3406f869dd/ips

## **Resposta**

Parâmetros de resposta

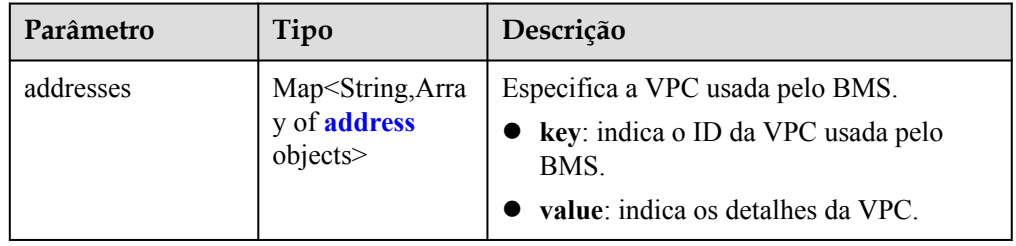

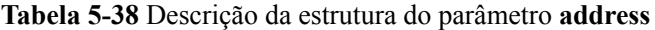

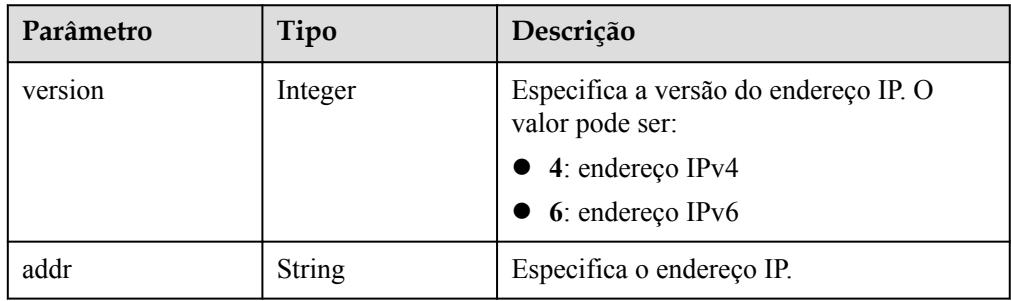

#### • Exemplo de resposta

{

}

```
 "addresses": {
         "08a7715f-7de6-4ff9-a343-95ba4209f24a": [
              {
                   "version": 4,
              "addr": "192.168.2.90"
}<sub>{\\\right}}</sub> }
         ]
     }
```
### **Valores retornados**

Valores normais

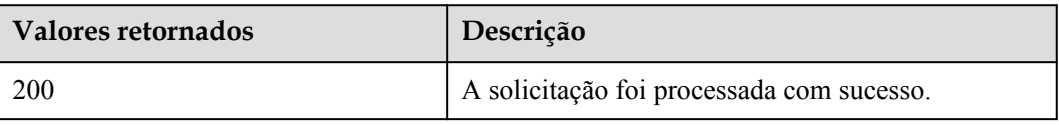

Para obter detalhes sobre outros valores retornados, consulte **[Códigos de status](#page-214-0)**.

## **Códigos de erro**

#### Consulte **[Códigos de erro](#page-215-0)**.

# **5.5.2 Consulta do endereço IP especificado de um BMS (API OpenStack nativo)**

## **Função**

Essa API é usada para consultar o endereço IP especificado de um BMS com base no nome da rede.

### **URI**

GET /v2.1/{project\_id}/servers/{server\_id}/ips/{vpc\_id}

A **Tabela 5-39** lista os parâmetros.

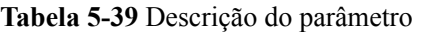

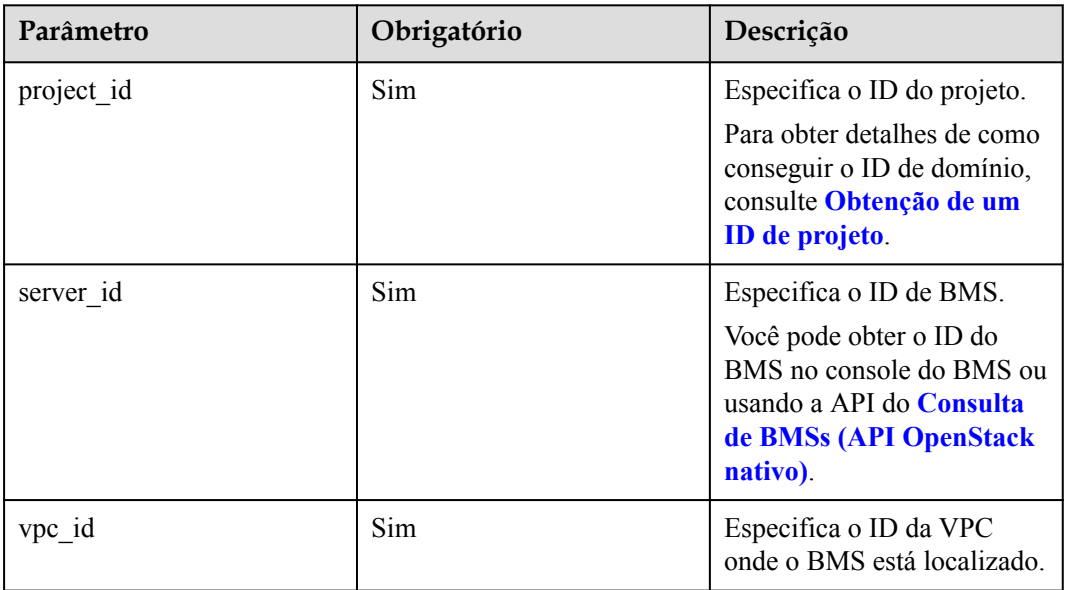

# **Solicitação**

Parâmetros de solicitação

Nenhum

Exemplo de solicitação GET https://{ECS Endpoint}/v2.1/c685484a8cc2416b97260938705deb65/servers/ 95bf2490-5428-432c-ad9b-5e3406f869dd/ips/{vpc\_id}

# **Resposta**

Parâmetros de resposta

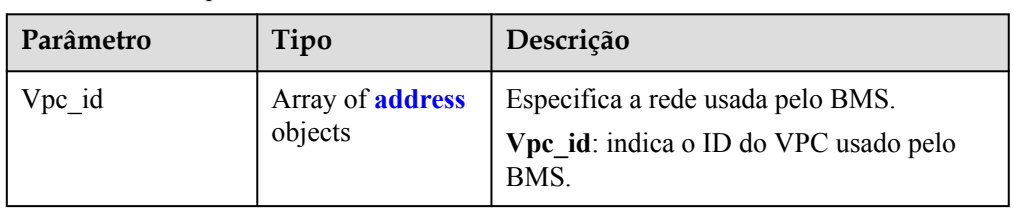

| Parâmetro | Tipo          | Descrição                                                                              |
|-----------|---------------|----------------------------------------------------------------------------------------|
| version   | Integer       | Especifica a versão do endereço IP. O valor<br>pode ser:<br>$\bullet$ 4: endereço IPv4 |
|           |               | $\bullet$ 6: endereço IPv6                                                             |
| addr      | <b>String</b> | Especifica o endereço IP.                                                              |

<span id="page-166-0"></span>**Tabela 5-40** Descrição da estrutura do parâmetro de rede

#### Exemplo de resposta

```
{ 
        "Vpc_id": [ 
               { 
                     "version": 4, 
                     "addr": "192.168.1.159" 
\{x_1, x_2, \ldots, x_n\}\sim \sim \sim \sim \sim }
```
## **Valores retornados**

Valores normais

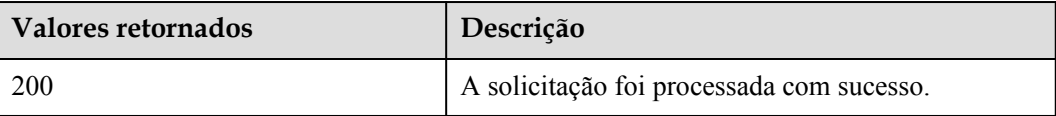

Para obter detalhes sobre outros valores retornados, consulte **[Códigos de status](#page-214-0)**.

### **Códigos de erro**

Consulte **[Códigos de erro](#page-215-0)**.

# **5.6 Consulta de flavors do BMS**

# **5.6.1 Consulta de flavors do BMS (API OpenStack nativo)**

### **Função**

Essa API é usada para consultar flavors do BMS.

### **Restrições**

Os flavors que você obteve usando essa API são todos os flavors no sistema. Os flavors cujos nomes começam com **physical** são flavors do BMS e podem ser usados para criar BMSs.

# **URI**

```
GET /v2.1/{project_id}/flavors/detail{?
minDisk={minDisk}&minRam={minRam}&sort_key={sort_key}&sort_dir={sort_dir}}
```
A **Tabela 5-41** lista os parâmetros.

**Tabela 5-41** Descrição do parâmetro

| Parâmetro  | Obrigatório | Descrição                                                                                                    |
|------------|-------------|----------------------------------------------------------------------------------------------------|
| project id | Sim         | Especifica o ID do projeto.<br>Para obter detalhes de como<br>conseguir o ID de domínio,<br>consulte Obtenção de um<br><b>ID</b> de projeto. |

A **Tabela 5-42** lista os parâmetros opcionais que podem ser usados para consultar flavors do BMS.

**Tabela 5-42** Parâmetros opcionais

| Parâmetro | Obrigatório | Tipo          | Descrição                                                                                                    |
|-----------|-------------|---------------|----------------------------------------------------------------------------------------------------|
| minDisk   | Não         | String        | Especifica o tamanho mínimo do<br>disco em GB. Somente os BMSs<br>com um tamanho de disco maior<br>ou igual ao tamanho mínimo<br>podem ser consultados.                   |
| minRam    | Não         | <b>String</b> | Especifica o tamanho mínimo da<br>memória em MB. Somente os<br>BMS <sub>s</sub> com o tamanho de<br>memória maior ou igual ao<br>tamanho mínimo podem ser<br>consultados. |
| sort key  | Não         | <b>String</b> | Especifica o campo de<br>classificação. O valor padrão é<br>flavorid. O valor deste parâmetro<br>também pode ser name,<br>memory mb, vcpus, root gb ou<br>flavorid.       |
| sort_dir  | Não         | <b>String</b> | Especifica a classificação de<br>flavors do BMS.<br>O valor pode ser asc ou desc, e é<br>asc por padrão.                                                                  |

Parâmetros de solicitação

Nenhum

- Exemplo de solicitação
	- Sem nenhum parâmetro opcional GET https://{ECS Endpoint}/v2.1/bbf1946d374b44a0a2a95533562ba954/flavors/ detail
	- Com um parâmetro opcional GET https://{ECS Endpoint}/v2.1/bbf1946d374b44a0a2a95533562ba954/flavors/ detail?minDisk=3725
	- Com vários parâmetros opcionais GET https://{ECS Endpoint}/v2.1/bbf1946d374b44a0a2a95533562ba954/flavors/ detail?minDisk=3725&is\_public=true

# **Resposta**

Parâmetros de resposta

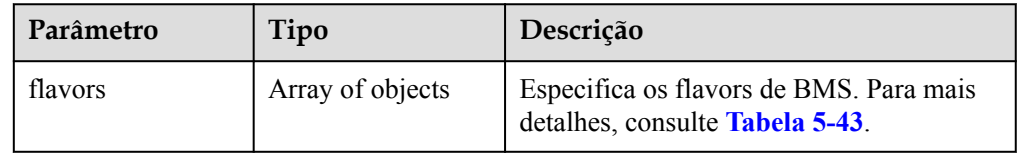

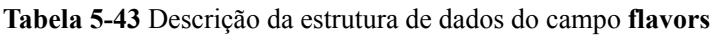

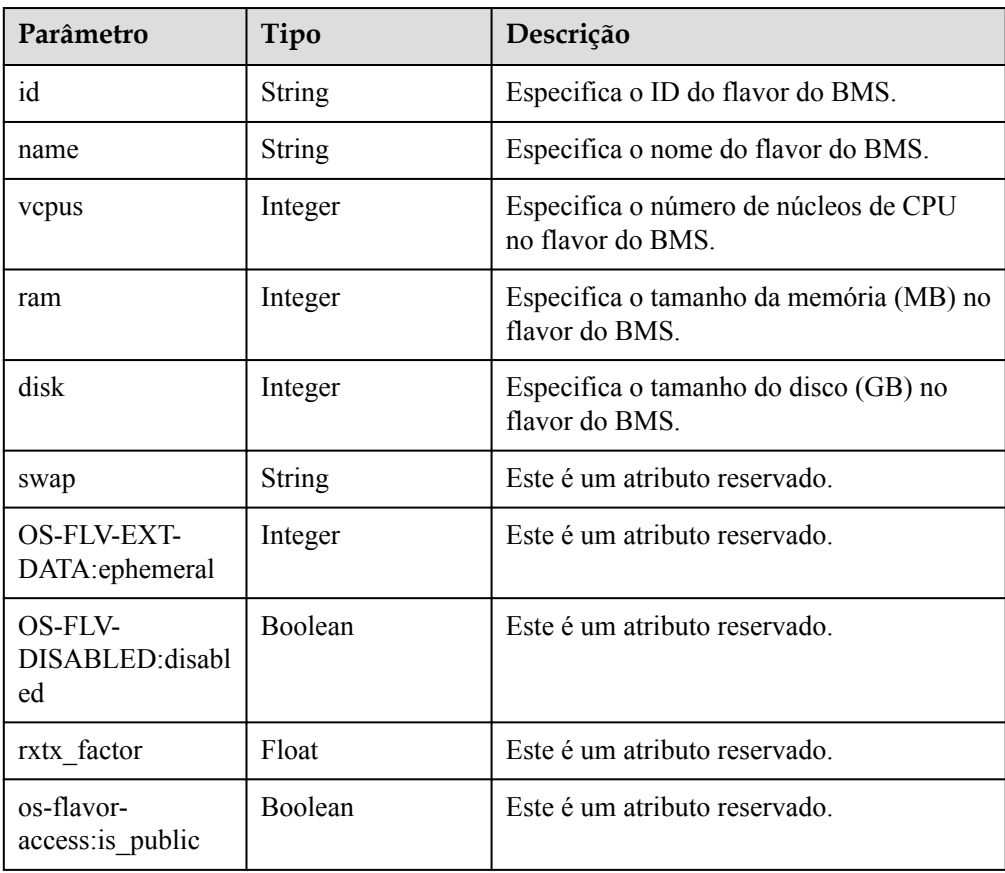

| Parâmetro | Tipo             | Descrição                                                                                     |
|-----------|------------------|-----------------------------------------------------------------------------------------------|
| links     | Array of objects | Especifica links de atalho do flavor do<br>BMS. Para mais detalhes, consulte Tabela<br>$5-44$ |

**Tabela 5-44** Descrição da estrutura de dados do campo **links**

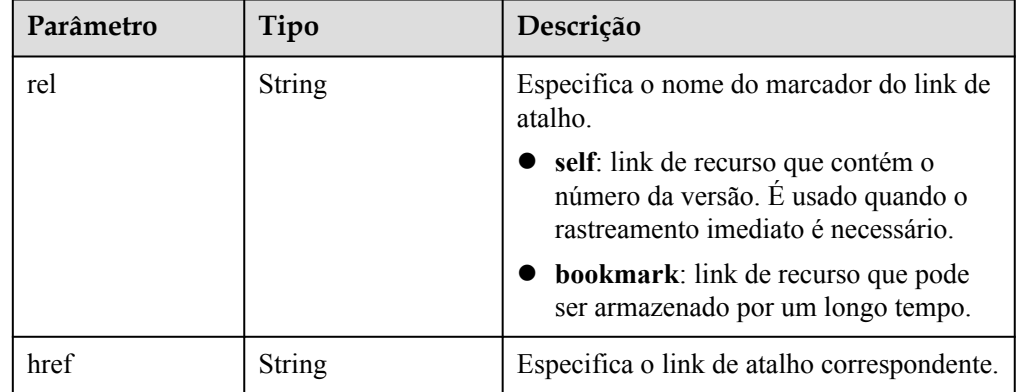

Exemplo de resposta

```
{
        "flavors": [
               {
                      "name": "physical.o2.medium",
                     "links": [
{1 \over 2} {1 \over 2} {1 \over 2} {1 \over 2} {1 \over 2} {1 \over 2} {1 \over 2} {1 \over 2} {1 \over 2} {1 \over 2} {1 \over 2} {1 \over 2} {1 \over 2} {1 \over 2} {1 \over 2} {1 \over 2} {1 \over 2} {1 \over 2} {1 \over 2} {1 \over 2} {1 \over 2} {1 \over 2}  "href": "https://openstack.example.com/v2/
c685484a8cc2416b97260938705deb65/flavors/physical.o2.medium",
                                   "rel": "self"
                             },
{1 \over 2} {1 \over 2} {1 \over 2} {1 \over 2} {1 \over 2} {1 \over 2} {1 \over 2} {1 \over 2} {1 \over 2} {1 \over 2} {1 \over 2} {1 \over 2} {1 \over 2} {1 \over 2} {1 \over 2} {1 \over 2} {1 \over 2} {1 \over 2} {1 \over 2} {1 \over 2} {1 \over 2} {1 \over 2}  "href": "https://openstack.example.com/
c685484a8cc2416b97260938705deb65/flavors/physical.o2.medium",
                                   "rel": "bookmark"
 }
                     ],
                     "ram": 321725,
                     "OS-FLV-DISABLED:disabled": false,
 "vcpus": 56,
 "swap": "",
                      "os-flavor-access:is_public": true,
                      "rxtx_factor": 1,
                     "OS-FLV-EXT-DATA:ephemeral": 0,
                     "disk": 3725,
                     "id": "physical.o2.medium"
              }
       ]
 }
```
## **Valores retornados**

Valores normais

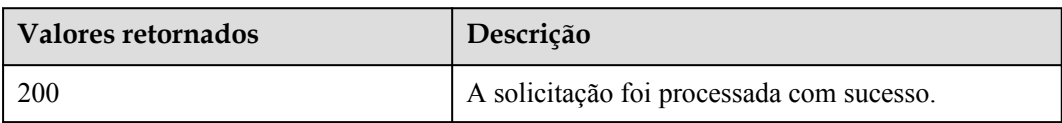

Para obter detalhes sobre outros valores retornados, consulte **[Códigos de status](#page-214-0)**.

## **Códigos de erro**

Consulte **[Códigos de erro](#page-215-0)**.

# **5.6.2 Consulta de detalhes sobre um flavor do BMS (API OpenStack nativo)**

## **Função**

Essa API é usada para consultar detalhes sobre um flavor do BMS, como o nome do flavor, os núcleos da CPU e a memória.

### **URI**

GET /v2.1/{project\_id}/flavors/{flavor\_id}

A **Tabela 5-45** lista os parâmetros.

#### **Tabela 5-45** Descrição do parâmetro

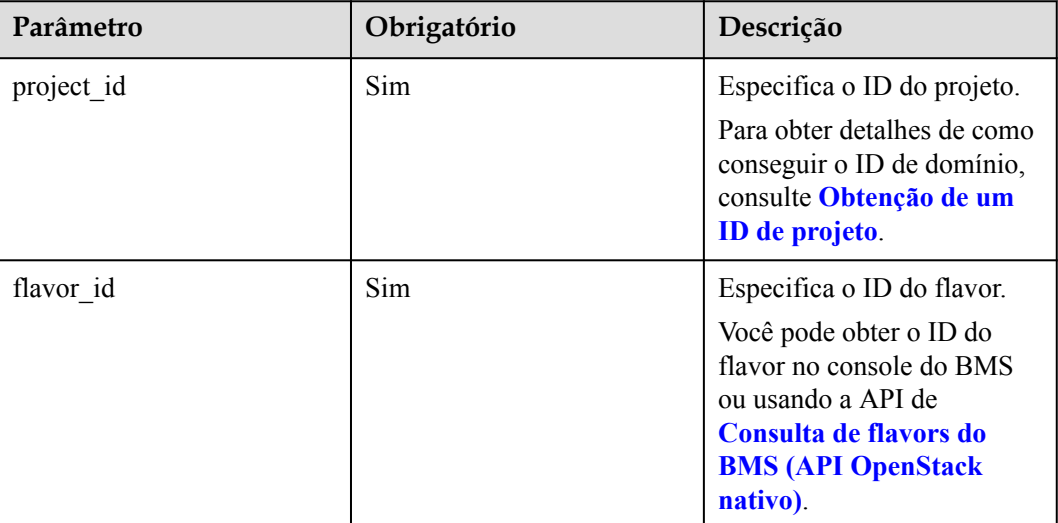

# **Solicitação**

- Parâmetros de solicitação Nenhum
- Exemplo de solicitação GET https://{ECS Endpoint}/v2.1/c685484a8cc2416b97260938705deb65/flavors/ physical.o2.medium

# **Resposta**

**·** Parâmetros de resposta

| Parâmetro | Tipo   | Descrição                                                                |
|-----------|--------|--------------------------------------------------------------------------|
| flavor    | Object | Especifica o flavor do BMS. Para mais<br>detalhes, consulte Tabela 5-46. |

**Tabela 5-46** Descrição do campo **flavor**

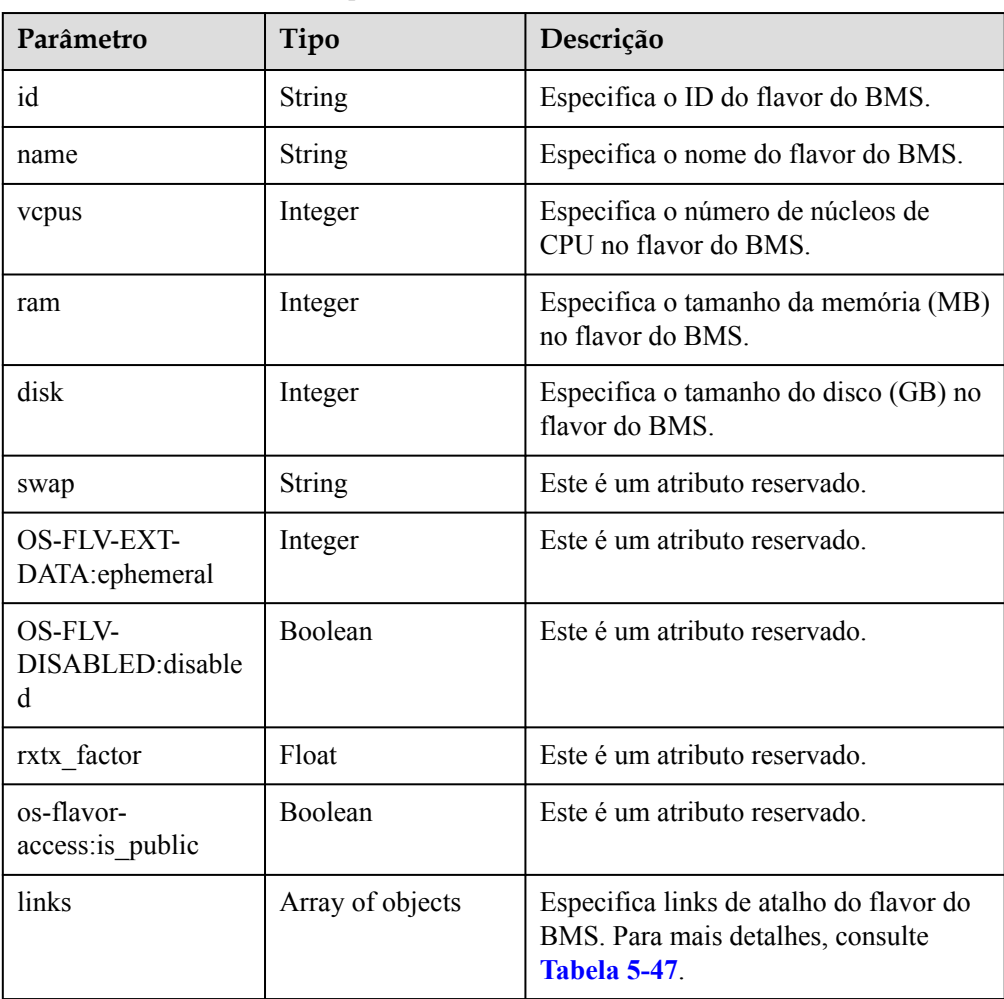

<span id="page-172-0"></span>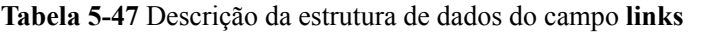

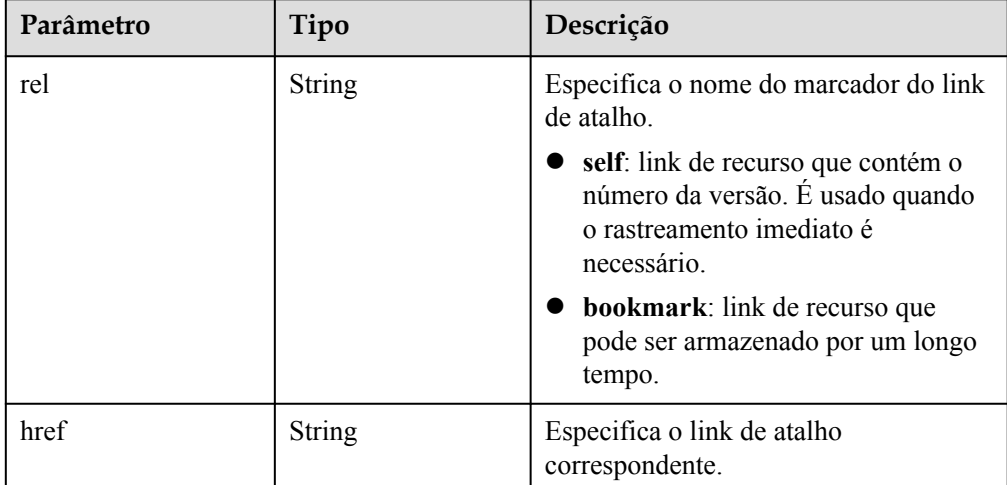

#### Exemplo de resposta

```
{
 "flavor": {
 "name": "physical.o2.medium",
         "links": [
           \{ "href": "https://openstack.example.com/v2/
c685484a8cc2416b97260938705deb65/flavors/physical.o2.medium",
                 "rel": "self"
             },
\mathbb{R}^n and \mathbb{R}^n are \mathbb{R}^n . The set of \mathbb{R}^n "href": "https://openstack.example.com/
c685484a8cc2416b97260938705deb65/flavors/physical.o2.medium",
                 "rel": "bookmark"
             }
        ],
         "ram": 192705,
         "OS-FLV-DISABLED:disabled": false,
 "vcpus": 24,
 "swap": "",
         "os-flavor-access:is_public": true,
         "rxtx_factor": 1,
         "OS-FLV-EXT-DATA:ephemeral": 0,
 "disk": 1862,
 "id": "physical.o2.medium"
     }
 }
```
#### **Valores retornados**

Valores normais

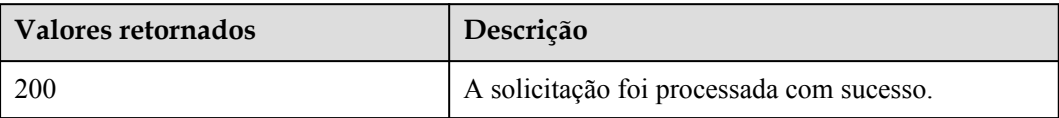

Para obter detalhes sobre outros valores retornados, consulte **[Códigos de status](#page-214-0)**.

## **Códigos de erro**

Consulte **[Códigos de erro](#page-215-0)**.

# **5.6.3 Consulta de detalhes sobre parâmetros extra\_specs de um flavor do BMS (API OpenStack nativo)**

## **Função**

Os parâmetros **extra\_specs** especificam o par chave-valor de um flavor do BMS. Por exemplo, **baremetal:extBootType** especifica o dispositivo de inicialização do BMS. Seu valor pode ser **LocalDisk** (disco local) ou **Volume** (disco EVS). Se você quiser verificar se um tipo oferece suporte ao provisionamento rápido, chame essa API.

# **URI**

GET /v2.1/{project\_id}/flavors/{flavor\_id}/os-extra\_specs

A **Tabela 5-48** lista os parâmetros.

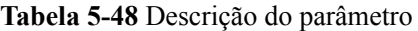

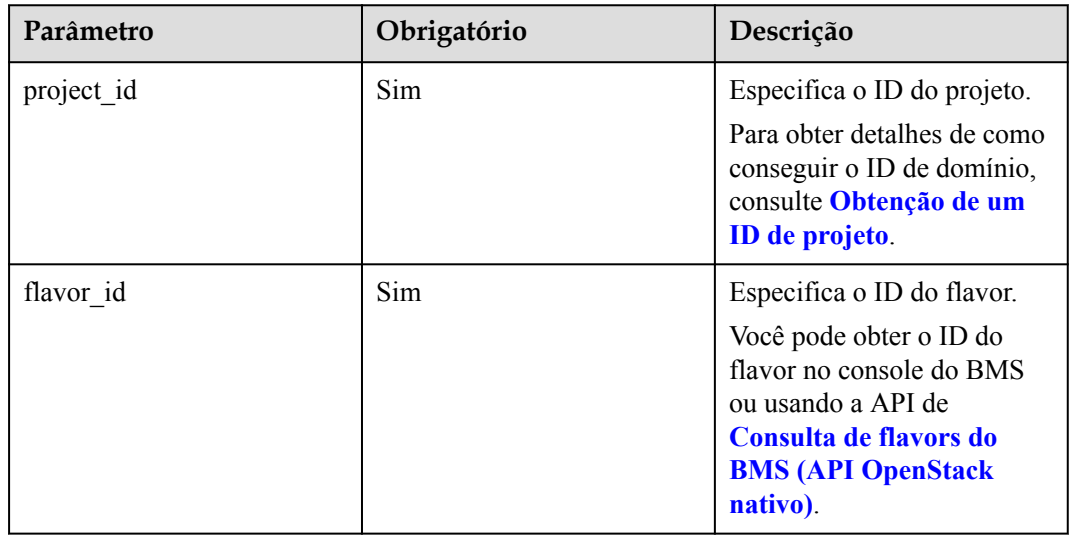

# **Solicitação**

Parâmetros de solicitação

Nenhum

Exemplo de solicitação GET https://{ECS Endpoint}/v2.1/c685484a8cc2416b97260938705deb65/flavors/ physical.s2.medium/os-extra\_specs

# **Resposta**

Parâmetros de resposta

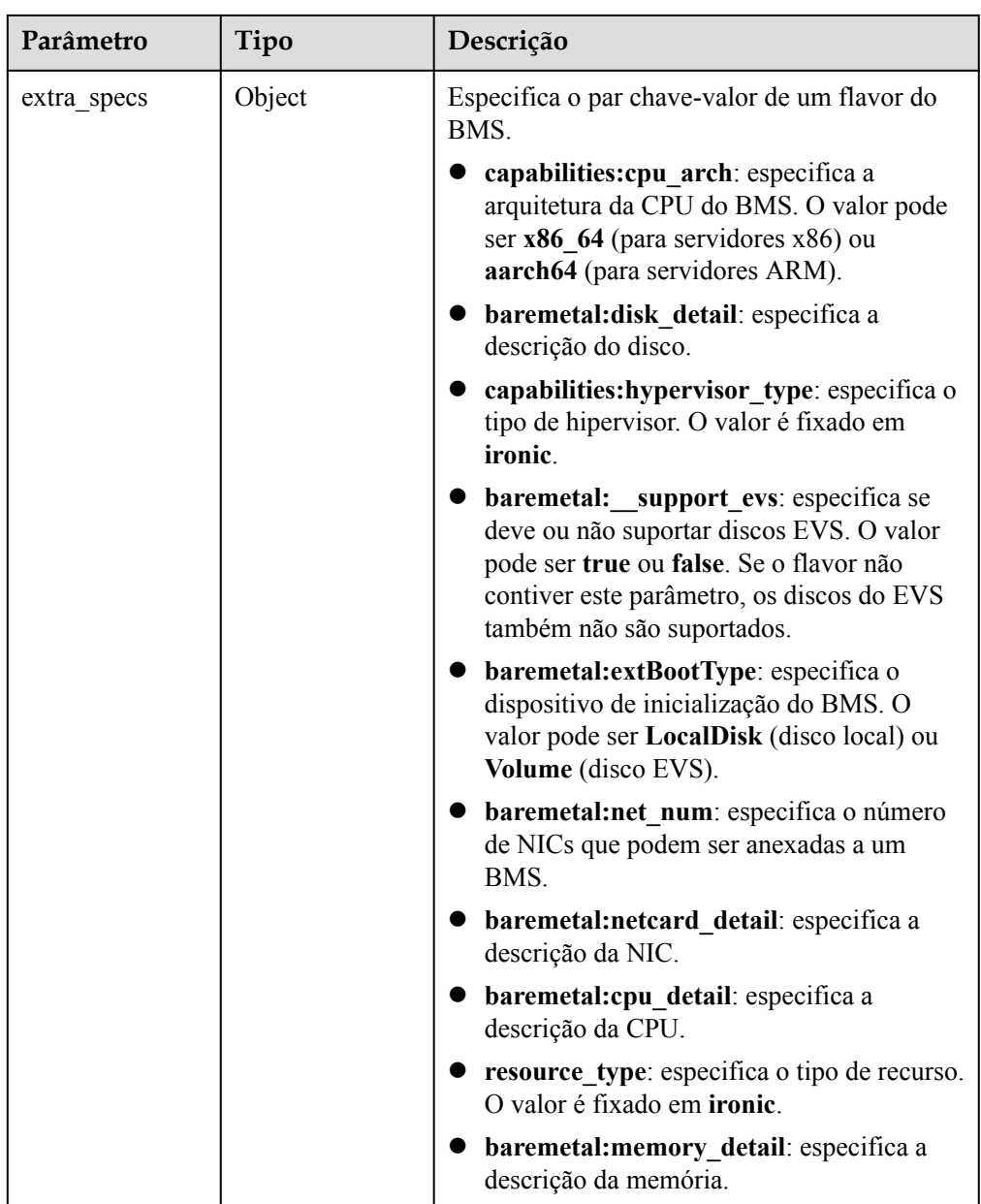

#### $\bullet$  Exemplo de resposta

{

}

```
 "extra_specs": {
        "capabilities:cpu_arch": "x86_64",
       "baremetal:disk detail": "SAS 8T",
        "capabilities:hypervisor_type": "ironic",
"baremetal: support evs": "true",
 "baremetal:extBootType": "LocalDisk",
        "capabilities:board_type": "s2m",
        "baremetal:net_num": "2",
        "baremetal:netcard_detail": "2*10GE",
 "baremetal:cpu_detail": "2*8coreIntel Xeon E5-2667 V43.2GHz",
 "resource_type": "ironic",
 "baremetal:memory_detail": "256GB DDR4 RAM(GB)"
    }
```
## <span id="page-175-0"></span>**Valores retornados**

Valores normais

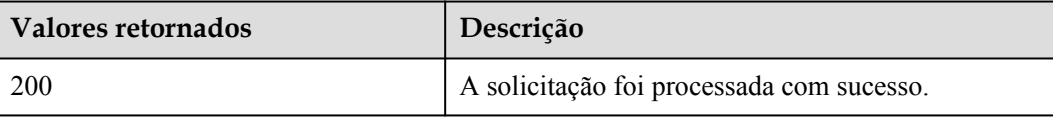

Para obter detalhes sobre outros valores retornados, consulte **[Códigos de status](#page-214-0)**.

## **Códigos de erro**

Consulte **[Códigos de erro](#page-215-0)**.

# **5.7 Gerenciamento da NIC do BMS**

# **5.7.1 Consulta de informações sobre NICs do BMS (API OpenStack nativo)**

# **Função**

Essa API é usada para consultar informações sobre NICs do BMS, como endereços MAC e endereços IP privados.

### **URI**

GET  $/v2.1$ /{project id}/servers/{server id}/os-interface

A **Tabela 5-49** lista os parâmetros.

**Tabela 5-49** Descrição do parâmetro

| Parâmetro  | Obrigatório | Descrição                                                                                                    |
|------------|-------------|----------------------------------------------------------------------------------------------------|
| project id | Sim         | Especifica o ID do projeto.<br>Para obter detalhes de como<br>conseguir o ID de domínio,<br>consulte Obtenção de um<br><b>ID</b> de projeto.            |
| server id  | Sim         | Especifica o ID de BMS.<br>Você pode obter o ID do<br>BMS no console do BMS ou<br>usando a API do <b>Consulta</b><br>de BMSs (API OpenStack<br>nativo). |

- Parâmetros de solicitação Nenhum
- Exemplo de solicitação GET https://{ECS Endpoint}/v2.1/c685484a8cc2416b97260938705deb65/servers/ 95bf2490-5428-432c-ad9b-5e3406f869dd/os-interface

# **Resposta**

**·** Parâmetros de resposta

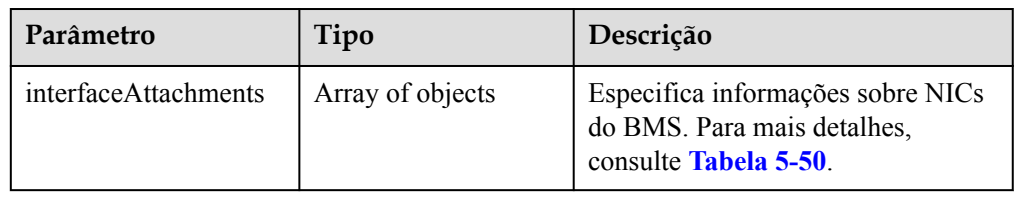

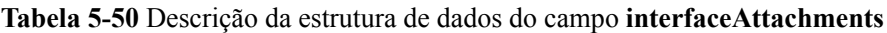

| Parâmetro  | Tipo             | Descrição                                                                                      |
|------------|------------------|------------------------------------------------------------------------------------------------|
| port state | <b>String</b>    | Especifica o status da porta NIC. O<br>valor pode ser ACTIVE, BUILD<br>ou DOWN.                |
| fixed ips  | Array of objects | Especifica o endereço IP privado da<br>NIC. Para mais detalhes, consulte<br><b>Tabela 5-51</b> |
| net id     | String           | Especifica o ID da sub-rede<br>(network id) à qual as portas NIC<br>pertencem.                 |
| port id    | <b>String</b>    | Especifica o ID da porta NIC.                                                                  |
| mac addr   | String           | Especifica o endereço MAC da<br>NIC.                                                           |

**Tabela 5-51** Descrição da estrutura de dados do campo **fixed\_ips**

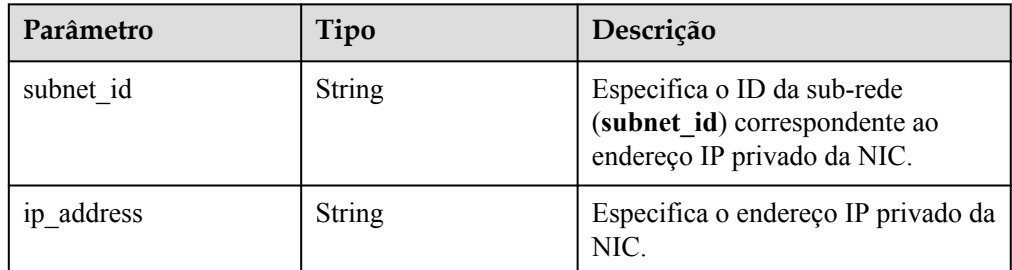

Exemplo de resposta

{

"interfaceAttachments": [

```
\left\{ \begin{array}{cc} 0 & 0 & 0 \\ 0 & 0 & 0 \\ 0 & 0 & 0 \\ 0 & 0 & 0 \\ 0 & 0 & 0 \\ 0 & 0 & 0 \\ 0 & 0 & 0 \\ 0 & 0 & 0 \\ 0 & 0 & 0 \\ 0 & 0 & 0 \\ 0 & 0 & 0 \\ 0 & 0 & 0 \\ 0 & 0 & 0 & 0 \\ 0 & 0 & 0 & 0 \\ 0 & 0 & 0 & 0 \\ 0 & 0 & 0 & 0 & 0 \\ 0 & 0 & 0 & 0 & 0 \\ 0 & 0 & 0 & 0 & 0 \\ 0 & 0 & 0 & 0 & 0 \\ 0 & 0 "port_state": "ACTIVE",
                                  "fixed_ips": [
{1 \over 2} {1 \over 2} {1 \over 2} {1 \over 2} {1 \over 2} {1 \over 2} {1 \over 2} {1 \over 2} {1 \over 2} {1 \over 2} {1 \over 2} {1 \over 2} {1 \over 2} {1 \over 2} {1 \over 2} {1 \over 2} {1 \over 2} {1 \over 2} {1 \over 2} {1 \over 2} {1 \over 2} {1 \over 2}  "subnet_id": "f8a6e8f8-c2ec-497c-9f23-da9616de54ef",
                                             "ip_address": "192.168.1.3"
 }
                                  ],
                                  "net_id": "3cb9bc59-5699-4588-a4b1-b87f96708bc6",
                                  "port_id": "ce531f90-199f-48c0-816c-13e38010b442",
                                  "mac_addr": "fa:16:3e:4c:2c:30"
 }
           ]
```
# **Valores retornados**

Valores normais

}

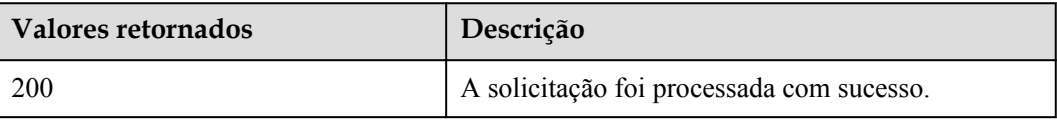

Para obter detalhes sobre outros valores retornados, consulte **[Códigos de status](#page-214-0)**.

### **Códigos de erro**

Consulte **[Códigos de erro](#page-215-0)**.

# **5.7.2 Consulta de informações sobre uma NIC especificada do BMS (API OpenStack nativo)**

### **Função**

Essa API é usada para consultar informações sobre uma NIC especificada do BMS com base no ID da NIC.

# **URI**

GET /v2.1/{project\_id}/servers/{server\_id}/os-interface/{id}

A **Tabela 5-52** lista os parâmetros.

#### **Tabela 5-52** Descrição do parâmetro

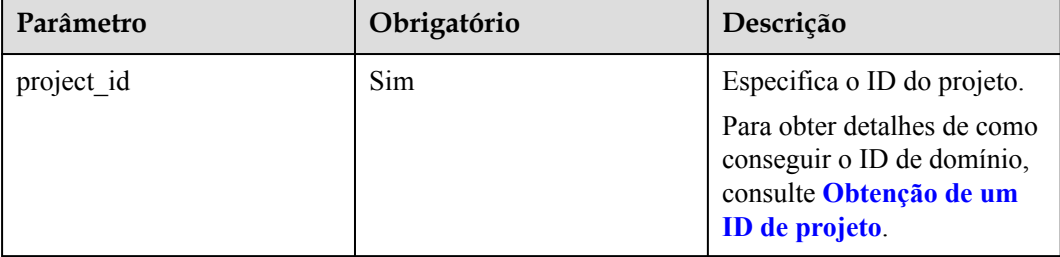

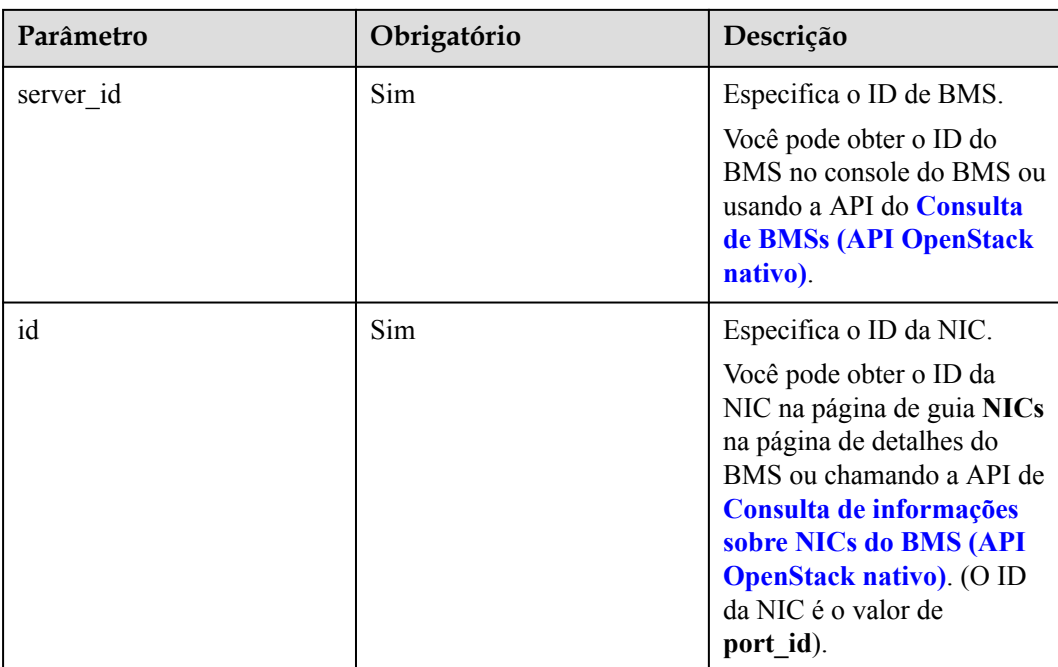

- Parâmetros de solicitação
	- Nenhum

```
Exemplo de solicitação
GET https://{ECS Endpoint}/v2.1/c685484a8cc2416b97260938705deb65/servers/
95bf2490-5428-432c-ad9b-5e3406f869dd/os-interface/
ce531f90-199f-48c0-816c-13e38010b442
```
# **Resposta**

Parâmetros de resposta

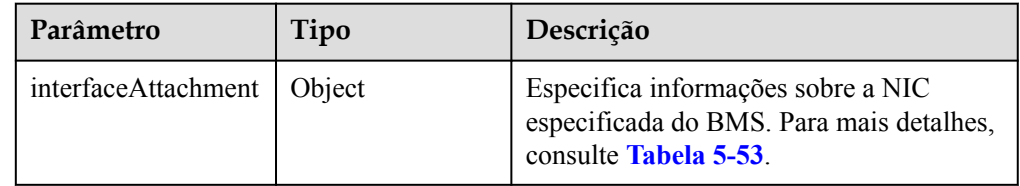

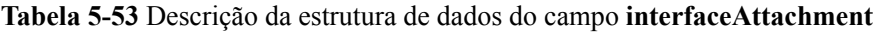

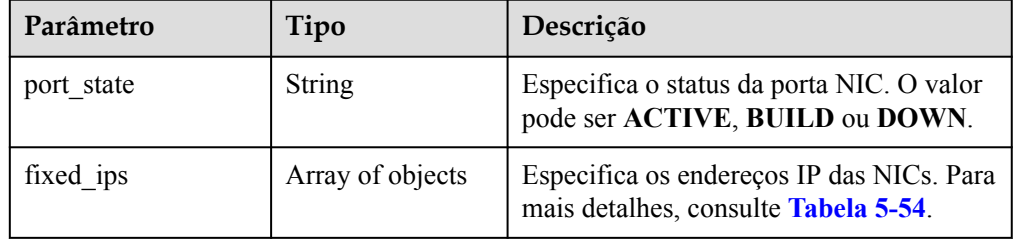

<span id="page-179-0"></span>

| Parâmetro | Tipo          | Descrição                                                                   |
|-----------|---------------|-----------------------------------------------------------------------------|
| net id    | <b>String</b> | Especifica o ID da sub-rede (network id)<br>à qual as portas NIC pertencem. |
| port id   | <b>String</b> | Especifica o ID da porta NIC.                                               |
| mac addr  | <b>String</b> | Especifica o endereço MAC da NIC.                                           |

**Tabela 5-54** Descrição da estrutura de dados do campo **fixed\_ips**

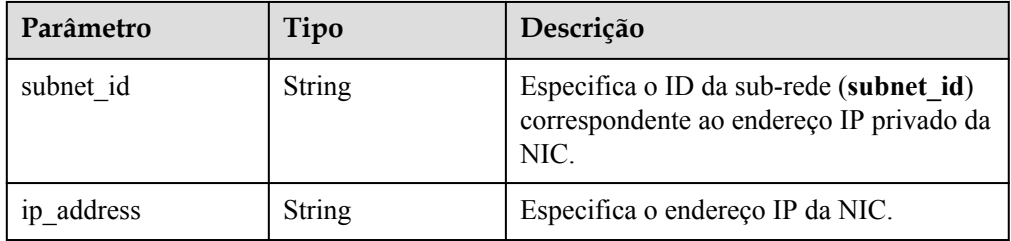

#### Exemplo de resposta

{

{

```
 "interfaceAttachment": {
      "port state": "ACTIVE",
       "fixed_ips": [
 "subnet_id": "f8a6e8f8-c2ec-497c-9f23-da9616de54ef",
 "ip_address": "192.168.1.3"
 }
          ], 
       "net_id": "3cb9bc59-5699-4588-a4b1-b87f96708bc6",
       "port_id": "ce531f90-199f-48c0-816c-13e38010b442",
       "mac_addr": "fa:16:3e:4c:2c:30"
 }
 }
```
### **Valores retornados**

Valores normais

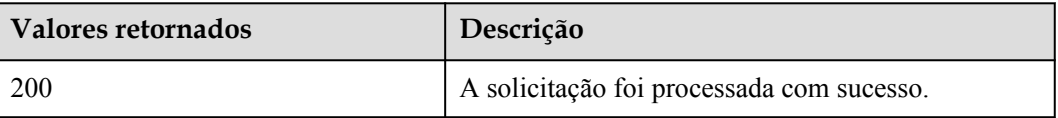

Para obter detalhes sobre outros valores retornados, consulte **[Códigos de status](#page-214-0)**.

# **Códigos de erro**

Consulte **[Códigos de erro](#page-215-0)**.

# **5.8 Gerenciamento de disco do BMS**
# <span id="page-180-0"></span>**5.8.1 Consulta de informações sobre os discos anexados a um BMS (API OpenStack nativo)**

## **Função**

Esta API é usada para consultar informações sobre os discos EVS anexados a um BMS.

#### **URI**

GET /v2.1/{project\_id}/servers/{server\_id}/os-volume\_attachments

A **Tabela 5-55** lista os parâmetros.

#### **Tabela 5-55** Descrição do parâmetro

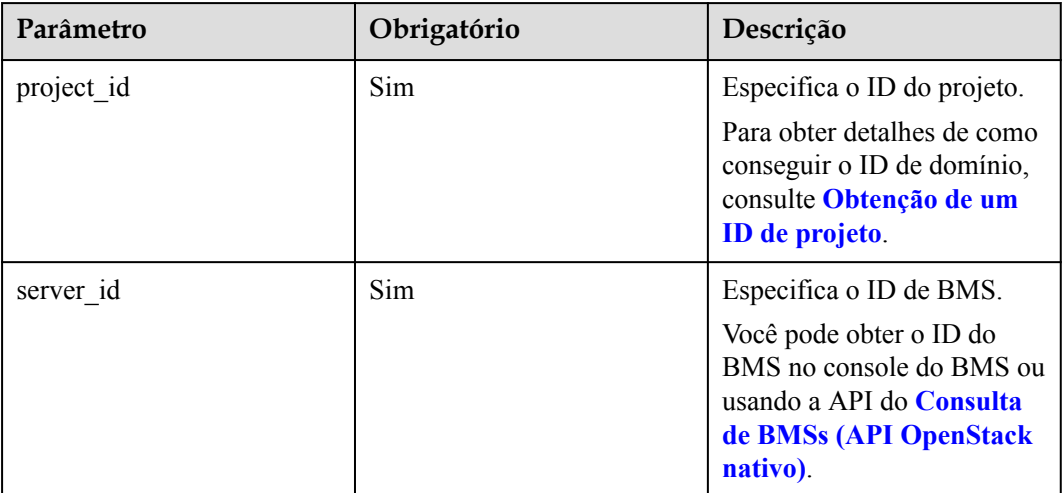

## **Solicitação**

- Parâmetros de solicitação Nenhum
- Exemplo de solicitação GET https://{ECS Endpoint}/v2.1/c685484a8cc2416b97260938705deb65/servers/ 95bf2490-5428-432c-ad9b-5e3406f869dd/os-volume\_attachments

## **Resposta**

Parâmetros de resposta

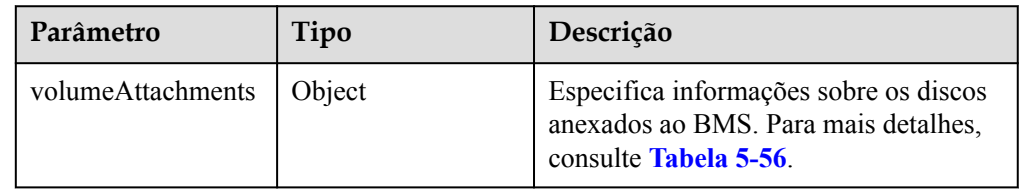

| Parâmetro | Tipo          | Descrição                                                     |
|-----------|---------------|---------------------------------------------------------------|
| device    | <b>String</b> | Especifica o diretório de montagem, por<br>exemplo, /dev/vdb. |
| id        | <b>String</b> | Especifica o ID do recurso anexado.                           |
| serverId  | <b>String</b> | Especifica o ID do BMS ao qual os<br>discos estão anexados.   |
| volumeId  | <b>String</b> | Especifica os IDs dos discos EVS<br>anexados ao BMS.          |

<span id="page-181-0"></span>**Tabela 5-56** Descrição da estrutura de dados do campo **volumeAttachments**

#### Exemplo de resposta

```
 "volumeAttachments": {
    "device": "/dev/vdb",
     "serverId": "820abbd0-2d8e-4bc5-ae46-69cacfd4fbaa",
    "id": "b53f23bd-ee8f-49ec-9420-d1acfeaf91d6",
    "volumeId": "b53f23bd-ee8f-49ec-9420-d1acfeaf91d6"
 }
```
#### **Valores retornados**

Valores normais

{

}

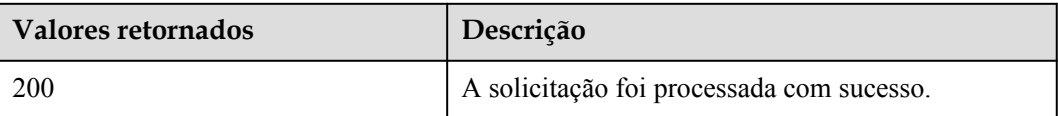

Para obter detalhes sobre outros valores retornados, consulte **[Códigos de status](#page-214-0)**.

#### **Códigos de erro**

Consulte **[Códigos de erro](#page-215-0)**.

# **5.8.2 Consulta de informações sobre um disco anexado a um BMS (API OpenStack nativo)**

#### **Função**

Essa API é usada para consultar informações sobre um único disco anexado a um BMS com base no ID do disco.

#### **URI**

GET /v2.1/{project\_id}/servers/{server\_id}/os-volume\_attachments/{volume\_id}

A **[Tabela 5-57](#page-182-0)** lista os parâmetros.

| Parâmetro  | Obrigatório | Descrição                                                                                                    |
|------------|-------------|----------------------------------------------------------------------------------------------------|
| project id | <b>Sim</b>  | Especifica o ID do projeto.<br>Para obter detalhes de como<br>conseguir o ID de domínio,<br>consulte Obtenção de um<br>ID de projeto.                                                                 |
| server id  | Sim         | Especifica o ID de BMS.<br>Você pode obter o ID do<br>BMS no console do BMS ou<br>usando a API do <b>Consulta</b><br>de BMSs (API OpenStack<br>nativo).                                               |
| volume id  | Sim         | Especifica o ID do disco<br>EVS.<br>Você pode consultar discos<br>EVS anexados a um BMS<br>usando a API de Consulta<br>de informações sobre os<br>discos anexados a um BMS<br>(API OpenStack nativo). |

<span id="page-182-0"></span>**Tabela 5-57** Descrição do parâmetro

## **Solicitação**

Parâmetros de solicitação

Nenhum

Exemplo de solicitação GET https://{ECS Endpoint}/v2.1/c685484a8cc2416b97260938705deb65/servers/ 95bf2490-5428-432c-ad9b-5e3406f869dd/os-volume\_attachments/b53f23bdee8f-49ec-9420-d1acfeaf91d6

## **Resposta**

Parâmetros de resposta

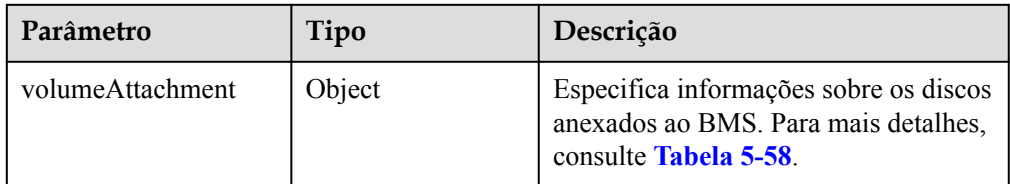

| Parâmetro | Tipo          | Descrição                                                     |
|-----------|---------------|---------------------------------------------------------------|
| device    | <b>String</b> | Especifica o diretório de montagem,<br>por exemplo, /dev/vdb. |
| id        | <b>String</b> | Especifica o ID do recurso anexado.                           |
| serverId  | <b>String</b> | Especifica o ID do BMS ao qual os<br>discos estão anexados.   |
| volumeId  | <b>String</b> | Especifica o ID do disco anexado ao<br>BMS.                   |

<span id="page-183-0"></span>**Tabela 5-58** Descrição da estrutura de dados do campo **volumeAttachment**

Exemplo de resposta

```
 "volumeAttachment": {
 "device": "/dev/vdb",
 "serverId": "820abbd0-2d8e-4bc5-ae46-69cacfd4fbaa",
       "id": "b53f23bd-ee8f-49ec-9420-d1acfeaf91d6",
        "volumeId": "b53f23bd-ee8f-49ec-9420-d1acfeaf91d6"
    }
 }
```
#### **Valores retornados**

Valores normais

{

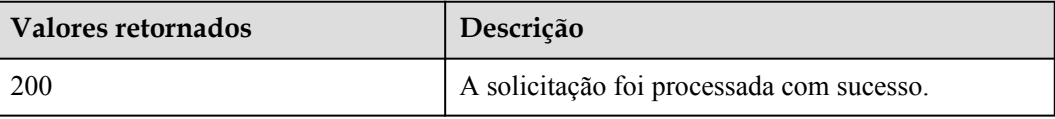

Para obter detalhes sobre outros valores retornados, consulte **[Códigos de status](#page-214-0)**.

#### **Códigos de erro**

Consulte **[Códigos de erro](#page-215-0)**.

# **5.9 Gerenciamento de pares de chaves SSH do BMS**

## **5.9.1 Consulta de pares de chaves SSH (API OpenStack nativo)**

#### **Função**

Essa interface é usada para consultar pares de chaves SSH e exibir os resultados da consulta em uma lista.

#### **Restrições**

A consulta de paginação não é suportada.

## **URI**

GET  $/v2.1/\{project\ id\}/os-keypairs$ 

A **Tabela 5-59** lista os parâmetros.

#### **Tabela 5-59** Descrição do parâmetro

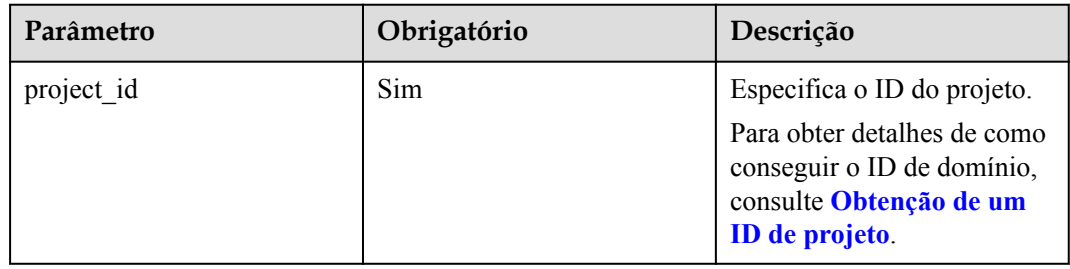

## **Solicitação**

- Parâmetros de solicitação Nenhum
- Exemplo de solicitação GET https://{ECS Endpoint}/v2.1/bbf1946d374b44a0a2a95533562ba954/os-keypairs

## **Resposta**

Parâmetros de resposta

| Parâmetro | Tipo             | Descrição                                                                |
|-----------|------------------|--------------------------------------------------------------------------|
| keypairs  | Array of objects | Especifica pares de chaves. Para mais<br>detalhes, consulte Tabela 5-60. |

**Tabela 5-60** Descrição da estrutura de dados do campo **keypairs**

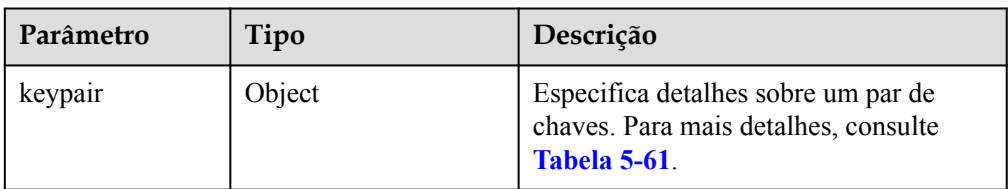

**Tabela 5-61** Descrição da estrutura de dados do campo **keypair**

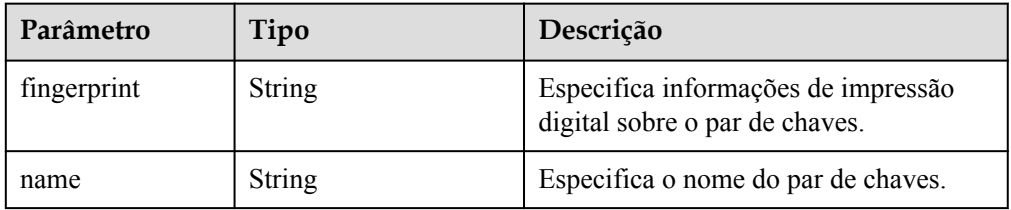

| Parâmetro  | Tipo   | Descrição                                                         |
|------------|--------|-------------------------------------------------------------------|
| type       | String | Especifica o tipo de chave, que é ssh<br>por padrão.              |
|            |        | Este campo é suportado em<br>microversões posteriores a 2.2.      |
| public key | String | Especifica informações sobre a chave<br>pública no par de chaves. |

Exemplo de resposta

```
{
     "keypairs": [
        {
             "keypair": {
                .<br>"fingerprint":
"15:b0:f8:b3:f9:48:63:71:cf:7b:5b:38:6d:44:2d:4a",
 "name": "keypair-test",
 "type": "ssh",
 "public_key": "ssh-rsa AAAAB3NzaC1yc2EAAAADAQABAAAAgQC+Eo/
RZRngaGTkFs7I62ZjsIlO79KklKbMXi8F+KITD4bVQHHn+kV
+4gRgkgCRbdoDqoGfpaDFs877DYX9n4z6FrAIZ4PES8TNKhatifpn9NdQYWA
+IkU8CuvlEKGuFpKRi/k7JLos/gHi2hy7QUwgtRvcefvD/vgQZOVw/mGR9Q== Generated-by-
Nova"
\{x_i\}_{i=1}^N , where \{x_i\}_{i=1}^N }
    ]
}
```
#### **Valores retornados**

Valores normais

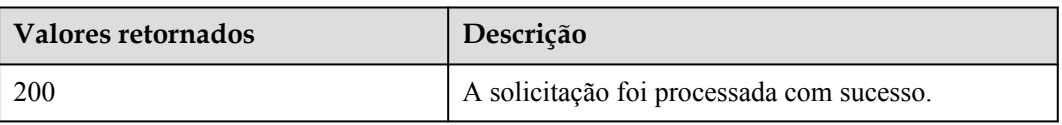

Para obter detalhes sobre outros valores retornados, consulte **[Códigos de status](#page-214-0)**.

#### **Códigos de erro**

Consulte **[Códigos de erro](#page-215-0)**.

# **5.9.2 Consulta de um par de chaves SSH (API OpenStack nativo)**

#### **Função**

Essa interface é usada para consultar um par de chaves SSH especificado com base no nome do par de chaves.

#### **URI**

GET /v2.1/{project\_id}/os-keypairs/{keypair\_name}

A **[Tabela 5-62](#page-186-0)** lista os parâmetros.

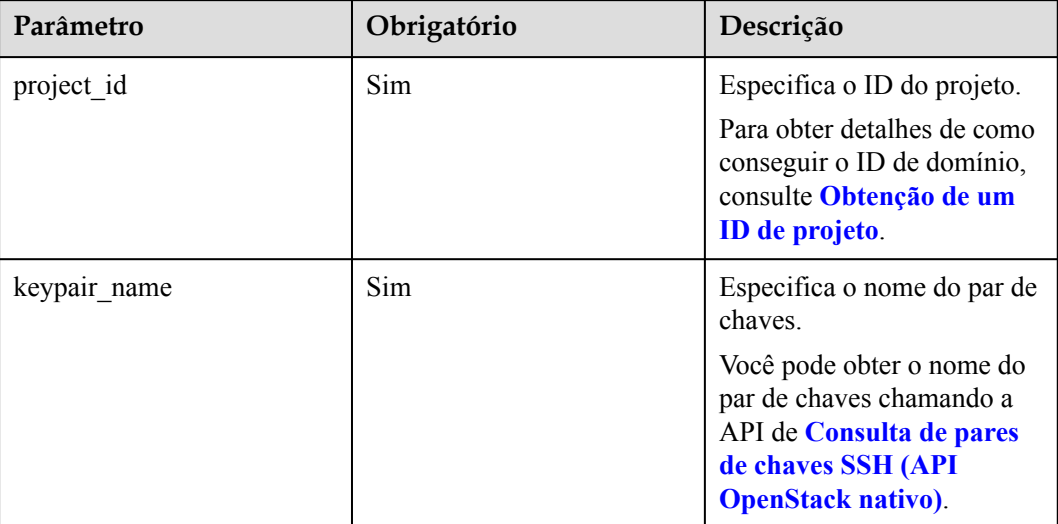

#### <span id="page-186-0"></span>**Tabela 5-62** Descrição do parâmetro

## **Solicitação**

- Parâmetros de solicitação
	- Nenhum
- Exemplo de solicitação GET https://{ECS Endpoint}/v2.1/bbf1946d374b44a0a2a95533562ba954/os-keypairs/ keypair-test

#### **Resposta**

Parâmetros de resposta

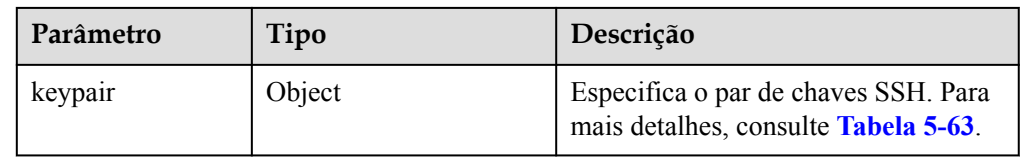

**Tabela 5-63** Descrição da estrutura de dados do campo **keypair**

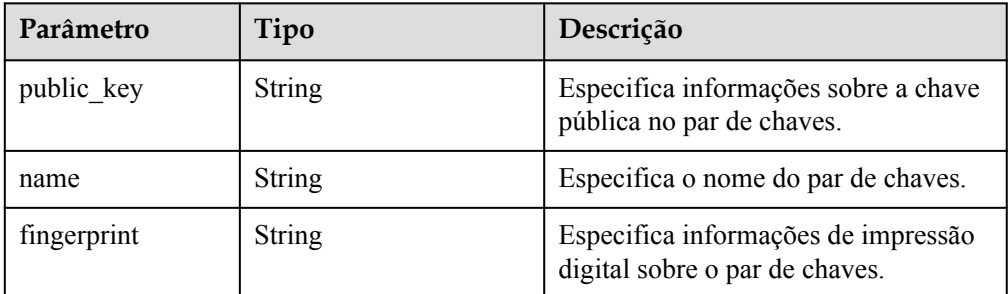

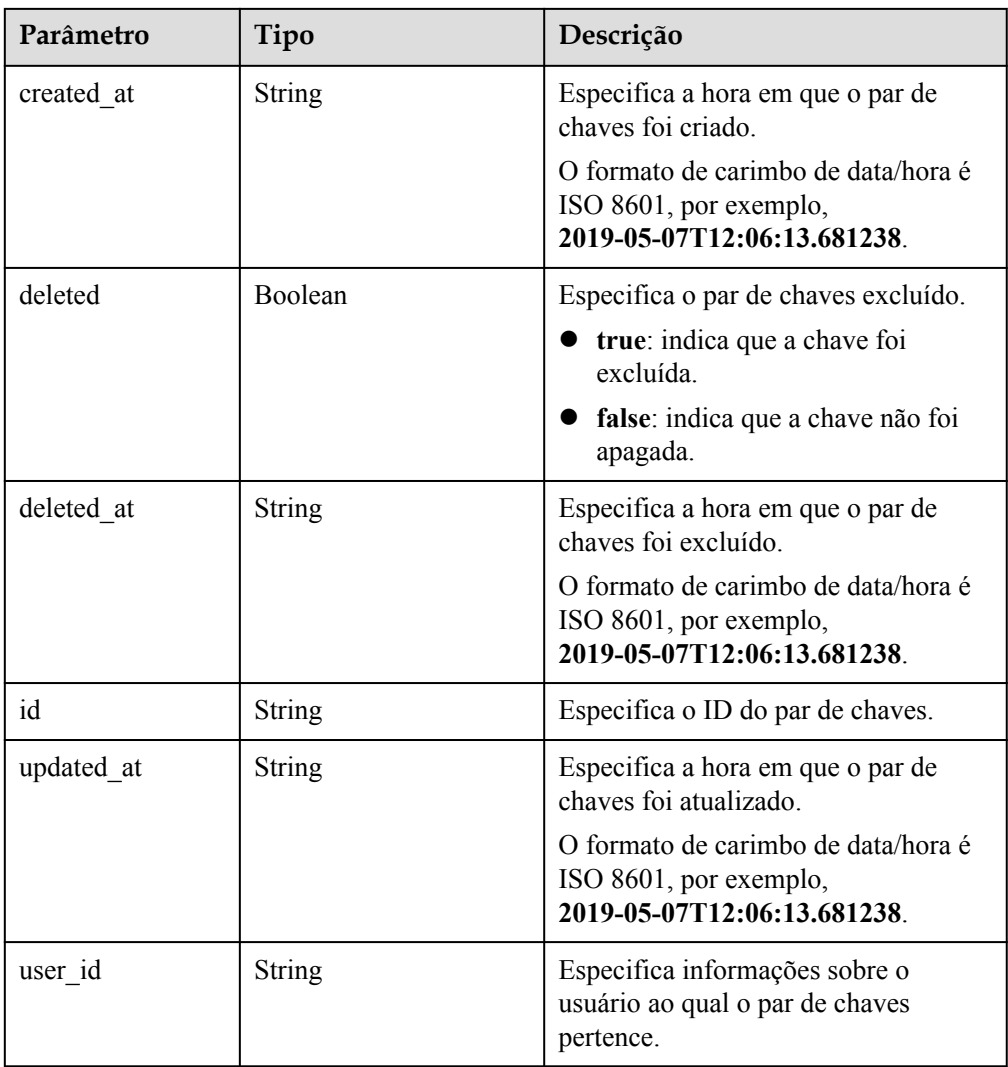

Exemplo de resposta

```
{
     "keypair": {
        .<br>"created at": "2019-05-07T12:06:13.681238",
         "deleted": false,
        "deleted_at": null,
         "fingerprint": "9d:00:f4:d7:26:6e:52:06:4c:c1:d3:1d:fd:06:66:01",
         "id": 1,
         "name": "keypair-3582d8b7-e588-4aad-b7f7-f4e76f0e4314",
         "public_key": "ssh-rsa AAAAB3NzaC1yc2EAAAADAQABAAABAQDYJrTVpcMwFqQy/
oMvtUSRofZdSRHEwrsX8AYkRvn2ZnCXM+b6+GZ2NQuuWj+ocznlnwiGFQDsL/yeE+/
kurqcPJFKKp60mToXIMyzioFxW88fJtwEWawHKAclbHWpR1t4fQ4DS+/sIbX/
Yd9btlVQ2tpQjodGDbM9Tr9/+/3i6rcR+EoLqmbgCgAiGiVV6VbM2Zx79yUwd
+GnQejHX8BlYZoOjCnt3NREsITcmWE9FVFy6TnLmahs3FkEO/
QGgWGkaohAJlsgaVvSWGgDn2AujKYwyDokK3dXyeX3m2Vmc3ejiqPa/C4nRrCOlko5nSgV/
9IXRx1ERImsqZnE9usB Generated-by-Nova",
         "updated_at": null,
         "user_id": "fake"
     }
}
```
**Valores retornados**

Valores normais

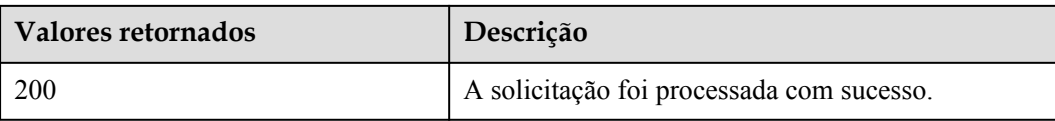

Para obter detalhes sobre outros valores retornados, consulte **[Códigos de status](#page-214-0)**.

#### **Códigos de erro**

Consulte **[Códigos de erro](#page-215-0)**.

# **5.9.3 Criação e importação de um par de chaves SSH (API OpenStack nativo)**

#### **Função**

Essa interface é usada para criar um par de chaves SSH ou importar uma chave pública para gerar um par de chaves.

Após a criação de uma chave SSH, baixe a chave privada para um diretório local. Em seguida, você pode usar essa chave privada para fazer logon no BMS. Para garantir a segurança de BMS, a chave privada pode ser baixada apenas uma vez. Mantenha-a segura.

#### **URI**

POST /v2.1/{project\_id}/os-keypairs

A **Tabela 5-64** lista os parâmetros.

**Tabela 5-64** Descrição do parâmetro

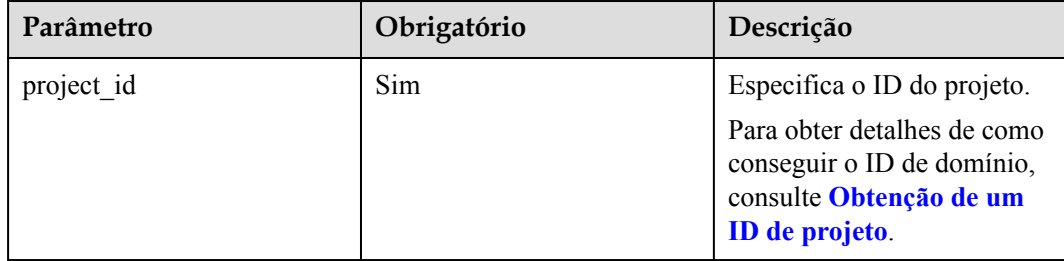

## **Solicitação**

Parâmetros de solicitação

#### $\Box$  NOTA

Ao criar um par de chaves SSH, você só precisa configurar o **name**. Ao importar uma chave SSH pública, você também deve configurar **public\_key**.

| Parâmetro | Obrigatóri<br>O | Tipo   | Descrição                                                                                           |
|-----------|-----------------|--------|----------------------------------------------------------------------------------------------------|
| keypair   | <b>Sim</b>      | Object | Especifica o par de chaves SSH<br>criado ou importado. Para mais<br>detalhes, consulte Tabela 5-65. |

**Tabela 5-65** Descrição da estrutura de dados do campo **keypair**

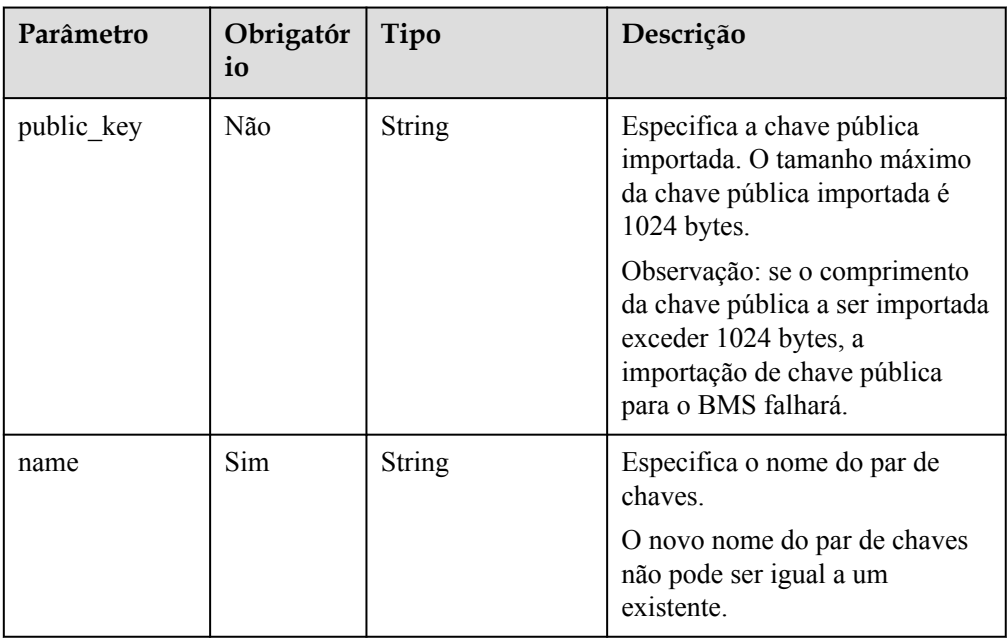

#### Exemplo de solicitação

```
POST https://{ECS Endpoint}/v2.1/bbf1946d374b44a0a2a95533562ba954/os-keypairs
{
 "keypair": {
 "name": "keypair-7d7c3650-dabe-4eb0-b904-5c464453c043",
        "public_key": "ssh-rsa 
AAAAB3NzaC1yc2EAAAADAQABAAAAgQC9mC3WZN9UGLxgPBpP7H5jZMc6pKwOoSgre8yun6REFktn/
Kz7DUt9jaR1UJyRzHxITfCfAIgSxPdGqB/
oF1suMyWgu5i0625vavLB5z5kC8Hq3qZJ9zJO1poE1kyD+htiTtPWJ88e12xuH2XB/
CZN9OpEiF98hAagiOE0EnOS5Q== Generated by Nova\n"
     }
}
```
## **Resposta**

Parâmetros de resposta

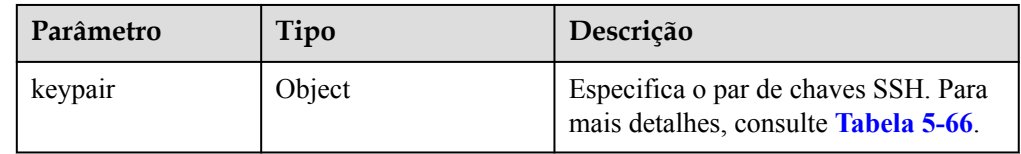

| Parâmetro   | Tipo   | Descrição                                                                                                    |
|-------------|--------|----------------------------------------------------------------------------------------------------|
| fingerprint | String | Especifica informações de impressão<br>digital sobre o par de chaves.                                                                                                    |
| name        | String | Especifica o nome do par de chaves.                                                                                                    |
| public key  | String | Especifica a chave pública.                                                                                                    |
| private key | String | Especifica a chave privada.<br>As informações sobre a chave<br>privada estão contidas na resposta<br>para criar uma chave SSH.<br>As informações sobre a chave<br>privada não estão contidas na<br>resposta para importar uma chave<br>SSH. |
| user id     | String | Especifica o ID do usuário ao qual o<br>par de chaves pertence.                                                                                                    |

<span id="page-190-0"></span>**Tabela 5-66** Descrição da estrutura de dados do campo **keypair**

#### Exemplo de resposta

```
{
     "keypair": {
         "public_key": "ssh-rsa 
AAAAB3NzaC1yc2EAAAADAQABAAAAgQC9mC3WZN9UGLxgPBpP7H5jZMc6pKwOoSgre8yun6REFktn/
Kz7DUt9jaR1UJyRzHxITfCfAIgSxPdGqB/
oF1suMyWgu5i0625vavLB5z5kC8Hq3qZJ9zJO1poE1kyD+htiTtPWJ88e12xuH2XB/
CZN9OpEiF98hAagiOE0EnOS5Q== Generated by Nova\n",
         "user_id": "f882feb345064e7d9392440a0f397c25",
         "name": "keypair-7d7c3650-dabe-4eb0-b904-5c464453c043",
         "fingerprint": "35:9d:d0:c3:4a:80:d3:d8:86:f1:ca:f7:df:c4:f9:d8"
     }
}
```
#### **Valores retornados**

Valores normais

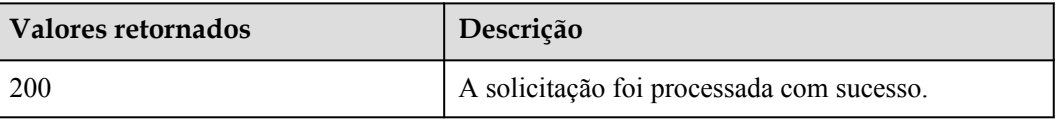

Para obter detalhes sobre outros valores retornados, consulte **[Códigos de status](#page-214-0)**.

#### **Códigos de erro**

Consulte **[Códigos de erro](#page-215-0)**.

# **5.9.4 Exclusão de um par de chaves SSH (API OpenStack nativo)**

#### **Função**

Essa interface é usada para excluir um par de chaves SSH especificado com base no nome do par de chaves.

#### **URI**

DELETE /v2.1/{project\_id}/os-keypairs/{keypair\_name}

A **Tabela 5-67** lista os parâmetros.

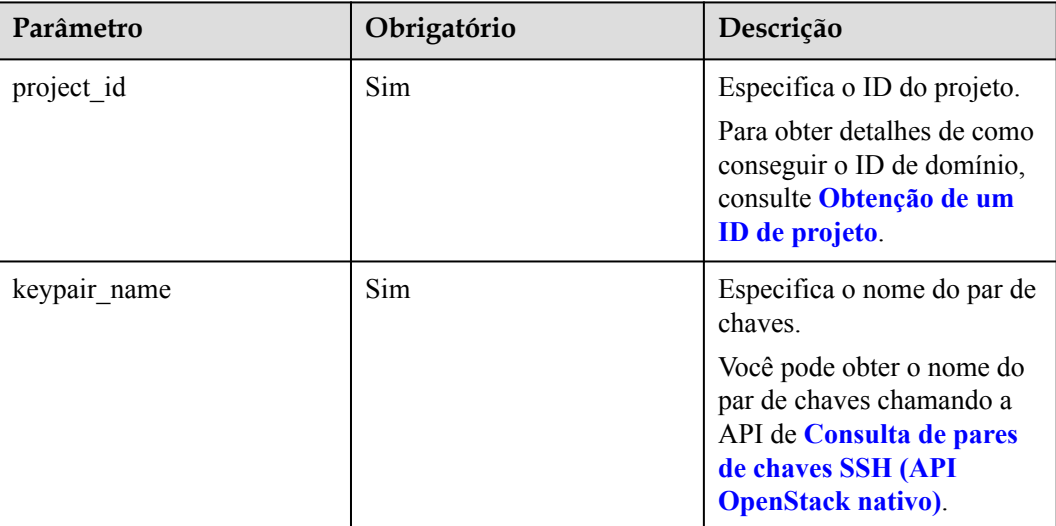

#### **Tabela 5-67** Descrição do parâmetro

## **Solicitação**

- Parâmetros de solicitação
	- Nenhum
- Exemplo de solicitação DELETE https://{ECS Endpoint}/v2.1/bbf1946d374b44a0a2a95533562ba954/oskeypairs/keypair-test

#### **Resposta**

N/D

#### **Valores retornados**

Valores normais

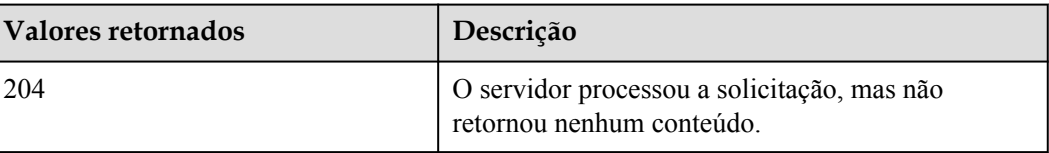

Para obter detalhes sobre outros valores retornados, consulte **[Códigos de status](#page-214-0)**.

#### **Códigos de erro**

Consulte **[Códigos de erro](#page-215-0)**.

# **5.10 Gerenciamento de tags 1D do BMS**

# **5.10.1 Consulta de tags do BMS (API OpenStack nativo)**

#### **Função**

Essa API é usada para consultar todas as tags de um BMS.

É necessário usar o cabeçalho HTTP **X-OpenStack-Nova-API-Version: 2.26** para especificar a microversão no cliente.

#### **URI**

GET  $/v2.1/\{project\ id\}/servers/\{server\ id\}/tags$ 

A **Tabela 5-68** lista os parâmetros.

#### **Tabela 5-68** Descrição do parâmetro

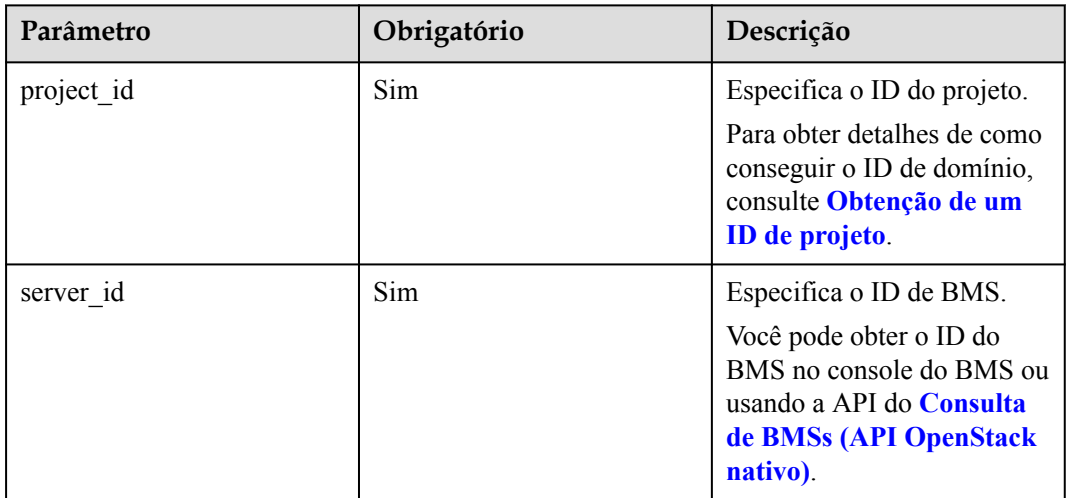

## **Solicitação**

- Parâmetros de solicitação Nenhum
- Exemplo de solicitação GET https://{ECS Endpoint}/v2.1/bbf1946d374b44a0a2a95533562ba954/servers/ 53206ed0-56de-4d6b-b7ee-ffc62ca26f43/tags

## **Resposta**

Parâmetros de resposta

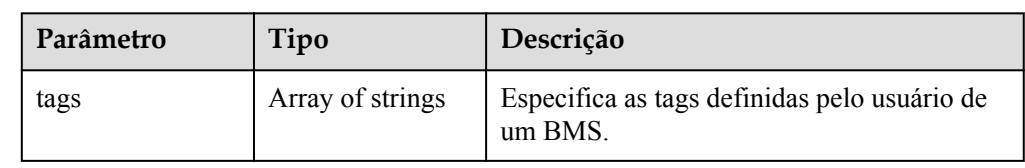

#### Exemplo de resposta

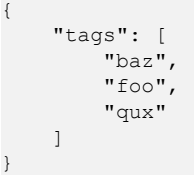

#### **Valores retornados**

#### Valores normais

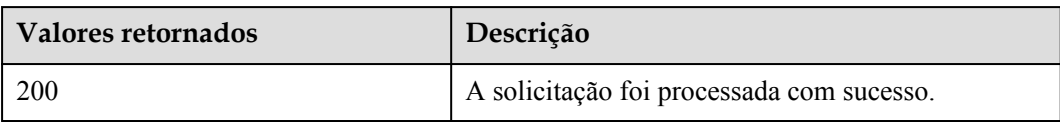

Para obter detalhes sobre outros valores retornados, consulte **[Códigos de status](#page-214-0)**.

## **Códigos de erro**

Consulte **[Códigos de erro](#page-215-0)**.

# **5.10.2 Adição de tags a um BMS (API OpenStack nativo)**

## **Função**

Essa API é usada para adicionar tags a um BMS.

É necessário usar o cabeçalho HTTP **X-OpenStack-Nova-API-Version: 2.26** para especificar a microversão no cliente.

## **Restrições**

Um BMS pode ter no máximo 50 tags.

## $\Box$  NOTA

- É recomendável adicionar a tag **\_\_type\_baremetal** aos BMSs para distinguir BMSs de ECSs. Caso contrário, os BMSs estará disponível somente no console do ECS.
- l Uma nova tag substituirá a existente. Se você quiser manter a tag original, adicione-a à lista de novas tags. Você é aconselhado a adicionar **\_\_type\_baremetal** à lista de tags adicionadas cada vez que adicionar uma tag.

## **URI**

PUT /v2.1/{project\_id}/servers/{server\_id}/tags

A **Tabela 5-69** lista os parâmetros.

#### **Tabela 5-69** Descrição do parâmetro

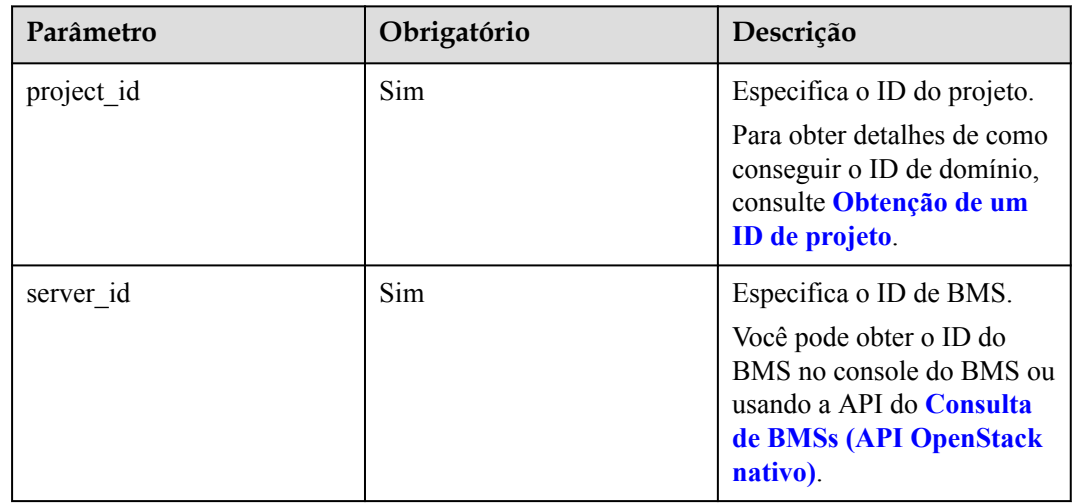

## **Solicitação**

 $\bullet$  Parâmetros de solicitação

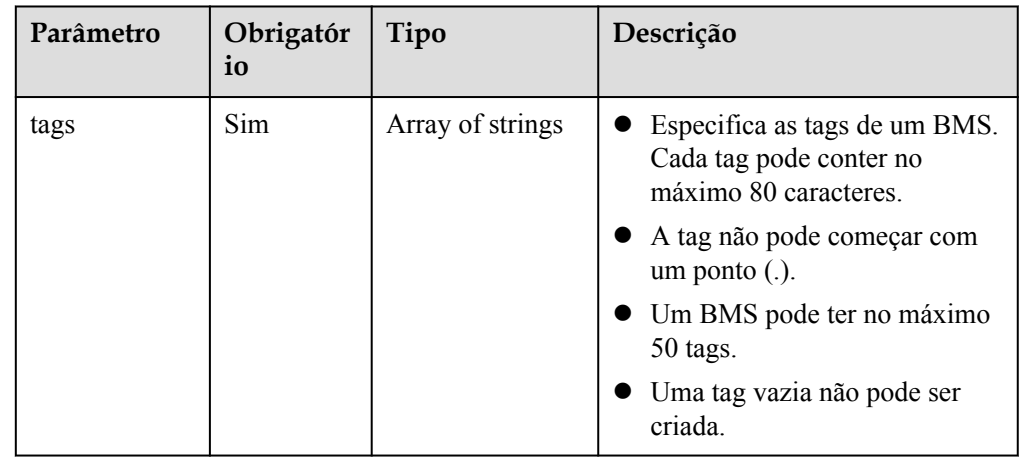

#### Exemplo de solicitação

}

```
PUT https://{ECS Endpoint}/v2.1/bbf1946d374b44a0a2a95533562ba954/servers/
53206ed0-56de-4d6b-b7ee-ffc62ca26f43/tags
{
      "tags": [
          "baz",
          "foo",
          "qux"
     \begin{array}{c} \end{array}
```
## **Resposta**

Parâmetros de resposta

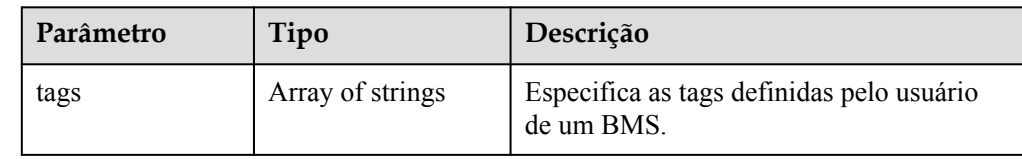

#### Exemplo de resposta

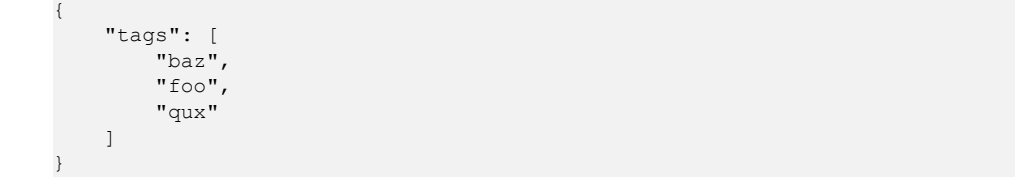

#### **Valores retornados**

#### Valores normais

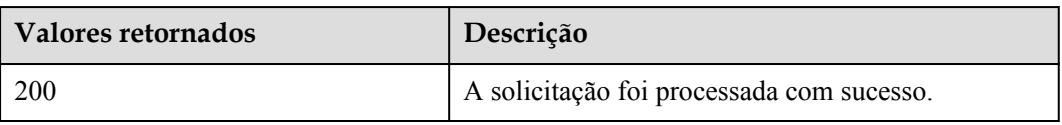

Para obter detalhes sobre outros valores retornados, consulte **[Códigos de status](#page-214-0)**.

#### **Códigos de erro**

Consulte **[Códigos de erro](#page-215-0)**.

# **5.10.3 Exclusão de tags de um BMS (API OpenStack nativo)**

#### **Função**

Esta API é usada para excluir todas as tags de um BMS.

É necessário usar o cabeçalho HTTP **X-OpenStack-Nova-API-Version: 2.26** para especificar a microversão no cliente.

## **Restrições**

#### $\Box$  NOTA

- l A tag **\_\_type\_baremetal** é usada para identificar o BMS. Não é aconselhável excluir esta tag. Caso contrário, o BMS será exibido somente no console do ECS.
- l Depois de excluir a tag **\_\_type\_baremetal**, você pode adicioná-la novamente seguindo as instruções em **[Adição de uma tag a um BMS \(API OpenStack nativo\)](#page-197-0)**. Depois que a tag for adicionada, o BMS será exibida no console do BMS.

#### **URI**

DELETE /v2.1/{project\_id}/servers/{server\_id}/tags

#### A **Tabela 5-70** lista os parâmetros.

#### **Tabela 5-70** Descrição do parâmetro

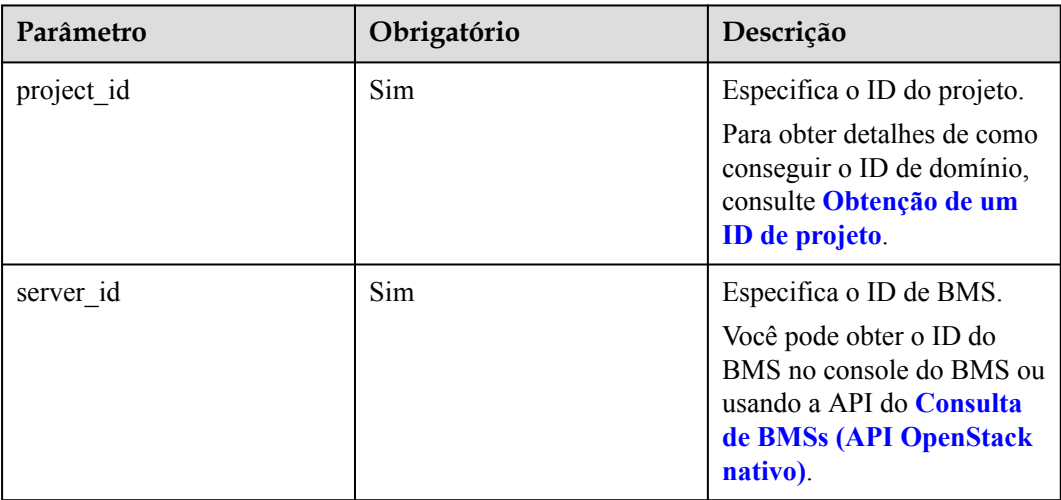

## **Solicitação**

- Parâmetros de solicitação
	- Nenhum
- Exemplo de solicitação DELETE https://{ECS Endpoint}/v2.1/bbf1946d374b44a0a2a95533562ba954/servers/ 53206ed0-56de-4d6b-b7ee-ffc62ca26f43/tags

#### **Resposta**

N/D

#### **Valores retornados**

Valores normais

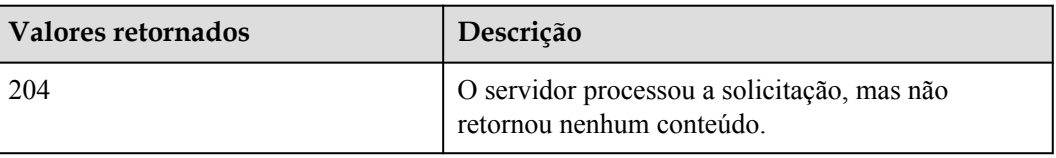

Para obter detalhes sobre outros valores retornados, consulte **[Códigos de status](#page-214-0)**.

## **Códigos de erro**

Consulte **[Códigos de erro](#page-215-0)**.

# <span id="page-197-0"></span>**5.10.4 Adição de uma tag a um BMS (API OpenStack nativo)**

## **Função**

Essa API é usada para adicionar uma tag a um BMS.

É necessário usar o cabeçalho HTTP **X-OpenStack-Nova-API-Version: 2.26** para especificar a microversão no cliente.

## **Restrições**

- Um BMS pode ter no máximo 50 tags.
- l A tag contém no máximo 80 caracteres.
- l A tag não pode começar com um ponto (.).
- Uma tag vazia não pode ser criada.

#### $\cap$  NOTA

É recomendável adicionar a tag **\_\_type\_baremetal** aos BMSs para distinguir BMSs de ECSs.

## **URI**

PUT /v2.1/{project\_id}/servers/{server\_id}/tags/{tag}

A **Tabela 5-71** lista os parâmetros.

#### **Tabela 5-71** Descrição do parâmetro

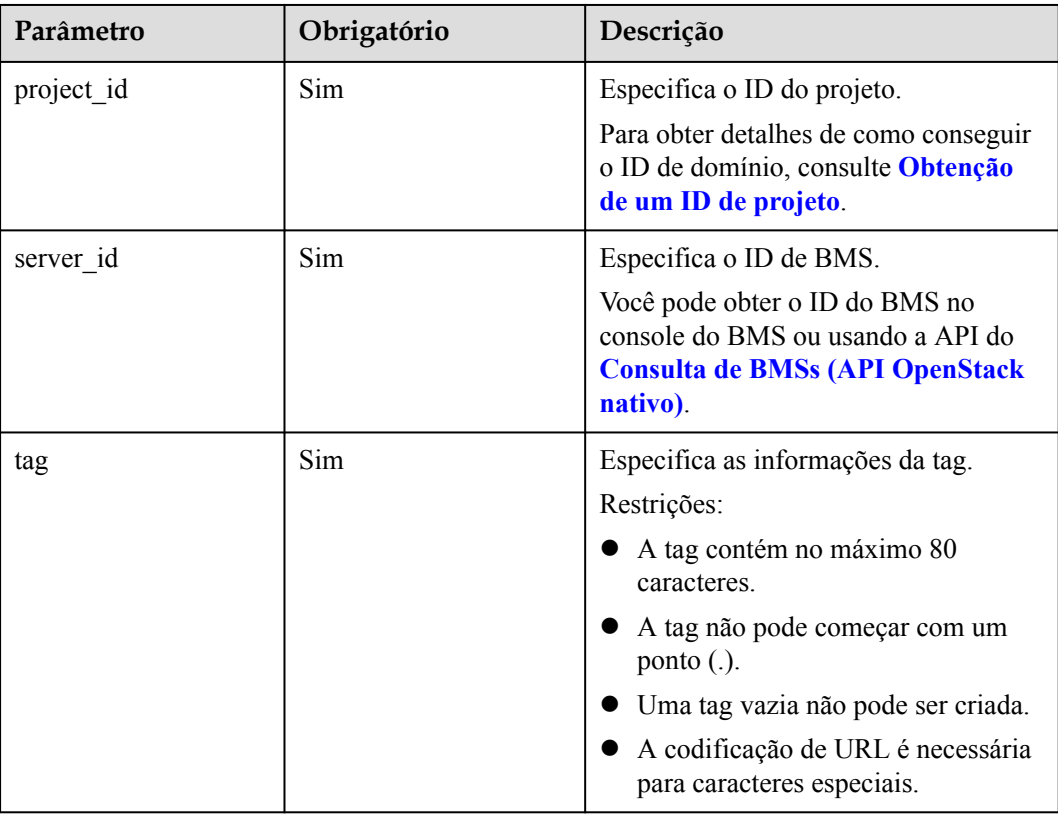

## **Solicitação**

Parâmetros de solicitação

Nenhum

Exemplo de solicitação PUT https://{ECS Endpoint}/v2.1/bbf1946d374b44a0a2a95533562ba954/servers/ 53206ed0-56de-4d6b-b7ee-ffc62ca26f43/tags/{tag}

#### **Resposta**

N/D

#### **Valores retornados**

Valores normais

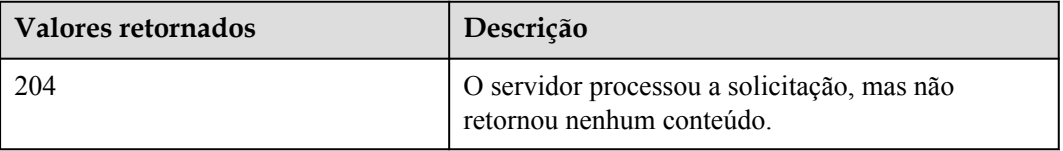

Para obter detalhes sobre outros valores retornados, consulte **[Códigos de status](#page-214-0)**.

#### **Códigos de erro**

Consulte **[Códigos de erro](#page-215-0)**.

# **5.10.5 Verificação de tags de um BMS (API OpenStack nativo)**

#### **Função**

Essa API é usada para verificar se um BMS possui uma tag especificada.

É necessário usar o cabeçalho HTTP **X-OpenStack-Nova-API-Version: 2.26** para especificar a microversão no cliente.

## **URI**

GET /v2.1/{project\_id}/servers/{server\_id}/tags/{tag}

A **Tabela 5-72** lista os parâmetros.

#### **Tabela 5-72** Descrição do parâmetro

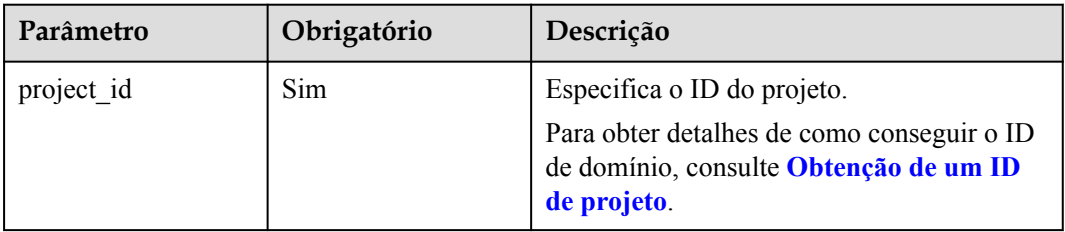

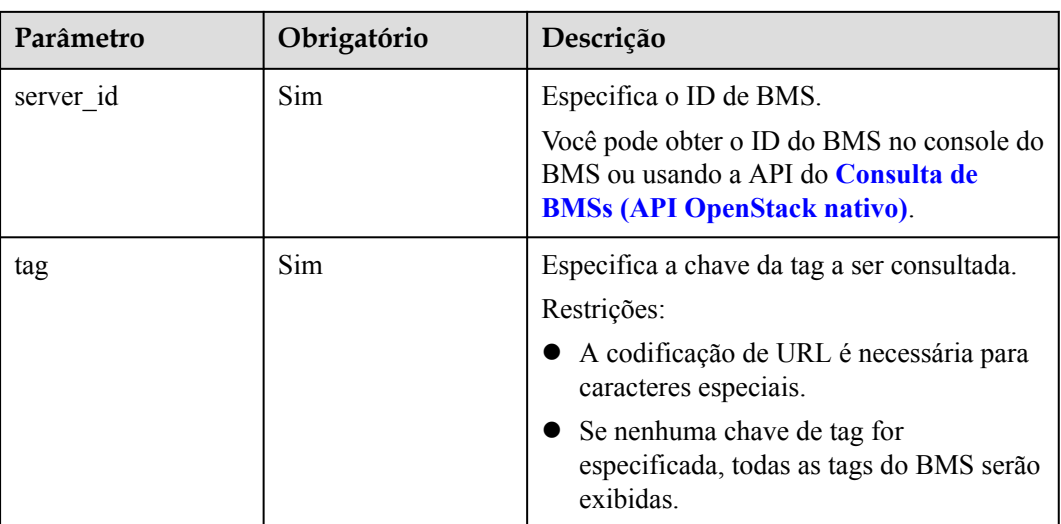

## **Solicitação**

- Parâmetros de solicitação
	- Nenhum
- Exemplo de solicitação GET https://{ECS Endpoint}/v2.1/bbf1946d374b44a0a2a95533562ba954/servers/ 2d85af7c-cbfe-40c5-a378-4d03b42fb0e2/tags/{tag}

## **Resposta**

Se a tag especificada existir, nenhuma resposta será retornada.

Se a tag especificada não existir, a resposta será a seguinte:

```
{
     "itemNotFound": {
        "message": "Server 2d85af7c-cbfe-40c5-a378-4d03b42fb0e2 has no tag 'abc'",
         "code": 404
     }
}
```
## **Valores retornados**

Valores normais

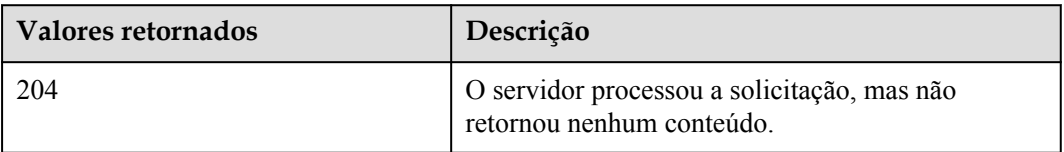

Para obter detalhes sobre outros valores retornados, consulte **[Códigos de status](#page-214-0)**.

## **Códigos de erro**

Consulte **[Códigos de erro](#page-215-0)**.

# **5.10.6 Exclusão de uma tag de um BMS (API OpenStack nativo)**

## **Função**

Esta API é usada para excluir uma tag de um BMS.

É necessário usar o cabeçalho HTTP **X-OpenStack-Nova-API-Version: 2.26** para especificar a microversão no cliente.

## **Restrições**

- l A tag contém no máximo 80 caracteres.
- Se uma tag contiver caracteres não seguros para URL, execute a codificação de URL.

#### $\Box$  NOTA

- l A tag **\_\_type\_baremetal** é usada para identificar o BMS. Não é aconselhável excluir esta tag. Caso contrário, o BMS será exibido somente no console do ECS.
- **•** Depois de excluir a tag **type baremetal**, você pode adicioná-la novamente seguindo as instruções em **[Adição de uma tag a um BMS \(API OpenStack nativo\)](#page-197-0)**. Depois que a tag for adicionada, o BMS será exibida no console do BMS.

## **URI**

DELETE /v2.1/{project\_id}/servers/{server\_id}/tags/{tag}

A **Tabela 5-73** lista os parâmetros.

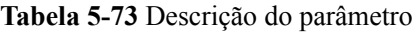

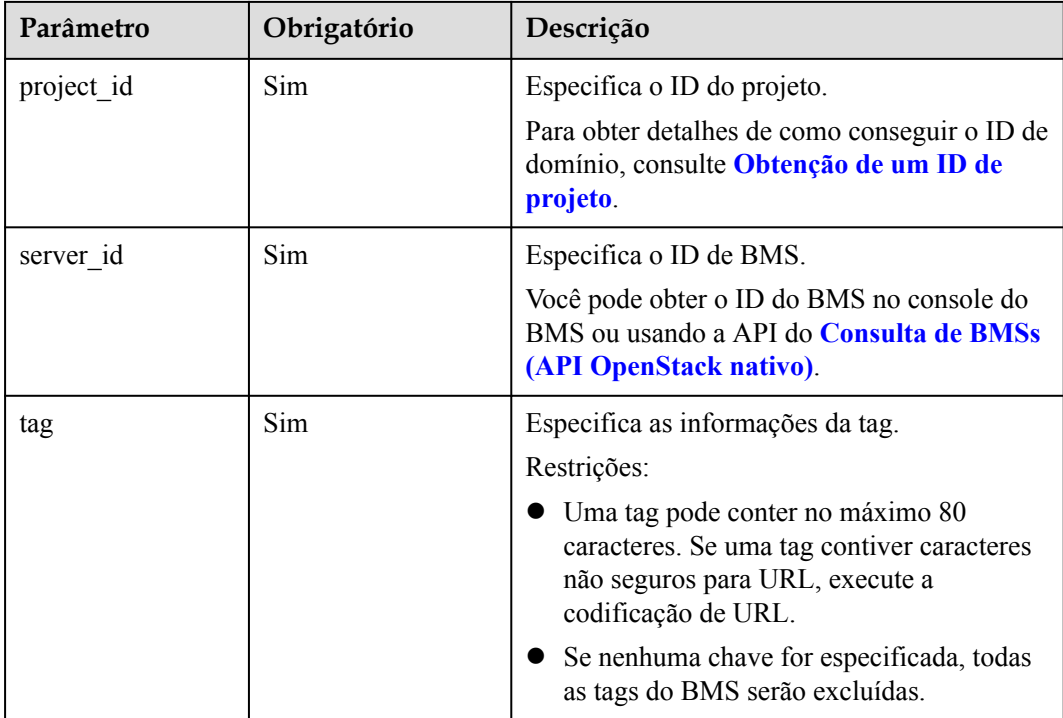

## **Solicitação**

- Parâmetros de solicitação Nenhum
- Exemplo de solicitação DELETE https://{ECS Endpoint}/v2.1/bbf1946d374b44a0a2a95533562ba954/servers/ 53206ed0-56de-4d6b-b7ee-ffc62ca26f43/tags/{tag}

## **Resposta**

N/D

## **Valores retornados**

Valores normais

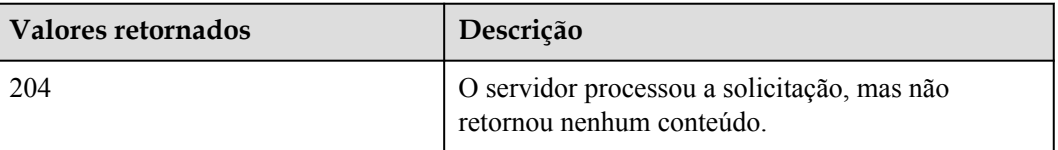

Para obter detalhes sobre outros valores retornados, consulte **[Códigos de status](#page-214-0)**.

## **Códigos de erro**

Consulte **[Códigos de erro](#page-215-0)**.

# **6 Exemplos**

# <span id="page-202-0"></span>**6.1 Exemplo 1: criação de um BMS**

## **Cenários**

Os BMSs são recomendados para aplicações e serviços importantes que exigem alto desempenho (como clusters de Big Data e sistemas de middleware corporativos) e um ambiente de execução seguro e confiável.

Esta seção descreve como criar um BMS usando a API de **[Criação de BMSs](#page-25-0)**. Para obter detalhes sobre como chamar a API, consulte **[Chamada das APIs](#page-13-0)**.

#### $\Box$  NOTA

Atualmente, apenas BMSs anuais/mensais podem ser criados.

## **Pré-requisitos**

- l Você planejou a região onde deseja criar o BMS e obteve o ponto de extremidade necessário para chamadas de API. Para mais detalhes, consulte **[Pontos de extremidade](#page-5-0)**.
- l O dispositivo de inicialização do BMS pode ser um disco local ou um disco EVS. Inicialização de BMSs provisionado rapidamente a partir de um disco EVS. Você pode usar um dos seguintes métodos para verificar o dispositivo de inicialização:
	- Depois de selecionar um flavor no **[console do BMS](https://console-intl.huaweicloud.com/ecm/?locale=en-us#/bms/createBMS?quickDeploy=true)**, se o **System Disk** for exibido na opção **Disk**, o flavor será inicializada a partir de um disco EVS. Caso contrário, o flavor inicializa a partir de um disco local.
	- Chame a API de **[Consulta de parâmetros extra\\_specs de um flavor do BMS](#page-173-0)** e verifique o valor de **baremetal:extBootType** na resposta. Se o valor for **LocalDisk** o dispositivo de inicialização é um disco local. Se o valor for **Volume**, o dispositivo de inicialização é um disco EVS.

## **Criar um BMS com discos locais**

{

O exemplo a seguir usa a configuração mais básica e necessária para criar um BMS com discos locais.

"server": {

}

```
 "availability_zone": "cn-north-4a",
         "name": "bms-test01",
          "imageRef": "766a545a-02e1-433e-b1d1-733b5dc95e94",
          "flavorRef": "physical.s3.large",
          "vpcid": "8df83bf2-fd2e-4ee0-9692-c0b7736513fb",
          "nics": [
\mathbb{R}^n and \mathbb{R}^n are \mathbb{R}^n . The set of \mathbb{R}^n "subnet_id": "c6bb8788-4fd1-4a8f-adab-7eba3bed8616"
 }
          ],
          "extendparam": {
              "chargingMode": "prePaid",
              "periodType": "month",
              "periodNum": 1,
              "isAutoRenew": "true",
              "isAutoPay": "true",
              "regionID": "cn-north-4"
          },
          "metadata": {
              "op_svc_userid": "59781460e9e54886a7d03df7d3f3fc81"
\qquad \qquad \},
         "key name": "KeyPair-zbb29"
     }
```
- **•** availability zone: a AZ onde você deseja criar o BMS.
- hame: nome do BMS, por exemplo, **bms-test01**
- l **imageRef**: o ID da imagem (SO) usada para criar o BMS Você pode consultar o ID da imagem no **[console do IMS](https://console-intl.huaweicloud.com/ecm/?locale=en-us#/ims/manager/imageList/publicImage)**.
- **flavorRef**: o ID de flavor do BMS no formato físico.*x.x*. Você pode obter o ID de flavor do **[console do BMS](https://console-intl.huaweicloud.com/ecm/?locale=en-us#/bms/createBMS?quickDeploy=true)** e determinar o dispositivo de inicialização do flavor com base no **[Pré-requisitos](#page-202-0)**. Neste exemplo, um flavor que inicializa a partir de um disco local é usado, por exemplo, **physical.s3.large**.
- l **vpcid**: o ID da VPC em que o BMS reside. Você pode consultar o ID no **[console da](https://console-intl.huaweicloud.com/vpc/?locale=en-us#/vpc/vpcmanager/vpcs) [VPC](https://console-intl.huaweicloud.com/vpc/?locale=en-us#/vpc/vpcmanager/vpcs)** ou usando a API de **[Consulta de VPCs](https://support.huaweicloud.com/intl/pt-br/api-vpc/vpc_api01_0003.html)**.
- l **nics.subnet\_id**: o ID da sub-rede da VPC. Você pode consultar o ID no **[console da VPC](https://console-intl.huaweicloud.com/vpc/?locale=en-us#/vpc/vpcmanager/vpcs)** ou usando a API de **[Consulta de sub-redes](https://support.huaweicloud.com/intl/pt-br/api-vpc/vpc_subnet01_0003.html)**.
- l **extendparam**: o **chargingMode** especifica o modo de cobrança e **prePaid** indica prépagamento, ou seja, o modo anual/mensal. O **periodType** especifica o tipo de período e **month** indica o modo mensal. O **periodNum** especifica o número de períodos e **1** neste exemplo indica um mês. O **isAutoRenew** especifica se a renovação automática deve ser ativada. O **isAutoPay** especifica se as cobranças devem ser deduzidas automaticamente do saldo da sua conta sem exigir pagamento manual. O **regionID** especifica o ID da região onde o BMS reside,.
- l **metadata.op\_svc\_userid**: ID do usuário, que você pode obter em **[Minhas credenciais](https://console-intl.huaweicloud.com/iam/?locale=en-us#/myCredential)**.
- l **key\_name**: nome do par de chaves. Para efetuar logon no BMS usando um par de chaves SSH, defina o valor como o nome de um par de chaves existente. Você pode obter o nome do par de chaves no **[Console do Key Pair](https://console-intl.huaweicloud.com/ecm/?locale=en-us#/keypairs/manager/keypairsList)**.

#### **Criar um BMS que ofereça suporte ao provisionamento rápido**

O exemplo a seguir usa a configuração mais básica e necessária para criar um BMS que suporte o provisionamento rápido.

```
 "server": {
     "availability_zone": "cn-north-4a",
     "name": "bms-test02",
     "imageRef": "766a545a-02e1-433e-b1d1-733b5dc95e94",
```
{

```
 "flavorRef": "physical.h2.large",
             "root_volume": {
                           "volumetype": "SAS",
                           "size": 150
              },
              "vpcid": "8df83bf2-fd2e-4ee0-9692-c0b7736513fb",
              "nics": [
\mathbb{R}^n and \mathbb{R}^n are \mathbb{R}^n . The set of \mathbb{R}^n "subnet_id": "c6bb8788-4fd1-4a8f-adab-7eba3bed8616"
 }
             \frac{1}{2},
              "extendparam": {
                    "chargingMode": "prePaid",
                     "periodType": "month",
                    "periodNum": 1,
                    "isAutoRenew": "true",
                     "isAutoPay": "true",
                    "regionID": "cn-north-4"
              },
              "metadata": {
                    "op_svc_userid": "59781460e9e54886a7d03df7d3f3fc81"
\vert, \vert, \vert, \vert, \vert, \vert, \vert, \vert, \vert, \vert, \vert, \vert, \vert, \vert, \vert, \vert, \vert, \vert, \vert, \vert, \vert, \vert, \vert, \vert, \vert, \vert, \vert, \vert, \vert, \vert, \vert, \vert, \vert, \vert, \vert, \vert, \vert,
             "key name": "KeyPair-zbb29"
       }
```
Em comparação com a criação de um BMS com discos locais, você precisa selecionar um flavor cujo dispositivo de inicialização é o disco EVS e definir os parâmetros do disco do sistema.

- **volumetype**: tipo do disco do sistema. **SAS** indica I/O alta. Você pode especificar outros tipos. Para obter detalhes, consulte as descrições de parâmetros em **[Criação de BMSs](#page-25-0)**.
- l **size**: tamanho do disco do sistema (GB). O valor varia de **40** a **1024**. O tamanho do disco do sistema não pode ser menor que o tamanho mínimo do disco do sistema (**min\_disk**) na imagem. Você pode obter o valor de **min\_disk** usando a API de **[Consulta de](https://support.huaweicloud.com/intl/pt-br/api-ims/ims_03_0602.html) [imagens](https://support.huaweicloud.com/intl/pt-br/api-ims/ims_03_0602.html)**.

#### **Criar um BMS com discos de dados**

{

}

Você pode configurar discos de dados para BMSs adicionando o campo **data\_volumes** ao corpo da solicitação. Um exemplo é o seguinte:

```
 "server": {
         "availability_zone": "cn-north-4a",
          "name": "bms-test03",
          "imageRef": "766a545a-02e1-433e-b1d1-733b5dc95e94",
          "flavorRef": "physical.s3.large",
          "data_volumes": [
              {
                    "volumetype": "SAS",
                    "size": 10,
                    "shareable": false
\{x_{i}\}_{i=1}^{n} , where \{x_{i}\}_{i=1}^{n} , \{x_{i}\}_{i=1}^{n}\sim \sim \sim \sim \sim \sim \sim "vpcid": "8df83bf2-fd2e-4ee0-9692-c0b7736513fb",
          "nics": [
             \left\{ \right. "subnet_id": "c6bb8788-4fd1-4a8f-adab-7eba3bed8616"
 }
          ],
          "extendparam": {
               "chargingMode": "prePaid",
               "periodType": "month",
               "periodNum": 1,
               "isAutoRenew": "true",
```

```
 "isAutoPay": "true",
         "regionID": "cn-north-4"
     },
     "metadata": {
         "op_svc_userid": "59781460e9e54886a7d03df7d3f3fc81"
     },
    "key name": "KeyPair-zbb29"
 }
```
- l **volumetype**: tipo de disco de dados. **SAS** indica I/O alta.
- l **size**: tamanho do disco de dados (GB). O valor varia de **10** a **32768**.
- l **shareable**: se o disco é compartilhável. O **true** indica um disco compartilhado e **false** indica um disco comum.

#### **Criar um BMS com um EIP**

{

}

Você pode vincular um EIP ao BMS adicionando o campo **publicip** ao corpo da solicitação. Durante a criação do BMS, um EIP é atribuído e vinculado ao BMS. Um exemplo é o seguinte:

```
 "server": {
            "availability_zone": "cn-north-4a",
            "name": "bms-test04",
            "imageRef": "766a545a-02e1-433e-b1d1-733b5dc95e94",
            "flavorRef": "physical.s3.large",
            "data_volumes": [
\mathbb{R}^n and \mathbb{R}^n are the set of \mathbb{R}^n "volumetype": "SAS",
                        "size": 10,
                        "shareable": false
 }
\sim \sim \sim \sim \sim \sim \sim "vpcid": "8df83bf2-fd2e-4ee0-9692-c0b7736513fb",
            "nics": [
                  {
                        "subnet_id": "c6bb8788-4fd1-4a8f-adab-7eba3bed8616"
\{x_i\}_{i=1}^N , where \{x_i\}_{i=1}^N\frac{1}{2},
            "extendparam": {
                  "chargingMode": "prePaid",
                  "periodType": "month",
                  "periodNum": 1,
                  "isAutoRenew": "true",
                  "isAutoPay": "true",
                  "regionID": "cn-north-4"
            },
            "metadata": {
                  "op_svc_userid": "59781460e9e54886a7d03df7d3f3fc81"
            },
            "publicip": {
                  "eip": {
                        "iptype": "5_bgp",
                        "bandwidth": {
                              "chargemode": "bandwidth",
                              "name": "bms-test04-bandwidth",
                              "size": 1,
                              "sharetype": "PER"
\{a_1, a_2, \ldots, a_n\} "extendparam": [
                              "chargingMode": "prePaid"
 ]
\{x_{i}\}_{i=1}^{n} , where \{x_{i}\}_{i=1}^{n} , \{x_{i}\}_{i=1}^{n}\vert, \vert, \vert, \vert, \vert, \vert, \vert, \vert, \vert, \vert, \vert, \vert, \vert, \vert, \vert, \vert, \vert, \vert, \vert, \vert, \vert, \vert, \vert, \vert, \vert, \vert, \vert, \vert, \vert, \vert, \vert, \vert, \vert, \vert, \vert, \vert, \vert,
 "key_name": "KeyPair-zbb29"
```
 $\qquad \qquad \}$ 

}

- **iptype**: tipo de EIP. O 5 **bgp** indica BGP dinâmico.
- l **chargemode**: tipo de cobrança de largura de banda. O valor pode ser **traffic** ou **bandwidth**.
- name: nome da largura de banda
- l **size**: largura de banda (Mbit/s). O valor varia de 1 a 2000.
- l **sharetype**: tipo de compartilhamento de largura de banda. **PER** indica largura de banda dedicada.
- l **extendparam.chargingMode**: modo de faturamento do EIP. **prePaid** indica prépagamento, ou seja, o modo anual/mensal.

# **6.2 Exemplo 2: consulta de detalhes sobre os BMSs**

#### **Cenários**

Você pode especificar critérios para consultar detalhes sobre os BMSs desejados.

#### **APIs envolvidas**

A seguinte API está envolvida:

#### **[Consulta de detalhes sobre os BMSs](#page-58-0)**

#### **Consultar detalhes sobre BMSs especificando um flavor**

 $\bullet$  API

Formato de URI: GET /v1/{project\_id}/baremetalservers/detail Para mais detalhes, consulte **[Consulta de detalhes sobre os BMSs](#page-58-0)**.

Exemplo de solicitação

GET https://{BMS Endpoint}/v1/5233f5df59f9491ba7c14d8b5d535f6b/ baremetalservers/detail?flavor=physical.comtest04.large

Obtenha *{BMS Endpoint}* de Regiões e pontos de extremidade.

Exemplo de resposta

```
{
       "count": 1,
       "servers": [
             {
                   "fault": null,
                   "id": "cb52b43d-8ba7-4b4d-84c4-7ef332715073",
                   "name": "kd1ne4xl-c00420527-nodel-nonstop",
                   "addresses": {
                         "fdbf76aa-697a-4f49-8835-36c0e6903e28": [
{
                                      "version": "4",
                                      "addr": "172.16.0.178",
                                      "OS-EXT-IPS-MAC:mac_addr": "fa:16:3e:8a:3a:50",
                                      "OS-EXT-IPS:type": "fixed",
                                      "OS-EXT-IPS:port_id": 
"0c111191-9785-49e6-8b42-66ef2802bd8f"
\{a_1, a_2, \ldots, a_n\}{1 \over 2} {1 \over 2} {1 \over 2} {1 \over 2} {1 \over 2} {1 \over 2} {1 \over 2} {1 \over 2} {1 \over 2} {1 \over 2} {1 \over 2} {1 \over 2} {1 \over 2} {1 \over 2} {1 \over 2} {1 \over 2} {1 \over 2} {1 \over 2} {1 \over 2} {1 \over 2} {1 \over 2} {1 \over 2}  "version": "4",
                                      "addr": "124.71.38.23",
```

```
 "OS-EXT-IPS-MAC:mac_addr": "fa:16:3e:8a:3a:50",
                            "OS-EXT-IPS:type": "floating",
                            "OS-EXT-IPS:port_id": 
"0c111191-9785-49e6-8b42-66ef2802bd8f"
 }
 ]
              },
              "flavor": {
                   "disk": "192010",
                   "vcpus": "128",
                   "ram": "524288",
                   "id": "physical.comtest04.large",
                  "name": "physical.comtest04.large"
\},
 "accessIPv4": "",
              "accessIPv6": "",
              "status": "SHUTOFF",
              "progress": null,
              "hostId": 
"f57b3421b5cdc214fabf127984ef779b7433acc1d6379214ed834219",
              "updated": "2020-11-07T09:28:40Z",
              "created": "2020-09-21T09:07:28Z",
              "metadata": {
                   "metering.order_id": "CS20110717284WW42",
                   "metering.image_id": "c13c91f7-038a-443e-ad76-608e255b4d85",
                   "metering.imagetype": "shared",
                   "metering.resourcespeccode": "physical.comtest04.large.linux",
                   "image_name": "euler2u8-cbg-sdi3-20200330v3",
                  "op_svc_userid": "48b5cec3f26e4bedab54cb996b124079",
                    \overline{\phantom{a}} bms support evs": "false",
                   "EcmResStatus": "",
                   "metering.product_id": "00301-103881-0--0",
                   "metering.resourcetype": "__type_baremetal",
                   "vpc_id": "fdbf76aa-697a-4f49-8835-36c0e6903e28",
                   "os_type": "Linux",
                  "os_bit": "64",
                   "chargingMode": "1"
              },
              "tags": [
                   "__type_baremetal"
              ],
              "description": "kd1ne4xl-c00420527-nodel-nonstop",
              "locked": false,
             "config_drive": ""
              "tenant_id": "5233f5df59f9491ba7c14d8b5d535f6b",
              "user_id": "fc3a5ac3fe244ca6bb079c8069f9143f",
             "key name": null,
              "os-extended-volumes:volumes_attached": [
{1 \over 2} {1 \over 2} {1 \over 2} {1 \over 2} {1 \over 2} {1 \over 2} {1 \over 2} {1 \over 2} {1 \over 2} {1 \over 2} {1 \over 2} {1 \over 2} {1 \over 2} {1 \over 2} {1 \over 2} {1 \over 2} {1 \over 2} {1 \over 2} {1 \over 2} {1 \over 2} {1 \over 2} {1 \over 2}  "device": "/dev/sda",
                       "bootIndex": "0",
                        "id": "405ae92b-2d59-4d61-8eb0-79946e391c33",
                       "delete on termination": "false"
 }
              ],
              "OS-EXT-STS:task_state": null,
             "OS-EXT-STS:power state": 4,
              "OS-EXT-STS:vm_state": "stopped",
              "OS-EXT-SRV-ATTR:host": 
"f57b3421b5cdc214fabf127984ef779b7433acc1d6379214ed834219",
              "OS-EXT-SRV-ATTR:instance_name": "instance-00567827",
              "OS-EXT-SRV-ATTR:hypervisor_hostname": 
"bea2f2c61b2def48c3ad001446ffada47bbd2b1cbf75d4950c9609a0",
              "OS-DCF:diskConfig": "MANUAL",
              "OS-EXT-AZ:availability_zone": "cn-south-1e",
             "os:scheduler hints": {
                  "dec_baremetal": [
                        "share"
 ]
```

```
\},
                  "OS-EXT-SRV-ATTR:root_device_name": "/dev/vda",
                  "OS-EXT-SRV-ATTR:ramdisk_id": "",
                 "enterprise project id": "0",
                  "OS-EXT-SRV-ATTR:user_data": 
"IyEvYmluL2Jhc2gKZWNobyAncm9vdDokNiRtT0QyR3pENiRLbncuOGczakdxZlduSVRmSG9FbUF5O
XYwUC9jN0FDY2FFZkxoNk5KeFk1RkJnZmlHMU55RXNnbkpiLkNBWDdtMTFzbjBYV1pRT1Q4UldmcWJ
6NXZnLycgfCBjaHBhc3N3ZCAtZTs=",
                  "OS-SRV-USG:launched_at": "2020-09-21T09:14:01.000000",
                  "OS-EXT-SRV-ATTR:kernel_id": "",
                  "OS-EXT-SRV-ATTR:launch_index": 0,
                 "host status": "UP",
                  "OS-EXT-SRV-ATTR:reservation_id": "r-18mfg3us",
                  "OS-EXT-SRV-ATTR:hostname": "kd1ne4xl-c00420527-nodel-nonstop",
                  "OS-SRV-USG:terminated_at": null,
                  "sys_tags": [
{1 \over 2} {1 \over 2} {1 \over 2} {1 \over 2} {1 \over 2} {1 \over 2} {1 \over 2} {1 \over 2} {1 \over 2} {1 \over 2} {1 \over 2} {1 \over 2} {1 \over 2} {1 \over 2} {1 \over 2} {1 \over 2} {1 \over 2} {1 \over 2} {1 \over 2} {1 \over 2} {1 \over 2} {1 \over 2} "key": " sys enterprise project id",
 "value": "0"
 }
                  ],
                  "security_groups": [
{1 \over 2} {1 \over 2} {1 \over 2} {1 \over 2} {1 \over 2} {1 \over 2} {1 \over 2} {1 \over 2} {1 \over 2} {1 \over 2} {1 \over 2} {1 \over 2} {1 \over 2} {1 \over 2} {1 \over 2} {1 \over 2} {1 \over 2} {1 \over 2} {1 \over 2} {1 \over 2} {1 \over 2} {1 \over 2}  "id": "2beb2b46-2a55-4b83-b362-20698eeda10b",
                              "name": "d310-l00415626-cce-control-8xsdf"
 }
                  ],
                  "image": {
                        "id": "c13c91f7-038a-443e-ad76-608e255b4d85"
                  },
                  "hypervisor": null
            }
      ]
}
```
## **Consultar detalhes sobre BMSs especificando um ID de projeto corporativo**

l API

Formato de URI: GET /v1/{project\_id}/baremetalservers/detail Para mais detalhes, consulte **[Consulta de detalhes sobre os BMSs](#page-58-0)**.

Exemplo de solicitação

GET https://{BMS Endpoint}/v1/5233f5df59f9491ba7c14d8b5d535f6b/ baremetalservers/detail?enterprise\_project\_id=98135c62-f0c1-4003-9c9f-7f5523d7f3a2 Obtenha *{BMS Endpoint}* de Regiões e pontos de extremidade.

Exemplo de resposta

```
{
     "count": 1,
     "servers": [
         {
              "fault": null,
              "id": "cb52b43d-8ba7-4b4d-84c4-7ef332715073",
              "name": "kd1ne4xl-c00420527-nodel-nonstop",
              "addresses": {
                   "fdbf76aa-697a-4f49-8835-36c0e6903e28": [
{1 \over 2} ( {1 \over 2} ) {1 \over 2} ( {1 \over 2} ) {1 \over 2} ( {1 \over 2} ) {1 \over 2} ( {1 \over 2} ) {1 \over 2} "version": "4",
                            "addr": "172.16.0.178",
 "OS-EXT-IPS-MAC:mac_addr": "fa:16:3e:8a:3a:50",
 "OS-EXT-IPS:type": "fixed",
                            "OS-EXT-IPS:port_id": 
"0c111191-9785-49e6-8b42-66ef2802bd8f"
                       },
{
                            "version": "4",
```

```
 "addr": "124.71.38.23",
                               "OS-EXT-IPS-MAC:mac_addr": "fa:16:3e:8a:3a:50",
                               "OS-EXT-IPS:type": "floating",
                               "OS-EXT-IPS:port_id": 
"0c111191-9785-49e6-8b42-66ef2802bd8f"
denotes the control of the control of the second property of the control of the control of the control of the control of the control of the control of the control of the control of the control of the control of the control
 ]
                },
                "flavor": {
                     "disk": "192010",
                     "vcpus": "128",
                    "ram": "524288",
                    "id": "physical.comtest04.large",
                     "name": "physical.comtest04.large"
               },
               "accessIPv4": "",
                "accessIPv6": "",
                "status": "SHUTOFF",
                "progress": null,
               "hostId": 
"f57b3421b5cdc214fabf127984ef779b7433acc1d6379214ed834219",
                "updated": "2020-11-07T09:28:40Z",
                "created": "2020-09-21T09:07:28Z",
                "metadata": {
                     "metering.order_id": "CS20110717284WW42",
                     "metering.image_id": "c13c91f7-038a-443e-ad76-608e255b4d85",
                     "metering.imagetype": "shared",
                     "metering.resourcespeccode": "physical.comtest04.large.linux",
                    "image_name": "euler2u8-cbg-sdi3-20200330v3",
                    "op_svc_userid": "48b5cec3f26e4bedab54cb996b124079",
                    "_bms_support_evs": "false",
                     "EcmResStatus": "",
                     "metering.product_id": "00301-103881-0--0",
                     "metering.resourcetype": "__type_baremetal",
                     "vpc_id": "fdbf76aa-697a-4f49-8835-36c0e6903e28",
                     "os_type": "Linux",
                     "os_bit": "64",
                     "chargingMode": "1"
                },
                "tags": [
                    " type_baremetal"
                ],
                "description": "kd1ne4xl-c00420527-nodel-nonstop",
 "locked": false,
 "config_drive": "",
               "tenant_id": "5233f5df59f9491ba7c14d8b5d535f6b",
               "user_id": "fc3a5ac3fe244ca6bb079c8069f9143f",
               "key name": null,
                "os-extended-volumes:volumes_attached": [
{1 \over 2} {1 \over 2} {1 \over 2} {1 \over 2} {1 \over 2} {1 \over 2} {1 \over 2} {1 \over 2} {1 \over 2} {1 \over 2} {1 \over 2} {1 \over 2} {1 \over 2} {1 \over 2} {1 \over 2} {1 \over 2} {1 \over 2} {1 \over 2} {1 \over 2} {1 \over 2} {1 \over 2} {1 \over 2}  "device": "/dev/sda",
                          "bootIndex": "0",
                          "id": "405ae92b-2d59-4d61-8eb0-79946e391c33",
                        "delete on termination": "false"
 }
                ],
                "OS-EXT-STS:task_state": null,
                "OS-EXT-STS:power_state": 4,
                "OS-EXT-STS:vm_state": "stopped",
                "OS-EXT-SRV-ATTR:host": 
"f57b3421b5cdc214fabf127984ef779b7433acc1d6379214ed834219",
                "OS-EXT-SRV-ATTR:instance_name": "instance-00567827",
               "OS-EXT-SRV-ATTR:hypervisor hostname":
"bea2f2c61b2def48c3ad001446ffada47bbd2b1cbf75d4950c9609a0",
                "OS-DCF:diskConfig": "MANUAL",
                "OS-EXT-AZ:availability_zone": "cn-south-1e",
               "os:scheduler hints": {
                    "dec_baremetal": [
                        "share"
```

```
 ]
                  },
                  "OS-EXT-SRV-ATTR:root_device_name": "/dev/vda",
                  "OS-EXT-SRV-ATTR:ramdisk_id": "",
                  "enterprise_project_id": "98135c62-f0c1-4003-9c9f-7f5523d7f3a2",
                  "OS-EXT-SRV-ATTR:user_data": 
"IyEvYmluL2Jhc2gKZWNobyAncm9vdDokNiRtT0QyR3pENiRLbncuOGczakdxZlduSVRmSG9FbUF5O
XYwUC9jN0FDY2FFZkxoNk5KeFk1RkJnZmlHMU55RXNnbkpiLkNBWDdtMTFzbjBYV1pRT1Q4UldmcWJ
6NXZnLycgfCBjaHBhc3N3ZCAtZTs=",
                  "OS-SRV-USG:launched_at": "2020-09-21T09:14:01.000000",
                  "OS-EXT-SRV-ATTR:kernel_id": "",
                  "OS-EXT-SRV-ATTR:launch_index": 0,
                 "host status": "UP",
                  "OS-EXT-SRV-ATTR:reservation_id": "r-18mfg3us",
                  "OS-EXT-SRV-ATTR:hostname": "kd1ne4xl-c00420527-nodel-nonstop",
                  "OS-SRV-USG:terminated_at": null,
                  "sys_tags": [
{1 \over 2} {1 \over 2} {1 \over 2} {1 \over 2} {1 \over 2} {1 \over 2} {1 \over 2} {1 \over 2} {1 \over 2} {1 \over 2} {1 \over 2} {1 \over 2} {1 \over 2} {1 \over 2} {1 \over 2} {1 \over 2} {1 \over 2} {1 \over 2} {1 \over 2} {1 \over 2} {1 \over 2} {1 \over 2}  "key": "_sys_enterprise_project_id",
 "value": "0"
 }
                  ],
                  "security_groups": [
{1 \over 2} {1 \over 2} {1 \over 2} {1 \over 2} {1 \over 2} {1 \over 2} {1 \over 2} {1 \over 2} {1 \over 2} {1 \over 2} {1 \over 2} {1 \over 2} {1 \over 2} {1 \over 2} {1 \over 2} {1 \over 2} {1 \over 2} {1 \over 2} {1 \over 2} {1 \over 2} {1 \over 2} {1 \over 2}  "id": "2beb2b46-2a55-4b83-b362-20698eeda10b",
                              "name": "d310-l00415626-cce-control-8xsdf"
 }
                  ],
                  "image": {
                        "id": "c13c91f7-038a-443e-ad76-608e255b4d85"
                  },
                  "hypervisor": null
            }
     \, ]
}
```
# **6.3 Exemplo 3: anexar discos a um BMS**

#### **Cenários**

Se os discos existentes de um BMS não atenderem aos requisitos de serviço, por exemplo, devido a espaço em disco insuficiente ou baixo desempenho do disco, você pode anexar mais discos disponíveis ao BMS ou chamar a API de criação de disco EVS para criar discos e anexá-los ao o BMS.

#### **Pré-requisitos**

Os BMSs que usam determinados flavors não podem ter discos EVS anexados porque os servidores não têm iNICs de SDI ou por outros motivos. Portanto, execute as seguintes operações para verificar se os discos EVS podem ser anexados a um BMS:

Chame a API de **[Consulta de detalhes sobre flavors e informações estendidas sobre](#page-89-0) [flavors](#page-89-0)** e verifique a resposta. Se o valor de **baremetal:\_\_support\_evs** para o flavor do BMS for **true**, os discos EVS podem ser anexados ao BMS. Se o valor for **false** ou o flavor do BMS não contiver este parâmetro, os discos EVS não poderão ser anexados ao BMS.

#### **APIs envolvidas**

As seguintes APIs estão envolvidas:

- $\bullet$  Criação de discos EVS
- l **[Anexar um disco do EVS a um BMS](#page-212-0)**
- l **[Consulta de discos EVS anexados a um BMS](#page-212-0)**

#### **Procedimento**

- 1. Crie um disco EVS.
	- API
		- Formato de URI: POST /v2/{project\_id}/volumes
		- Para obter detalhes, consulte **[Criação de discos EVS](https://support.huaweicloud.com/intl/pt-br/api-evs/evs_04_2065.html)**.
	- Exemplo de solicitação

POST https://{EVS Endpoint}/v2/05041fffa40025702f6dc009cc6f8f33/volumes

Obtenha *{EVS Endpoint}* de Regiões e pontos de extremidade.

Corpo:

{

}

```
 "volume": {
     "name": "openapi_vol01", 
     "availability_zone": "cn-north-4a", 
     "description": "create for api test", 
     "volume_type": "SSD", 
     "metadata": {
         "hw:passthrough": "true"
     },
     "size": 40
 }
```
#### $\Box$  NOTA

Os BMSs suportam apenas discos EVS SCSI. Portanto, o valor de **hw:passthrough** deve ser **true**.

– Exemplo de resposta

```
{
       "volume": {
             "attachments": [],
             "links": [
                  {
                         "href": "https://evs.cn-
north-4.myhuaweicloud.com/v2/05041fffa40025702f6dc009cc6f8f33/volumes/
8ae4ff5b-7e6e-492f-b83a-8a51fdfa3111",
                         "rel": "self"
                   },
\left\{ \begin{array}{cc} 0 & 0 & 0 \\ 0 & 0 & 0 \\ 0 & 0 & 0 \\ 0 & 0 & 0 \\ 0 & 0 & 0 \\ 0 & 0 & 0 \\ 0 & 0 & 0 \\ 0 & 0 & 0 \\ 0 & 0 & 0 \\ 0 & 0 & 0 \\ 0 & 0 & 0 \\ 0 & 0 & 0 & 0 \\ 0 & 0 & 0 & 0 \\ 0 & 0 & 0 & 0 \\ 0 & 0 & 0 & 0 & 0 \\ 0 & 0 & 0 & 0 & 0 \\ 0 & 0 & 0 & 0 & 0 \\ 0 & 0 & 0 & 0 & 0 \\ 0 & 0 & 0 & 0 & 0 "href": "https://evs.cn-north-4.myhuaweicloud.com/
05041fffa40025702f6dc009cc6f8f33/volumes/8ae4ff5b-7e6e-492f-
b83a-8a51fdfa3111",
                         "rel": "bookmark"
\{x_{i}\}_{i=1}^{n} , where \{x_{i}\}_{i=1}^{n}\sim \sim \sim \sim \sim \sim \sim "availability_zone": "cn-north-4a",
             "encrypted": false,
             "updated_at": "2020-11-09T08:19:22.077967",
             "replication_status": "disabled",
             "storage_cluster_id": null,
            "snapshot_id": null,
             "id": "8ae4ff5b-7e6e-492f-b83a-8a51fdfa3111",
             "size": 40,
             "user_id": "0504186e6a8010e01f3ec009a7279baa",
             "metadata": {
                   "hw:passthrough": "true"
```

```
\vert, \vert, \vert, \vert, \vert, \vert, \vert, \vert, \vert, \vert, \vert, \vert, \vert, \vert, \vert, \vert, \vert, \vert, \vert, \vert, \vert, \vert, \vert, \vert, \vert, \vert, \vert, \vert, \vert, \vert, \vert, \vert, \vert, \vert, \vert, \vert, \vert,
                "status": "creating",
                "description": "create for api test",
                "multiattach": false,
                "source_volid": null,
                "consistencygroup_id": null,
                "name": "openapi_vol01",
                "bootable": "false",
                "created_at": "2020-11-09T08:19:22.061273",
                "volume_type": "SSD",
                "shareable": false
        }
```
Registre o valor de **id** em **volume**.

- 2. Conecte o disco do EVS ao BMS.
	- API

}

Formato de URI: POST /v1/{project\_id}/baremetalservers/{server\_id}/ attachvolume

Para mais detalhes, consulte **[Anexar um disco EVS a um BMS](#page-97-0)**.

– Exemplo de solicitação

POST https://{BMS Endpoint}/v1/05041fffa40025702f6dc009cc6f8f33/ baremetalservers/9ab74d89-61e7-4259-8546-465fdebe4944/attachvolume

Obtenha *{BMS Endpoint}* de Regiões e pontos de extremidade.

Corpo:

{

}

{

```
 "volumeAttachment": {
 "volumeId": "8ae4ff5b-7e6e-492f-b83a-8a51fdfa3111",
 "device": "/dev/sdb"
    }
```
– Exemplo de resposta

```
 "volumeAttachment": {
    "id": "b53f23bd-ee8f-49ec-9420-d1acfeaf91d6",
    "volumeId": "8ae4ff5b-7e6e-492f-b83a-8a51fdfa3111",
    "serverId": "9ab74d89-61e7-4259-8546-465fdebe4944",
    "device": "/dev/sdb"
 }
```
- 3. Verifique se o disco EVS foi anexado com sucesso ao BMS.
	- API

}

Formato de URI: GET /v1/{project\_id}/baremetalservers/{server\_id}/osvolume\_attachments

Para mais detalhes, consulte **[Consulta de discos EVS conectados a um BMS](#page-101-0)**.

– Exemplo de solicitação

GET https://{BMS Endpoint}/v1/05041fffa40025702f6dc009cc6f8f33/ baremetalservers/9ab74d89-61e7-4259-8546-465fdebe4944/osvolume attachments

Obtenha *{BMS Endpoint}* de Regiões e pontos de extremidade.

– Exemplo de resposta

{

```
 "volumeAttachments": [
     {
         "device": "/dev/sdd",
         "id": "a26887c6-c47b-4654-abb5-dfadf7d3f803",
```

```
 "serverId": "9ab74d89-61e7-4259-8546-465fdebe4944",
            "volumeId": "a26887c6-c47b-4654-abb5-dfadf7d3f803"
        },
        {
            "device": "/dev/sdb",
            "id": "b53f23bd-ee8f-49ec-9420-d1acfeaf91d6",
 "serverId": "9ab74d89-61e7-4259-8546-465fdebe4944",
 "volumeId": "8ae4ff5b-7e6e-492f-b83a-8a51fdfa3111"
        }
   \, ]
}
```
# **7 Parâmetros públicos**

# <span id="page-214-0"></span>**7.1 Códigos de status**

#### l Normal

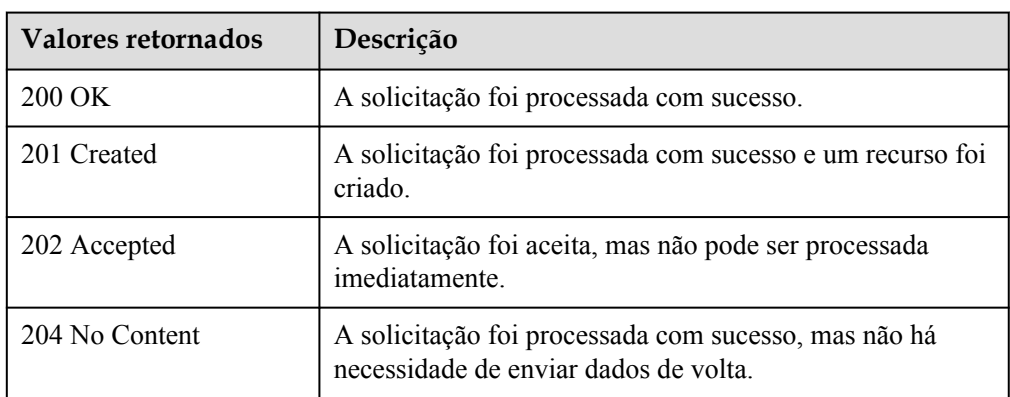

#### l Anormal

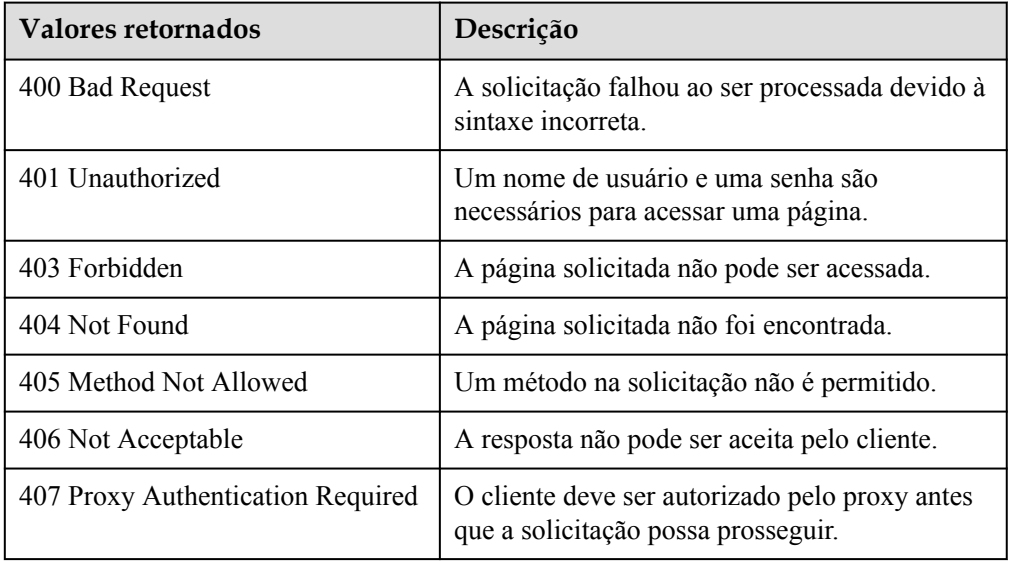

<span id="page-215-0"></span>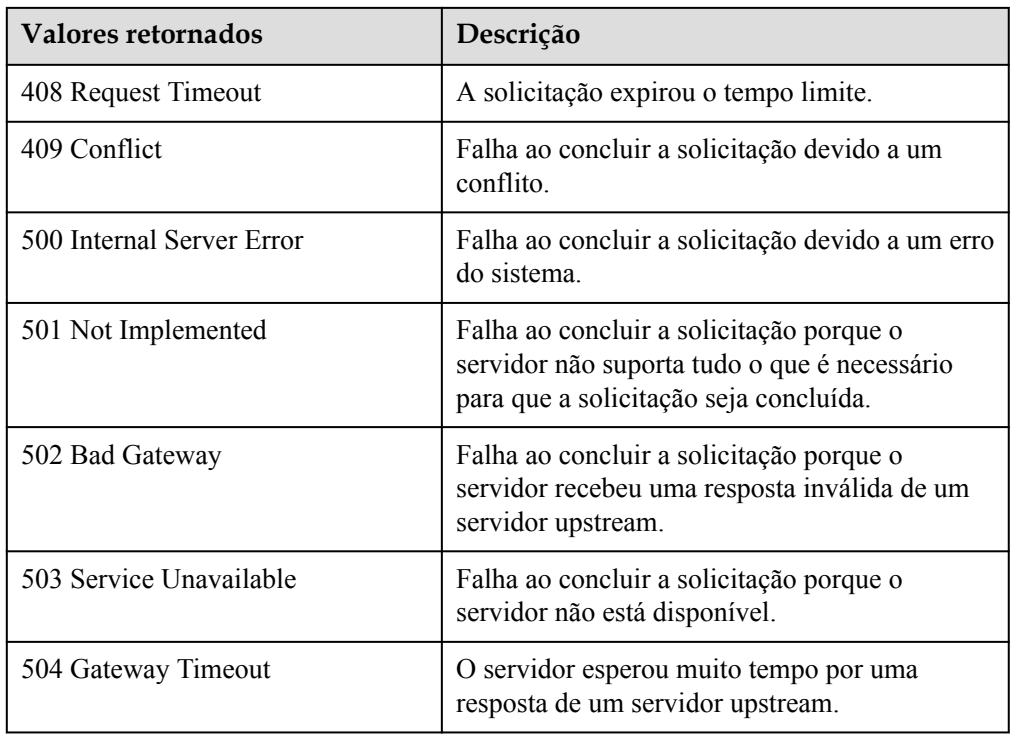

# **7.2 Códigos de erro**

## **Contexto**

- l Um código de erro retornado por uma API não corresponde a uma mensagem de erro. A tabela a seguir lista apenas mensagens de erro comuns.
- l A maioria das APIs do BMS são assíncronas. Alguns códigos de erro são exibidos nas mensagens retornadas para solicitações de exibição de tarefas. Os códigos de status HTTP podem não ser precisos.
- l O serviço BMS é fortemente dependente de outros serviços, como rede e armazenamento. Quando forem fornecidas mensagens de erro para os serviços dependentes do BMS, contacte o suporte técnico para resolução de problemas.

## **Descrição do código de erro**

Se um código de erro começando com **APIGW** for retornado após chamar uma API, corrija a falha consultando as instruções fornecidas em **[Códigos de erro do API Gateway](https://support.huaweicloud.com/intl/pt-br/devg-apisign/api-sign-errorcode.html)**.
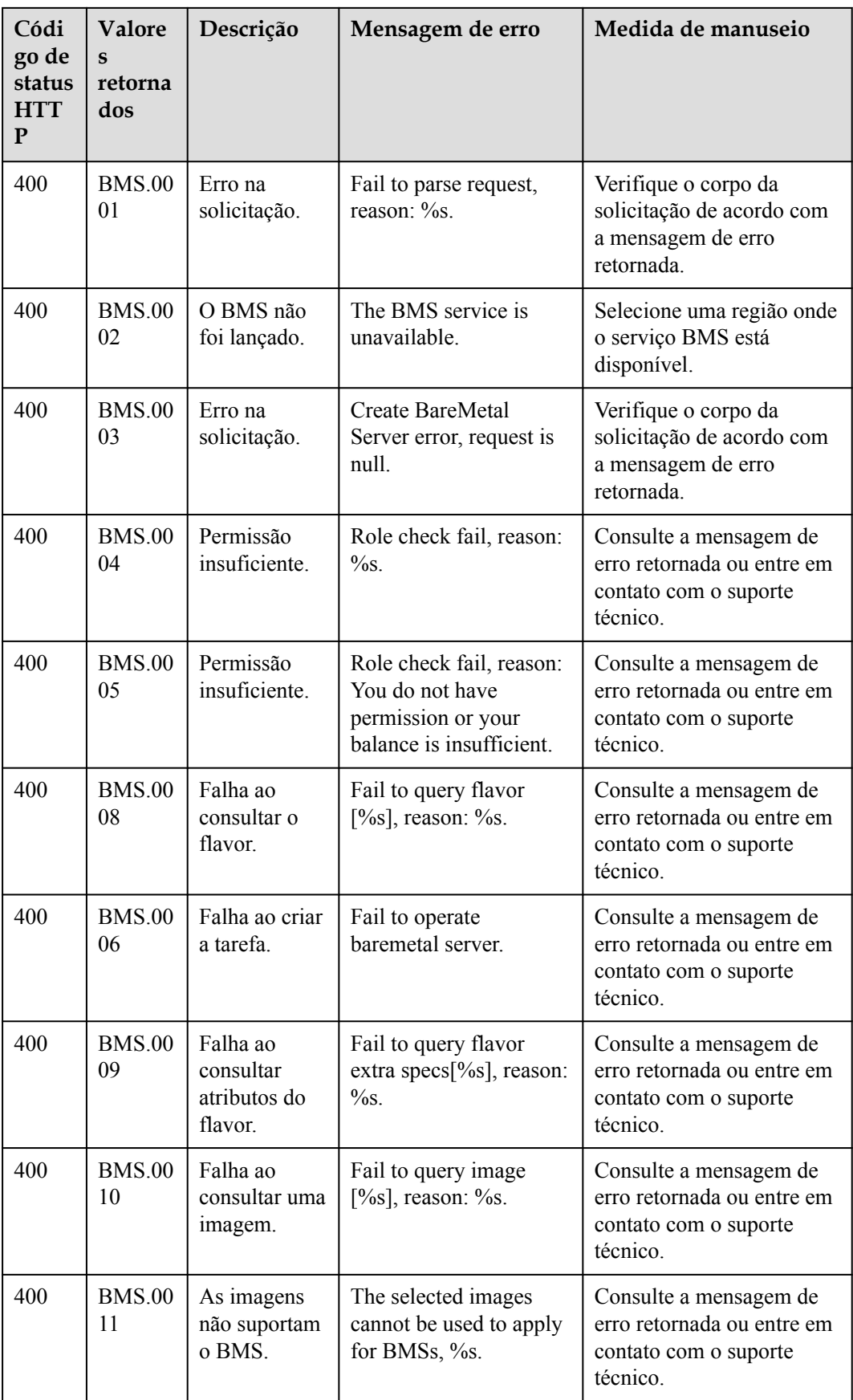

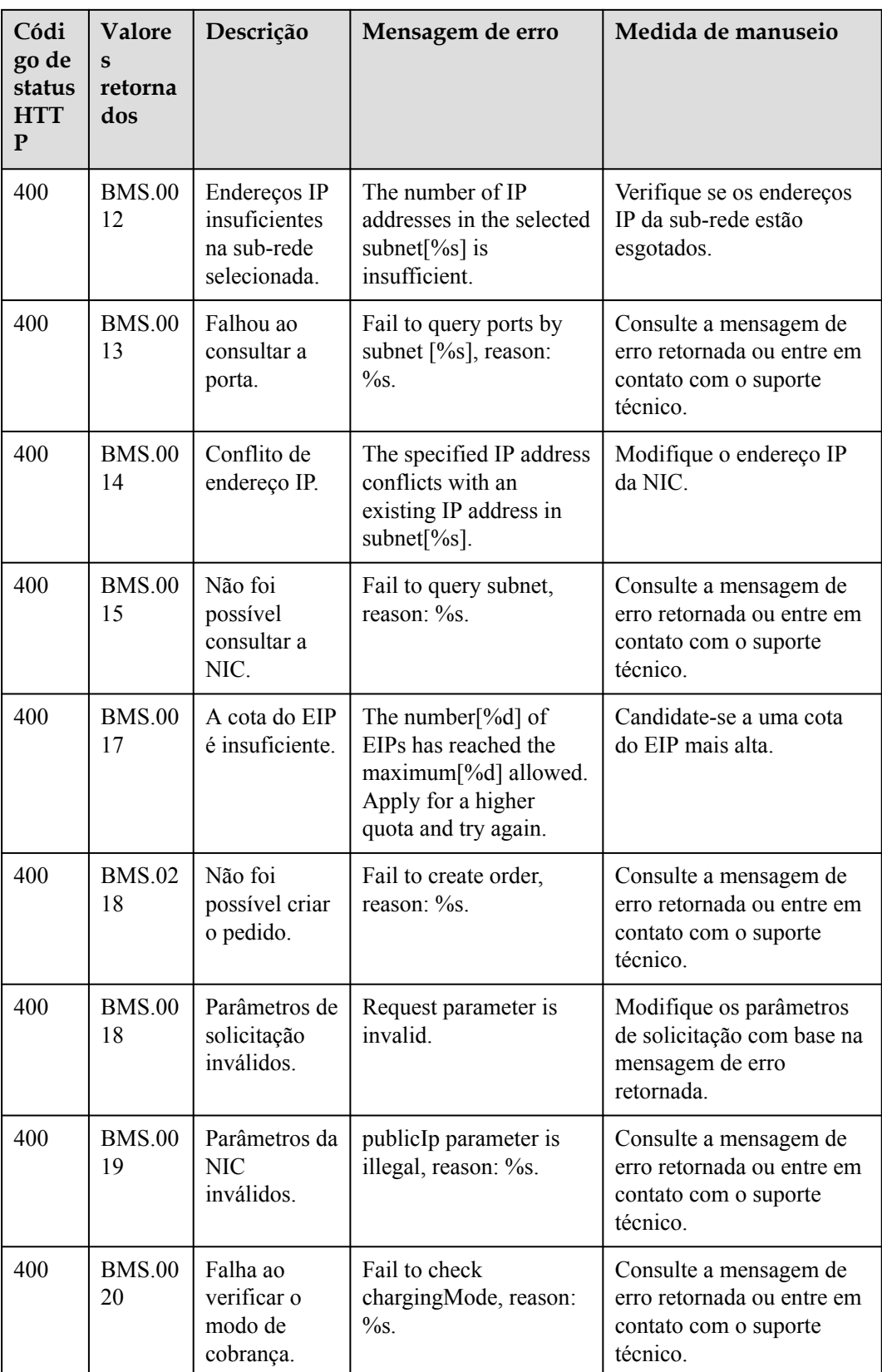

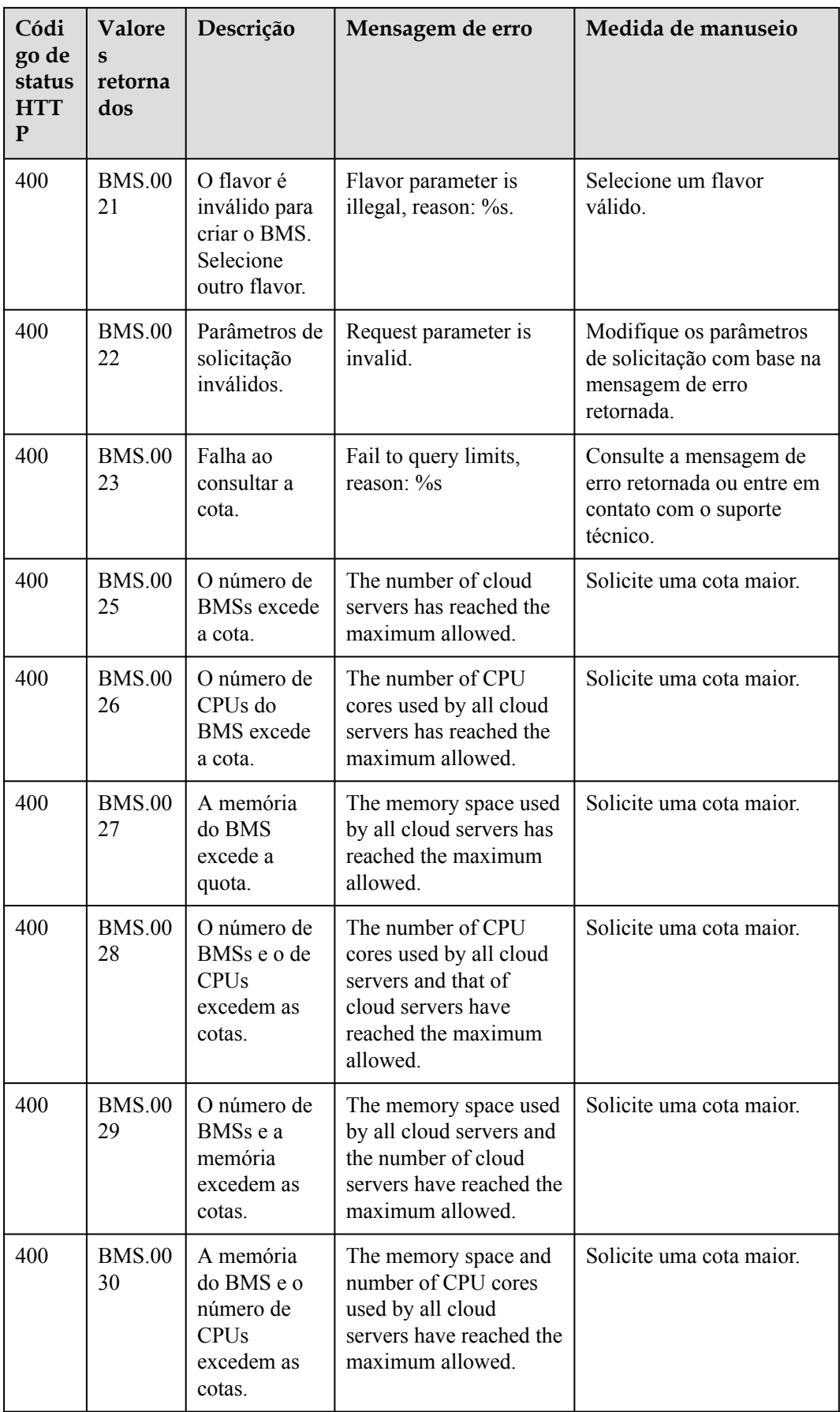

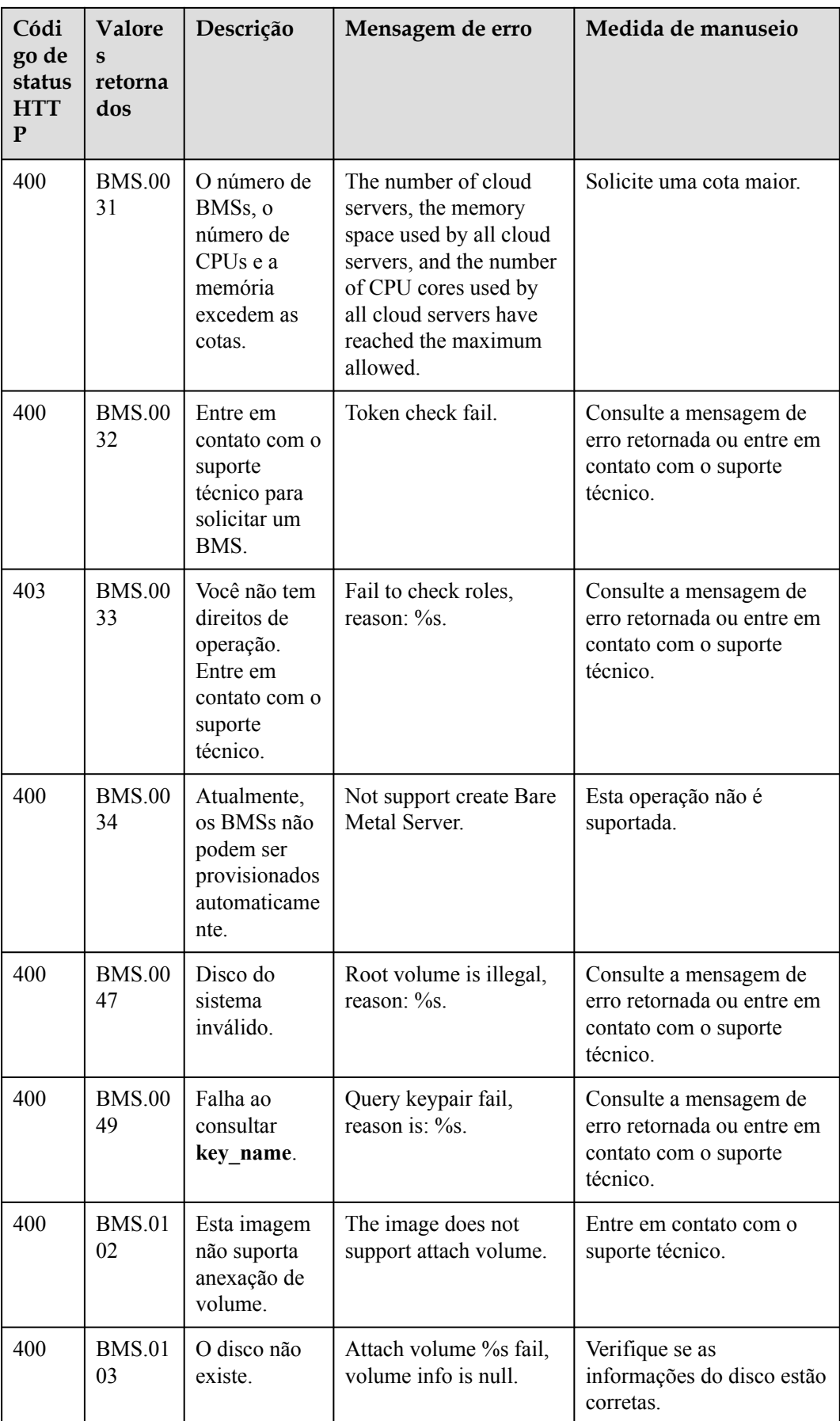

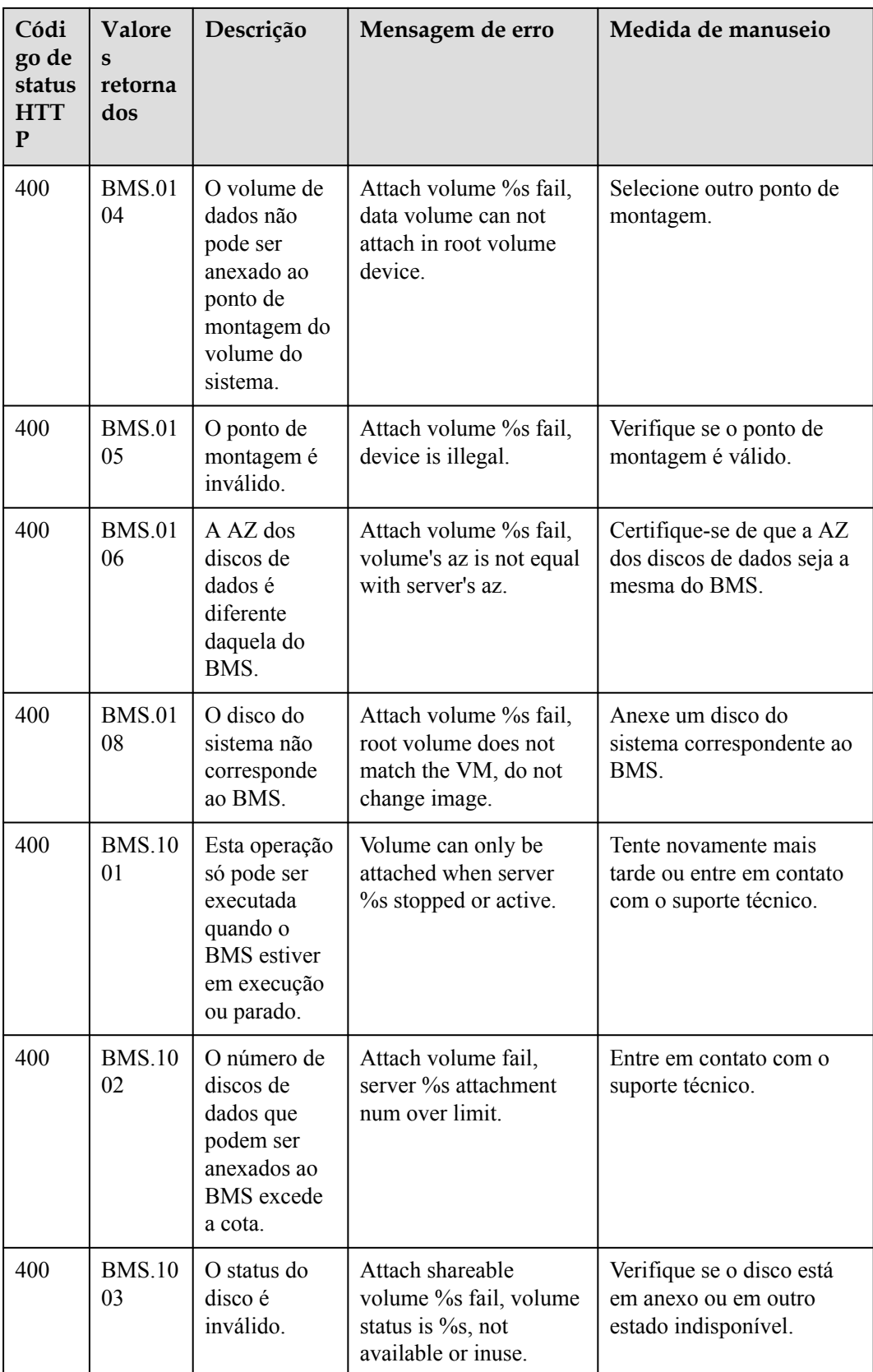

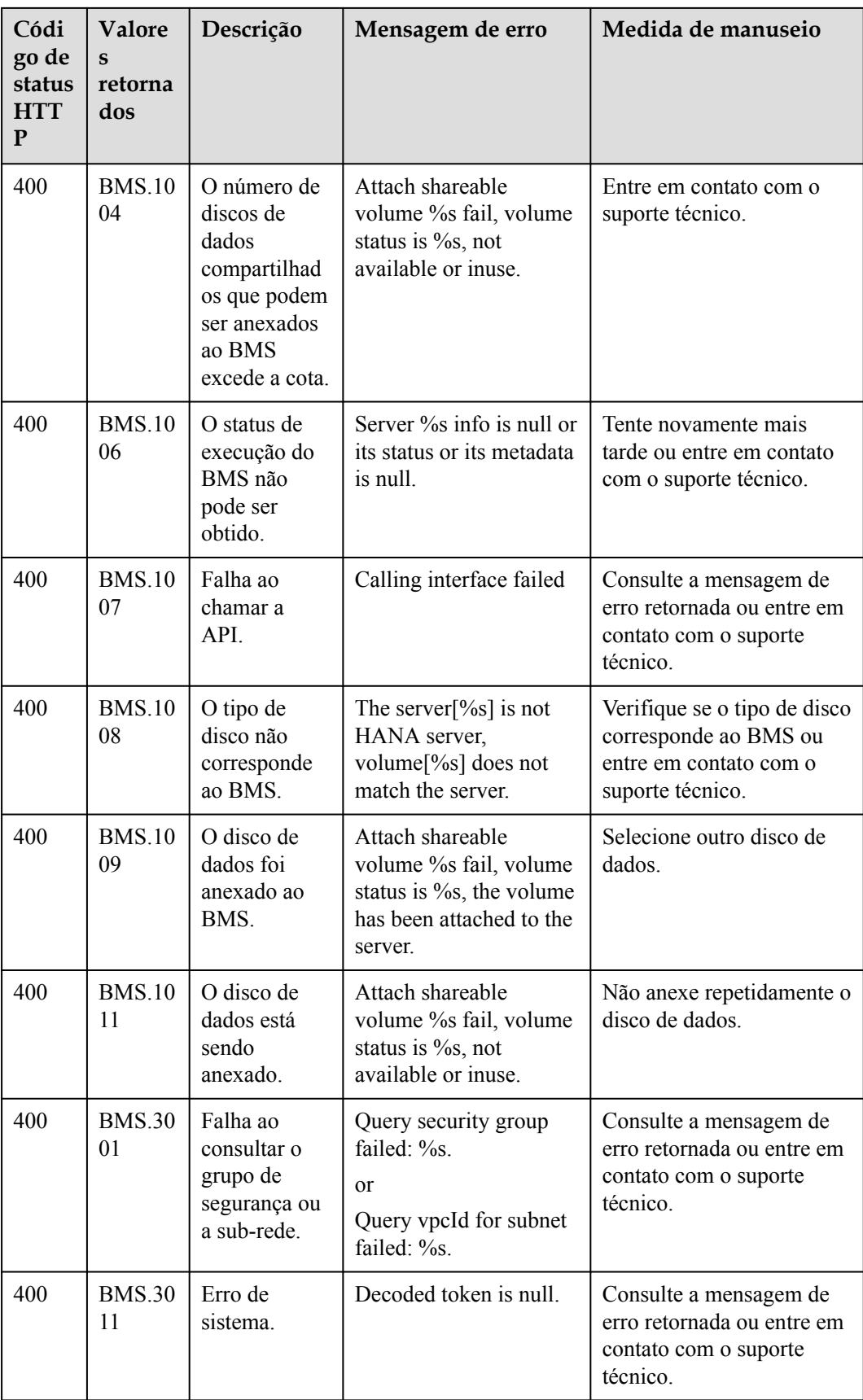

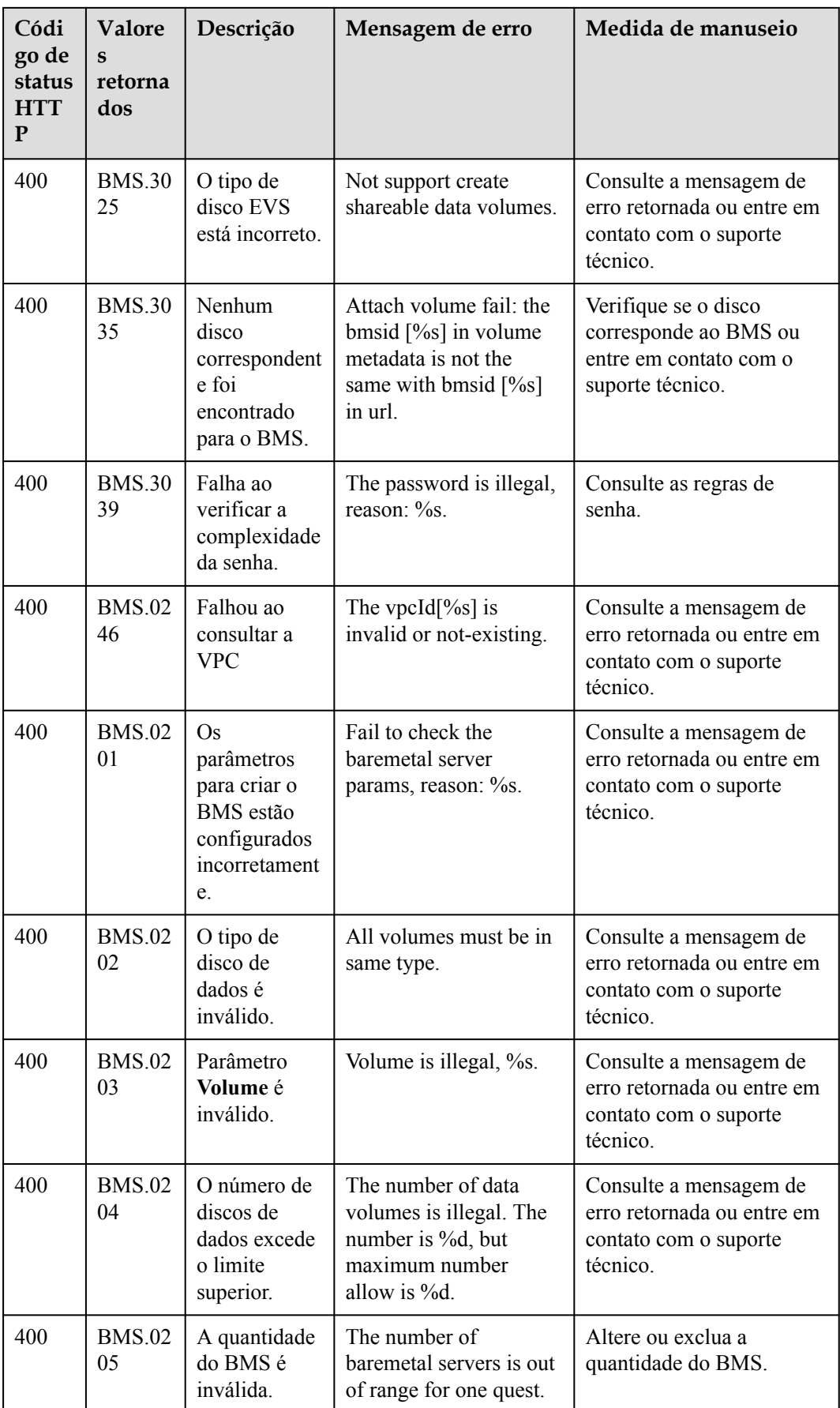

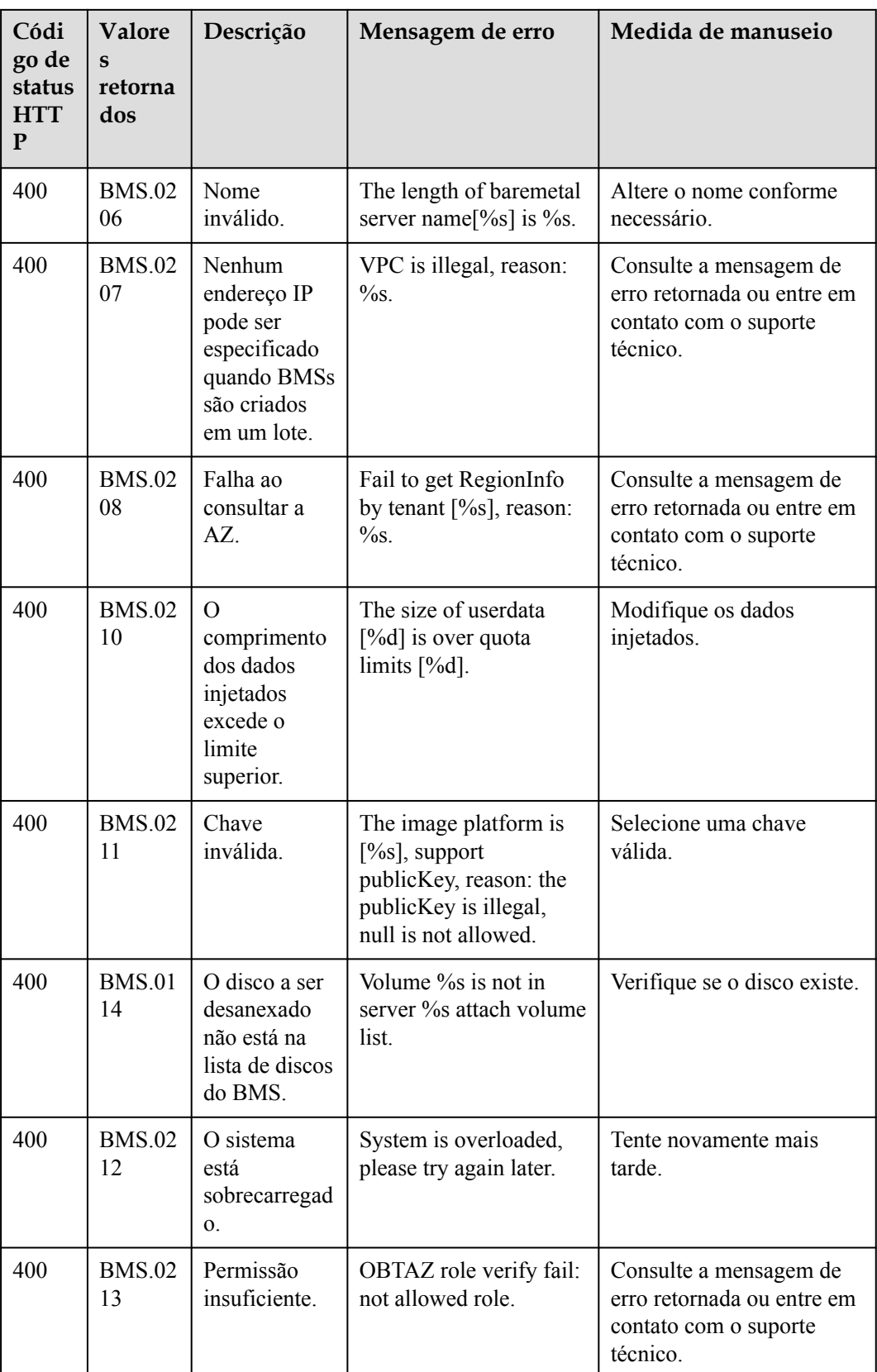

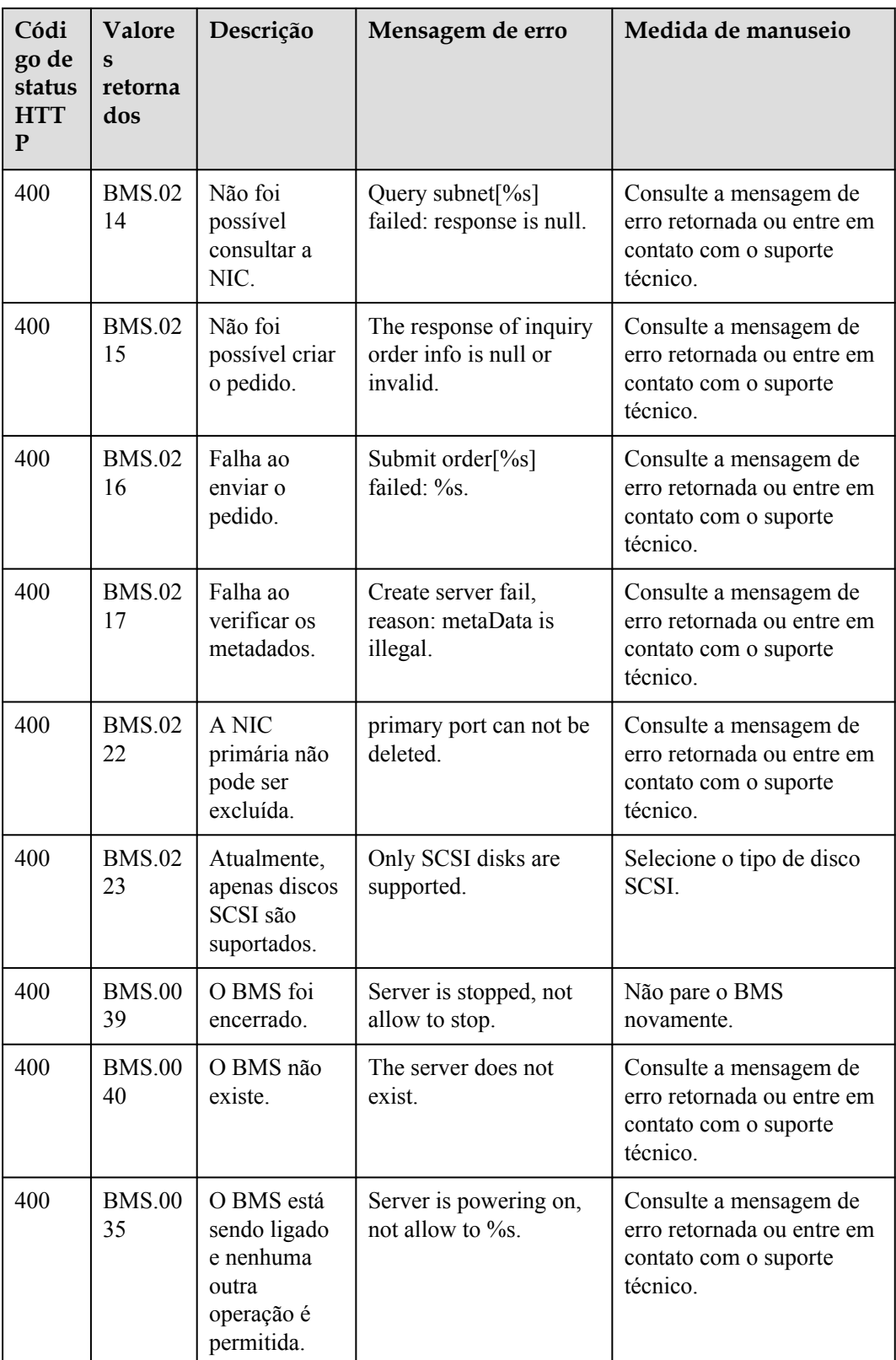

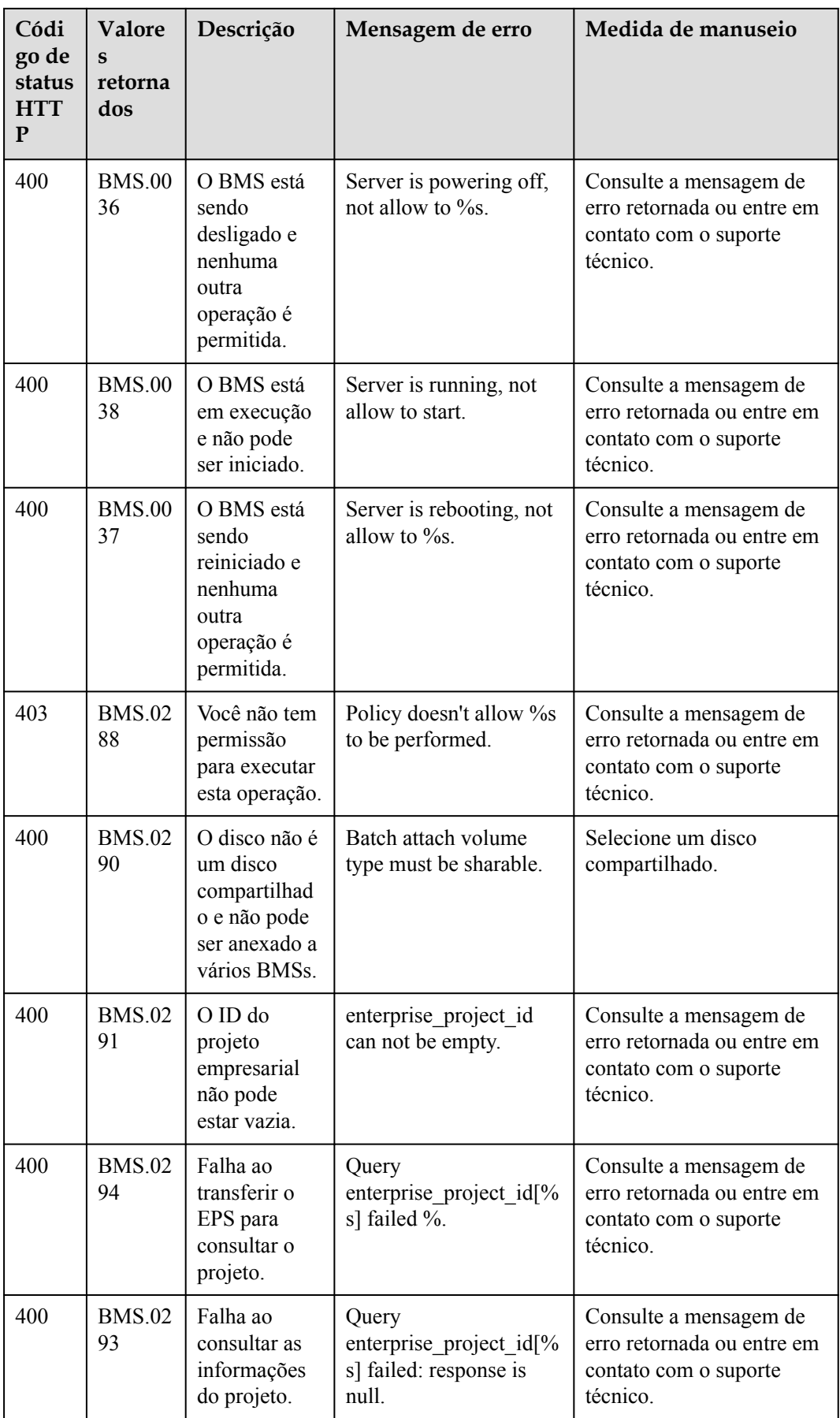

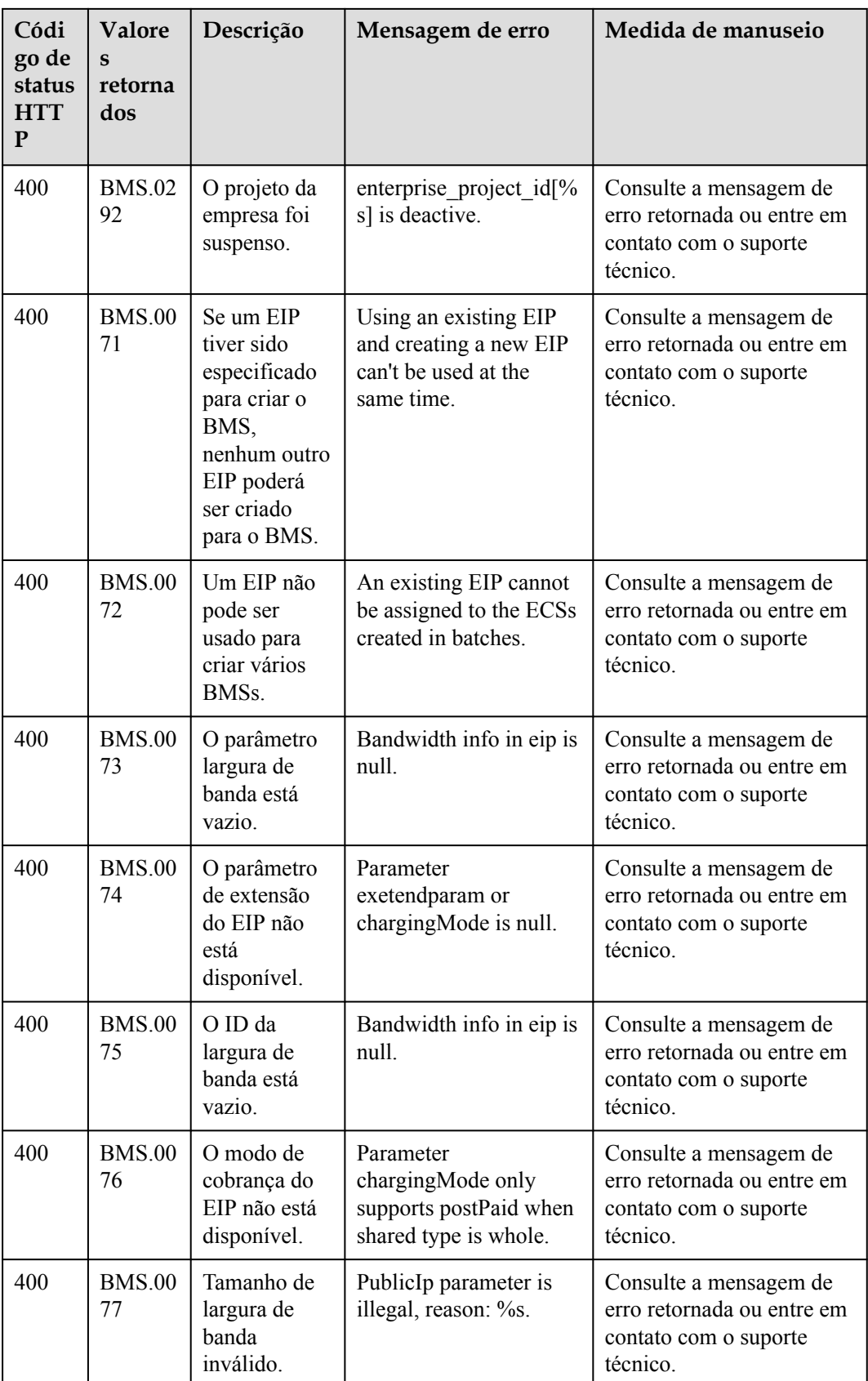

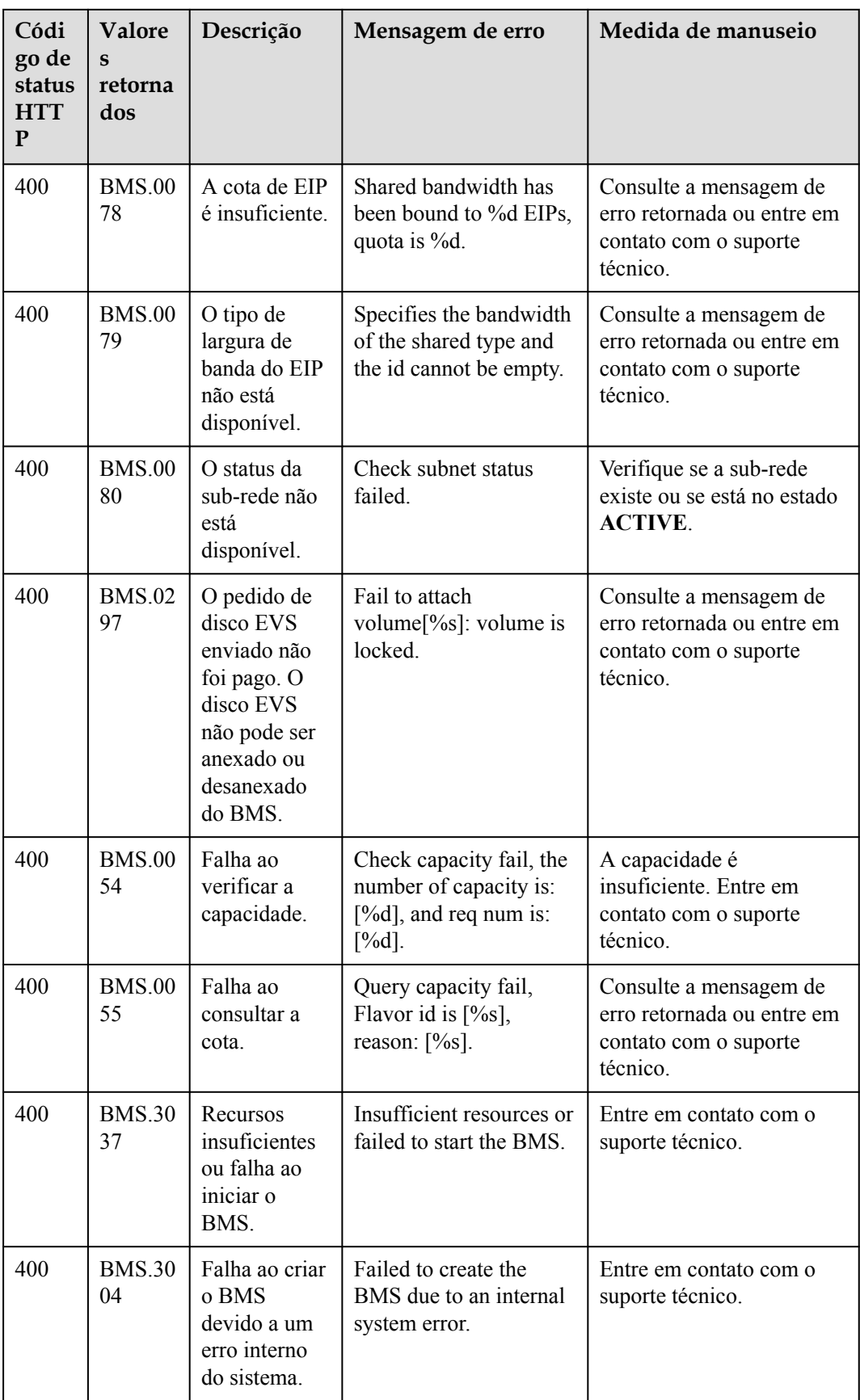

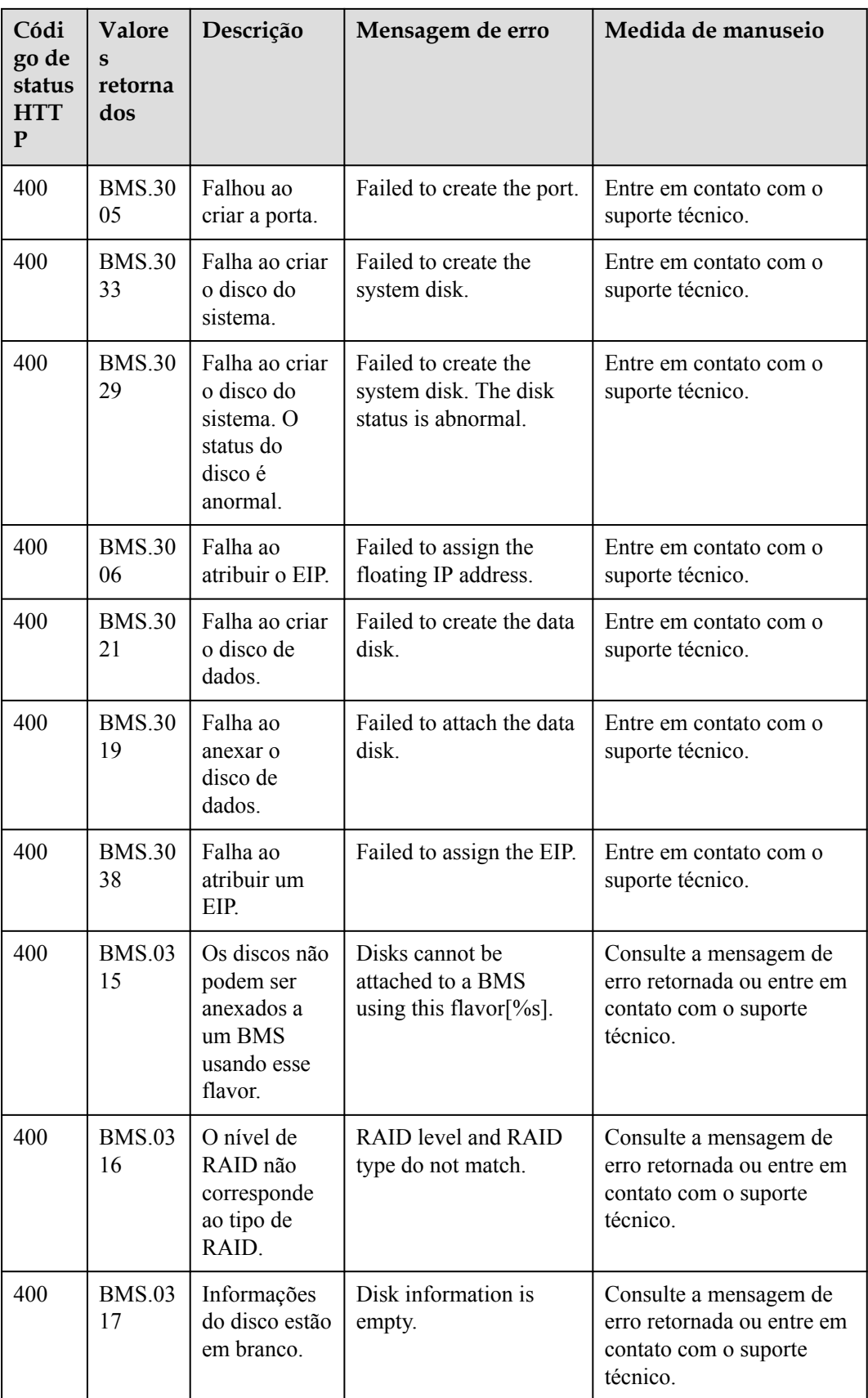

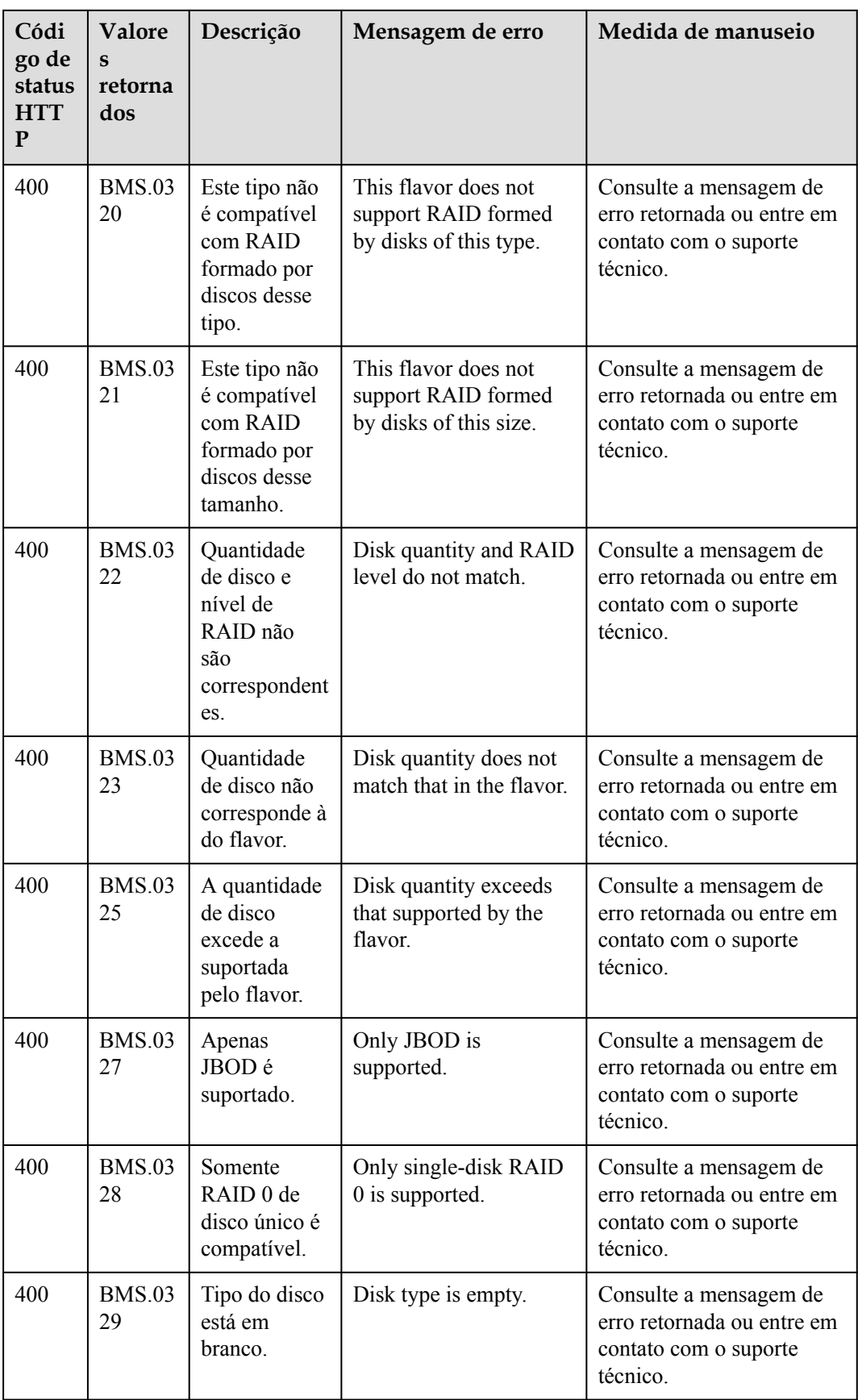

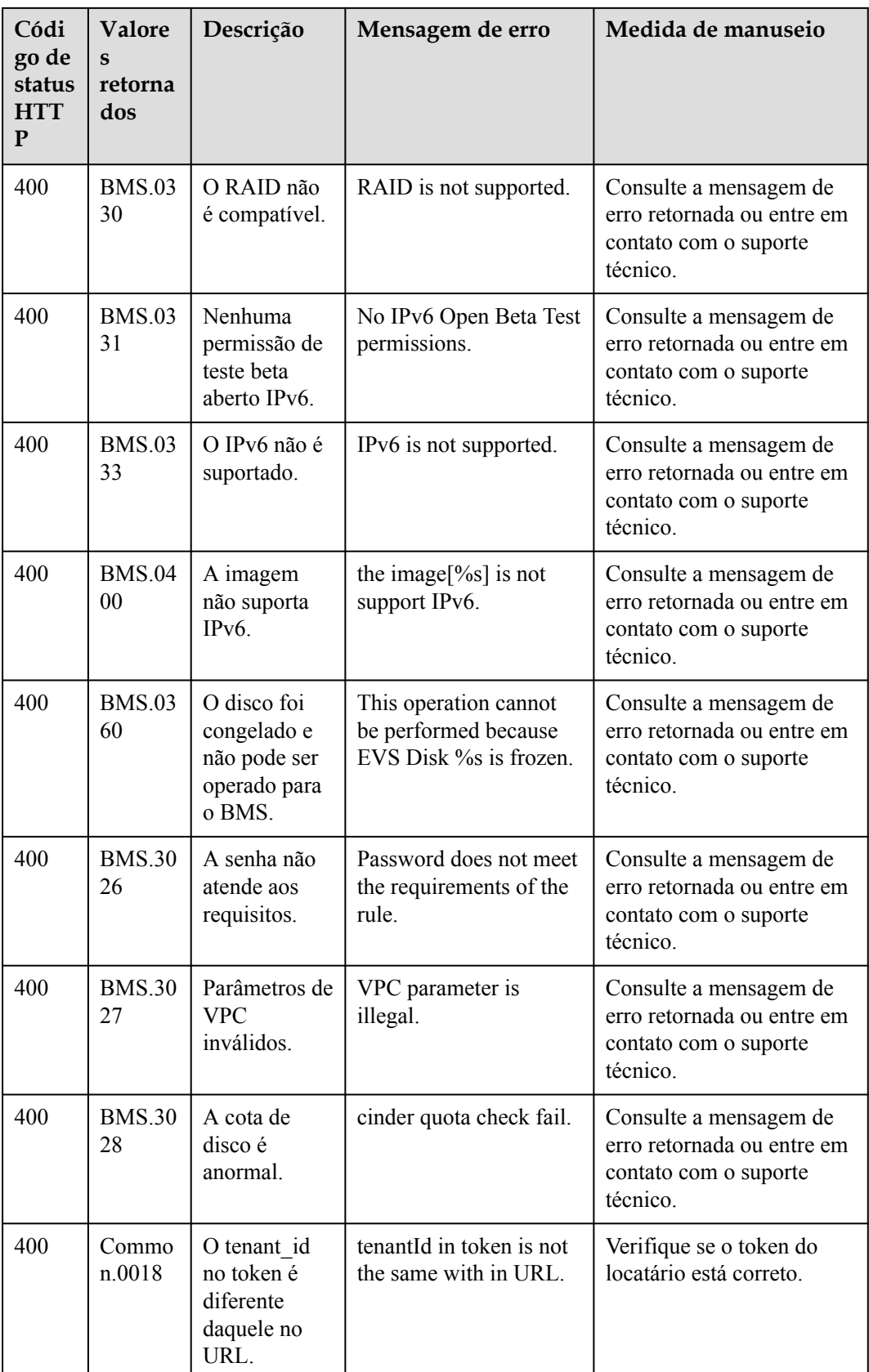

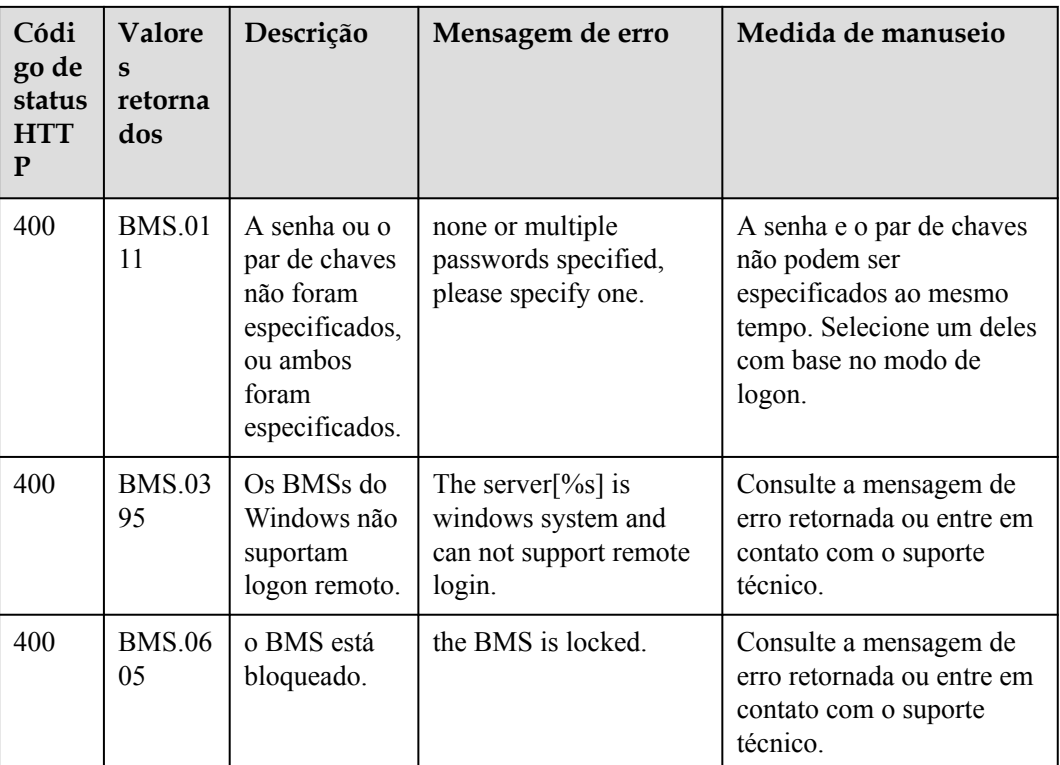

## **7.3 Respostas à tarefa**

## **7.3.1 Resposta do ID da tarefa**

#### **Resposta normal**

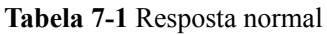

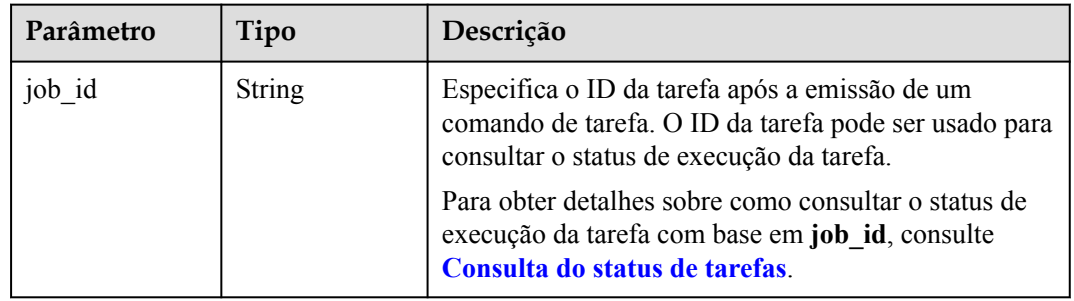

#### **Resposta anormal**

**Tabela 7-2** Resposta anormal

| Parâmetro | Tipo                                | Descrição                                                                                                    |
|-----------|-------------------------------------|----------------------------------------------------------------------------------------------------|
| error     | Estrutura de dados<br>do dicionário | Especifica o erro retornado quando um envio de<br>tarefa encontra uma exceção. Para obter detalhes,<br>consulte <i>estrutura</i> de dados de erro. |

**Tabela 7-3** Estrutura de dados de **error**

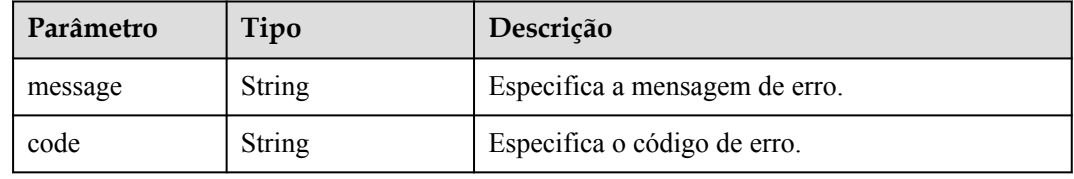

#### **Exemplo de resposta**

Resposta normal

"job\_id": "70a599e0-31e7-49b7-b260-868f441e862b"

Resposta anormal

{ "error": {"message": "", "code": XXX}

### **7.3.2 Resposta do ID do pedido**

}

{

}

#### **Resposta normal**

**Tabela 7-4** Resposta normal

| Parâmetro | Tipo          | Descrição                                                                                                    |
|-----------|---------------|----------------------------------------------------------------------------------------------------|
| order id  | String        | Especifica o ID do pedido devolvido após o envio de<br>um pedido. Você pode consultar o andamento do<br>processamento do pedido com base no ID. Para<br>consultar o andamento do processamento de pedidos,<br>faça logon no console de gerenciamento e escolha<br>Billing $>$ My Orders. |
| job id    | <b>String</b> | Especifica o ID de tarefa retornada após a emissão de<br>um comando de tarefa. O ID da tarefa pode ser usado<br>para consultar o status de execução da tarefa.                                                                                                    |
|           |               | Para obter detalhes sobre como consultar o status de<br>execução da tarefa com base em job id, consulte<br>Consulta do status de tarefas.                                                                                                    |

#### **Resposta anormal**

**Tabela 7-5** Resposta anormal

| Parâmetro | Tipo                                    | Descrição                                                                                                    |
|-----------|-----------------------------------------|----------------------------------------------------------------------------------------------------|
| error     | Estrutura de dados<br>do dicionário [1] | Especifica o erro retornado quando um envio de<br>tarefa encontra uma exceção. Para obter detalhes,<br>consulte <i>estrutura</i> de dados de erro. |

**Tabela 7-6** Estrutura de dados de **error**

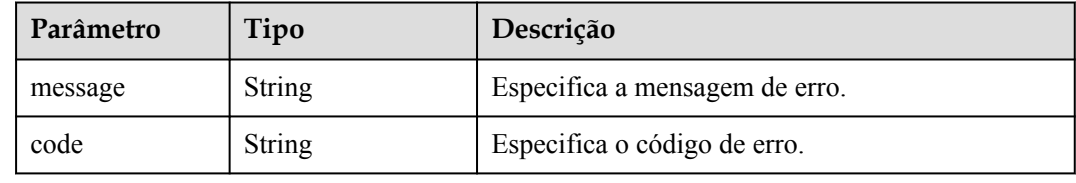

#### **Exemplo de resposta**

```
• Resposta normal
    { 
         "order_id": "CS2009141523OQSEQ",
        "job_id": "ff808081748b760c01748b7f80370003"
    } 
• Resposta anormal
    { 
         "error": {"message": "", "code": XXX}
    }
```
## <span id="page-234-0"></span>**8 Políticas de permissões e ações suportadas**

## **8.1 Primeiros passos**

Esta seção descreve o gerenciamento de permissões refinado para seu BMS. Se sua conta da Huawei Cloud não precisar de usuários do IAM individuais, você pode pular esta seção.

Por padrão, novos usuários do IAM não têm permissões concedidas. Você precisa adicionar um usuário a um ou mais grupos e atribuir políticas ou funções a esses grupos. O usuário então herda permissões dos grupos dos quais é membro. Esse processo é chamado de autorização. Após a autorização, o usuário pode executar operações especificadas no BMS com base nas permissões.

Você pode conceder permissões aos usuários usando funções e políticas. As funções são fornecidas pelo IAM para definir permissões baseadas em serviço, dependendo das responsabilidades de trabalho dos usuários. As políticas definem permissões baseadas em API para operações em recursos específicos sob determinadas condições, permitindo um controle de acesso mais refinado e seguro dos recursos na nuvem.

#### $\Box$  NOTA

A autorização baseada em políticas é útil se você deseja permitir ou negar o acesso a uma API.

Uma conta tem todas as permissões necessárias para chamar todas as APIs, mas os usuários do IAM devem ter as permissões necessárias especificamente atribuídas. As permissões necessárias para chamar uma API são determinadas pelas ações suportadas pela API. Somente os usuários que têm as permissões que permitem as ações podem chamar a API. Por exemplo, se um usuário do IAM consultar BMSs usando uma API, o usuário deve ter recebido permissões que permitam a ação **bms:servers:list**.

#### **Ações suportadas**

O BMS fornece políticas definidas pelo sistema que podem ser usadas diretamente no IAM. Você também pode criar políticas personalizadas e usá-las para complementar políticas definidas pelo sistema, implementando um controle de acesso mais refinado. As ações suportadas pelas políticas são específicas das API. Seguem-se conceitos comuns relacionados com as políticas:

l Permissão: uma declaração em uma política que permite ou nega certas operações.

- l As APIs: as APIs REST que podem ser chamadas em uma política personalizada.
- l Ações: ações adicionadas a uma política personalizada para controlar permissões para operações específicas.
- l Ações dependentes: ao atribuir uma ação aos usuários, você também precisa atribuir permissões dependentes para que essa ação entre em vigor.
- l Projeto do IAM/Projeto empresarial: uma política personalizada pode ser aplicada a projetos do IAM ou projetos corporativos ou a ambos. As políticas que contêm ações que suportam projetos do IAM e da empresa podem ser atribuídas a grupos de usuários e entrar em vigor no IAM e no Enterprise Management. As políticas que contêm apenas ações que suportam projetos do IAM podem ser atribuídas a grupos de usuários e só entram em vigor para o IAM. Essas políticas não terão efeito se forem atribuídas a grupos de usuários no Enterprise Management.

#### $\Box$  NOTA

√: suportado; x: não suportado

O BMS suporta as seguintes ações que podem ser definidas em políticas personalizadas:

- l **[Ações de gerenciamento do ciclo de vida](#page-236-0)**, incluindo ações suportadas pelas APIs de gerenciamento do ciclo de vida do BMS, como as APIs para criar BMSs e consultar detalhes do BMS.
- l **[Ações de gerenciamento de status](#page-236-0)**, incluindo ações suportadas pelas APIs de gerenciamento de status do BMS, como as APIs para parar, reiniciar e iniciar BMSs em lotes.
- l **[Ações de gerenciamento de senhas](#page-238-0)**, incluindo ações suportadas pelas APIs relacionadas a senhas do BMS, como as APIs para consultar se as senhas do BMS podem ser redefinidas e para redefinir a senha do BMS.
- l **[Ações de consulta de flavors](#page-237-0)**, incluindo ações suportadas pelas APIs relacionadas aos flavors do BMS, como as APIs para consultar detalhes sobre flavors e informações de flavors estendidas.
- l **[Ações de gerenciamento de NIC](#page-237-0)**, incluindo ações suportadas pelas APIs relacionadas à NIC do BMS, como as APIs para consultar NICs do BMS.
- l **[Ações de gerenciamento de disco](#page-237-0)**, incluindo ações suportadas pelas APIs relacionadas a disco do BMS, como as APIs para anexar discos a um BMS e desanexar discos de um BMS.
- l **[Ações de gerenciamento de metadados](#page-238-0)**, incluindo ações suportadas pelas APIs relacionadas com metadados do BMS, como a API para atualizar os metadados do BMS.
- l **[Ações de gerenciamento de cotas de locatários](#page-234-0)**, incluindo ações suportadas pelas APIs relacionadas a cotas do BMS, como a API para consultar cotas de locatários.

#### **Descrições de ação**

- l As ações e os escopos das APIs OpenStack nativo do BMS são os mesmos do ECS. Para obter detalhes, consulte **[Políticas de permissões e ações suportadas](https://support.huaweicloud.com/intl/pt-br/api-ecs/ecs_06_0002.html)** em *Referência de API do Elastic Cloud Server*.
- l Ao personalizar uma política de usuário do BMS no IAM, adicione as permissões ecs:\*:get and ecs:\*:list. Caso contrário, as funções em algumas páginas não podem funcionar corretamente.
- l Redes de alta velocidade e redes definidas pelo usuário não suportam projetos corporativos. Para usar as duas funções, use a conta principal.

l A permissão vpc:ports:get deve ser atribuída à subconta de um projeto corporativo. Caso contrário, o EIP e o grupo de segurança não poderão ser exibidos corretamente na página de detalhes do BMS.

## <span id="page-236-0"></span>**8.2 Gerenciamento do ciclo de vida**

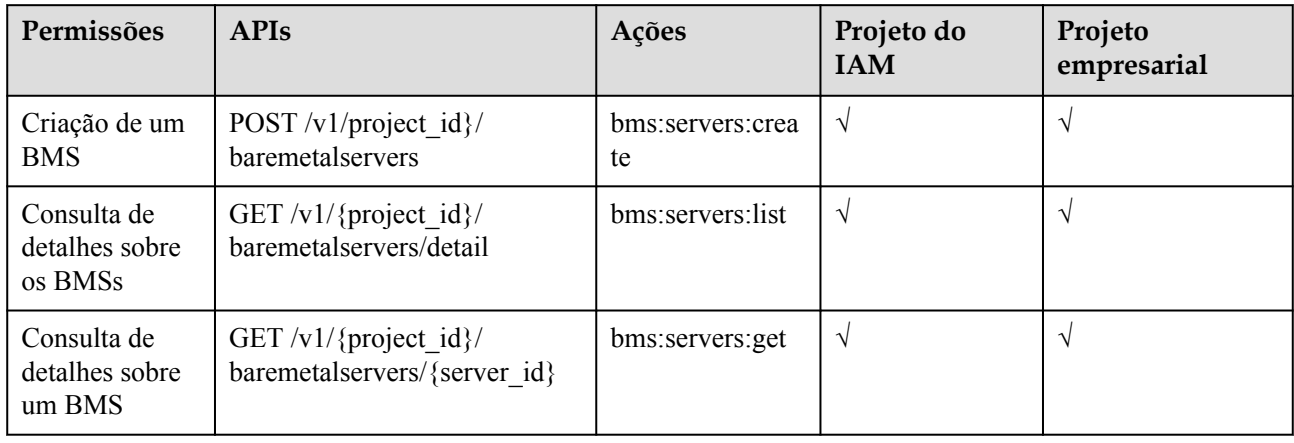

## **8.3 Gerenciamento de status**

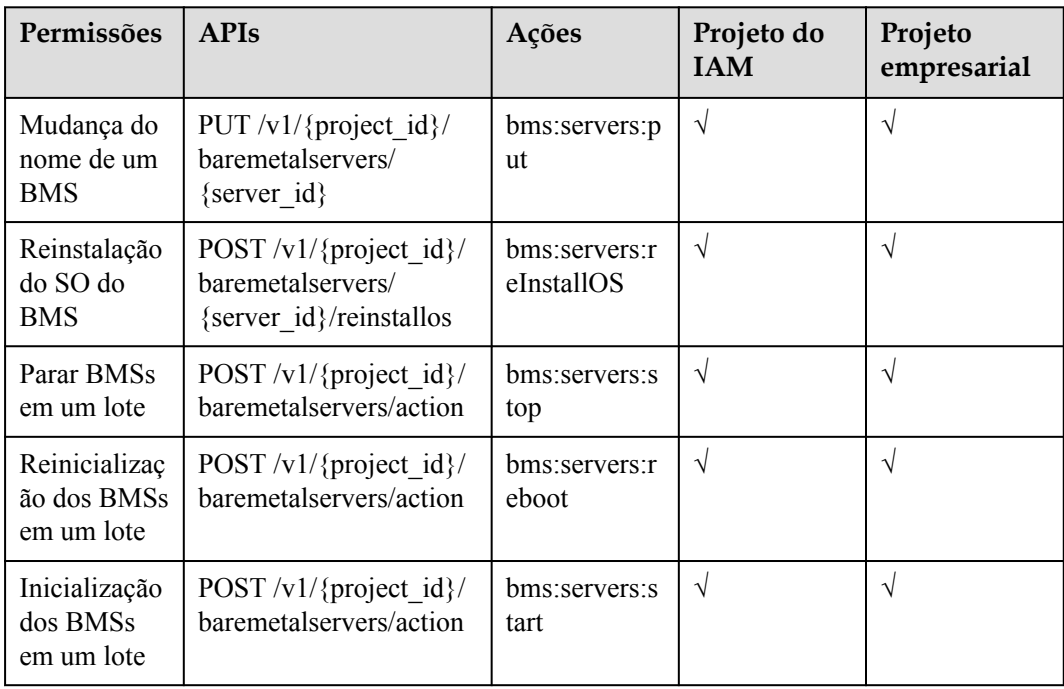

## <span id="page-237-0"></span>**8.4 Consulta de flavors**

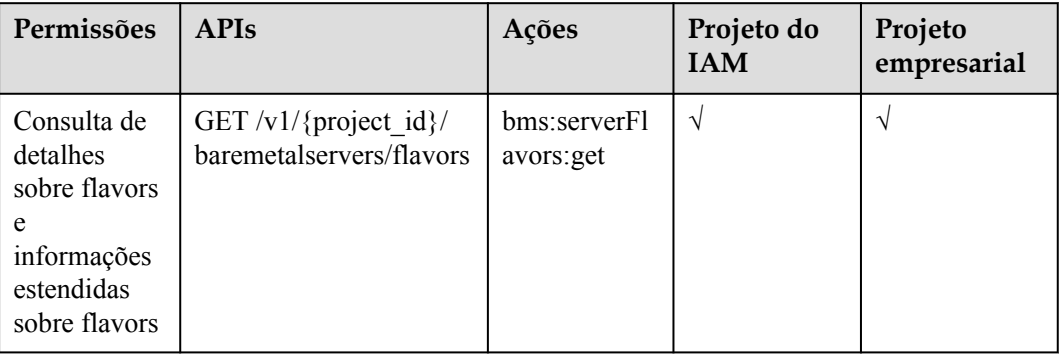

## **8.5 Gerenciamento de NICs**

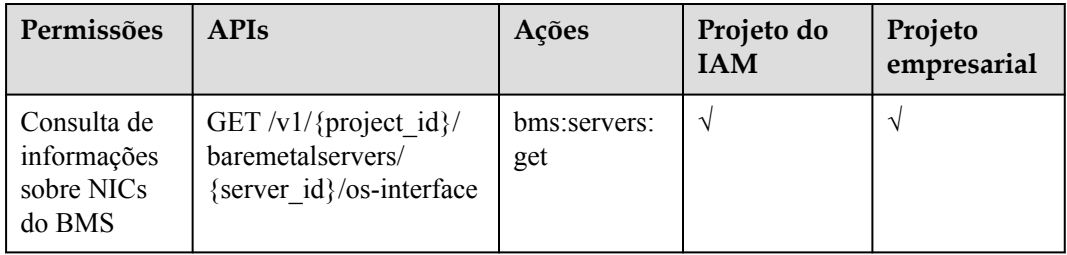

## **8.6 Gerenciamento de disco**

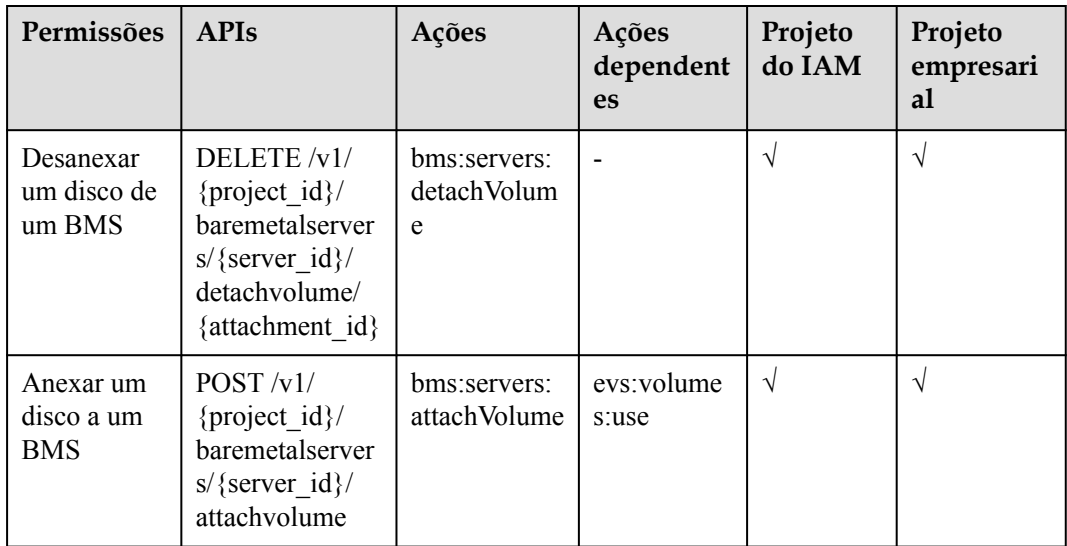

<span id="page-238-0"></span>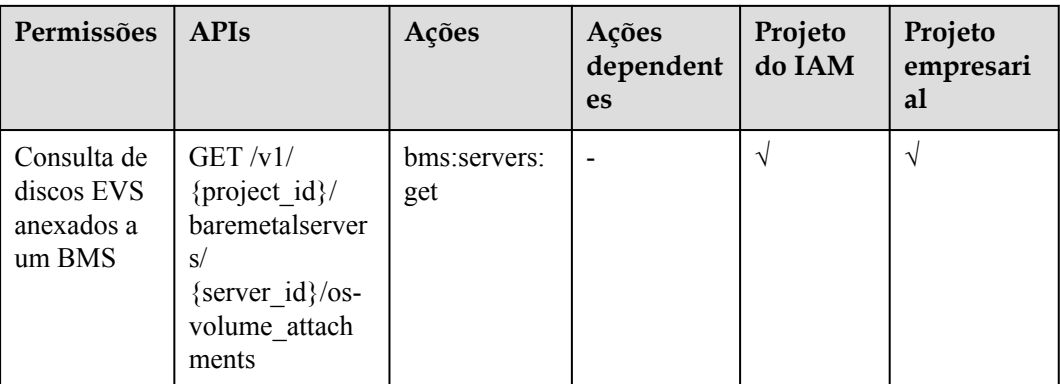

## **8.7 Gerenciamento de metadados**

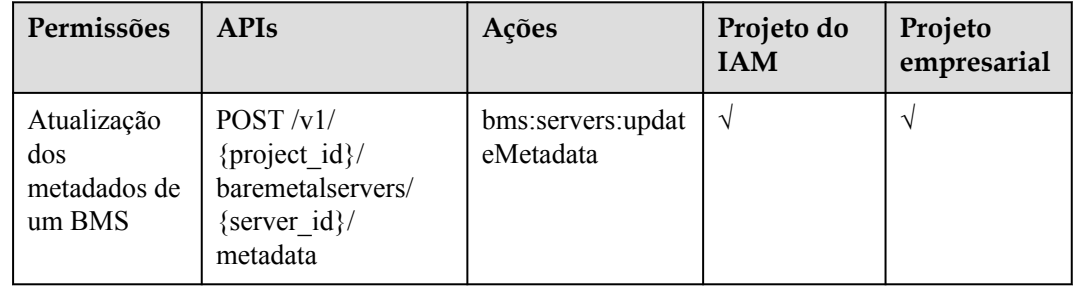

## **8.8 Gerenciamento de cotas de locatários**

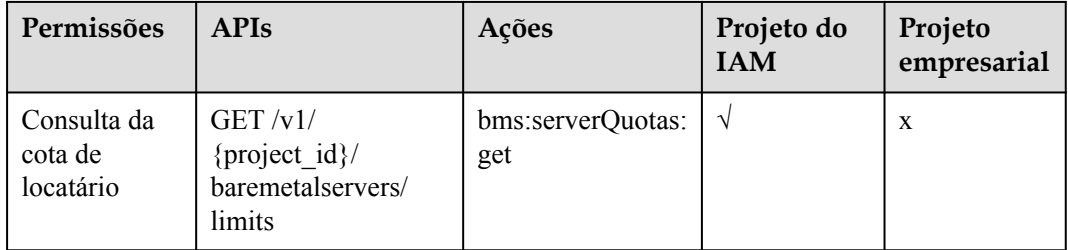

## **8.9 Gerenciamento de senha**

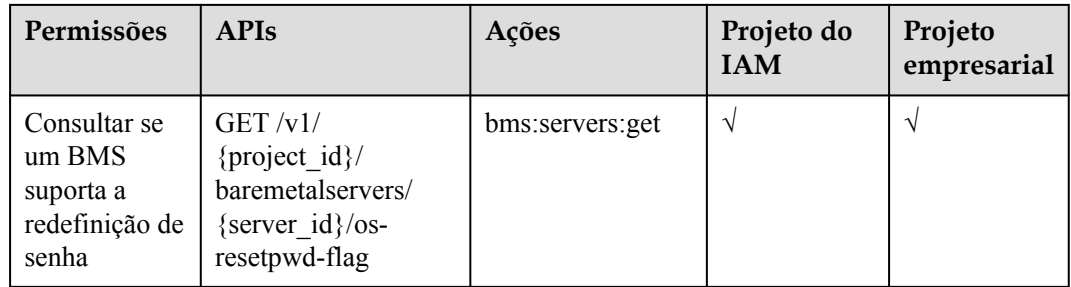

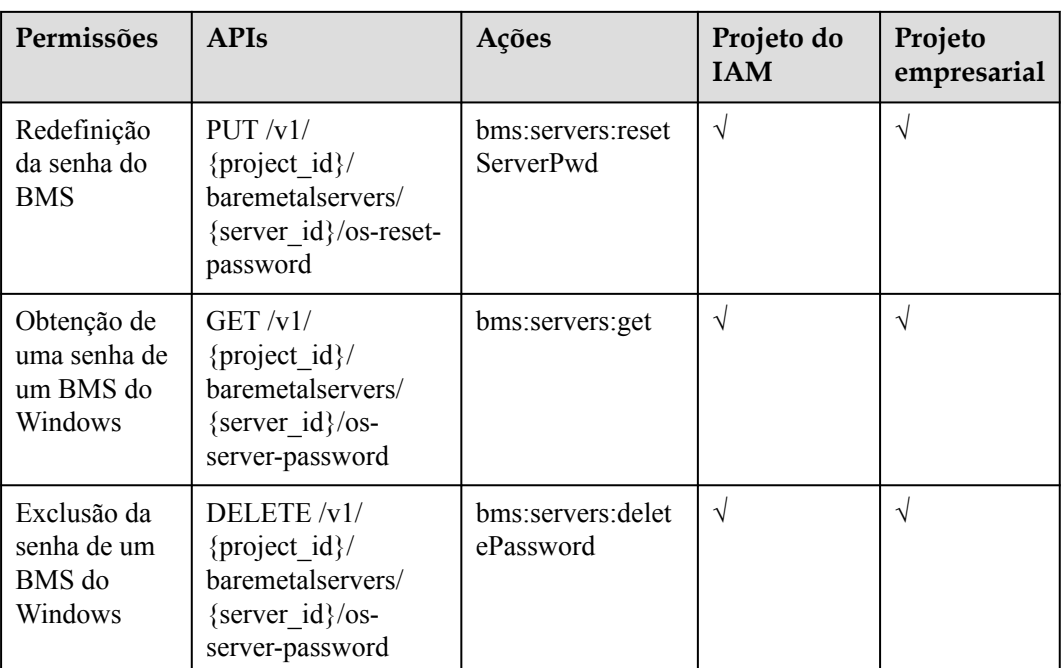

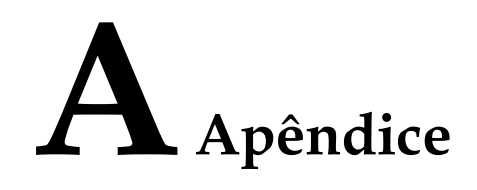

## **A.1 Obtenção de um ID de projeto**

#### **Cenários**

Um código de projeto é necessário para alguns URL quando uma API é chamada. Portanto, você precisa obter um ID de projeto com antecedência. Dois métodos estão disponíveis:

- l **Obtenha o ID do projeto chamando uma API**
- l **[Obtenha o ID do projeto no console](#page-241-0)**

#### **Obtenha o ID do projeto chamando uma API**

Você pode obter o código do projeto chamando a API usada para **[consultar projetos com](https://support.huaweicloud.com/intl/pt-br/api-iam/iam_06_0001.html) [base em critérios especificados](https://support.huaweicloud.com/intl/pt-br/api-iam/iam_06_0001.html)**.

A API usada para obter um ID de projeto é GET https://{Endpoint}/v3/projects. {Endpoint} é o endpoint do IAM e pode ser obtido do Regiões e endpoints. Para obter detalhes sobre a autenticação da API, consulte **[Autenticação](#page-17-0)**.

O seguinte é um exemplo de resposta. O valor de id é **id** do projeto.

```
{
     "projects": [
         {
             "domain_id": "65382450e8f64ac0870cd180d14e684b",
            "is domain": false,
             "parent_id": "65382450e8f64ac0870cd180d14e684b",
            "name": "project_name",
             "description": "",
             "links": {
                 "next": null,
                 "previous": null,
                 "self": "https://www.example.com/v3/projects/
a4a5d4098fb4474fa22cd05f897d6b99"
\},
             "id": "a4a5d4098fb4474fa22cd05f897d6b99",
             "enabled": true
         }
     ],
     "links": {
         "next": null,
```

```
 "previous": null,
     "self": "https://www.example.com/v3/projects"
 }
```
#### <span id="page-241-0"></span>**Obtenha um ID de projeto no console**

}

Ï

Para obter um código de projeto do console, execute as seguintes operações:

- 1. Acesse o console de gerenciamento.
- 2. Clique no nome de usuário e selecione **My Credentials** na lista suspensa.

Na página **API Credentials**, visualize o código do projeto na lista de projetos.

**Figura A-1** Visualização do ID do projeto

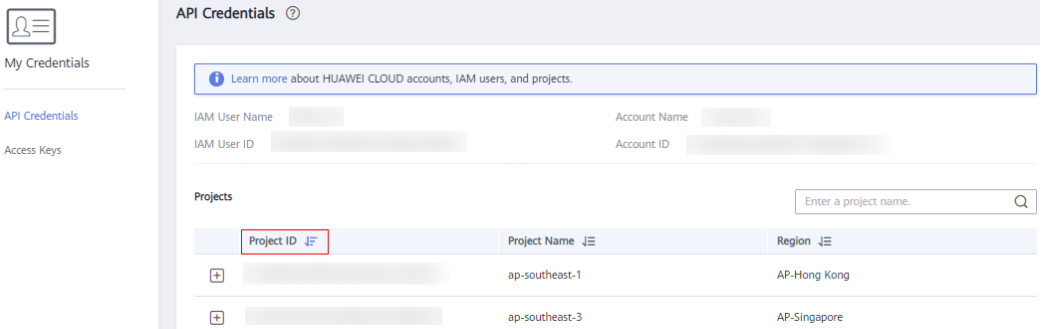

#### **A.2 Obtenção de uma ID de conta**

An account ID is required for some URLs when an API is called. To obtain an account ID, perform the following operations:

- 1. Log in to the management console.
- 2. Click the username and select **My Credentials** from the drop-down list.

On the **My Credentials** page, view the **Account ID**.

**Figura A-2** Obtaining an account ID

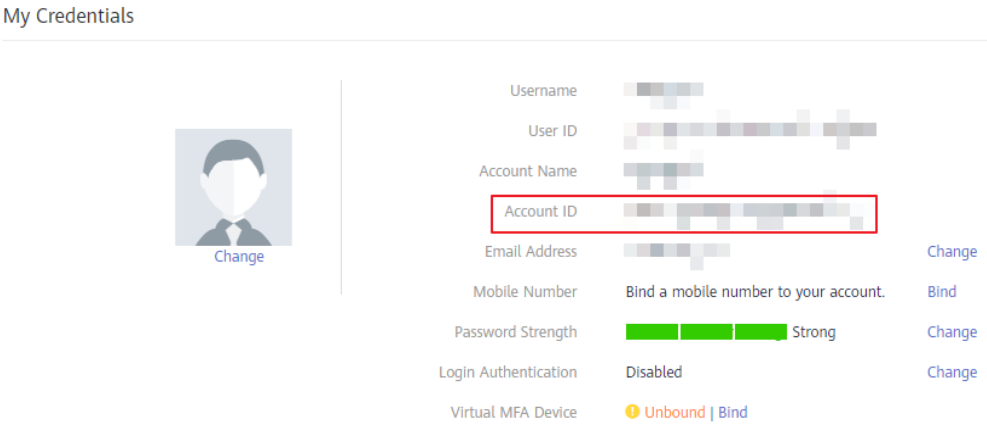

# **B História de mudanças**

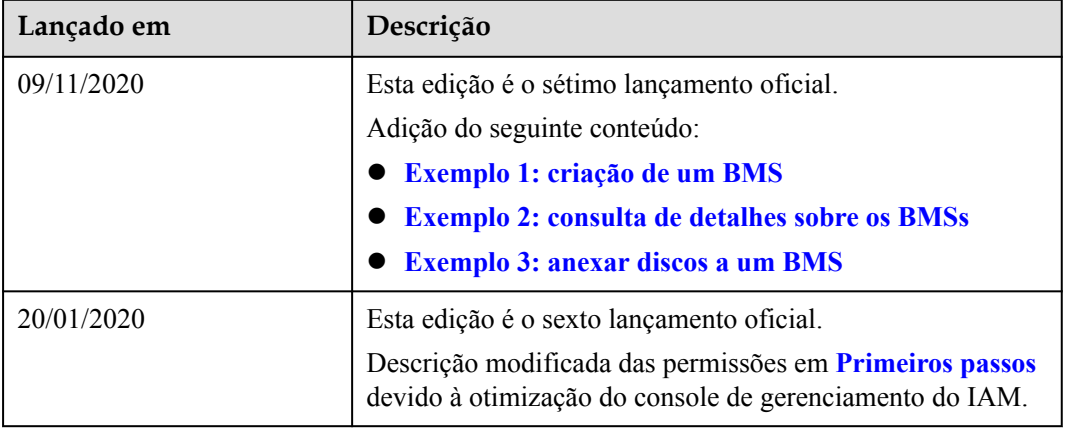

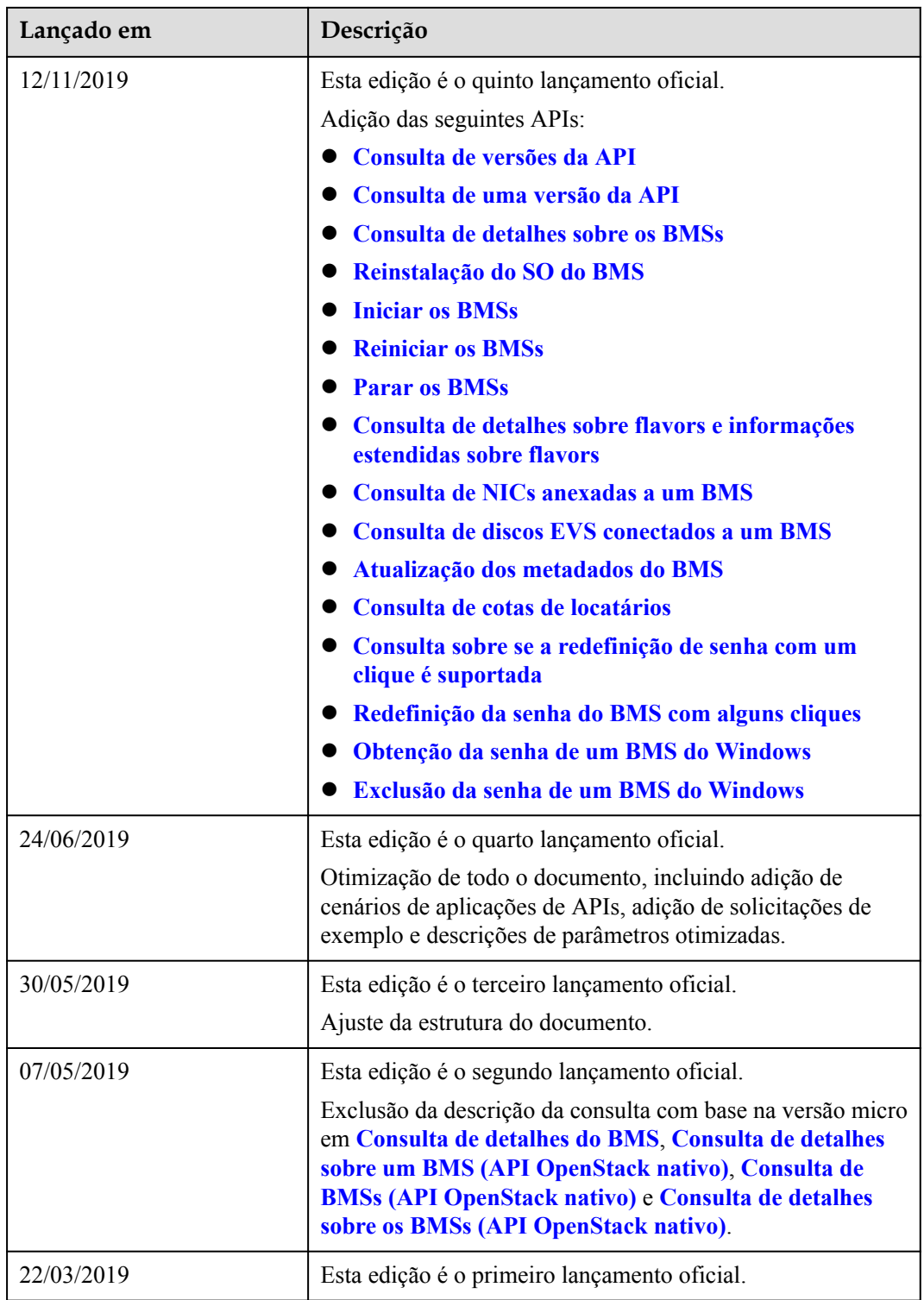